# REALTIME GRAPHICAL DISPLAY OF

## SYSTEM MEASUREMENTS

By

## SYED NASIR RAZA

Master of Science

in Applied Physics

University of Karachi

Karachi, Pakistan

1991

Submitted to the Faculty of the Graduate College of the Oklahoma State University in partial fulfillment of the requirements for the Degree of MASTER OF SCIENCE December 1997

# REALTIME GRAPHICAL DISPLAY OF

# SYSTEM MEASUREMENTS

Thesis Approved

Monsur Samadzodeh Y 4 Dean of the Graduate College

## PREFACE

An operating system performs its job poorly when a subset of its resources, sucb as CPU, memory, or I/O devices, is heavily loaded. When the number andlor capacity of the resources cannot keep up with the demand, some user applications are forced to wait, resulting in a longer average turnaround time and a generally slower system. It is the job of a system manager or administrator to keep the overall system running efficiently by tuning and optimizing the performance of the system. System administrators use system performance commands or software tools to find out how a system is behaving at any given time. For example, performance monitoring and display tools can be used to determine why the CPU utilization is low or whether thrashing exists in the system and as a consequence the system is spending more time doing paging than performing computations. This thesis reports on the design and implementation of a real-time system performance software tool on a Sequent Symmetry *S/8l.* This tool uses a Graphical User Interface (GUI) that can display various system parameters to help determine what to do to improve system performance. The tool provides a dynamic graphical interface for existing textual performance capture/reporting tools.

#### ACKNOWLEDGMENTS

I would like to express my sincere appreciation to and thank my thesis advisor Dr. Mansur H. Samadzadeh, who motivated me by his valuable instruction and example throughout my thesis research work. Dr. Samadzadeh gave generously of his valuable time and expertise for correcting my work and rendering helpful suggestions.

I also extend my sincere appreciation to Drs. Blayne E. Mayfield and John P. Chandler for their advice and willingness to serve on my graduate committee. Their suggestions and support were very helpful throughout the study.

Also, I would like to express my gratitude to my parents, brothers, sister, and all my friends who were mentally with me all the time.

## TABLE OF CONTENTS

# **CHAPTER** PAGE  $\mathbf{r}$  $\mathbf{I}$

# **CHAPTER**

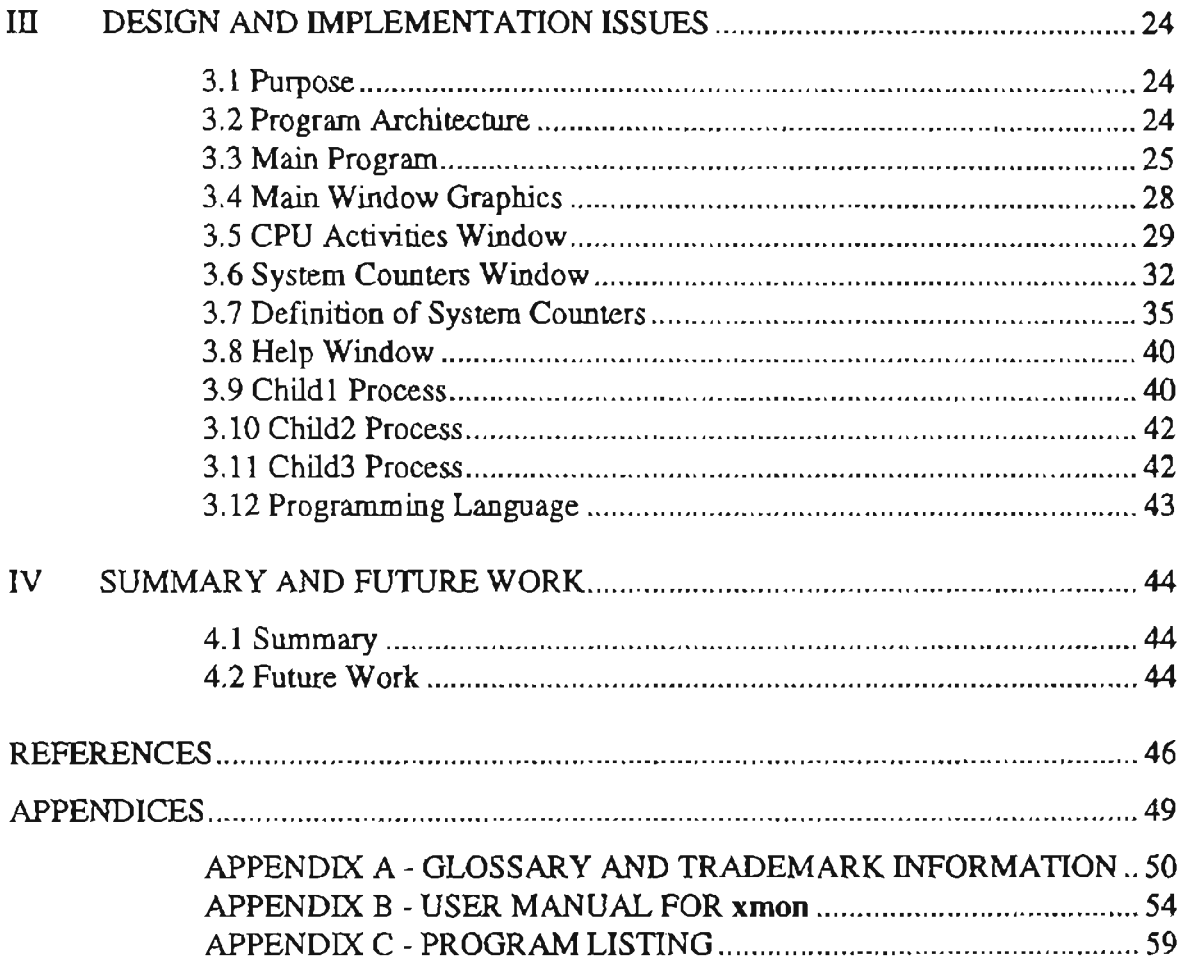

# PAGE

# **LIST OF FIGURES**

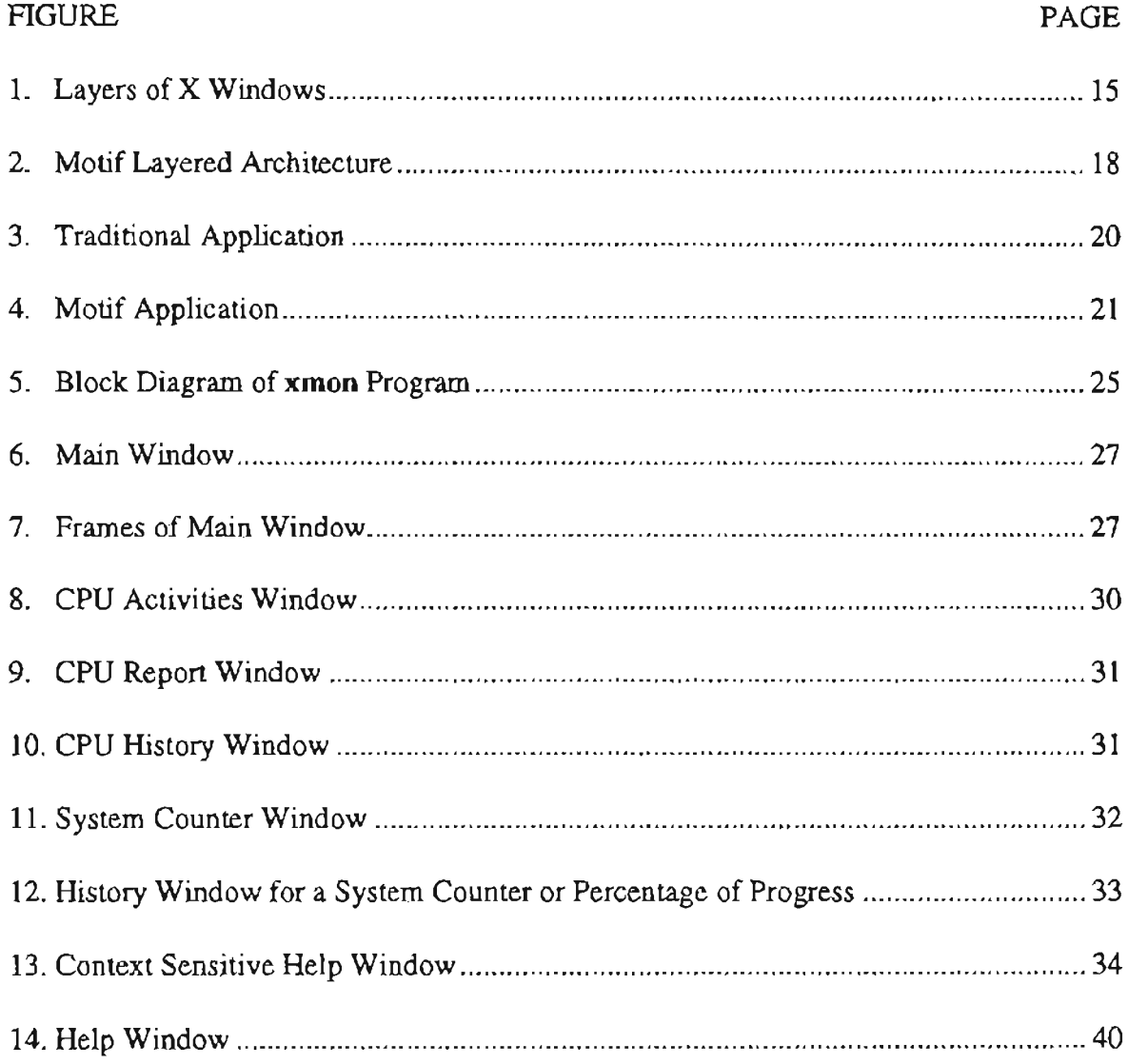

## CHAPTER I

#### **INTRODUCTION**

In order to make informed system tuning decisions, one must know what the system is doing in term of the attributes of the running processes and the characteristics of the resources being used.

System performance monitoring tools assist system administrators in keeping a system running efficiently by tuning it. Performance tools also help users make the best use of a system by user-level scheduling [Thobani and Samadzadeh 92]. They can help system administrators in deciding what action should be taken if something goes wrong.

It is clear that if one particular job is running slowly, it does not necessarily mean that the system's performance is bad. A particular job can generally be made to run faster by changing its algorithm, data structures, or both. However, to improve the overall system throughput, we have to structure the system so that its resources are used efficiently and fairly among all users [SunSoft 93]. Improving system performance involves customizing the kernel (see Section 2.2 for explanation) which is forbidden territory [Loukides 90]. However, simple techniques (such as running memory intensive jobs at non-peak hours) can be used to improve a system's behavior.

There are many different factors that play a vital role in determining a system's behavior. Such factors include the number and the nature of the processing units, usage

 $\mathbf{1}$ 

patterns, I/O configuration, and software consideration (e.g., compilers and editors). A slow system may be made to yield a better performance by changing one or more of these factors. It is also known that optimizing one aspect of a system's performance may lead to a negative impact on one or more of the other aspects of the system [Loukides 90]. For example, to minimize the internal fragmentation of memory in a paged memory environment, we may decrease the page size, which results in larger page table sizes and consequently larger number of I/O operations.

By using a system performance tool, once it is detected that a part of a system is overloaded, some measure can be taken to overcome the problem.

The Sequent Symmetry S/81 uses the DYNIX/ptx operating system which is compatible with the AT&T UNIX System V3.2 [Sequent 91]. On Sequent, there are a number of commands that can help determine a picture of the system's activities. Such commands include monitor (monitor system's activity), sar (system activity report). and ps (process status). The monitor command is the only utility that gives a comprehensive picture of the overall system activity, including all its actiye processors, by using a set of bar graphs. The monitor command reports on various system parameters that include total user time, total system time, number of processes, and number of context switches.

The main objective of this thesis was to implement an interactive graphical user interface by using  $X$  Window System facilities to display graphically what the monitor command provides textually.

Chapter II of this thesis report provides a literature review and context for Sequent S/8}, UNIX kernel, Curses, System performance commands, Graphical User Interface, X Window, and OSF/Motif programming. Chapter III describes the implementation part of

this thesis. Finally, Chapter N contains the summary of the thesis and some suggestions for future work.

#### CHAPTER II

#### LITERATURE REVIEW

This chapter contains a brief introduction to the Sequent S/81 machine, UNIX kernel, Curses, system performance commands, graphical user interface, X Window system, and OSF/Motif programming.

### 2.1 Sequent Symmetry S/81 Architecture

Sequent Symmetry S/81 is one of Sequent's mainframe class multiprocessor computer systems. The Sequent S/81 runs both DYNIX V3.0 and DYNIX/ptx operating systems. Sequent's implementations of the UNIX operating system is binary compatible with the operating systems on the other Symmetry family of computer systems [Symmetry 90].

### 2.2 UNIX Kernel

The UNIX operating system consists of two main parts: system routines and kernel. The kernel consists of everything between the system call interface and the physical hardware [Stevens 90]. It provides the file system, CPU scheduling, memory management, and I/O management [Silberschatz 94]. When a system initially boots, it initiates the first process and is a base that enables everything else to work [Miscovich and Simon 94]. Because the kernel is the main controlling program, it is always resident in the physical memory and it cannot be swapped out to disk like other programs.

## 2.3 Curses

Curses is the UNIX library of functions for controlling the tenninal screen from a C program [Rochkind 88]. By using curses, we can output characters to any point on the screen, do it in the highlight mode, etc. Curses is a package of different routines on UNIX that control cursor movements and windowing [Schreiner 90]. These routines help to improve the screen driver interface for a program or to improve a program's user interface. Optimized cursor motion, physical terminal independence, multiple windows, and video attributes are some of the benefits that curses offers a C programmer [Strang 91]. Because of these advantages, curses can be used to write programs that use the entire screen to present information in an attractive and organized way, instead of sequential and line-oriented output at the bottom of the screen. The e-mail utility called pine [Sequent 91] uses curses to display its output on the screen.

#### 2.4 System Performance and Relevant Commands

A system's performance is generally poor when the system feels sluggish to the users. When the system seems slow or when jobs seem to take longer than they should to complete, the system administrator should start considering ways to improve the system's performance.

System performance commands or software tools provide a means of checking a system's status at any time. These commands or software tools retrieve system information either already stored in a log file or from the live (i.e., running) system. These tools collect the necessary data from various data structures in the kernel memory. Besides reading from the kernel memory, these tools also collect useful information about 110 devices,CPU utilization, and memory utilization.

The first statistic that a system administrator should look at, when the performance is poor, is the system load average. Checking the system load average provides a general view of the system's activity. In the UNIX environment, the average number of processes in the kernel's run queue during an arbitrary interval is called load average [Loukides 90]. The run queue contains processes that are not waiting for any external event (such as a mouse click), are not waiting by running the wait loop. and are not stopped by having pressed the CTRL and Z buttons simultaneously [Loukides 90].

Although a load average command (such as the **xload** command) is convenient and informative, it may not give an accurate picture of a system's load. This is because the jobs that are waiting for disk I/O are also counted as runnable jobs by the load average command [Loukides 90]. And, if the Network File System does not respond for some reason, a process may have to wait for hours for the I/O to complete. This lack of response results in an increase in the load average, even when the system is not really doing any more work [Frisch 91]. Another problem with the load average command is

that it does not differentiate between low and high priority jobs, because low priority jobs may be swapped out to disk when jobs with higher priority enter the system.

On BSD and System V UNIX. the **uptime** command can be used to check the system load average over the last minute, the last 5 minutes, or the last 15 minutes [Loukides 90]. This command is useful for checking to see whether the load average is climbing or falling. On Sequent *S/81,* the **xload** command can be used to check the system's load visually using X Window System utilities.

There are many different general purpose commands or software tools that can be used to determine a system's status.

### 2.4.1 **cron** Command

The clock daemon (cron) executes UNIX commands at specified dates and times. The data for the commands are stored in files that are referred to as crontab files. The **cron** command reads the crontab files and runs the commands. The **cron** command can be used to gather data regularly and to clean up the ftle system. This command is available on all UNIX systems. Its synopsis is:

 $letc/cron$  [-m maxjobs]  $[-q]$ 

where

- -m maxjobs This option modifies the maximum number of **cron** jobs that are running on the system concurrently. The default value of maxjobs is 200. This flag can be used to help control **cron** job traffic and system load.
- -q This option suppresses job rescheduling messages because if a new **cron**  job starts when the maximum number of jobs are already running, the new job will be rescheduled and a message will be printed.

#### 2.4.2 iostat Command

The I/O status command provides infonnation about disk usage. Besides disk data, iostat gives some important information about CPU usage also. This command is for BSD UNIX only. Its synopsis is:

#### iostat

### 2.4.3 perimeter Command

The performance meter command provides a visual report that gives several system statistics such as CPU utilization, number of processes, and number of users. This command is available on SunOS only. Its synopsis is:

#### perfmeter

## 2.4.4 prdaily Command

The previous day's accounting data command provides a set of daily accounting reports. This command is available on System V UNIX only. The prdaily command is used to format a report of the previous day's accounting data. This report resides in *lusr/admJacctJsum/rprt* mmdd where mmdd is the month and day of the report. Its synopsis is:

## $\text{Just}$ /lib/acct/prdaily [-1] [-c] [ mmdd ]

The current daily accounting reports may be printed by typing prdaily. Previous days' accounting reports can be printed by using the mmdd option and specifying the exact report date desired. The -1 flag gives a report of usage by login ID for the specified date. The -c flag gives a report of resource usage by command.

The process status command reports infonnation about the processes running, sleeping, or waiting in the system. This command is available on all UNIX systems. Its synopsis is:

ps [options]

The ps command prints certain information about active processes. If we ignore the options, information is printed about processes associated with the controlling terminal. The ps command accepts a large number of options including the following:

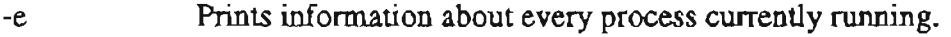

- -d Prints information about all processes except process group leaders.
- -a Prints information about all processes most frequently requested.
- -f Prints a full listing about processes.
- -F Prints a full listing about all processes.
- -1 Prints a long listing.
- -t termlist This option prints information about the processes that are associated with the terminals given in termlist.
- -p proclist This option prints information about the processes whose process ID numbers are given in proclist.
- -u uidlist This option prints information about the processes whose user ID numbers or login names are given in uidlist.
- -g grplist This option prints information about the processes whose process group ID numbers appear in grplist.

## 2.4.6 sa Command

The system accounting command provides a set of accounting reports showing the commands that have executed and the resources that they required. This command is available on BSD UNIX only. Its synopsis is:.

sa [dd]

where dd represents the day of the current month.

### 2.4.7 sar Command

The system activity report command provides information about CPU usage. I/O information, user time, system time, idle time, page faults, etc. This command is available on System V UNIX only. Its synopsis is:

sar [-abcdmpqruvwyA) interval number

sar [-abcdmpqruvwyA] -f file

The first command samples system activity at every interval (specified in seconds) where the number of samples is indicated by the number field. The second command gathers data from a file indicated by the file field. These data files reside in *lusr/admJsa/sadd* where dd indicates the day of the month. The options are defined as follows [Loukides 90]:

- a Reports usage of file access system calls.
- b Reports buffer cache usage and hit rate.
- c Reports about the system calls.
- d Reports block device activity.
- m Reports message and semaphore activity.
- p Reports paging activity.
- q Reports average run queue length and average swap queue length.
- r Reports about the unused memory pages and disk blocks.
- u Reports CPU utilization.
- v Reports status of system tables.
- w Reports swapping and paging activity.
- y Reports terminal activity.
- A Reports all data, same as all the above options [-abcdmpqruvwyA].

## 2.4.8 **uptime** Command

The system's up time command shows how long system has been up *as* well as the system's load average. This command is available on BSD and System V UNIX. Its synopsis is:

**uptime** 

## 2.4.9 xload command

The system load command displays a periodically updating histogram of system load average using the X Window system. Its synopsis is:

xload [-hI color] [-label string] [-scale integer] [-update seconds]

where

-hI color This option specifies the color of the scale lines.

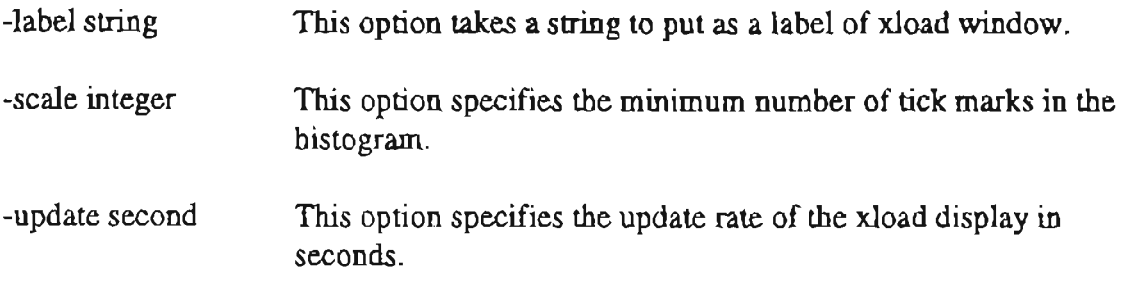

Among these software tools or commands, ps and sar are comparatively more powerful. They can give comprehensive reports about the performance of the system.

#### 2.5 Graphical User Interface

A large amount of research has been performed to determine what type of user interface would be most useful and suitable to various target audiences from computer programmers to computer users. The results of these research efforts indicate that a Graphical User futerface or GUI (pronounce "gooey") should be used to allow users to manipulate objects on the screen in much the same way that users manipulate objects on their desks [Flanagan 94]. When a user interface makes use of graphical objects like windows and menus, it is said to be a graphical user interface  $[Barkakati 91]$ . If GUI is used for designing an interface, the resulting system would be generally more intuitive and easier to learn and use. The GUI of an application describes how an application appears on the screen (the look) and how the user interacts with it (the feel) [Heller 91]. The user interacts with the application by typing at the keyboard, by clicking the mouse's buttons, and selecting and dragging various graphic elements of the application with the mouse.

#### 2.6 X Window System

The X Window system is a computer based windowing system which allows the users to write programs that use a Graphical User Interface or GUI.

#### 2.6.1 Definition

The X Window system came into being as a result of the Athena project at MIT [Sebem 94]. At that time, MIT had a large number of different computers, all running under different operating systems. The purpose of the Athena project was to link them together in such a way that they all would become accessible over the network and each computer would become a network resource.

The basic goal of the Athena project was to add graphics capabilities such as windows, menus, and buttons to the X system as a network resource, so that an application can prepare graphics at any location on the network and both send and receive input from a user elsewhere on the network. According to Flanagan [Flanagan 94), this technique has many advantages such as:

- A user can sit in front of a SUN workstation and interact with the graphical application by using keyboard and mouse but the actual application may be running on a remote network site.
- A user on a PC with a graphics card and mouse can interacts with a database program on a mainframe.
- A demonstration program can be executing on one machine and be displayed on a number of graphical display terminals on remote sites.

The X Window works on a client-server model [Du 93]. A client is any application running anywhere on the network, and the server is a graphical display terminal. The client and server run as separate processes in a multiprocess environment and they communicate using a high-level X protocol [Ali and Yang 94]. If the client and the server are running on the same UNIX machine, they may use UNIX streams or sockets. If the application (client) is running on one UNIX machine and the server is running on another, they may communicate over Ethernet or Optical cable using the TCP/IP protocols.

The client and server communicate by sending messages to one another. There are

three kind of messages [Nye and O'Reilly 90]:

- A one-way request: This request goes from the application (client) to the server. Such a request is to open a window, change a background color, or move a window. Such request allow the application to continue processing without delay.
- A round-trip request: This request may be sent from the client to the server and this type of request always returns from the server to the client. Such requests are to find the position of the mouse cursor or the number of colors of the window. These kind of requests may be slow in a heavily loaded network.
- Events: There are different kinds of events that are sent from the server to the client. These events are generated and convey different information about the application. For instance, events are generated when the mouse crosses the boundary of a window, when a key is pressed or released, or when part of a window is exposed. The user can also generate these events when they move the mouse over a window and handle the keyboard. Each window of an application can receive only interested events and reject unwanted events.

The greatest advantage of the X Window system is that the application is not

machine dependent [Smith 94]. If the client and the server are communicating using the X

protocol, the client can be any machine on the network.

## 2.6.2 Multiple Software Layers

The basic tasks of X Window can be define as follows [Heller 91]:

- 1. Establish a network connection between an application and the X erver.
- 2. Mapping and displaying windows on the server.
- 3. Drawing graphics and displaying text.
- 4. Receiving and responding to events.
- 5. Dealing with multiple window system.

These tasks are carried out by different software layers (as shown in Figure 1) that are used by the X Window system.

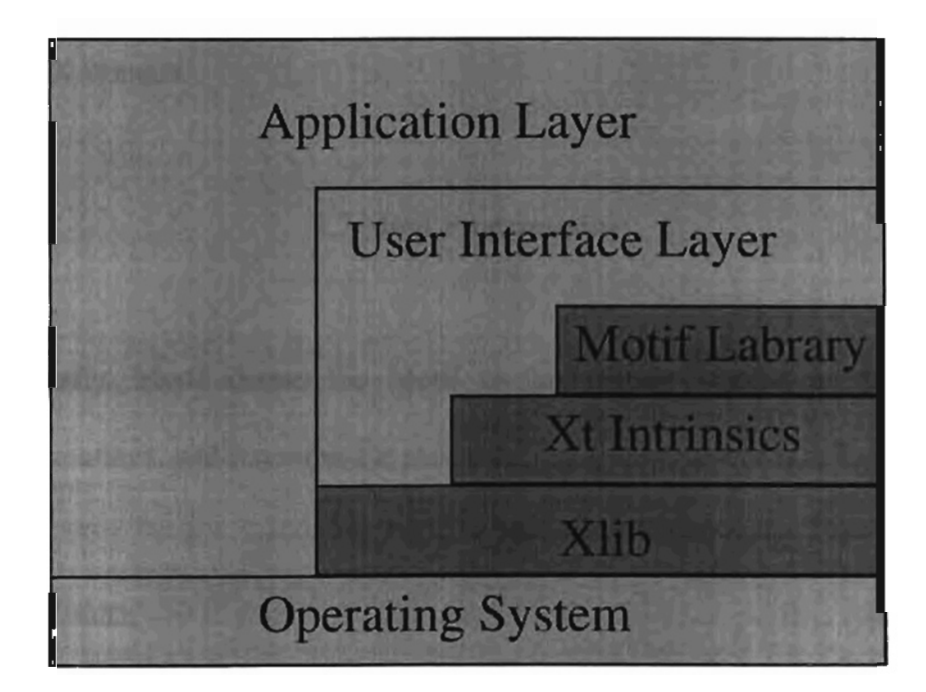

Figure I. Layers of X Windows (Source: [Heller 91])

The bottom layer consist of Xlib which is a set of library routines that implement the basic X calls. Xlib routines work at the lowest level and they include building blocks for

any type of windowed application. The Xlib contains nearly 300 functions that have been preprogrammed to create, move, resize, stack, and destroy windows, and to draw rectangles, arc, lines, and graphics images [Nye and O'Reilly 90]. The next layer (above the Xlib layer) is called toolkit or Xt that gives the structure and organization of an application to the user. The toolkit is divided into two levels, the first level deals with the objects in a window system such as windows, buttons, and pull-down menus. These objects within X Window are called widgets (see Section 2.7.6 for explanation). The second level is called Intrinsics or Xt Intrinsics. This level is responsible for dealing with object and user interactions. The highest layer is the application layer. This layer may be a mixture of Xlib, Intrinsics, and widgets. The application layer may interacts with all layers of the X Window.

## 2.7 Motif Programming

Generally, Motif means the Motif toolkit which contains a set of widgets, convenience routines, and functions for manipulating graphical user interface objects.

#### 2.7.1 Brief History

Motif was developed by OSF (Open Software Foundation) [George and Riches 94]. In 1988, the Apollo Computer Inc., DEC, Groupe Bull, Hewlett-Packard, IBM Corp., Nixdorf Computer AG, N.V., and Siemens AG worked together to sponsor a nonprofit corporation called Open Software Foundation. According to Sebem [Sebem 94]. the basic goals of OSF are: (1) Portability - which allow applications to run on multiple different systems, and (2) lnteroperability - which allow different systems to work together transparently.

## 2.7.2 Definition

Motif is a set of widgets that is available for the  $X$  Window system developed by OSF [OSF 91a]. Motif provides a graphical user interface that offers PC style behavior [OSF 91b]. According to Heller [Heller 91], OSF/Motif offers:

- A common user interface across various platfonns.

- An application programming interface which is widely available.
- A three-dimensional (3D) look for window objects.
- An easy-to-use presentation manager.

# 2.7.3 Motif Style Guide

The Motif style guide provides the look and feel of an application and it is used by widget programmers, window manager developers, and application programmers. If a programmer want to create a new widget, (s)he should follow the style guide. The style guide has a number of standards including the following [OSF 91b]:

- mwm: The Motif Window Manager allows the X Window system user to manipulate the application's main window by a set of user interface objects such as resize handles, title bar, maximize and minimize buttons and window manager button.
- Toolkit: The OSF/Motif toolkit provides a standard for graphical user interfaces that can be applied to any application. This standard provides uniform look and feels that allow users to learn new applications quickly.

UIL: The User Interface language is a Motif specific programming language and provides the programmer with a tool by which the initial state of the graphical user interface can be created.

# 2.7.4 Motif Components

Motif uses a layered architecture [Sebem 94] as shown in Figure 2. The top layer

is the application layer.

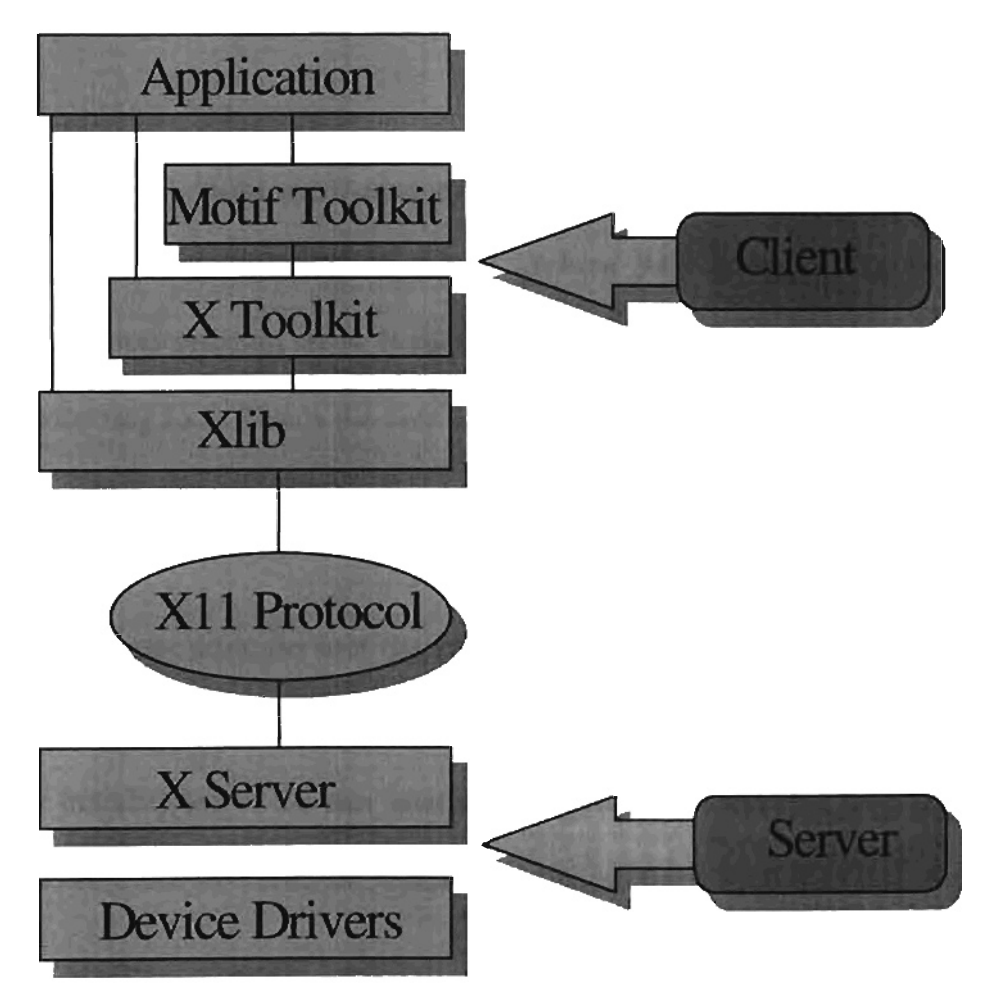

Figure 2. Motif Layered Architecture (Source: [Sebem 94])

The client component consist of Motif toolkit, X toolkit, and Xlib. The lowest layer in the client component is the Xlib that generates and sends X 11 protocol requests to the server through the communication path. The X toolkit provides a higher level programming interface. This layer is known as the Intrinsics layer. The Motif toolkit provides basic building blocks for QUI application such as widgets [Flanagan 94]. Each widget has a number of resources such as font, color, and size. The sever component is responsible for interaction with the user using keyboard, screen, and mouse. Both client and server communicate with each other using TCP/IP, DECnet, or a message passing technique.

#### 2.7.5 Structure of Motif Applications

If we compare a Motif application with a traditional application, we find that a traditional application is sequential in nature [Sebern 94], as shown in Figure 3. Whenever a traditional program starts, it take input from the user or read a file and then goes to the processing loop. Hence the user can interact with the application only on the program's own terms. On the other hand, a Motif application is an event driven program as shown in Figure 4.

In a Motif application, the user has primary control over the application interface and the program must honor any request from the user at any time [Smith 94]. In a Motif program, after initialization of the user interface, the program enters in a loop and waits for an event to occur and then does appropriate processing corresponding to that event.

#### 2.7.6 Widget

A widget is an abstract data type [Nye and O'Reilly 90]. It is actually a data structure defining how it will look on the screen as well as a set of procedures that will determine how it operates. Each widget belongs to a specific class of widgets that is organized into a hierarchy. When we use any particular widget in our program, that widget inherits attributes from its parent, grandparent, and others all the way up to the root of the hierarchy. Examples of widget are Push Button, Text Label, and Frame.

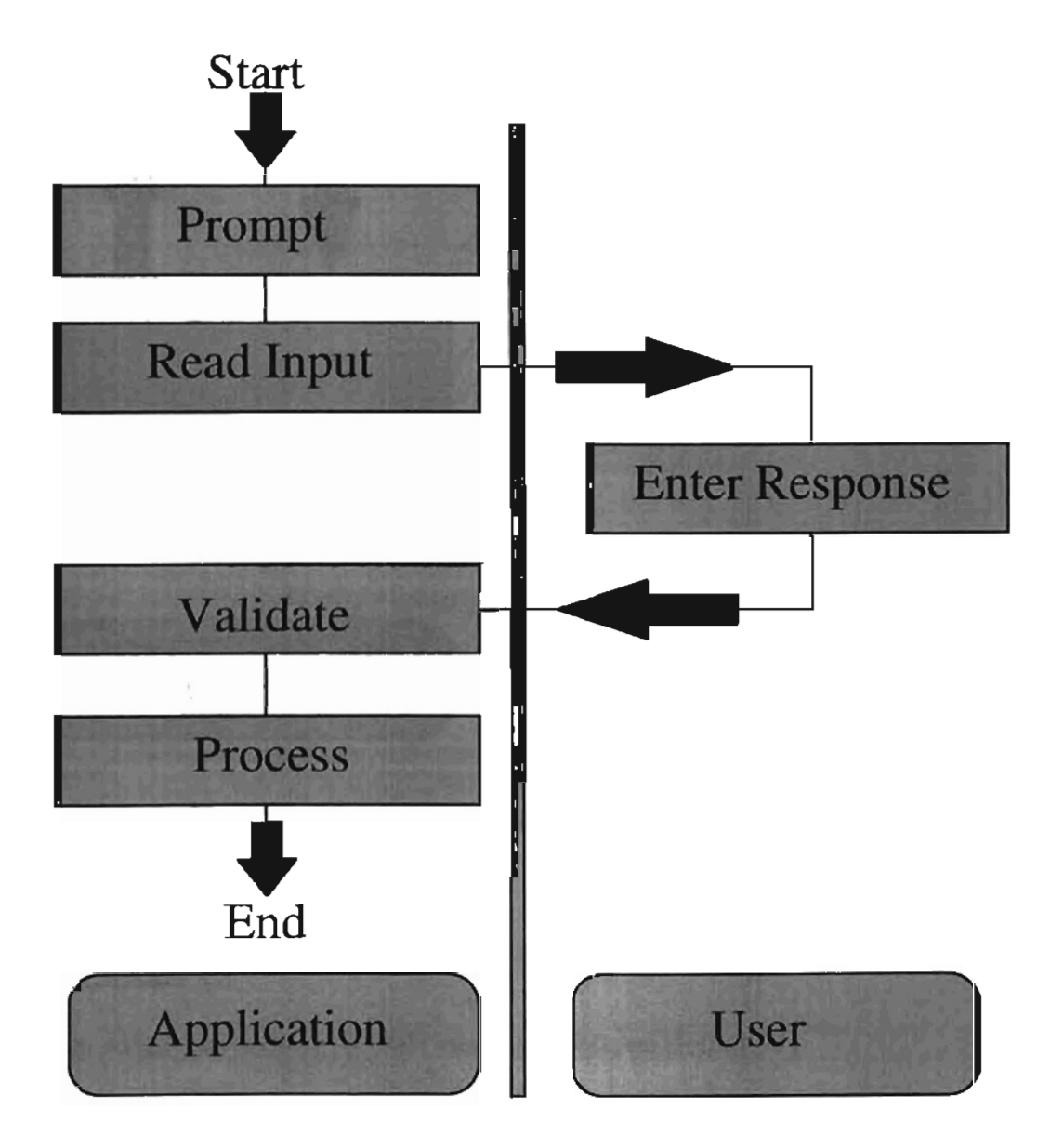

Figure 3. Traditional Application (Source: [Sebern 94])

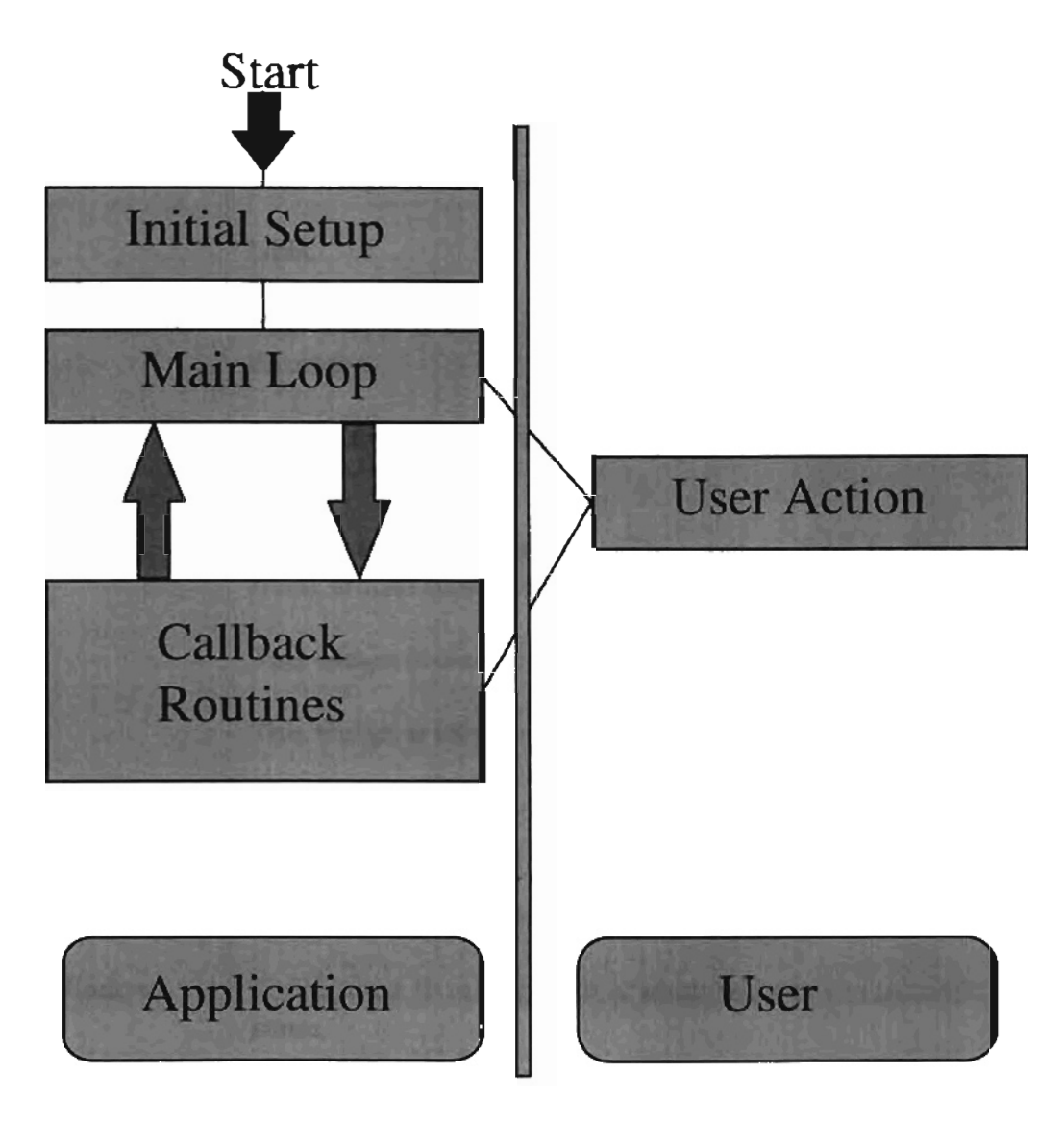

Figure 4. Motif Application (Source: [Sebern 94])

# 2.7.7 Motif Widget Set

The widget set defined by OSF/Motif is as follows [Heller 91]:

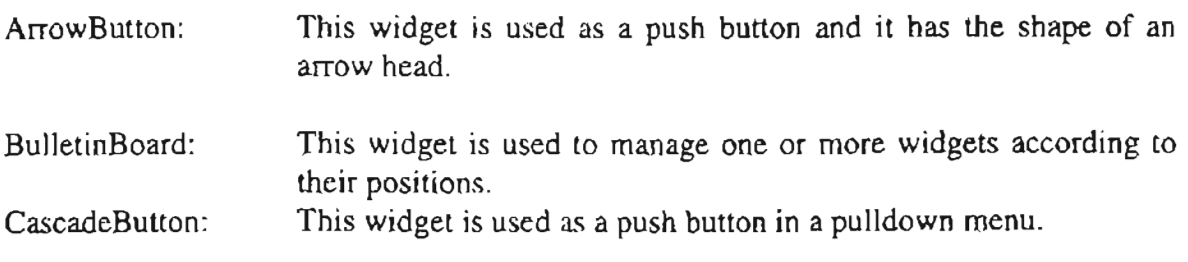

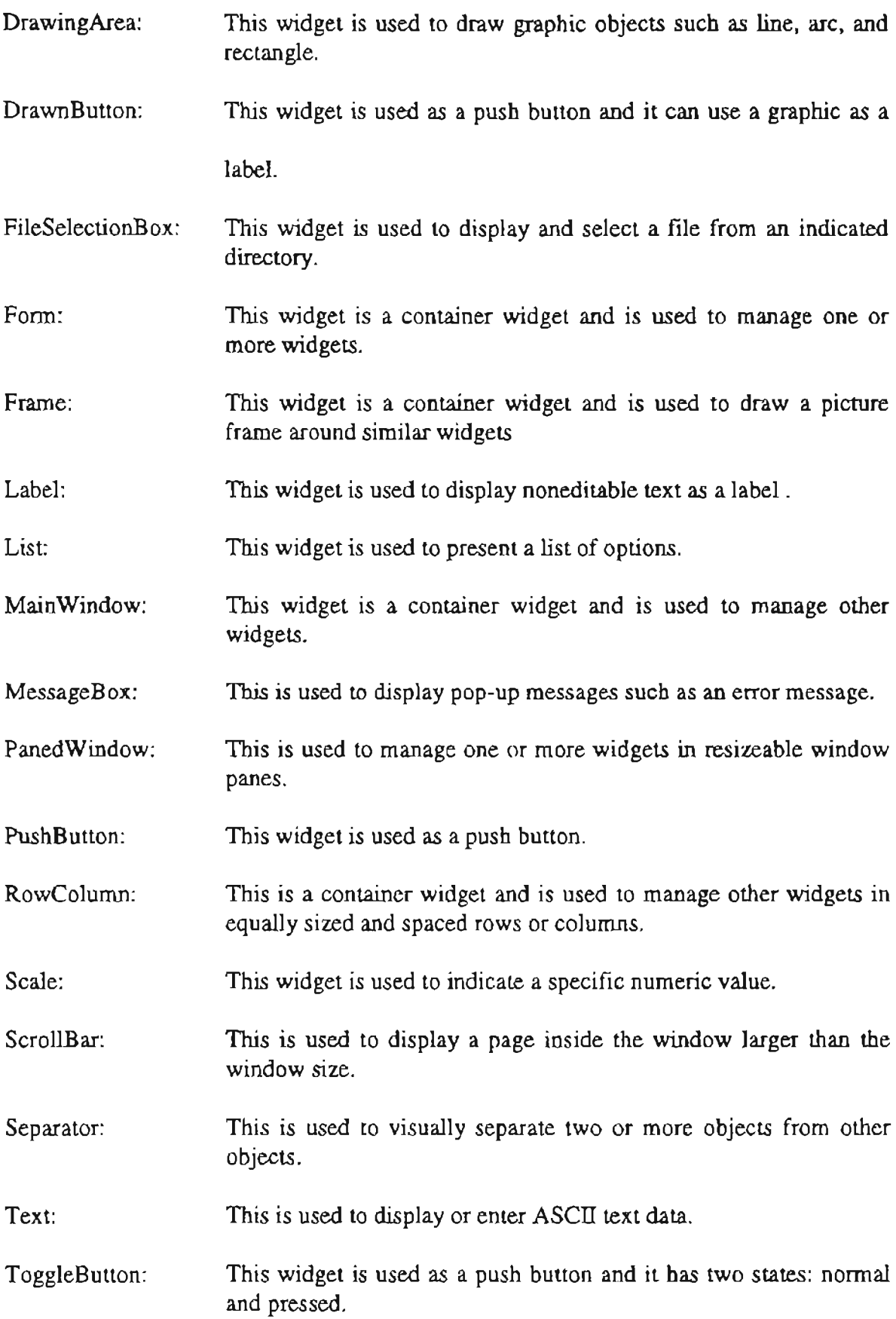

# 2.7.8 Motif Data Type

 $\overline{\phantom{m}}$ 

The Motif library provides several new data types and these data types are defined in the Motif header files. Some of the OSF/Motif data types are [OSF 91a]:

XmFontList: This data type is used for font information.

XmString: This is Motif type character string and it is used to hold a character string.

XmString Direction: This data type is used to specify the printing direction of a string.

## CHAPTER III

### DESIGN AND IMPLEMENTATION ISSUES

This chapter describes the design and implementation issues of the **xmon**  program.

## 3.1 Purpose

The main purpose of the real-time graphical display tool for system performance measurements, called **xmon,** is to provide a dynamic visual representation for various system performance measurements such as system load averages, number of traps, number of system calls, and CPU activities.

#### 3.2 Program Architecture

The real-time graphical display tool or **xmon** consists four separate processes as shown in Figure 5, including the main part of the program which is responsible for its Graphical User Interface or GUI. The main program consists of Motif function calls to display various windows on the client's terminal screen to show various system performance data visually.

The other three parts are the children of the main program. These parts are considered as the backbone of the main program because they collect the various system performance data and send them to the main program via pipes as shown in Figure 5. These parts are labeled as Main Program, Child1, Child2, and Child3.

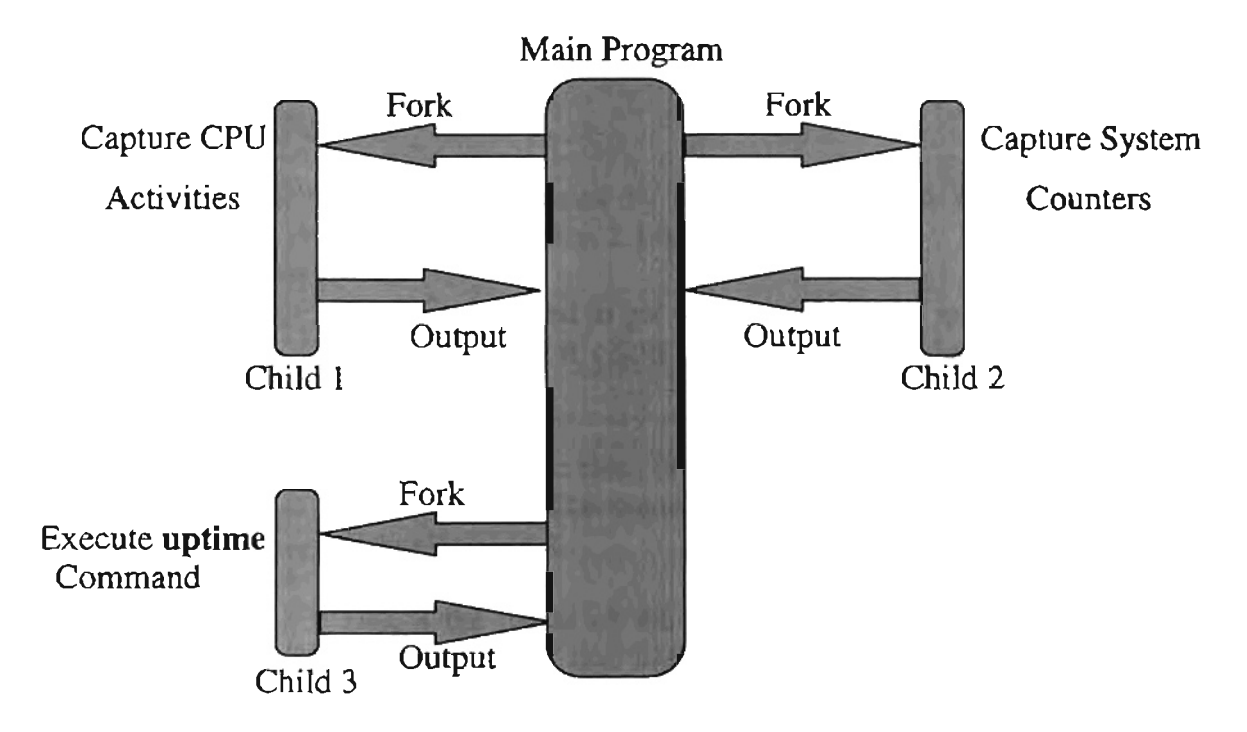

Figure 5. Block Diagram of **xmon** Program

#### 3.3 Main Program

The main program is responsible for initiating  $X$  Window, mapping the main program window on the terminal screen, displaying system load averages, taking the user input, and generating its three children. The main program window has four buttons labeled CPU ACTIVITIES, SYSTEM COUNTERS, HELP, and EXIT. Besides these buttons, the main window has a drawing area widget on the right side of the buttons. This area is used to draw bar graphs of the system load averages during the last one minute, the last five minutes, and the last fifteen minutes. The main window is shown in Figure 6. The four buttons are created by using Motif convenience function as described below:

Button\_ widget=XtVaCreateManagedWidget ( button\_name,

 $XmPushButton WidgetClass, parent, argument\_list, NULL)$ 

where

- Button\_widget: Push button created by the above function whose data type is Widget (see Section 2.3 for explanation).
- button\_name: This name is used to get resources from the resource database for this widget and it could be any name. Its data type is character string.

XmPushButtonWidgetClass: This is the class of the widget to be created and acts as the class identifier. This name is defined in the public header file for a particular widget.

- parent: This is the parent of the widget being created and it must be a manager widget that has already been created. Its data type is Widget.
- argument\_list: This argument list is used to set various widget resources such as widget height and width, and background and foreground color.

There are five frame widgets on the main window (as shown in Figure 7) that

serve as a container of other child widgets. All four buttons are children of Frame 1. Each

buttons has a callback function associated with it and each callback is registered by a

toolkit function as shown below:

XtAddCallback( widget, XmNactivateCallback, function\_name, NULL)

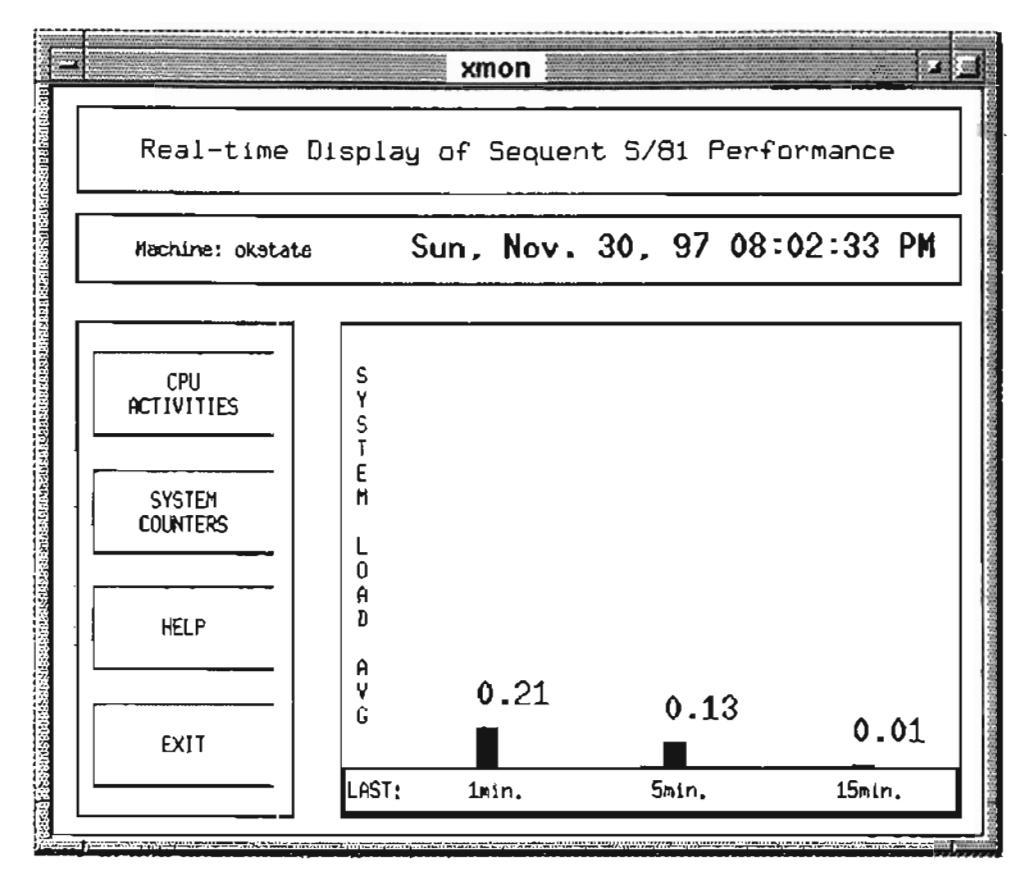

Figure 6. Main Window

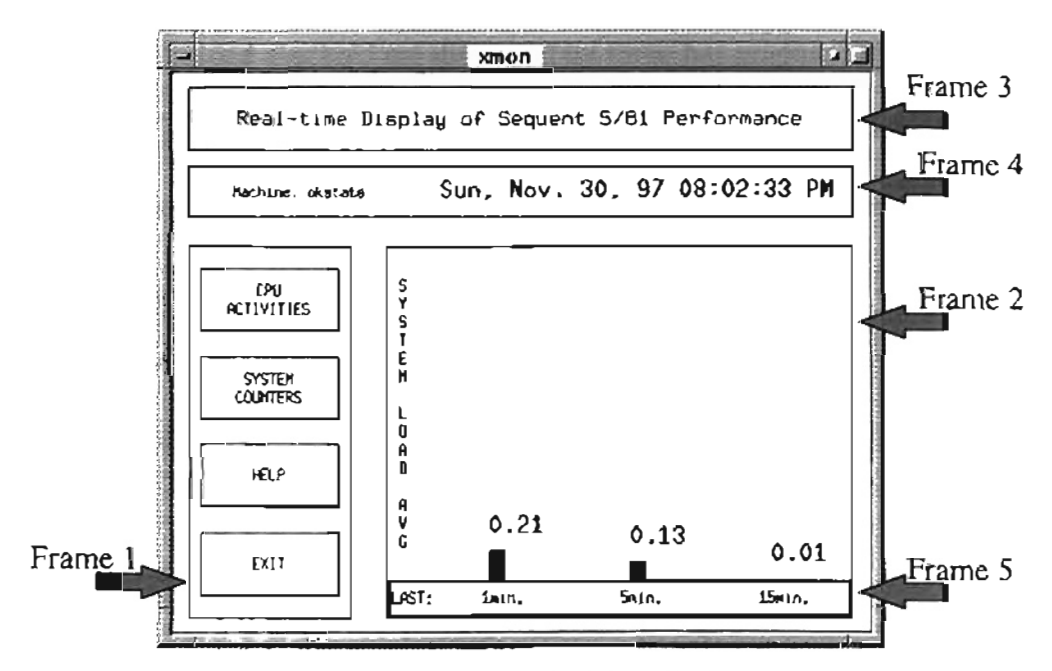

Figure 7. Frames of Main Window

where

- widget: The name of the widget in which the callback is to be installed. Its data type is Widget.
- XmNactivateCallback: The name of the callback resource. Each widget has a number of different callback resources. For instance, for the Arrowbutton widget, the callback resources are XmNactivatecallback, XmNarmcallback, and XmNdisarmcallback; and for the DrawingArea widget, the resources are XmNexposecallback, XmNresizecaIlback, and XmNinputcallback.
- function\_name: The function\_name is the name of function that is called when callback is activated. This is the pointer to the callback function.

The callback resources for all the four buttons are the same, i.e., XmNactivateCallback. The reason being that the callback function should be activated whenever the user presses the mouse button.

## 3.4 Main Window Graphics

The system load averages are displayed by three bar graphs. These bar graphs are labeled "I min.", "5 min.", and "15 min.", which means that the system load averages during the last one minute, the last five minutes, and the last fifteen minutes.

To draw bar graphs, we need the Drawing Area widget that can be obtain by calling a Motif convenience function as shown below:

drawing\_widget=XtVaCreateManagedWidget (widget\_name,

XmDrawingAreaWidgetClass, parent, argument\_list, NULL)

This drawing area is a child of Frame 2 (Figure 7).

To get the related data of system load averages, the main program forks child3 and this child executes the **uptime** command (see Section 2.4.8) to get ystem load averages. The output of child3 goes to the main program through a pipe as shown in Figure 5.

Frame 3 (Figure 7) contains the title string of the main window and Frame 4 contains two different widgets:

- 1. The label widget that contains the name of the machine (okstate).
- 2. The Drawing Area widget that displays the current date and time.

The reason for having a Drawing Area widget instead of a normal label widget (to show the date and time) is that the time is changing every second and the time should be displayed on the widget every second. This means that the widget label must be updated every second. But changing the widget's label every second causes the flickering effect on the widget and consequently the entire label cannot be seen clearly. By using Drawing Area widget the flickering effect can be eliminated. This widget is useful if the graphics needs to be updated very fast.

#### 3.5 CPU Activities Window

When the user clicks on the button labeled CPU ACTIVITIES (Figure 6), the CPU activities window pops up showing activities of the 24 processors on the Sequents S/81. To display the user time and the system time graphically, scale widget were used. The scale widget can be created by using:

scale\_widget=XtVaCreateManagedWidget (widget\_name,

xmScale WidgetClass. parent, resource values pair, NULL)

29
Each processor is represented by two scale widgets, one for displaying system time and the other one for displaying user time. They are labeled by 'S' for system time and by 'U' for user time, as shown in Figure 8. There are 48 scale widgets in this window. Each scale widget shows the percentage of CPU time spent in user mode and in system mode.

The CPU activities window has a push button labeled CPU REPORT located at the top right of the screen. This button is used to generate a report about CPU utilization. When the user clicks on this button, a window pops up showing the relative CPU utilization of the 24 processors on the Sequent S/81 using bar graphs as shown in Figure 9. This window also informs the user as to which CPU is utilized most heavily and which one is utilized most lightly during the execution of the xmon program.

| xmon<br>ON fettivities for each Processor.<br>Press Alt-Tab to go to Nath window. |                                 |                                                                                                    |                                                                                               |                                                                                     |                                   | S-SYSTEM<br>TIME<br>U=USE®<br>TIME <sup>®</sup>                        |                                                                         | Click "H" to see history.<br>graph for each O'U.                                                                                                    |                                          | s.<br>CPU<br>REFORT 1 |
|-----------------------------------------------------------------------------------|---------------------------------|----------------------------------------------------------------------------------------------------|-----------------------------------------------------------------------------------------------|-------------------------------------------------------------------------------------|-----------------------------------|------------------------------------------------------------------------|-------------------------------------------------------------------------|----------------------------------------------------------------------------------------------------|------------------------------------------|-----------------------|
| $O7U = 0$<br>н<br>s                                                               | <b>CPU M1</b><br>н<br>Ű<br>s    | $070 - 12$<br>O: 13<br>И<br>И<br>ς<br>U<br>5.<br>U                                                                                                    | <b>ON</b> H<br>Ħ<br>U<br>s                                                                    | <b>UPU +5</b><br>И<br>s<br>υ                                                        | <b>ON 16</b><br>H<br>ŝ.<br>u      | CPU #7<br>l۲<br>s<br>D                                                 | <b>CPU +6</b><br>к<br>s<br>v                                            | <b>CPU #9</b><br>lя<br>U<br>5                                                                                                    | OPU DLO<br>и<br>ς                        | <b>CPU OLI</b>        |
| 27<br>山間<br>화                                                                     | ю<br>۰<br>۰.<br>۰.<br>:≉∥<br>ы  | E<br>٠<br>٠<br>$\bullet$<br>٠<br>Î<br>٠<br>$\bullet$<br>$\overline{\phantom{a}}$<br>÷.<br>$\mathbb{I}$<br>50<br><b>September</b><br>ŧ<br>$\bullet$<br>$\blacksquare$<br>$\frac{1}{2}$<br>h2l | $\frac{1}{2}$<br>÷<br>$\hat{\phantom{a}}$<br>erning<br>10 <sup>1</sup><br>$\ddot{\mathbf{Q}}$ | $\sim$<br>$\sim$<br>÷,<br>اه                                                        | ÷<br>ωsΙ<br>İ,<br>Ê               | ٠<br>$\blacktriangle$<br>٠<br>J<br>21<br>٠                             | ٠<br>۰<br>٠.<br>٠<br>٠<br>÷<br>$\sim$<br>$\blacksquare$<br>٠<br>أة<br>ᅫ | i<br>i<br>t,<br>$\blacksquare$<br>÷,<br>$\blacksquare$<br>$\hat{\phantom{a}}$<br>$\frac{1}{2}$<br>$\overline{\phantom{0}}$<br>$\overline{\phantom{0}}$<br>51<br>73 | $\overline{\phantom{a}}$<br>٠<br>اة<br>차 | 왜<br>긔                |
| OU 012<br>ĸ<br>s<br>U                                                             | OU 013<br>В<br>s.<br>U          | DV 414<br>0.0115<br>N<br>н<br>$\mathbf{u}$<br>5.<br>s.<br>$\mathbf{u}$                                                                                                    | 010-16<br>м<br>s<br>$\mathbf{H}$                                                              | DN 417<br>$\mathbf{M}$<br>5.<br>u                                                   | CPU #18<br>H<br>$\mathbf 0$<br>5  | פני טים<br>М<br>$\mathbf{U}$<br>s                                      | 091 129<br>м<br>Z.<br>U                                                 | OPU #21<br>$\mathbf{H}$<br>s<br>u                                                                                                    | $0$ $0$ $0$<br>н<br>s<br>U               | OU 43<br>5.           |
| <u>na mana manana na ka</u><br>$\mathbf{z}$                                       | ۰<br>$\overline{z}$<br>7I<br>sl | $\frac{1}{2}$<br>t<br>٠<br>٠<br>$\bullet$<br>٠<br>÷<br>٠<br>$\sim$<br>$\overline{\phantom{a}}$<br>$\frac{1}{2}$<br>$\hat{\phantom{a}}$<br>Ì<br>Σθ<br>$\bullet$<br>$rac{1}{2}$<br>٠<br>t<br>÷ | $rac{8}{2}$<br>$\blacksquare$<br>u<br>$\hat{\phantom{a}}$<br>÷,<br>۰<br>$\frac{1}{2}$<br>á    | $\Delta$<br>$\sim$<br>$\sim$<br>$\sim$<br>÷.<br>$\blacksquare$<br>$\mathbf{r}$<br>겨 | -----------------<br>$\mathbf{B}$ | ٠<br>÷<br>۰.<br>$\blacktriangle$<br>$\blacktriangle$<br>٠<br>٠.<br>اکٹ | ٠<br>$\frac{1}{3}$<br>L15                                               | ٠<br>$\tilde{\phantom{a}}$<br>٠<br>٠<br>÷<br>$\overline{\phantom{a}}$<br>$\blacktriangle$<br>t<br>٠<br>$\mathbf{r}$<br>$\overline{z}$                              | $\bullet$<br>28<br>m                     |                       |

Figure 8. CPU Activities Window

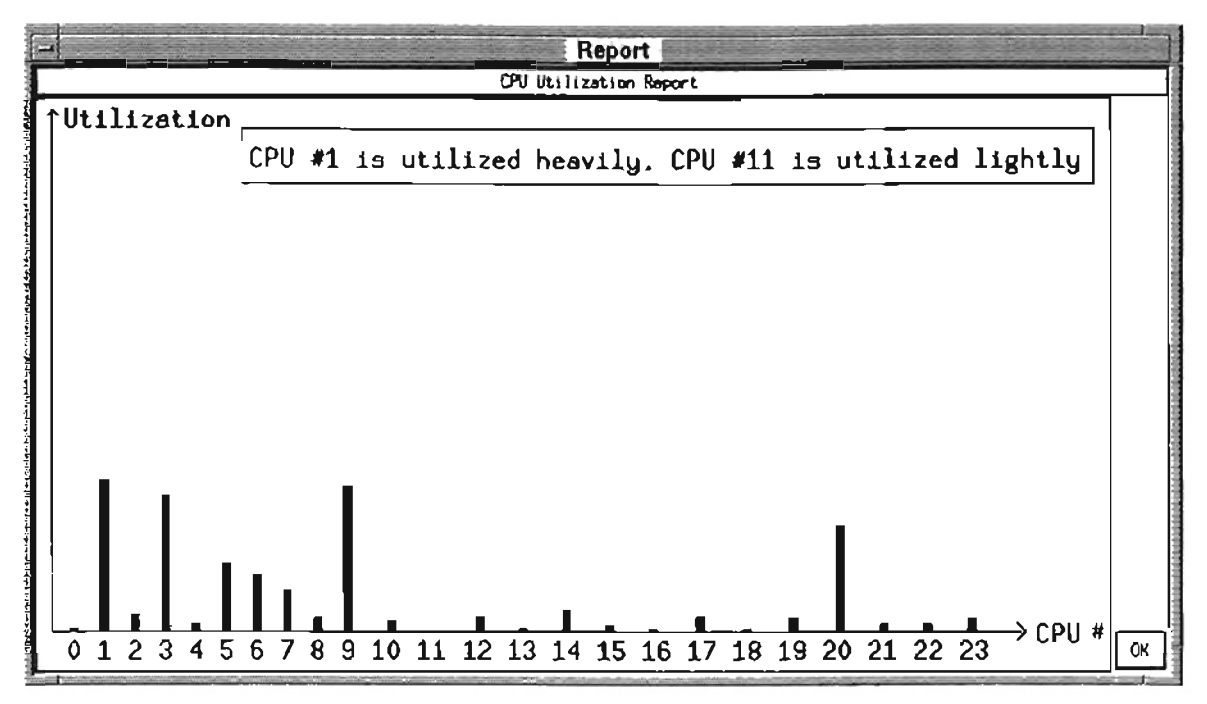

Figure 9. CPU Report Window

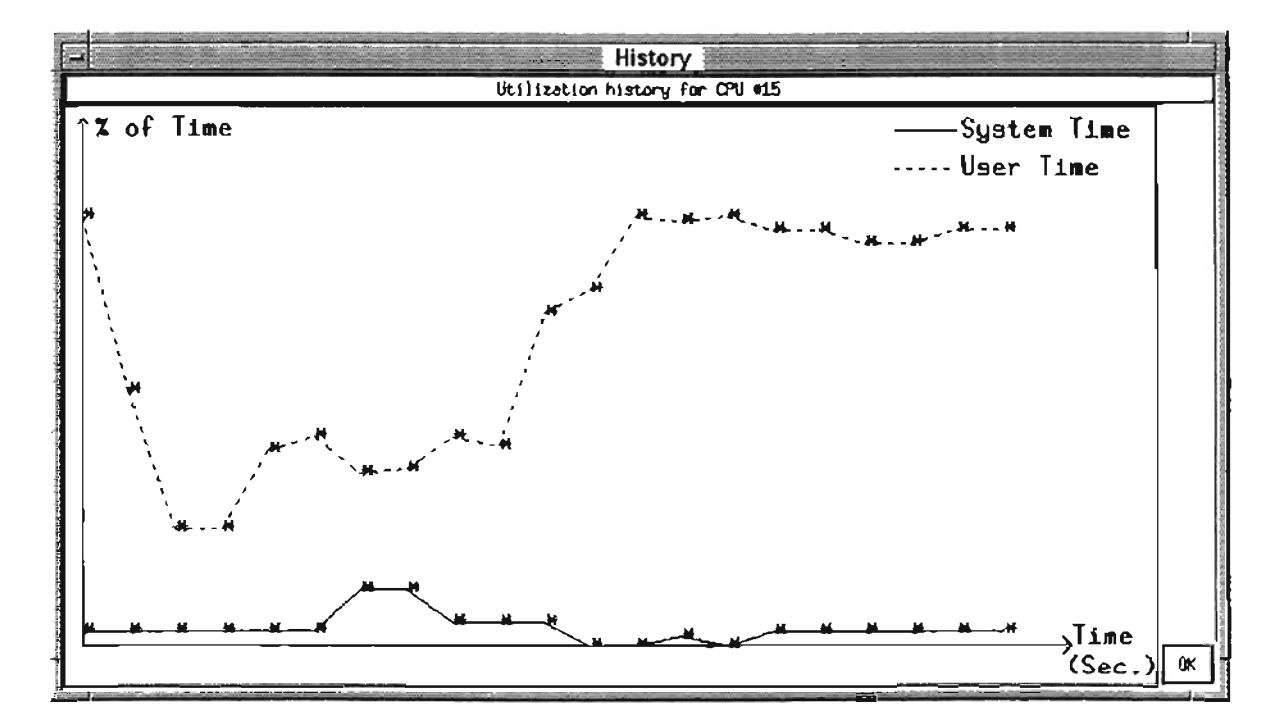

Figure 10. CPU History Window

Each microprocessor box in the CPU activities window has a history button labeled H. When the user clicks on that button, a window pops up and displays the history of the selected CPU in terms of system time and user time, as illustrated in Figure 10. This window has two different graphs in different colors. The system time is displayed by solid line colored red and the user time is displayed by dashed line colored green.

## 3.6 System Counters Window

When the user clicks on the button labeled SYSTEM COUNTER (Figure 6), a window pops up showing various system counters on Sequent S/81, as shown in Figure  $11.$ 

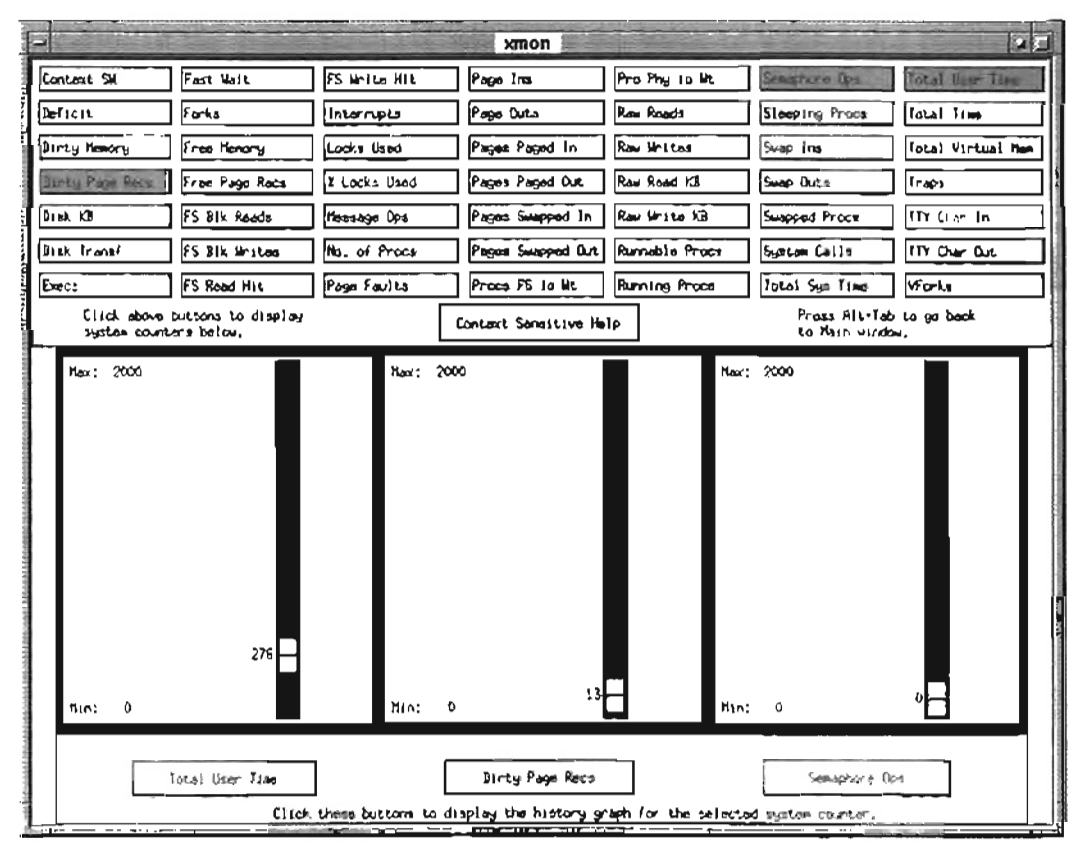

Figure 11. System Counters Window

This window has 50 push buttons including the context sensitive help button. By using these buttons, the user can observe the activities of various system counters (see Section 3.7 for explanation) such as number of traps per second, number of page faults per second, and number of context switches per second.

To present the values of various system counters in real time, scale widgets were used. Each counter is represented by one scale widget. When the user presses any of the counter buttons, the selected system counter appears on the left side of the bottom part of the window and the previously displayed three counters shift right.

By default, initially the system counter window displays three system counters: Total User Time, Dirty Page Recs, and Semaphore Dps (Figure 11). Each displayed system counter has a default minimum and maximum range which *is* 0 to 2000. During the execution of the **xmon** program, whenever the value of a displayed counter exceeds 2000, the maximum range becomes the new value plus 20% of the new value.

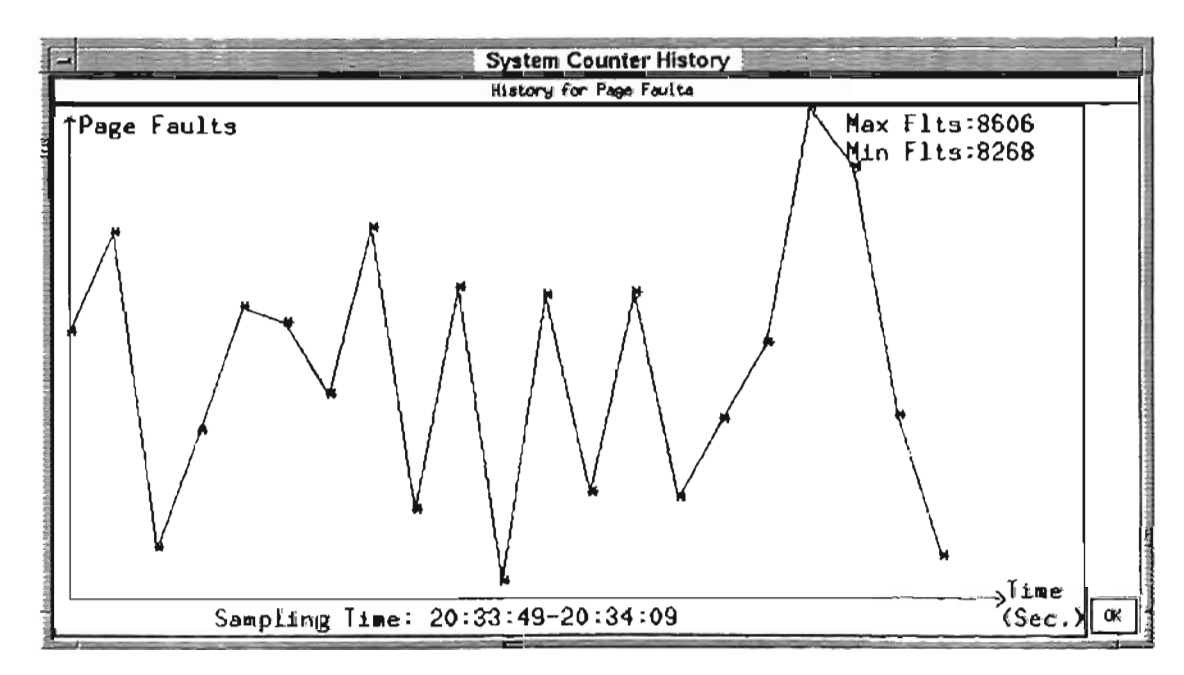

Figure 12. History Window for a System Counter or percentage of progress

The user may also observe the history of any system counter by using the three buttons located at the bottom of the window (Figure 11). When any of the buttons get pressed, a window pops up and presents the history of the selected system counter as illustrated in Figure 12. By observing the history of a system counter in term of a line graph, a user can determine easily whether the value of the counter is increasing or decreasing with the passage of time.

The system counter window also provides context sensitive help. This help is activated by pressing a button labeled "Context Sensitive Help" located in the center of the screen after the system counter buttons.

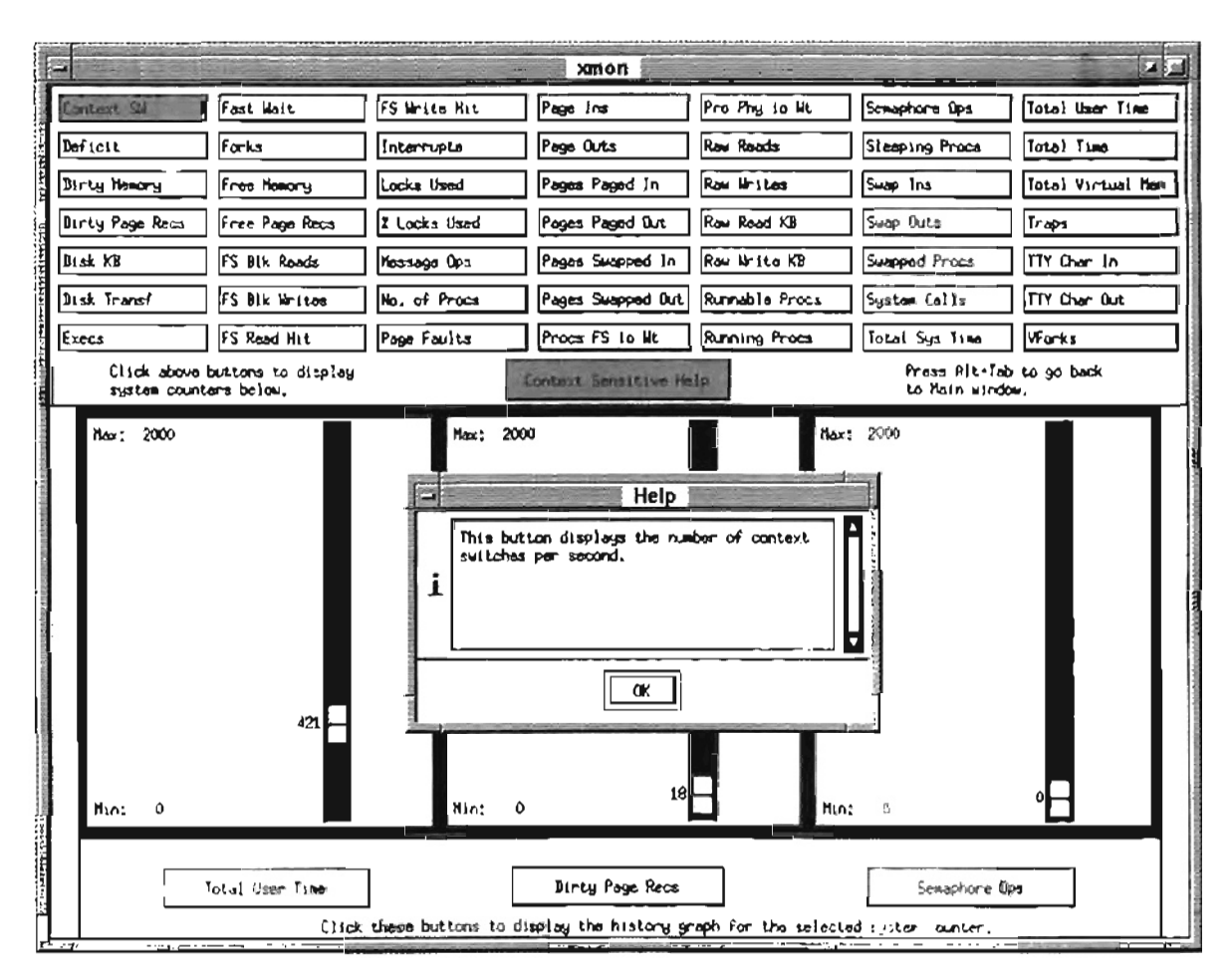

Figure 13. Context Sensitive Help Window

When the user presses the context sensitive help button, the cursor changes its shape to a "hand cursor", which indicates that the **xmon** program is now in the context sensitive help mode. When the user presses any system counter button in this mode, a window pops up and displays a help text about the selected system counter as shown in Figure 13.

#### 3.7 Definition of System Counters

The kernel memory keeps a number of different system counters for the purpose of system administration. These counters are incremented or decremented as various system actions occur. The Sequent S/81 has the following system counters [Sequent 91]:

Context Switches:

Number of context switches per second.

Deficit:

Virtual memory deficit in Kbytes.

Dirty Memory:

Dirty memory in Kbytes.

Dirty Page Recs:

Number of page reclaims from the dirty list per second. The sum of page reclaims from the dirty list and the free list equals the total reclaims.

Disk Kbytes:

Number of Kbytes transferred per second.

Disk Transfers:

Number of disk transfers per second.

## Execs:

Number of execs calls per second.

#### Fast Wait:

Number of processes that are waiting for disk I/O, page I/O, or a kernel resource.

#### Forks:

Number of forks per second.

## Free Memory:

Free memory of the system in Kbytes.

### Free Page Recs:

Number of page reclaims from the free list per second. The sum of page reclaims from the free list and the dirty list equals the total reclaims.

### FS Blk Reads:

Number of actual disk reads initiated by the file system.

### FS Blk Writes:

Number of actual disk writes initiated by the file system.

## FS Read Hit:

Percentage of file system read requests that were satisfied from the buffer cache.

## FS Write Hit:

Percentage of file system write requests that did not result in an actual disk write.

### Interrupts:

Number of interrupts per second.

## Locks Used:

Number of record/file locks currently in use.

## Message Ops:

Number of System V message queue operations per second.

#### Number of Procs:

Number of processes in the system that are occupying process table entries.

## Page Faults:

Number of page faults per second.

## Page Ins:

Number of page ins (major faults) per second.

## Page Outs:

Number of page outs per second.

## Pages Paged In:

Number of pages paged in per second.

## Pages Paged Out:

Number of pages paged out per second.

Pages Swapped In:

Number of pages swapped in per second.

Pages Swapped Out:

Number of pages swapped out per second.

Percent Locks Used:

The percentage of available record/file locks currently in use.

Procs FS I/O Wait:

Number of processes waiting for file system I/O.

Procs Phy io Wait:

Number of processes waiting for raw disk I/O.

## Raw Reads:

Number of raw device reads from all devices.

## Raw Writes:

Number of raw device writes from all devices.

## Raw Read KB:

Number of Kbytes (KB) transferred via raw device reads.

## Raw Write KB:

Number of Kbytes (KB) transferred via raw device writes.

## Runnable Procs:

Number of processes that are runnable and waiting on the run queue to be dispatched to a processor.

### Running Procs:

Number of processes currently running on a processor.

#### Semaphore Ops:

Number of System V semaphore operations per second.

## Sleeping Procs:

Number of processes that are sleeping.

## Swap Ins:

Number of processes swapped in per second.

## Swap Outs:

Number of processes swapped out per second.

Swapped Procs:

Number of processes that are swapped to disk.

System Calls:

Number of system calls per second.

Total System Time:

Total time the system spent in system mode expressed as percent of one processor.

Total User Time:

Total time the system spent in user mode expressed as percent of one processor.

Total Time:

Sum of user time and system time expressed as percent of one processor.

Total Virtual Mem:

Sum of virtual memory sizes of all processes.

## Traps:

Number of traps per second.

## TTY Chars In:

Number of characters received on TTY lines per second.

## TTY Chars Out:

Number of characters transmitted on TTY lines per second.

## Vforks:

Number of vforks per second.

## 3.8 Help Window

The help window pops up whenever the user presses the help button as shown in Figure 14. This help window provides general help about the **xmon** program.

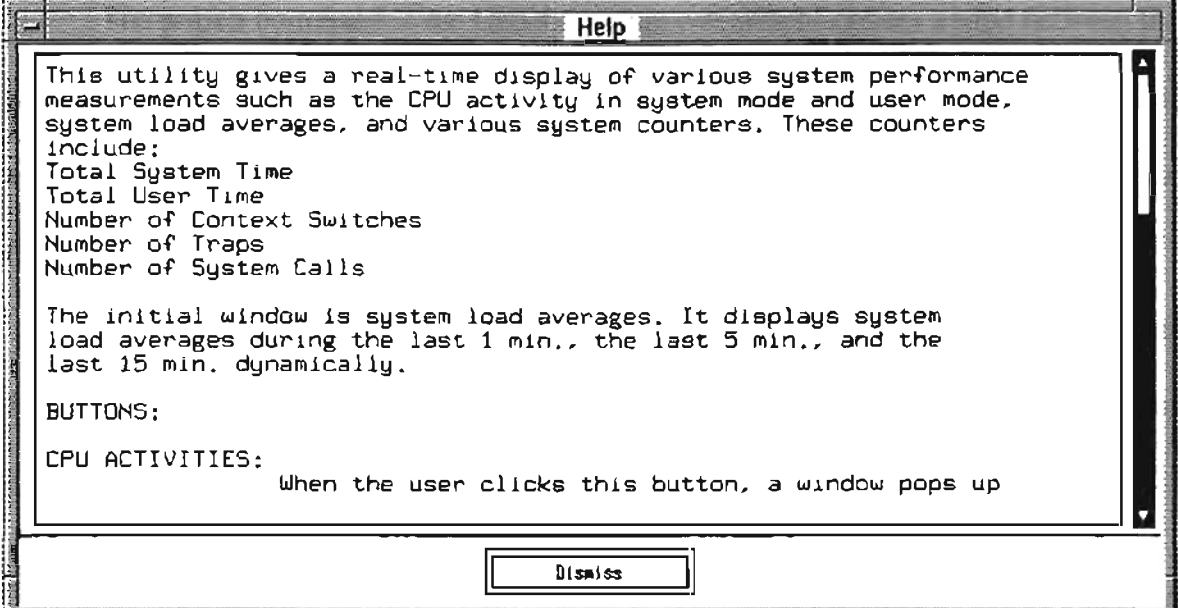

Figure 14. Help Window

## 3.9 Child1 Process

To capture the output of the **monitor** program, the main program forks two children: child1 and child2. The child1 process capture the activities of the processes by executing the **monitor** command and takes its output via a pipe. Because **monitor**  command use curses to display its data and its output contain screen fonnatting as well as cursor control characters and actual data is sandwich between them, its output cannot be used directly in the **xmon** program. The actual data needs to be extracted from its output and passed to the main program. This job is done by the child 1 process.

The child 1 process opens a pipe, executes the **monitor** command, and send its output through the pipe. To do this job, the following statement is executed:

file  $ptr = popen$  ("monitor", "r")

The **popen** command is the UNIX function call which creates a pipe between the

calling program and the command to be executed [Stevens 90]. The command consists of

a shell command line which is the **monitor** command in the above statement. The value

returned is an I/O stream pointer that is used to read the contents of the file.

To extract the actual data from the output of **monitor** command, an algorithm was developed to track the cursor position on the screen. That algorithm uses the number of different cursor control characters that include:

- $\text{I}$ [H: This control character puts the cursor at the top line of the screen. This character is generated whenever the "Home" key is pressed on the keyboard.
- $^{\wedge}H:$ This control character puts the cursor on the next line right below its current line and advances the cursor one step backward. This character is generated whenever the "Enter" key is pressed on the keyboard.
- $^{\prime}$ [[nC: This control character advances the cursor n steps forward. This character is generated whenever the right cursor key is pressed on the keyboard.
- $^{\prime}$ [[nD: This control character advances the cursor n steps backward. This character is generated whenever the left cursor key is pressed on the keyboard.
- $^{\wedge}$ [[nA: This control character advances the cursor n screen lines above its current line. This character is generated whenever the up cursor key is pressed on the keyboard.

 $^{\prime}$ [[nB: This control character advances the cursor n screen lines below its current line. This character is generated whenever the down cursor key is pressed on the keyboard.

By using these control characters, we can get actual values of the CPU activities.

## 3.10 Child2 Process

This child captures the system counters data output by the **monitor** command. To capture the system counters, the child2 process executes the monitor command as:

file\_ptr = popen ("monitor  $-f < f$ ", "r")

This statement executes the UNIX function call **popen** which in turn executes the monitor command and redirects its output to a file pointed by the pointer file\_ptt.

If we execute the monitor command by using the -f option, we can toggle between the CPU activities screen and the system counters screen by pressing the 'f key. The file named " $f'$ " in the above statement has a character ' $f'$  for toggling the monitor screen. This is necessary to get the system counters screen of the **monitor** command.

#### 3.11 Child3 Process

This process gets the system's load averages by executing the uptime command as the background process. The statement to execute the **uptime** command is as follows:

file\_ptr = popen ("uptime", "r")

Because we need to display the system's load averages in real-time, the above statement should be executed in a loop. A sample output of the **uptime** command is shown below:

03:11, up 13 days, 18:28, load average: 0.49, 0.44, 0.33

The entire output line is read as a string and only the last three values are extracted and then these values are passed to the main program via a pipe.

### 3.12 Programming Language

The **xmon** program was written in the C language. It has about 7783 lines of undocumented code and about 1357 lines of documentation. Its main() has about  $803$ lines of undocumented code. The total number of procedures of **xmon** program are 53 and the X Window routines used in this program are 18 including the routines of Xlib, Xtoolkit, and Motif.

#### **CHAPTER IV**

#### SUMMARY AND FUTURE WORK

#### 4.1 Summary

The main purpose of this thesis work was to provide an interactive and user friendly interface to display dynamically the various system counters as well as the activities of the 24 CPU's of the Sequent S/81.

In Chapter I, the importance of system performance tools and the main goal of this thesis was stated. Chapter II covered a number of topics as background and context for the implementation work presented in this thesis. The topics covered include a brief introduction to the Sequent S/81 machine, UNIX kernel, Curses, system performance commands, the definition and importance of Graphical User Interfaces, X Window system (including its brief history, fundamental components, and software layers), and the OSF/Motif programming (including its architecture, programming structure, data types, and widget set). Chapter **III** described the implementation part of this thesis.

#### 4.2 Future Work

The work for future exploration includes the following: (1) Including an algorithm to predict future system load based on the system's load history, (2) Enhancement of the **xmon** program so that it can run on any machine, (3) Using the Java language to monitor network activities, and (4) Improving the algorithm of the **xmon** program so that its interaction with the user could get faster.

**..** 

#### REFERENCES

- [Ali and Yang 94] Mahir S. Ali and Cui-Qing Yang, *Xlib By Example,* AP Professional, Cambridge, MA, 1994.
- [Barkakati 91] Nabajyoti Barkakati, X *Window System Programming,* Macmillan Computer Publishing, Carmel, IN, 1991.
- [Chandrashekar et al. 91] S. Chandrashekar, B. E Mayfield, and Mansur H. Samadzadeb, "Project Engineering Tool to Assist in the Development and Maintenance of Project Life Cycles," *Proceedings of the ACMIIEEE-CS* 1991 *Symposium on Applied Computing,* Edited by: V. Kumar and E. A. Unger, Kansas City, MO, pp. 119-122, April 1991.
- [Chandrashekar et al. 93] S. Chandrashekar, B. E. Mayfield, and Mansur H. Samadzadeh, ''Towards Automating Software Project Management," *The International Journal of Project Management,* Vol. 11, No.1, pp. 29-38, February 1993.
- [DEC 94] *DEC OSFI1 System Tuning and Performance Management,* Digital Equipment Corporation, Maynard, MA, 1994.
- [Du 93] Haibo Du, *Display of Sequent Symmetry S18] Performance Using* X *Window System Facilities,* MS Thesis, Computer Science Department, Oklahoma State University, Stillwater, OK, 1993.
- [Flanagan 94] David Flanagan, *Motif Tools: Streamlined GUI Design and Programming with the Xmt Library,* O'Reilly & Associates, Inc., Sebastopol, CA, 1994.
- [Frisch 91] Aeleen Frisch, *Essential System Administration,* O'Reilly & Associates, Inc., Sebastopol, CA, 1991.
- [George and Riches 94] Alistair George and Mark Riches, *Advanced Motif Programming Techniques,* Prentice Hall International Ltd., Hertfordshire, UK, 1994.
- [Heller 91] Dan Heller, *Motif Programming Manual Vol.* 6, O'Reilly & Associates, Inc., Sebastopol, CA, 1991.
- [Loukides 90] Mike Loukides, *System Performance Tuning,* O'Reilly & Associates, Inc., Sebastopol, CA, 1990.
- [Majidimehr 96] Amir H. Majidimehr, *Optimizing UNIX for Performance.* Prentice Hall PTR Inc., Englewood Cliffs, NJ, 1996.
- [Miscovich and Simon 94] Gina Miscovich and David Simon, *The SCO Performance Tuning Handbook,* PTR Prentice Hall. Englewood Cliffs, NJ, 1994.
- [Nye and O'Reilly 90] Adrian Nye and Tim O'Reilly, X *Toolkit Intrinsics Programming Manual Vol.* 4. O'Reilly & Associates, Inc., Sebastopol, CA, 1990.
- [OSF 91a] Open Software Foundation, *OSFlMotif Programmer's Guide,* Prentice Hall, Inc., Englewood Cliffs, NJ, 1991.
- [OSF 91bJ Open Software Foundation, *OSFIMotif Style Guide,* Prentice Hall, Inc., Englewood Cliffs, NJ, 1991.
- [Rochkind 88] M. J. Rochkind, *Advanced* C *Programming for Display,* Prentice Hall International Ltd., Hertfordshire, UK, 1988.
- [Schreiner 90] Axel T. Schreiner, *Using* C *with Curses, Lex and Yacc,* Prentice Hall International Ltd., Hertfordshire, UK, 1990.
- [Sebern 94] Mark J. Sebern, *Building OSFlMotif Applications: A Practical Introduction,*  Prentice Hall, Inc., Englewood Cliffs, NJ, 1994.
- [Smith 94] Jerry D. Smith, X: *A Guide for User,* Prentice Hall, Inc., Englewood Cliffs, NJ,1994.
- [Sequent 91J Sequent Computer Systems, Inc., *DYNIXIptx Reference Manual,* Beaverton, OR, 1991.
- [Shneidennan 87J Ben Shneidennan, *Designing the User Interface: Strategies for Effective Human-Computer Interaction,* Addison-Wesley Publishing Company, Reading, MA. 1987.
- [Silberschatz and Galvin 94] A. Silberschatz and P. Galvin, *Operating System Concepts,*  Fourth Edition, Addison-Wesley Publishing Company, Reading. MA, 1994.
- [Stevens 90] W. Richard Stevens, *UNIX Network Programming,* Prentice Hall PTR, Inc., Englewood Cliffs, NJ, 1990.
- [Strang 91] John Strang, *Programming with Curses,* O'Reilly & Associates, Inc., Sebastopol, CA, 1991.
- [SunSoft 93] *Solaris* 2.3 *Administering Security, Performance, and Accounting,* Sun Microsysterns, Inc., Mountain View, CA, 1993.
- [Symmetry 90] *Symmetry Multiprocessor Architecture Overview,* Sequent Computer Systems, Inc., Beaverton, OR, 1990.
- [Thobani and Samadzadeh 92] A. A. Thobani and Mansur H. Samadzadeh, "Scheduling of Independent Tasks on Sequent Symmetry *S/81," Proceedings of the Fifth Annual Conference: Sequent Users' Resource Forum (SURF'92),* pp. 217-235, Atlanta, GA, October 1992.

**APPENDICES** 

 $- - -$ 

# APPENDIX A

\_\_\_\_\_\_

# GLOSSARY AND TRADEMARK INFORMATION

## **GLOSSARY**

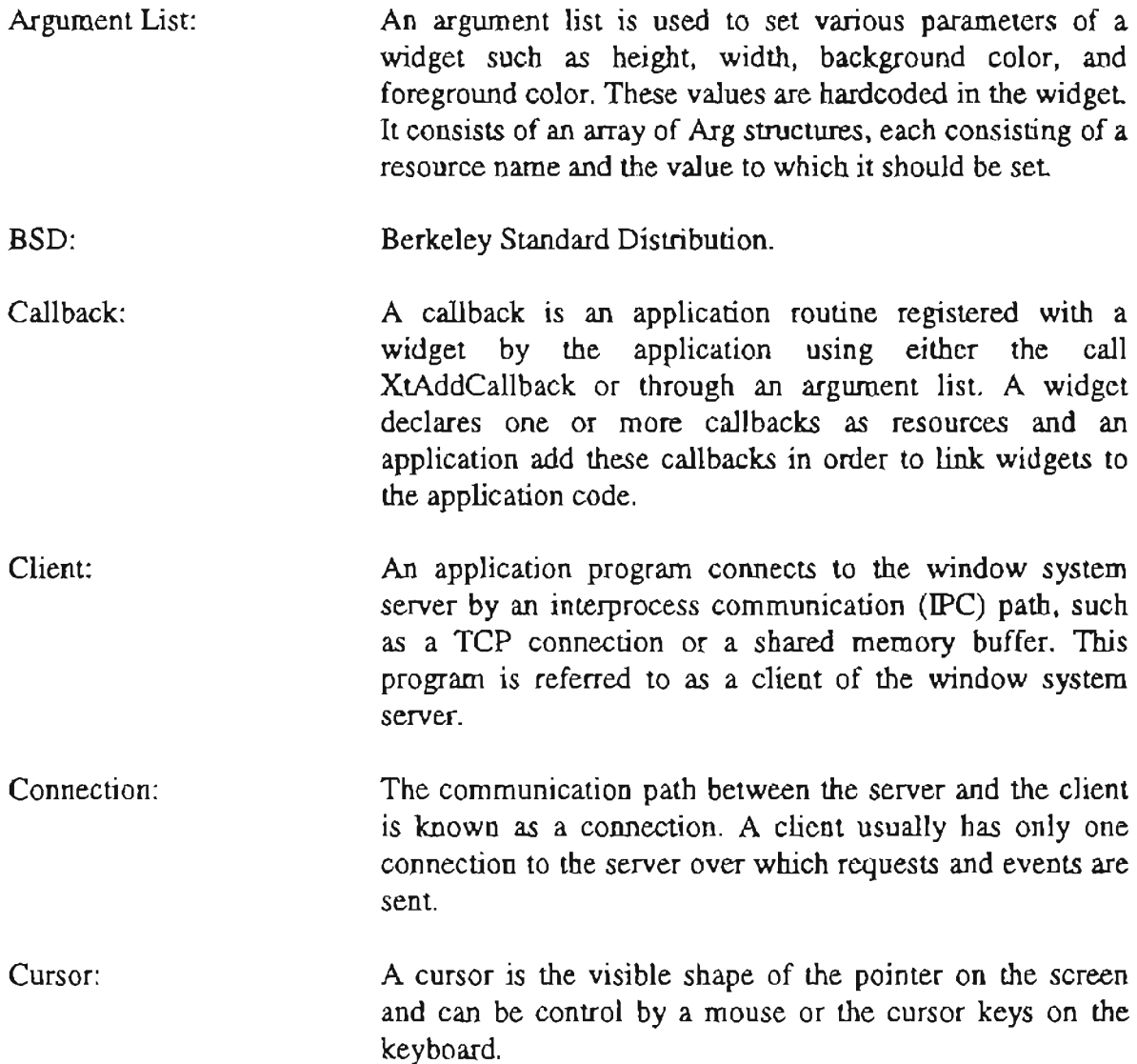

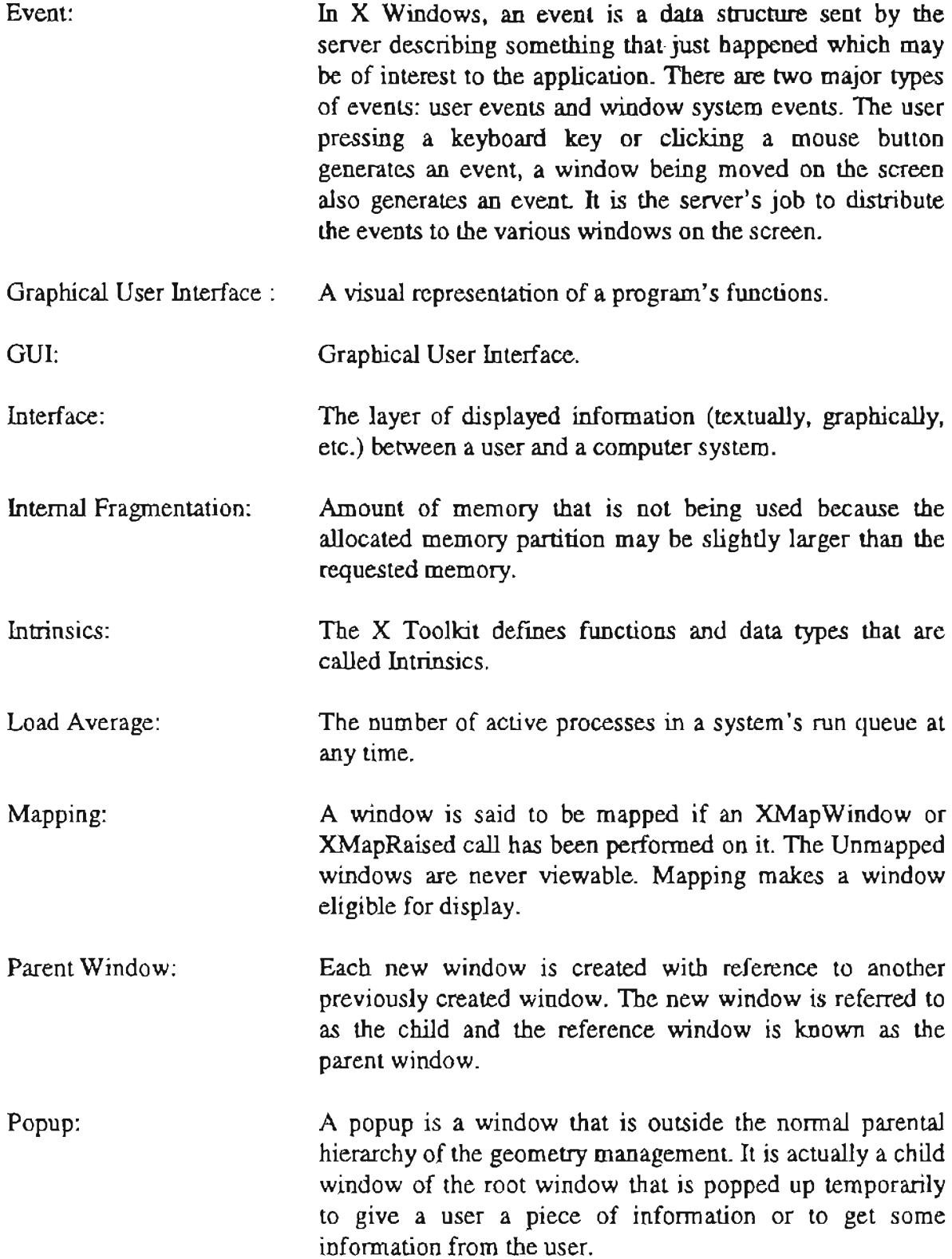

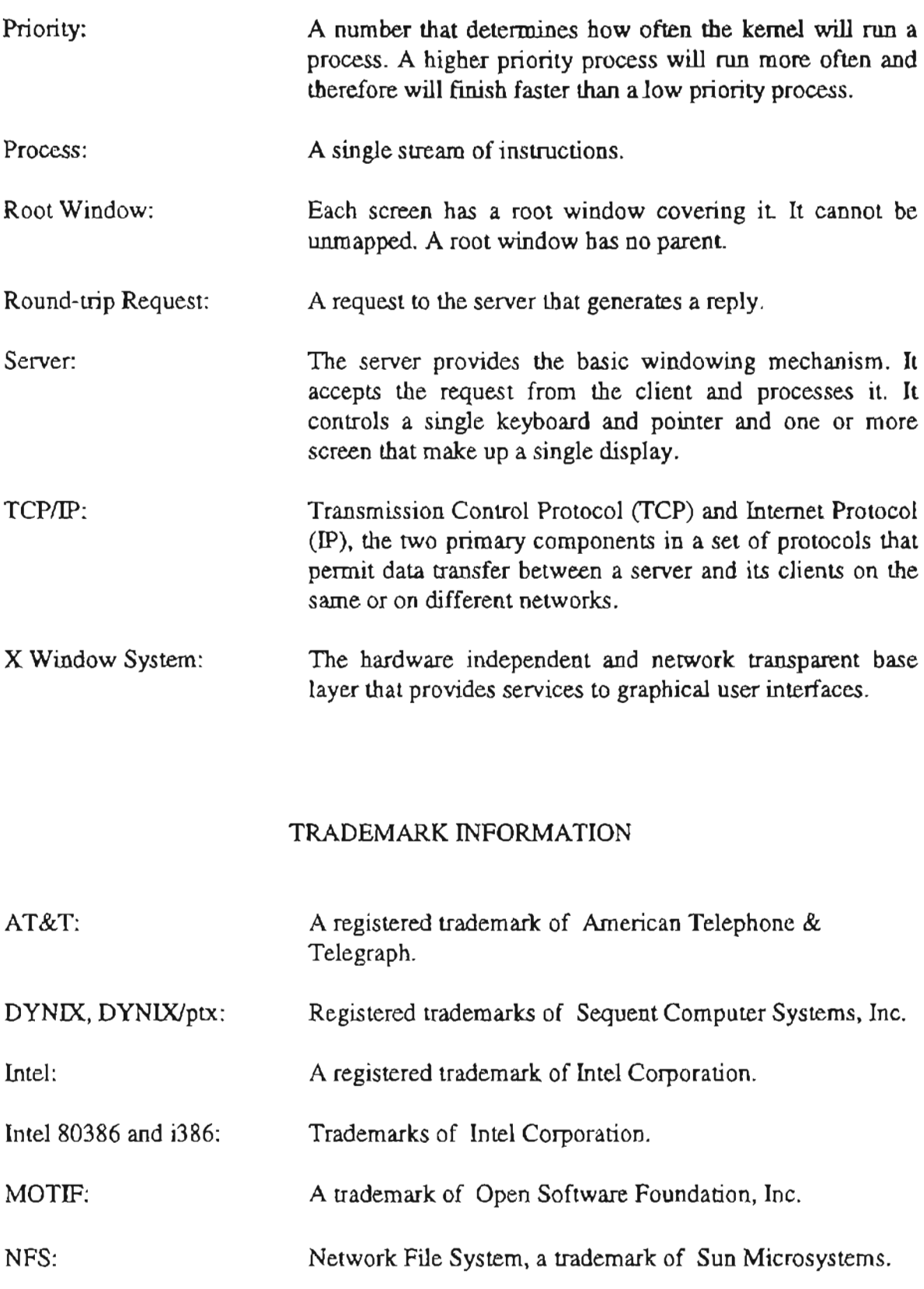

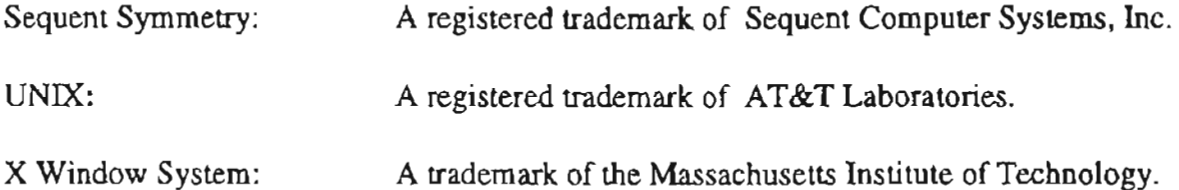

 $-$ 

х

## **APPENDIX B**

### USER MANUAL FOR xmon

#### 1. Description

The xmon program is an interactive graphical user interface tool that can be used to monitor the DYNIX/ptx system's activities in real-time. This program is based on OSF/Motif and it can display various system measurements on the Sequent S/81 running DYNIX/ptx operating system. The xmon program use the monitor utility, which is the Sequent's implementation of system performance measurements, to display system activity reports.

The xmon program consists of three main windows: the initial window titled Real-time Graphical Display of System Measurements, the CPU activities window titled CPU Activities, and the system counters window titled System Counters. In addition to these windows, there is a help window which pops up whenever the user clicks on the help button.

The initial or main window has four buttons labeled CPU Activities, System Counters, Help, and Exit. These buttons control all the operations of xmon. The context sensitive help is also included to describe the various system counters.

2. User Interface Objects of the xmon Program.

When a user invokes the xmon program, it shows the system load averages using a dynamic bar graph as shown below:

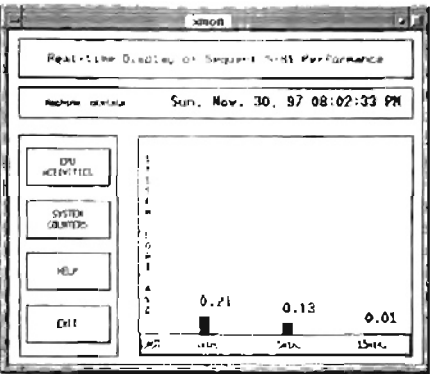

The above window shows three load averages sampled during the last one minute, the last five minutes, and the last fifteen minutes. The current date and time is displayed at the top of the window.

When the CPU activities button in the main window is pressed, a CPU activities window pops up as shown below:

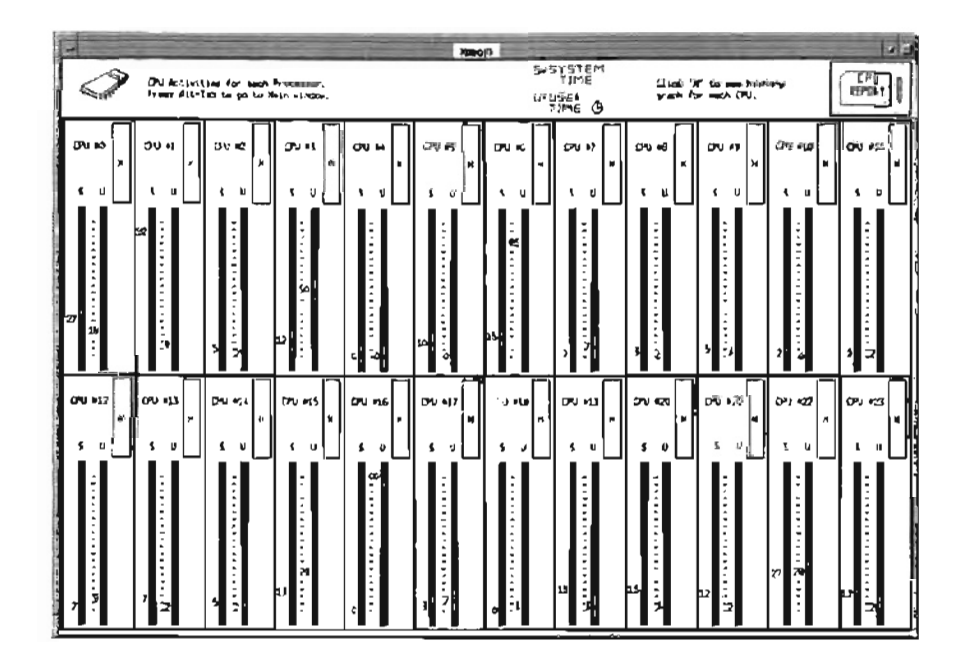

Through this CPU activities window, the user can observe the activities of the 24 CPU's on the Sequent S/81. In this window, 'S' represents system time and 'U' represents user time. Each CPU activity box has a history button labeled 'H'. When the user press this button, the history of the selected CPU is displayed in terms of the system and the user time using line graphics as show below:

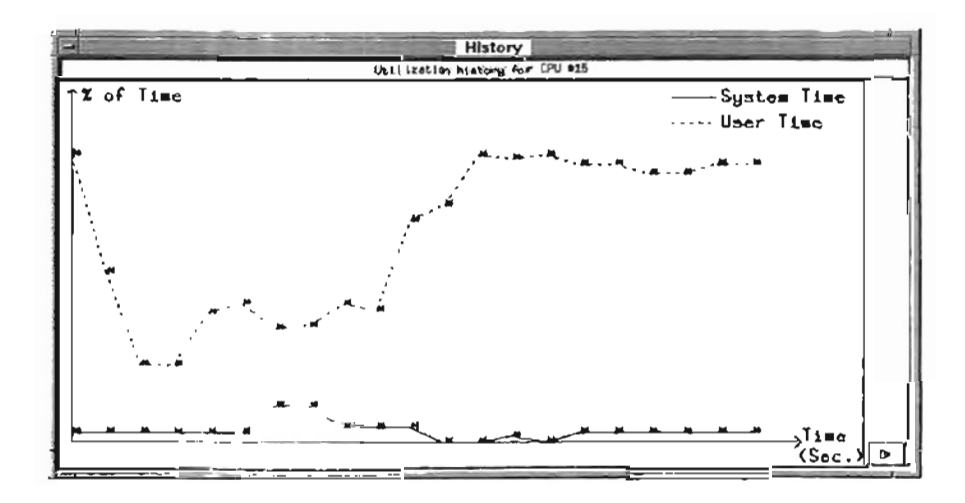

The system time is displayed by using red solid line and the user time by dashed green line. Clicking the "OK" button in the above window pops down this window.

Pressing the "CPU Report" button in the CPU activities window causes a CPU report window to pop up which shows the relative CPU utilization of the 24 microprocessors on the Sequent S/81 machine using bar graphs, as shown below:

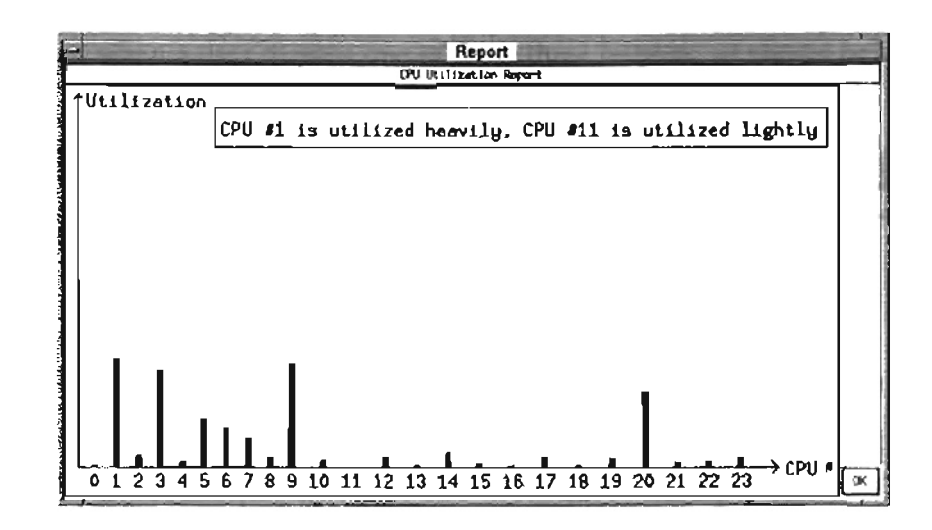

The above window also tells the user which processor is heavily used and which one is lightly used.

When the user press the button labeled "System Counters" in the main window, a system counter window pops up as shown below:

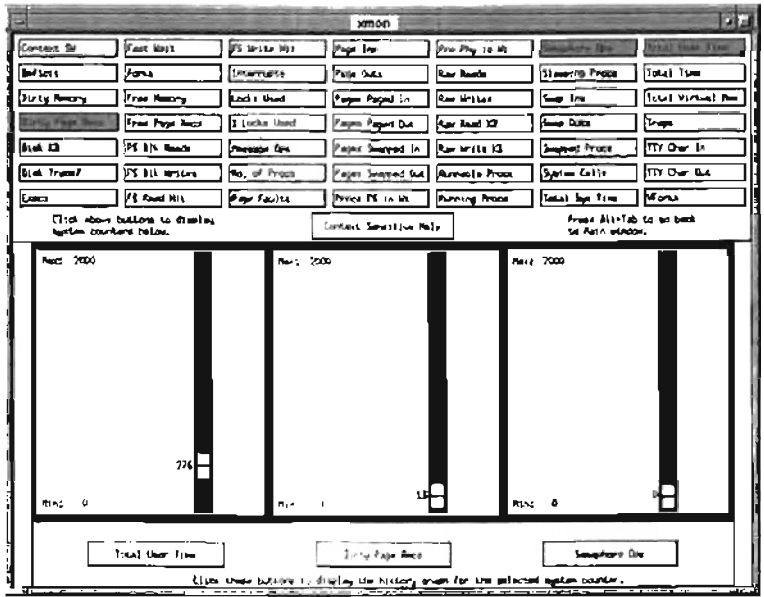

This window has 50 buttons that are used to select the system counters to be displayed. By default, the above window displays three system counters: Total User Time, Dirty Page Rec, and Semaphore Ops. Whenever the user select a system counter by clicking one of the buttons, the selected system counter appears on the left of the lower part of the screen.

The three buttons located at the bottom of this window have two purposes: (1) to display the name of selected counters, and (2) to display the history of system counters using line graphics when a user presses one of these three buttons, as shown below:

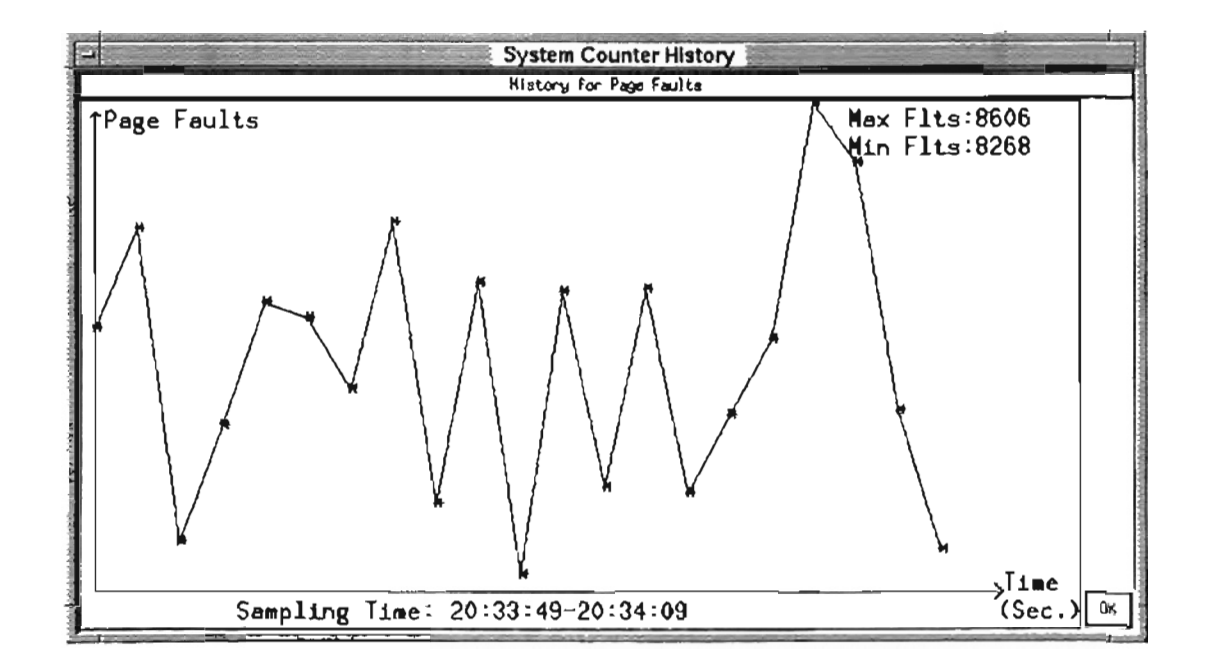

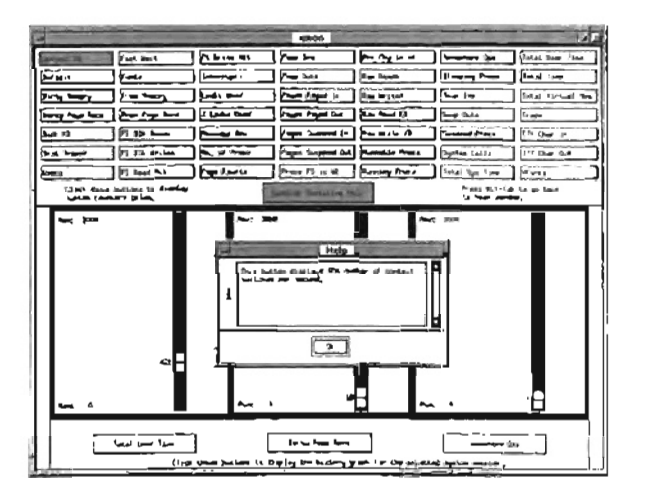

The user may get help on individual system counters by using the context sensitive help. Whenever the user clicks on the context sensitive help button, the cursor changes its shape to a "hand" cursor and, in this condition, when the user presses any system's counter button, a help window pops up displaying the help text about the selected system counter in a small window as shown in the figure on the left.

The "Help" button in the main window can be used to display general help about the xmon program as shown below:

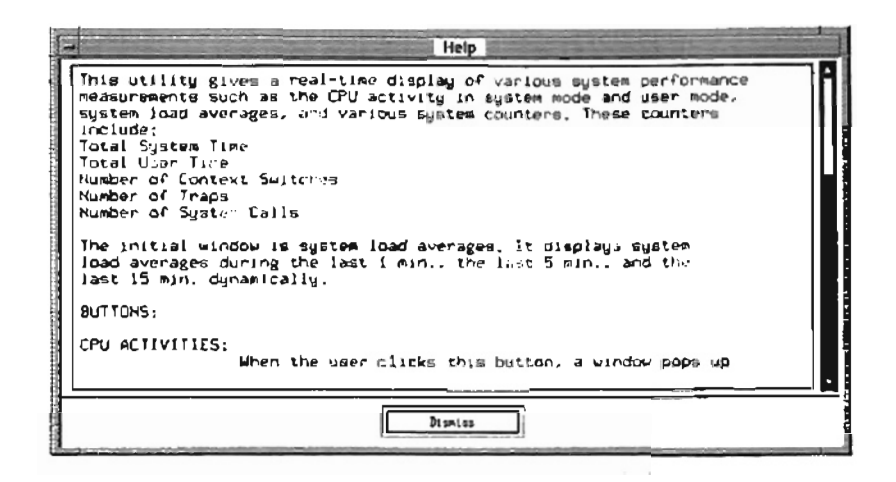

3. Related Commands

 $\cdot$ 

The commands related to the xmon program under DYNIX/ptx include monitor, uptime, xload, sar, and ps.

# APPENDIX C

## PROGRAM LISTING

The xmon program is composed of the following files:

context\_help. txt

 $\mathcal{L}$ 

counter.h

help\_include

help\_routine

xmon.h

xmon.c

button\_header

button\_callbacks

store\_counter

counter\_window

storeit

cpu\_window

```
7 + 4 + 4\overline{1}File: context_help.txt
/* This file contains the text for context sensitive help window. "/
/* Strings for context sensitive help window. */
String context_helpl() = ( /' Context switch. '/
     "This button displays the number of context switches per",
    "second.",
    \sqrt[n]{n^4},
    NULL
\mathcal{E}String context_help2() = (/* Deficit. */
    "This button displays the virtual memory deficit in",
    "kbytes.",
    \mathbb{R} \setminus \mathfrak{n}^{\mathfrak{a}} ,
   NULL
\mathcal{E}:
     String context help3|1 = \{"\mathbb{R}",
    MILT.
\mathcal{E}String context_help4() = (/* Dirty page Recs. */
    "This button displays the number of page reclaims from",
    "the dirty list per second. The sum of page reclaims",<br>"the dirty list per second. The sum of page reclaims",<br>"total reclaims.".
    \sqrt{n} .
    NULL
ι.
String context_help5[] = (/* Disk Kbytes. */
    "This button displays the number of kilobytes transferred",
    "per second.",
    \sqrt{n^2},
    NULL
\mathcal{E}String context help6[] = (/* Disk Transfer. */
     This button displays the number of disk transfers per".
    "second.",
    ^{\circ} \r. ^{\circ} .
    NULL
\mathbf{E}String context help7| \cdot | = {
                                       /* Execs. */
    "This button displays the number of execs calls per".
    "second.",
    \tilde{a} ,
    NULL
\mathbf{A}String context_help8[] =/* Fast wait. */This button displays the number of processes that are",
    "waiting for disk I/O, page I/O, or a kernel resource.",
    \cdot \ln \cdot.
    NULL
\lambda:
                                       /* Porks. */
String context_help9{] = ("This button displays the number of forks per second.".
    \sqrt{n^*}NULL
\lambda/* Free Memory. */
String context helpl0() = ()"This button displays the free memory in kbytes.",
    ^{\circ} \n ^{\circ} .
    NULL
\lambda:
String context helpli | = {
                                        /* Pree page Recs. */
     "This button displays the number of page reclaims from",
    "the free list per second. The sum of page reclaims",<br>"from the free list and the dirty list equals the ",
    "total reclaims.",
    -\sqrt{n}.
    NULL
\mathcal{V}String context_melpl2() = (/* FS Blk Reads. */
    "This button displays the number of actual disk reads".
    "initiated by the file system.",
    \sqrt{n}.
    NULL
\mathbf{1}String context_helpli{} = ( \qquad /* FS Blk Writes. */
```

```
"This button displays the number of actual disk writes",
    "initiated by the file system.",
    "\ln",
    NULL
\mathbf{I}.
String context_help14[ = (/* FS Read Hit. */
     "This button displays the percentage of file system",
    "read requests that were satisfied from the buffer",
    "cache.",
    \overline{\phantom{a}} \n \overline{\phantom{a}} ,
    NULL
\lambda:
String context_helpl5() = (/* FS Write Hit. */
    "This button displays the percentage of file system",
    'write request that did not result in an actual disk',
    'write.'.
    \mathbf{m}.
    MTIT.\mathcal{E}:
String context_helpl6[] =/* Interrupts. */
    "This button displays the number of interrupts per",
    "second.",
    \overline{\mathbf{m}} .
    NULL
\mathbf{1}:
                                        /* Locks Used. */
String context_help17() ("This button displays the number of record or file",
    "locks currently in use.",
    \cdot \nablaNULL
\mathcal{L}String context help18[] {
                                        /* Percent Locks Used. '/
    "This button displays the percentage of available",
    "record or file locks currently in use.",
    \sqrt[n]{n},
    NULL
\mathcal{E}/* Message Operations. '/
String context_help19[] = ("This button displays the number of System V message",
     "queue operations per second.",
    \sqrt[n]{n},
    NULL
\lambda/* No. of Processes. */
String context help20[] = {
     "This burnon displays the number of processes in the",
    "system that are occupied process table entries.",
     \sqrt{n}.
    NULL
\mathcal{L}String context_help2l() = (/* Page Faults. */
     This button displays the number of page faults per",
     "second.",
    \sqrt{n},
    NULL
\mathcal{E}/* Page ins. */
String context_help22() = {
     "This button displays the number of page ine (major faults)",
     "per second.",
     "\n",
    NULL
\mathcal{L}/* Page Outs. */
String context_help23() = (This button displays the number of page outs per',
     "second.".
     ^{\circ} \n<sup>n</sup>,
    NULL
\cdotString context_help24) (
                                         /* Pages Paged In. */
     "This button displays the number of pages paged in per",
     'second.",
    ^{\circ} Vn ^{\circ} .
    NULL
\}:
String context_help25| | = (
                                         /* Pages Paged Out. */
     "This button displays the number of pages paged out",
     "per second.",
     \mathcal{N}NULL
 , \cdotString context_help26|| = { /* Pages Swapped In. */
```

```
} ; 
      "This button displays 
the number of pages swapped in
' , 
     "per second.",<br>"\n",<br>NULL
,,<br>String context_help27{| = ( \qquad /* Pages Swapped Out. */
      "This button displays the number of pages swapped
      "out per second.",<br>"\n"
    NUL\lambda;
,,<br>String context_help28[] = {
                                                / * Process FS ilo wait. */ 
      'Th
i s button dis
p lays 
t
h e n umber of processes that ar
e ", 
      nis button displays the number<br>"waiting for file system I/O.",
     "\overline{\mathbf{m}}" ,
    NULL 
} ; 
..<br>String context_help29()
      "This button displays the number of processes that are",<br>"This button displays the number of processes that are",<br>"waiting for raw disk :/0.",
     ^{\prime\prime} \n" ,
    NULL 
\left| \cdot \right|,,<br>String context_help30|] = ( \qquad /* Raw Reads. */
      "This button displays 
the number of raw device reads", 
     "from all devices.",
     "\n", 
    NULL 
} ; 
..<br>String context_help31[]
      "This button displays 
the nwnber of raw device writes", 
     "from all devices.", 
     "\n" ,
     NULL 
} ; 
                                                \prime* Process Phy io wait. */
                                   [ /* Raw Write
s . */ 
String context_help32[] = (\frac{1}{2} Raw Read KB. */
      "This button displays the nwnber of kilobytes (KB)", 
     "transferred via raw device reads.", " \n U , 
    NTII.T.); 
String context_help33() = {
                                                /* Raw Write KB. */
      'This button displays the 
nwnber of kilobytes (KB)", 
      " transferred via raw device writes.",<br>"transferred via raw device writes.",<br>"\n",
     NULL) ; 
;,<br>String context_help34[]
      "This button dis
p lays 
the number of processes that ar
e ', 
      "runnable and waiting on the run queue to be dispatched",<br>"runnable and waiting on the run queue to be dispatched",
     "to a processor", 
                                                 /* Runnable Processes. '/
     "\n 'l , 
    NULL 
} ; 
i;<br>String context_help35[] = {
      "This butt
o n displays the 
numb
e r of processes currently", 
     "running on a processor.",
     " \n\wedge n" ,
    NULL 
} ; 
ii<br>String context_help36[] = '
      ig context_neipson; -<br>"This button displays the number of System V semaphore",
      Inis baccon displays the
      "\overline{\mathbf{h}^{\mathsf{m}}} ,
    NULL 
} ; 
                                                   /* Running Processes. */
                                                   /' Semaphore Operations. */
.<br>String context_help3 []
      "This button displays the number of processes that are",
     "sleeping." , 
                                                /* Sleeping process. *1 
     \cdot \n<sup>*</sup>,
     NULL 
\lambda:
,,<br>String context_help38[] - ( /* Swap Ins. */<br>"This button displays the number of processes swapped",
     "in per second.", 
      "\mathbf{\hat{n}}" ,
     NULL 
) ; 
St
r ing context_
help39[] { /* Swap Out
                                                \prime* Swap Outs. \prime/
      "This button displays the mumber of processes swapped',
```

```
"out per second.",
    " \ln",
    NULL
\};
String context_help40[] = {
                                            /* Swapped Processes. */
     This button displays the number of processes that are'
     "swapped to disk."
     \sqrt{n}.
    NULL
\mathcal{E}:
String context help41=/* System calls. '/
      This button displays the number of system calls per",
     "second.",
     "\mathbf{h}".
    NULL.
\}:
String context_help42\left\{\right\} = \left\{\right./* Total Sys Time. */
     "This button displays the total time the system spent in",
     "system mode expressed as percent of on processor.",
     \sqrt[n]{n},
    NULL
\mathcal{E}String context_help43() = ()/* Total User Time. */
     . This button displays the total time the system spent in",
     'user mode expressed as percent of on processor.",
     ^{\circ} \n<sup>o</sup>.
    NULL
\lambda:
                                            /* Total Time. */
String context_help44[] = ("This button displays the sum of user and system time",<br>"This button displays the sum of user and system time",
     "\n",
     NULL
\mathcal{E}String context_help45() = (/* Total Virtual Memory. */
     "This button displays the sum of virtual sizes of",
     "all the processes in the system.",
     \sqrt[n]{n} ,
    NULL
\rightarrowString context_help46[} = \frac{1}{2}/* Traps. *"This button displays the number of traps per",
     "second.",
     \sqrt{}NULL
\lambda:
String context_help47() - {
                                           /* TTY chars in. */
      This button displays the number of characters received".
     "on TTY lines per second.",
     \sqrt[n]{n},
    NULL
\cdotString context_help4\exists| = {
                                            /* TTY chars out. */
     "This button displays the number of characters ",
     "transmitted on TTY lines per second.",
    ^{\circ} \n^ ,
    NULL
\cdot1* Vforks. *String context help49[] = (
     "This button displays the number of Vforks per second.",
    "\mathbf{M}^*NULL
\}:
                                             /* Convert all text strings into one array string so
                                             that we can access the context sensitive help text
                                             by using the index number of this string.
                                                                                                \bulletString *help_texts2() = { compext_help1, context_help2, context_help3, context_help4,
context_help5, context_help6, context_help7, context_help8, context_help9, context_help5, context_help6, context_help7, context_help14, context_help15,
context_help16, context_help17, context_help18, context_help19,
context_help20, context_help2I, context_help22, context_help23,
context_help24, context_help25, context_help26, context_help27, context_help28, context_help29, context_help30, context_help31,
context_help32,context_help33,context_help32,context_help33,context_help33,context_help35,
context_help40, context_help41. context_help42, context_help43,
context_help44, context_help45, context_help46, context_help47,
context_help48, context_help49.
\} ;
```
 $\rightarrow$  1 /\* This file contains declaration of variables and data structures for system counters window. '/ #include "button header" /\* Include file for prototypes of call back routines.  $·/$ #include "help routine" /\* Include file for context sensitive help window. /\* Include the file for storing the system counters #include "store counter" values to draw the history graphics. /\* Control characters for capturing the system counters data. "/ #define H 72<br>#define TRUE 1 #define CELL\_CTR 76 /\* No. of cells on screen '/ int pipe\_cntrA(2); /\* Pipes for communication between the parent and child process. '/ int pipe\_cntrB(2); int  $pipe_g$ etdata $[2]$ ; /\* Index variables for the array of data structure<br>for graph window. \*/ int idn0,idn1,idn2,idn3,idn4,idn5,idn6,idn7,idn8,idn9,idn10;<br>int idn11,idn12,idn13,idn14,idn15,idn16,idn17,idn18,idn19,idn20;  $int$   $idn21$ ,  $idn22$ ,  $idn23$ ; int Hflag=0; int input\_select=0; /\* Selected screen line. \*/ int selected\_line=2; Display \*dpy\_ctr; /\* Display ID, \*/ widget scale\_ct[8], toplevel\_ctr;<br>Widget labell, label2, label3; Widget disp\_bt1.disp\_bt2.disp\_bt3; Widget  $1b_m1, 1b_m2, 1b_m3$ ; /\* Label for maximum & minimum values. '/ Display \*dpy\_popup\_CTR;<br>Screen \*scr\_popup\_ctr;  $/$ \* Screen ID. \*/ int  $ct_fgg0=0$ ; int  $ct_{eff} = 0$ ;<br>int  $ct_{eff} = 0$ ; int which\_ctr=0; Colormap cmap: /\* X Window color information. \*/ long tim\_v; struct  $tm * coday_c$ ctr; /\* Date and time data structure. '/ /\* Data structure for history graph. "/ typedef struct) int first\_pval; /\* First screen value. \*/ /\* 2nd screen value. \*/<br>/\* 2nd screen value. \*/ int v2nd pval; int v3rd\_pval; lgraph values: graph\_values prm(25); /\* Data structure for three push buttons located at the bottom of the system counter window. '/ typedef struct( char Label[22]; /\* Label of buttons. \*/ int Line; /\* Line number of buttons. \*/ int Val\_pos; /\* Values of screen position. \*/  $|BT_LB|$  $BT_L$ B Counter $(3)$ ; /\* For three push buttons. \*/ /\* Data structure to store current system counter values. "/ typedef struct( int VFirst(24); /\* First screen value. \*/  $\frac{1}{2}$  and  $\frac{1}{2}$ <br> $\frac{1}{2}$  and  $\frac{1}{2}$  and  $\frac{1}{2}$ <br> $\frac{1}{2}$  and  $\frac{1}{2}$  and  $\frac{1}{2}$  and  $\frac{1}{2}$  and  $\frac{1}{2}$  and  $\frac{1}{2}$  and  $\frac{1}{2}$  and  $\frac{1}{2}$  and  $\frac{1}{2}$  and  $\frac{1}{2}$  and  $\frac{1}{2}$  and  $\frac{1$ int  $V2nd[24]$ int  $V3rd(24)$ ;  $10C<sub>2</sub>$  $VC$   $vc$   $[24]$ ; /\* Data structure to store the previous system counter values. "/ typedef struct(

int PFirst ; int P2nd; int P3rd: }PV;  $PV$   $Prev(24)$ ; *I"* First previous screen value . *wI I* **Principle of Screen value.**<br>/\* 2nd previous screen value. \*/<br>/\*3rd previous screen value. \*/ *1\** Data structure to simulate the actual screen . "/ typedef struct{ int sl[CELL\_CTR) ; }scrst; scrst  $\arct(24)$  : *1\** Screen l ine . \*/ I~ Screen with 24 rows . \*1 /\* Data structure to hold the last character of the system counters.  $\cdot/$ t ypedef struct{ char lastch[2]: int  $ary(25)$ ; int skp[24); int cur\_add [24 J; }last; last wrd(47); int cur-pos\_ctr=l; int line\_ctr=O; int first\_time=l;  $\prime$ \* Last character of counters  $\prime$ / /\* Cursor skip values. \*/ *1\** Cursor addition values. \*/ /\* Default cursor position, \*/<br>/\* Default screen line number. \*/ /\* Prototypes of routines to capture the system counter data.  $N/$ int convt\_ctr(int j, int k); void f\_item(FILE "fp,char "item, int y, int n);<br>void fn2(int i, char "item); void fn3(int i, char \*item); int get\_values (char 'item,  $int 'i$ ); void put\_line(int data); void set\_cursor(int ct\_char, int tab, int val); void initialization();<br>void send data(); int convert\_data(int a, int b, int c, int d, int e, int f);  $\prime$  \* Prototypes for the routines used in system counter window.  $\prime$ void show\_graph() ; void childl(void); void enital(void);<br>void initialize\_graph(); void mittistize\_graph();<br>void max\_min(int \*max,int \*min,int kd\_line,int val,int pos); void show\_utilization(); void Popdown();<br>void show\_stat(); void store\_it(int line, int Vlst, int V2nd); void Sinput(); void y\_name(char ', int, int) ; void Popdown2(); void show\_utilization2(Widget w, XtPo nter data, XmDrawingAreaCallbackStruct \*cbk);  $\frac{1}{2}$ *1\** File : help\_include *\*1*  /\*\* \* \*\*\*\*\*\*\*\* • • \*\* ~\*\*\*\*\* \*\*\*\*\*\*\*\* \*\*\*\*\*\*\*.\* \*\*\*\*\* \*\*\*\*\*\*\*\* \*\*\* \*\* \*\* \*\*\*\*.\*\*/ /\* This file contains the help routine and help text  $f$   $r$  main window.  $\cdot$ / #include <ctype.h><br>#include <Xm/DialogS...> \*include <Xm/DialogS...> 1.1.11 / Include routines for dialog shell. \*/ fHnclude <Xm/Text. h> <sup>I</sup> ' I nclude routines f or tex t widget. \* / #include <Xm/PushBG. h> ;. Include routines for push buttons. \* / #include <Xm/PanedW.h> / \* Include routines for pane window. \*/ #define BUFF 3024 /\* Buffer size for help text. \*/ /\* Help routine to display the help window. \*/ void help\_cb(Widget w, XtPointer client\_data, XtPointer call\_data); / \* Routine to get the parent o f the widget . \* / Widget GetTopShell(Widget w) ; / \* Bitmap fo r the help *icon .* \* / char cur\_bitmap3(45) ="/z/rsyedna/motif/partl/help\_icon"; / \* String to hold help text. \*/ String context\_help $() = ()$ 

**..**
```
*This utility gives a real-time
       "performance measurements such as CPU activity in system",<br>"mode and user mode, system load averages, and various system",<br>"counters . These counters include:\n",<br>"Total System Time\n",<br>"Total User Time\n",<br>"Number of Cont
        "The first display on the initial window is the system load",<br>"averages.\nIt displays system load averages during the last ",<br>"l min., the last 5 min., and the last 15 min. dynamically.\n "<br>"Nn",<br>"BUTTONS:\n",
       \sqrt[n]{n}"CPU ACTIVITIES: \n",
                            When the user clicks this button, a window pops up\n",
                            when the user cricks this button, a window pops up \n ,<br>and presents the activities of all on-line 24 CPUs\n",
                            and presents the activities of all on-the za cross n,<br>of Sequent S/81 System in real-time. These activities\n",<br>are divided into system time and user time.\n",<br>This window has a push button labeled CPU Report.\n",<br>Whenever
                            Whenever the user presses this button, a window pops up\n", and shows a CPU utilization report about all the 24 \n", microprocessors using bar graphs. The push button \n", labeled 'H' display the history of each CPU over 
                            Whenever the user presses this button, a window pops up\n",
                            iabeled 'H' dispiay the<br>certain time period.\n",
        ^{\circ}"SYSTEM COUNTERS: \n" , when the user clicks this button, a window pops up\n",<br>and presents a real-time display of various system\n",<br>counters inside the Kernel. These counters are\n",
                            counters inside the Kernel. These counters are\n",<br>
incremented or decrement as various system actions\n",<br>
occur. The three push buttons located at the bottom\n",<br>
of this window provide history for three selected system\
                             incr
emented or decrement as various system actions
                            of this window provide history for three selected system\n",
                            provide help for each push button for system counters.\n',<br>provide help for each push button for system counters.\n',<br>To use it, first click on the context sensitive button \n',
       \mathbf{r}then click any system counter push button.\n",
       "\sqrt{n}"
       "HELP: \n". 
                            This button provides help to the user.\ln",
        ^{\circ} \n<sup>*</sup>,
        "EXIT: \n",
                            This button quits the application and cleans up some\n",
                            enild processes.\n",
       " \verb|\n"Syed Nasir Raza and Dr. Mansur Samadzadeh\n",
        "Author: "E-mail: 
                                           syedna@a.cs.okstate.edu\n",
                            @1997\{n^*\}^{\circ} \n" ,
                                           User should expect short delay in t
        "NOTE: 
                                          response due to the amount of calculation involved \ln", and the dynamic nature of the data. \ln",
       NULL 
\lambda:
String context_hp2()
       NULL 
} ; 
String thelp_texts[] = (
       context_help, 
        cont
e xt_hp2, 
}; / " This routine is used to 
get the parent of the 
                                                                        widget. */
Widget GetTopShell(w)
Widget w;
{ 
              while (w \& k !XtIsWMSheli (w))
                             w = XtParent (w);
                                                                       / * Get the parent. */ 
               return w;
\overline{\phantom{a}}/* This routine executes as the call backs routine
                                                                        I have not been a common the main window. This
```
**pi** 

```
void
help_cb(w, client_data, call_data)
Widner w:
XtPointer client_data;
XtPointer call_data;
        Widget help_dialog, pane, text_w, form, sep, widget, label;<br>extern void DestroyShell(); /* Routine to destroy the shell. */<br>Pixmap pixmap; /* Bitmap graphics for help icon. */
        Pixel fg, bg;<br>Arg args[10];
                                             /* Foreground and background pixels. '/
         int n = 0;
         int ichar \mathbf{p}, buf(BUFF);
         Dimension h;
                                             /* Position of window on the screen. */
        int item no;
        Cursor cursor;
        XSetWindowAttributes attrs:
         extern Display 'dpy_main;
         extern Widget toplevel;
                                             /* Change the cursor to busy state. */
        cursor=XCreateFontCursor(dpy_main, XC_watch);
         attrs.cursor=cursor;
         XChangeWindowAttributes(dpy_main,XtWindow(toplevel),CWCursor,&attrs);
                                             /* Create the pop up help dialog shell. */
        help_dialog = XtVaCreatePopupShell ("Help",
                                             /* Parent.
         xmDialogShellWidgetClass, GetTopShell (w),
         XmNdeleteResponse, XmDESTROY,
         XmNx, 210, XmNy, 360,
                                             /* Size of shell. */
         NULL;
                                             /* Create a Paned Window to manage the stuff in this
                                             dialog. ./
         pane = XtVaCreateWidget ('pane', xmPanedWindowWidgetClass, help_dialog,<br>XmNsashWidth, 1, ('Paned Window won't let us set these to 0! */
         XmNsashWidth, 1,<br>XmNsashHeight, 1,
                                             /* Make small so user doesn't try to resize */
         NULL);
                                             /* Create a RowColumn in the form for Label and Text
                                             widgets. This is the control area. */
         form = XtVaCreateWidget ("form)", xmFormWidgetClass, pane, NULL);<br>XtVaGetValues (form, "sonce created, we can get its colors. "/
         XmNforeground, &fg,
        XmNbackground, &bg,
        NULL:
                                             /* Create the pixmap of the appropriate depth using
                                             the colors that will be used by the parent (form).
                                             \bullet /
         pixmap = XmGetPixmap (XtScreen (form), cur_bitmap3, fg, bg);
        XmNlabelPixmap,
                                  pixmap,
                                  XmATTACH_FORM,
         XmNleftAttachment,
         XmNtopAttachment,
                                  XmATTACH_FORM.
         XmNbottomAttachment, XmATTACH_FORM, NULL);
                                             /* Prepare the text for display in the ScrolledText
                                             object we are about to create. */
         XtVaGetValues(w, XmNuserData, sitem no, NULL);<br>for (p = \text{buf}, i = 0; \text{help\_texts}(\text{item\_no})[i]; i++)p += strien (strepy ip, help_texts{iter_no](i)));<br>if (!isspace (p[-1))) '' Spaces, tabs and newlines are spaces. */<br>"p++ = ''; (' Lines are concatenated together, insert a space,
                                              \sim \prime\dot{r} - - p = 0;
                                             /* Get rid of trailing space. */
                                             /* Set the parameters for the text widget. */
                                             /* Make window scroll vertically. */
         XtSetArg (args(n), XmNscrollVertical,
                                                              True; n++;
                                             /' Window .s not allow to scroll horizontally. '/
         XtSetArg (args(n), XmNscrollHorizontal,
                                                              False; n++;
```
 $\mathcal{L}$ 

```
/* Ser edit mode. */
       XtSetArg (args(n), XmNeditMode,
                                                       XmMULTI_LINE_EDIT); n++;
                                       /* Edit is not allowed. '/
       XtSetArg (args[n], XmNeditable,
                                                       False); n+r;
                                       /* Make cursor invisible. '/
       XtSetArg (args[n], XmNcursorPositionVisible, False); n++;
                                       /* Word wrap in ON.
       XtSetArg (args[n], XmNwordWrap,
                                                       True); n++;
                                        .<br>/* Help text.
                                                      \bullet /
       XtSetArg (args[n], XmNvalue,
                                                       buf); n++;
                                       /* Set number of rows. *
       XtSetArg (args[n], XmNrows,
                                                       10; n+1/* Set the width and height of help window. '/
       XtSetArg (args(n), XmNwidth,<br>XtSetArg (args(n), XmNheight,
                                                       700; n+r;
                                                       300; n+1/* Create the text widget to display help text. */
       text_w = XmCreateScrolledText(form, "help_text", args, n);
       XtVaSetValues (XtParent (text_w),
       XmNleftAttachment,
                              XMATTACH_WIDGET.
       XmNleftWidget.
                              label.
                              XMATTACH FORM.
       XmNtopAtrachment.
       XmNrightAttachment,
                             XMATTACH FORM
        XmNbottomAttachment, XmATTACH_FORM,
       NULL);
        XtManageChild (text_w);
       XtManageChild (form):
                                       /* Create another form to act as the action area for
                                       the dialog */
       form = XtVaCreateWidget ("form2", xmFormWidgetClass, pane, XmNfractionBase, 5,
       NULL);
                                       /* The Dismiss button is under the pane's separator
                                       and is attached to the left edge of the form.
                                                                                        I<sub>t</sub>spreads from position 0 to 1 along the bottom (the
                                       form is split into 5 separate grids via
                                       XmNfractionBase upon creation). */
       widget = XtVaCreateManagedWidget ("Dismiss",
       xmPushButtonGadgetClass, form,
                                  ХлАТТАСН_FORM,
        XmNtopAttachment,
                                  XmATTACH_FORM
        XmNbottomAttachment,
       XmNleftAttachment,
                                  XmATTACH_POSITION,
                                  \overline{2}XmNleftPosition,
       XmNrightAttachment,
                                  XmATTACH_POSITION,
        XmNrightPosition,
                                  3.XmNshowAsDefault.
                                  True,
        XmNdefaultButtonShadowThickness, 1,
       NULL);
                                       /* set the call back routine for Dismiss button. '
       XtAddCallback (widget, XmNactivateCallback, DestroyShell, help_dialog);
                                       /* Manage the form. */
       XtManageChild (form);
                                        /* Get the height of window. */
       XtVaGetValues (widget, XmNheight, &h, NGL);
                                        /* Set the maximum and minimum height. '/
       XtVaSetValues (form, XmNpaneMaximum, h. XmNpaneMinimum, h. NULL);
                                       /* Manage the pane widget. */
       XtManageChild (pane);
                                       /* Display the help window on the screen. */
       XtPopup (help_dialog, XtGrabNone);
                                       /* Set the cursor to its normal shape. */
        attrs.cursor=None;
       XChangeWindowAttributes(dpy_main,XtWindow(toplevel),CWCursor,&attrs);
                                       /* This is call back routine for Dismiss push
                                       button. It function is to free up memory occupied by
                                       the help window, "/
DestroyShell(widget, client_data, call_data)
Widget widget;
XtPointer client_data;
XtPointer call_data;
       Widget shell = (\texttt{Widget}) client data:
```
 $\mathcal{Y}$ 

void

 $\langle$ 

```
XtDestroyWidget(shell);
                                             /* Destroy the shell and free the occupied memory.
\lambda1 + 1File: help_routine
 \overline{1}J \times N \times N/' This file contains the routine for context
                                             sensitive help window. '/
                                             /* Include the context sensitive help text file. */
#include "context_help.txt"
                                             /* Prototype for context sensitive help routine. */
void help_cb2(Widget w);
                                             /* Bitmap for the help icon. "/
char cur_bitmap4(48)="/z/rsyedna/motif/partl/context_icon";
                                              /* This routine executes as the call backs routine
                                             for the context sensitive help push button on the
                                             system counters window. This routine pops up a<br>window and displays the help text. /
void
help_cb2(w)
Widget w;
\sqrt{ }Widget help_dialog, pane, text.w, form, sep, widget, label;<br>extern void DestroyShell(); /* Routine to destroy the shell. '/<br>Pixmap pixmap; /* Bitmap graphics for help icon. '/
        Pixel fg, bg;<br>Arg args (10);
                                             /* Foreground and background pixels. */
         int n = 0;
         int i:
         char *p. buf(BUFF);
         Dimension h;
                                             /* Position of window on the screen. '/
         int item_no;
                                             /* Create the pop up context sensitive help dialog
        shell. "/<br>help_dialog = XtVaCreatePopupShell ("Help",
         xmDialogShellWidgetClass, GetTopShell (w), /' Parent. */
         XmNdeleteResponse, XmDESTROY,<br>XmNx, 210, XmNy, 360,
                                             /* Size of shell. */
        NULL);
                                             /* Create a PanedWindow to manage the stuff in this
                                             dialog. ' /
        pane = XtVaCreateWidget ("pane", XmPanedWindowWidgetClass, help_dialog,<br>XmNsashWidth, 1, ("PanedWindow won't let us set these to 0!"/
         XmNsashWidth, 1,
         XmNsashHeight, 1,
                                             /* Make small so user doesn't try to resize "/
         NULL);
         /* Create / RowColumn in the form for Label and Text<br>widgets, This is the control area. '/<br>XtVaGetValues (form, "/* once created, we can get its color.. '/
         XmNforeground, &fg,
         XmNbackground, &bg.
         NULL);
                                             /* Create the pixmap of the appropriate depth using<br>the colles that will be used by the parent (form).
                                              \bullet 1
         pixmap = XmGetPixmap (XtScreen (form), cur_bitmap4, fg, bg);
                                             /* Create a label gadget using this pixmap */
         label = XtVaCreateManagedWidget ("label", xmLabelGadgetClass, form,
         XmNlabelType,
                                  XmPIXMAP,
                                  pixmap, /* Pixmap *
         XmNlabelPixmap.
                                  XmATTACH_FORM
         XmNleftAttachment,
         XmNtopAttachment,
                                  XmATTACH FORM.
         XmNbottomAttachment, XmATTACH_FORM,
         NULL):
                                              /* Get the push button's number so that help's text
                                             is displayed related to that push button. "/
         XtVaGetValues(w, XmNuserData, Sitem no. NULL);<br>/* Prepare the text for display in the ScrolledText
                                             object we are about 'o create. */
         for (p = but, i = 0; help\_texs[item-no][i]; i++)
```

```
p += strlen (stropy (p, help_texts2(item_no)[i]));
if \{! \text{isspace } (p[-1])\}/* Spaces, tabs and newlines are spaces. */
                                 /* Lines are concatenated together, insert a space.
7D + 4 = 777\ddot{\bullet}\frac{1}{1} - - 0 = 0;
                                 /* Get rid of trailing space. */
                                 /* Set the parameters for the text widget. */
                                 /* Make window scroll vertically. */
XtSetArg (args[n], XmNscrollVertical,
                                                 True; n++;/* Window is not allow to scroll horizontally. */
XtSetArg (args (n), XmNscrollHorizontal,
                                                 False; n++;/* Set edit mode.
XtSetArg (args(n), XmNeditMode,
                                                  XMMULTI_LINE_EDIT); n++;
                                  /* Edit is not allowed. */
XtSetArg (args[n], XmNeditable, Faise;; ii., Faise; ii., Faise; ii., And State (1) Alternational Community of the Cursor in the Cursor in the Cursor in the Cursor in the Cursor in the Cursor in the Cursor in the Cursor in
XtSetArg (args(n), XmNcursorPositionVisible, False); n++;
                                 /* Word wrap in ON. */
XtSetArg (args(n), XmNwordWrap,
                                                  True); n \leftrightarrow p/* Help text. */
XtSetArg (args[n], XmNvalue,
                                                  \text{buf}: n++/* Set number of rows. '/
XtSetArg (args(n), XmNrows,
                                                  6; n**;/* Set the width and height of help window. */
XtSetArg (args [n], XmNwidth,
                                                  3(1); n++;
XtSetArg (args(n), XmNheight,
                                                  100): n++:
                                 /* Create the text widget to display context
                                 sensitive help. */
text_w = XmCreateScrolledText(form, "help_text",args, n);
XtVaSetValues (XtParent (text_w),
XmNleftAttachment, XmATTACH_WIDGET,
XmNleftWidget,
                       label,
XmNtopAttachment,
                       XmATTACH_FORM
XmNrightAttachment,
                       XmATTACH_FORM,
XmNbottomAttachment, XmATTACH_FORM,
MILLXtManageChild (text w);
                                  /* Set the background color of context sensitive
                                 help window to green. '/
XtVaSetValues(text_w,XtVaTypedArg,XmNbackground, XmRString,"yellow", 8, NULL);
XtManageChild (form);
                                 /* Create another form to act as the action arou for
                                 the dialog "/
form = XtVaCreateWidget ("form2", xmFormWidgetClass, pane,
KmNfractionBase, 5, NEL);
                                  /* The OK button is under the pane's separator and
                                 is attached to the left edge of the form. It
                                 spreads from position 0 to 1 along the bottom (the
                                  form is split into 5 separate grids via
                                 XmNfractionBase upon creation). '/
widget = XtVaCreateManagedWidget ("OK",
xmPushButtonGadgetClass, form,
                            XmATTACH_FORM,
XmNtonAttachment.
                            XEATTACH PORM
XmNbottomAttachment,
                            XmATTACH_POSITION,
XmNleftAttachment.
XmNleftPosition,
                            2.
XmNrightAttachment,
                            XmATTACH_POSITION.
XmNrightPosition,
                            \overline{3}XmNshowAsDefault,
                            True.
XmNdefaultButtonShadowThickness, 1,
MUL):
                                  /* Set the call back goutine for OK button. */
XtAddCallback (widget, XmNactivateCallback, DestroyShell, help_dialog);
                                 /* Manage the form.
XtManageChild (form);
                                  /* Get the height of window. */
XtVaGetValues (widget, XmWheight, &h, NULL);<br>/* Set the maximum and minimum height. */
XtVaSetValues (form, XmNpaneMaximum, h, XmNpaneMinimum, h, NULL);
                                 /* Manage the pame widget.
XtManageChild (pane);
```
/\* Display the context sensitive help window on the screen. '/ XtPopup (help\_dialog, XtGrabNone);

 $\lambda$ 

 $\overline{z}$  , and a construction of the contraction of the construction of the construction of the construction of  $\overline{z}$  $\overrightarrow{f}$ . File; xmon.h /\* This file contains the declaration of variables and data structures for the main program. '/ #include <stdio.h> /\* Routines for standard input and output. \*/ /\* Routines for string operations. '/<br>/\* Routines to find out the time and date. '/ #include <string.h> #include <time.h> /\* Routines to find out the time and back.<br>
/\* Routines for process signal operations. \*/<br>
/\* Motif header Routines for push button. \*/ #include <signal.h> #include <sys/types.h>  $\#$ include < $X_m$ /PushB.h> /\* X Window's basic librery. \*/<br>/\* X Window's basic librery. \*/<br>/\* Motif header Routines for drawing area. \*/<br>/\* Motif header Routines for drawing area. \*/ #include <X11/Xlib.h> #include <Xm/MainW.h> #include < Xm/DrawingA.h> /\* Motif header Routines for creating label widget. #include < Xm/Label.h>  $\ddot{ }$ /\* Motif header Foutines for scale widget. \*/ #include <Xm/Scale.h> / Notif header Routines for creating form. '/ #include <Xm/Form.h> /\* Motif header Routines for frame widget. \*/<br>/\* Motif header Routines for frame widget. \*/ #include <Xm/Frame.h> #include <Xm/LabelG.h> #include <Xm/RowColumn.h> /\* Motif header Routines for row and column widget. /\* X Window header Routines for cursor shapes. \*/ #include <X11/cursorfont.h> #define MAX\_VAL\_MARK 20 #define MAX 1024 #define MAX\_VAL 20 #define MAX\_TTM 100 /\* Help routine for main window. \*/<br>/\* Routines to store CPU data in data structures. \*/ #include "help\_include"<br>#include "storeit" #include "counter.h" /\* Header files for system counter window. \*/ /\* Application context for main window. \*/<br>/\* Widgets declaration for main window. \*/ XtAppContext app2; Widget toplevel, time\_widget; Widget draw2; Widget wid\_cpu; /\* Display IDs for main window. '/ Display 'display;<br>Display \*display2;<br>Display \*dpy\_main; /\* Pipes declaration for xmon program. '/<br>/\* Pipe for main window. '/<br>/\* Pipe for CPU window. '/<br>/\* Pipe for counter window. '/ int  $p_{n}$ main $(2)$ ; int cpu\_pipe(2); int counter\_pipe[2];  $\frac{1}{2}$  Pipe for counter window.  $\frac{1}{2}$ int counter pipe2(2); /\* System font for main window. \*/ String fallbacks [] = ("theip text.fontList:9x15=charset", ""draw\_tm,fontList:Fixed=charset", ""title.fontList:9x15=charset", NULL ); struct tm \*today: /\* Structure to calculate current date and time of day.  $'$ / /' Variable to hold time. '/  $-$ har time\_buf[33}; /\* Variable to hold date. \*/ cnar time\_buf2(20); /\* Variable to hold time and date. \*/ long tim; /\* Graphics Context for main window. \*/  $GC$   $ac2$ : /\* Structure to hold color information. \*/ XColor xcolour, spare; long int fill\_pixel=1; /\* Motif string data type. \*/ XmString str\_activityl; /\* Flag to indicate that main window has been int input\_select2=0; mapped. /\* Prototypes for main routine. \*/ /\* To update the information in the drawing area. \*/ void draw\_cbk(Widget, XtPointer, XmDrawingAreaCalibackStruct \*); /\* To convert ASCII to integer. \*/ int cvt(int v); /\* To activate CPU window. \*/ void cjawin\_callback(Widget , XtPointer , XtPointer) ;

/\* To activate system counter window. \*.<br>void counter\_callback(Widget , XtPointer , XtPointer);<br>/\* To load font. \*/ void load font (XFont Struct \*\*); /\* To paint graphics on main window. \*/ void pnt (Widget); /\* Child process for CPU window. \*/ void chld2(int.char "\* ); /\* Child proc ess for system counter window . *\*f*  void  $\text{child}$  (int.char \*\*): /\* Child process to capture data for CPU window. "/ void child\_cpu\_act(void); /\* Child process 'o capture system load averages. \*/ void child\_load (void) ; /\* Structure to store CPU data to draw history graphics. \* / / \* Da t a for s ystem time . *\*f*  typedef struct{ int sys\_time [24]; /\* Data for user time. \*/ int usr\_time[ 24] ; }VPRO;  $/$ \* For 24 CPU's. \*/ VPRO Vcpu [24] ;  $\prime$ \* Structure for CPU utilization graphics. "/ typedef struct{ int cpu\_util; }util; util cpu\_utilization[25]; /\* Structure for *CPU* representation on CPU window. *\*f*  t ypedef struct{ Widget  $scale_a[2]$ ; }scrln; scrl n s <sup>t</sup> line[25]; Disp<mark>lay \*dpy\_p</mark>opup;<br>Displ<mark>ay \*dpy;</mark><br>Screen \*scr\_ptr\_popup; *f\** Display 10 for pop up window. *\*f f\** Display 1D for CBU window.  $\cdot$ / /\* Screen ID for CPU window . *\* f*  widget frame\_a[25]; *f\** App l ication Contex t . \*/ / \* Events for CPU window. *\*f*  XtAppContext app; XEvent event; /\* Pipes for CPU window. \*/ int p(2] .pipe2[2]; int pid, flag3 =  $0$ ; *f\** Foreground and background color information fo r CPU window graph ics. *\*f*  Pixel fg, bg; red window graphics.<br>/\* Bitmap graphics for CPU window. \*/ char cur\_bitrnap[lO] ="cpu\_icon"; *f\** Bitmap graphics for CPU wi ndow. \*/ char cur\_bitmap2 [6] ="scpu"; /\* Pixel information for drawing area. \* / Pixmap pixmap; Pixmap pixmap2; /\* Prototype for CPU history graphics. '/ void show\_cpu\_stat(); void cpu\_value\_store(); void show\_cpu\_graph(); void cpu\_stat\_popdown (); void report\_ini(); void  $\texttt{bcall}()$ ; *f\** Curses control characters . *\*f*  #def ine A 65 #define C 67 #define D 68 #define B 66 #define H\_CONT 8 II define CELL 80 /\* Numbe r of columns on t he screen . *\*f f\** Structure to hold captured data from curses /\* Structure for screen line. \*/ typedef struct{  $\prime$  Line #.  $\prime$ int n;<br>
/\* Screen cells. \*/<br>int L(CELL); int L(CELL):<br>/\* Index into screen cells. \*/

 $\overline{a}$ 

## int indx: )screenline;

/\* Flag to indicate that line is blank.  $\cdot$  $int$  flag=0; /\* Flag to indicate that the program receive values. int  $v1a\sigma=0$ :  $\star$  1 /\* Flag to take care of going up from line#22 first int flag ok=0;  $time.$   $\sqrt{7}$ int dflag=0; /\* Flag to indicate that program, expects some data int flg\_space=0; /\* Space character. \*/ int  $sp_c$ ctr=0;  $\frac{1}{2}$  Initial line value.  $\frac{1}{2}$  $int$   $1$  $ine=0$ ; /\* Initial cursor position on the screen. \*/ int cur\_pos=1; /\* Prototypes for capturing CPU data from curses screen. \*/ void cr(FILE \*fp, char \*, int, int);<br>void fn(int i, int n, char \*item); int value(int i, int n, char "item); int is\_go\_top(int i, int n, char "item); int convt  $(int j, int k)$ ; void update sline(int s, int u, int Un, int q); void new\_line(int control\_char, int s, int u, int in, int val, int g); void backward(int control\_char, int s, int u, int Ln, int val, int g); void fward(int control\_char, int s, int u, int Ln, int flag, int val, int g); void upward(int): void downward(int); int roundval(int x); void ctr\_char(int control\_char, int sys, int user, int line, int flag, int val, int g);  $\label{eq:3} \hspace{1.5in} \hspace{1.5in} \hspace{1.$ /\* This file contains the main program. \*/ /\* header file for data structures and global #include "xmon.h" variables.  $\bullet$  / /\* This is the main rout ne of xmon program. The jobs of this main routine is to initialize all data structures of xmon program, create three main children of xmon program that gather CPU and sys'em counter data as well as system load averages,<br>connects to X server, map main program window on the screen, display system load averages using bar graphics, and take user inputs. "/ main(arge, argv) int arge: char  $\{e_i\}$ /\* Declear variables for main window widgets, '/ Widget button, form, form2, form3, frame, frame2, frame3: Widget frame4, form5, exitb, draw, Help, Sys\_ctr; Widget frame\_tm, form\_tm, lb\_load\_name; Widget last\_lb[4]; /\* Motif string type for push button label. \*/<br>/\* Graphics context variable. \*/ KmString btn\_text; XGCValues gcv; /\* Window structure for display date and time. "/ Window win2: Screen 'screen\_ptr; /\* Screen structure for drawing area. \*/ /\* X Window color s'ructure to set the color. "/ Colormap cmap; /\* Graphics context drawing area. '/  $GC$   $gc$ ; /\* Process Ids for the three children of main int pidl.pid2.pid3; routine.  $\cdot$  / int  $x, p$  fg= $J$ ; /\* Label for y-axis for system load averages. '/ char lable\_name[]="5\nY\nS\nT\nE\nM\n\nL\nO\nA\nD\n\nA\nV\nG"; /\* Title string of main window of xmon program. '/ XmString Title\_st< XmStringCreateSimple("Real-time Display of Sequent S/81 Performance");<br>Font font;<br>/\* X Window font structure. \*/ Font font; KmFontList fontlist: /\* Font list structure to add user defined fonts. '/

## screenline sline[22];/\* Number of rows =  $?2.$  '/

*f\** Dis play s tatus message when xmon program start. *\*f*   $print(f(\cdot \n\hat{\lambda})\times \lambda)$  xmon data structures ........ \n\* );  $print$  ("\tConecting to X Server.....................\n");  $print('\\ \text{tePlease Wait} \dots \dots \text{h}')$ ; /\* Initialize index variables for CPU data structures. \*/ cind0=cind1=cind2=cind3=cind4=cind5=cind6=cind7=cind8=cind9=0; cindl =cindl 2=cindl 3=cindl4=cind15=cindl6=cindl7=cindl8=cindl9=0;  $cind20=cind21=cind22=cind23=0;$ /\* Create pipe to control the CPU window process. "/  $if (pipe \cpu\_pipe) < 0)$  (printf(" error in cpu\_pipe\n"); exit(0); )  $\prime^*$  Create pipe to get the system load average data from the child process.  $^{\ast}$  / if (pipe 'p\_main) <0) (printf("error in p\_main\n");exit(0);) finance of the system counter window for create pipe to invoke the system counter window process. process.<br>if (pipe (counter\_pipe) <0) (printf("error in counter\_pipe\n");exit(0); }  $\prime^*$  Create pipe to get the system counter data from the child process. if(pipe(pipe\_cntrB)<0) (printf("error in pipe\n");exit(0); } 1\* Create pipe to control the system counter window process. \*/  $if (p:pe(pipe\_getdata) < 0)$  (printf("error in pipe\n"); exit(0);) /\* Create child process. \*/  $p$ idl = fork $()$ ;  $if(pid1==0)$  $1*$  Child process 1.  $*/$ ( chi Id\_load () ; /\* Gather system load average data. \*/ else /\* Parent process. *\*/*<br>/\* Create 2'' child process. \*/ ( pid2=fork(); if  $(pid2 == 0)$  $\left($ /\* Gather CPU activities data. \*/ chld2(argc, argv);  $\rightarrow$ e l se /\* Parent process. *\* f*  ( pid3=fork () ; /\* Create 3rd child process. \*/  $if(pid3==0)$ ( /\* Gather system counter activities. \*/ child3(argc, argv); else *j\** Parent process . *\* f*  ( /\* Initialize X application and connect to x server.<br>\*/ toplevel = XtVaAppinitialize (&app2, "Demos", NULL, 0, &argc, argv, fallbacks, NULL);<br>f\* Get the display ID of root window. \*/ dpy\_main =XtDisplay(toplevel); /\* Load new fonts and add them to font data structure. These fonts are used in help window and title label. \*/ <sup>f</sup> ont = XLoadQueryFont (dpy\_main, '-ncd-terminal-mediurn- <sup>r</sup> -na <sup>r</sup> <sup>r</sup> ow--14-105-l00 - l00-c - 60  $i$  so $8859-1$ "  $i$ ; 1sosob=1");<br>fontlist = XmFontListCreate (font, "tagl");<br>font = XLoadQueryFont (dpy\_main, "-ncd-terminal-medium-r-narrow--14-105-100-100-c-60i s0885 9-1 " 1; fontlist = XmFontListAdd (fontlist, font, "tag2"); /\* Create top level form as a child of root window. \*/ form = XtVaCreateWi dget C 'main\_window" , xmFormWidgetClass, toplevel, XmNfractionBase, 42, XmNwidch , 500 ,XmNheight, 400, *f\** Size of form. \* / NULLI ;

/\* Create frame for machine name, time and date. '/ frame\_tm = XtVaCreateManagedWidget!"frame", xmframeWidgetClass, form, /\* Parent widget. \*/ XmNshadowType, XmSHADOW ETCHED OUT. /\* Type of shadow. '/ /\* Attached positions with the parent widget. '/ XmNtopAttachment, XmATTACH\_POS: MON, XmNtopPosition, 7, XmNbottomAttachment, XmATTACH\_POSITION, XmNbottomPosition, 11, XmNleftAttachment, XmATTACH\_POSI: ION, XmNleftPosition, 1, XmNrightAttachment, XmATTACH\_POSITION, XmNrightPosition, 41, NULLi; /\* Create form widget for machine name, time and date.  $\ddot{\cdot}$ form\_tm = XtVaCreateManagedWidget("main\_window", xmFormWidgetClass, frame\_tm. /\* Parent widget. \*/ /\* No. Of row and column. "/ XmNfractionBase, 3,  $NULL)$ ; /\* Create machine name's label and attach it to the form widget.  $\star$  / XtVaCreateManagedWidget("Machine: okstate", /\* Machine name. \*/ xmLabelWidgetClass, form\_tm, /\* Parent widget. '/ /\* Attached positions with the parent widget. \*/ XmNtopAttachment, XmATTACH\_POSITION, XmNtopPosition, 0. XmNbottomAttachment, XmATTACH\_POSITION, XmNbottomPosition, 3, XmNleftAttachment, XmATTACH POSITION, XmNleftPosition, 0, XmNrightAttachment, XmATTACH\_POSITION, XmNrightPosition, ! /\* Use the user defined fonts for the text. \*/ XmNfontList, fontlist,  $NULL$ ]: /\* Create a drawing area widget for display time and date.  $\bullet$  / draw2 = XtVaCreateManagedWidget("draw\_tm" -~~~<br>/\* Parent widget. \*/<br>/\* Attached positions with the parent widget. \*/ xmDrawingAreaWidgetClass, form\_tm, XmNtopAttachment, XmATTACH\_POSITION, XmNtopPosition, 0, XmNbottomAttachment, XmATTACH POSITION, XmNbottomPosition, 3, ENVIRTRET MATTACH\_POSITION, KmNletPosition, 1,<br>XmNlettAttachment, XmATTACH\_POSITION, XmNletPosition, 1,<br>XmNrightAttachment, XmATTACH\_POSITION, XmNrightPosition, 3, XmWwidth, LD, XmNheight, SO, NULL); /\* Get XLib Display Screen and Window ID's for drawing area widget.  $\bullet$  /  $display2 = XtUisplay(draw2);$ screen utr = XtScreen(draw2); /\* Set the drawing area widget as the "work area" of main window. XtVaSetValues : orm\_tm, XmNworkWindow, draw2, NULL); /\* Set callback routine for exposure event for the drawing area. XtAddCaliback(drawl, XmNexposeCallback, draw\_cbk, toplevel); /\* Get the foreground pixel's rolor. '/ gcv.foreground = BlackPixelOfScreen(screen\_ptr); /\* Create graphics context and pass it to the call back routine as a user data. The graphics context also contain foreground color informatin.  $\bullet$  / gc2 = XCreateGC(display2, RootWindowOfScreen(screen\_ptr), GCFOresgound, Ggcy); /\* Create frame widget for push buttons on the main window.  $\bullet$  / frame = XtVaCreateWidget("frame", xmPrame@lidgetClass, form, /\* Parent widget. '/ XmNshadowiyoe. XmSHADOW\_ETCHED\_OUT. /\* Attached positions with the parent widget. "/ XmNtopAttackment, XmATTACH\_POSITION, XmNtopPosition, 13. XmNbottomAttachment, XmATTACH\_POSITION, XmNbottomPosition, 41. XmNleitAttachment, XmATTACH\_POSITION, XmNleftPosition, XmNrightAttwckment, XmATTACH\_POSITION, XmNrightPosition, 11, MOLL).

/\* Create form widget for push burtons. \*/ formS = XtVaCreateWidget("main\_window", xmFormWidgetClass, frame, XmNfractionBase, 21, NULL); /\* Create CPU Activities push button and attached it to the form5.  $\bullet$  1 wid :pu=XtVaCreateManagedWidget ("CPU\nACTIVITIES", " Parent widget. "/<br>/\* Parent widget. "/<br>/\* Attached positions with the parent widget. "/ xmPushButtonWidgetClass, form5, XmNtopAttachment, XmATTACH\_POSITION, XmNtopPosition, 1, XmWbottomAttachment, XmATTACH\_POSITION, XmNbottomPosition, 5, XmNleftAttachment, XmATTACH\_POSITION, XmNleftPosition, 1, XmNrightAttachment, XmATTACH\_POSITION, XmNrightPosition, 20, NULL); /\* Set call back routine to the push button. Call back routine is cpuwin\_callback. XtAddCallback(wid\_cpu, XmNactivateCallback, cpuwin\_callback, NULL); /\* Create System Counters push button and attached it to the form5.  $\bullet$  / Sys\_ctr=XtVaCreateManagedWidget ("SYSTEM\nCOUNTERS", /\* Parent widget. \*/<br>/\* Parent widget. \*/<br>/\* Attached positions with the parent widget. \*/ xmPushButtonWidgetClass, form5, XmNtopAttachment, XmATTACH\_POSITION, XmNtopPosition, 6, XmNbottomAttachment, XmATTACH\_POSITION, XmNbottomPosition, 10, XmNleftAttachment, XmATTACH\_POSITION, XmNleftPosition, 1, XmNrightAttachment, XmATTACH\_POSITION, XmNrightPosition, 20, NULL); /\* Set call back routine to the push button. Call back routine is counter\_callback. XtAddCallback(Sys.tt, XmNactivateCallback, counter\_callback, NULL); /\* Create the help button and attached it to the form<sub>5</sub>.  $\cdot$  / Help=XtVaCreateManagedWidget ("HELP", xmPushButtonWidgetClass, formS, /\* Parent widget. \*/ /\* Attached positions with the parent widget. \*/ XmNtopAttachment XmATTACH\_POSITION, XmNtopPosition, 11, KmNbottomAttachment, KmATTACH\_POSITION, XmNbottomPosition, 15, XmNleftAttachment, XmATTACH\_POSITION, XmNleftPosition, 1, XmNrightAttachment, XmATTACH\_POSITION, XmNrightPosition, 20, NULL1; /\* Set the user data. \*/ XtVaSetValues(Melp, XmNuserData, 0, NULL); /\* Set call back for help push button. '/ XtAddCallback(Help, XmNactivateCallback, help\_cb, NULL); /\* Create the exit button and attached it to the forms.  $\bullet$  1 exitb=XtVaCreateManagedWidget ("EXIT", /\* Parent widget. \*/ xmPushButtonWidgetClass, form5, /\* Attached positions with the parent widget. \*/ XmNtopAttachment, XmATTACH\_POSITION, XmNtopPosition, 16, XmNbottomAttachment, XmATTACH\_POSITION, XmNbottomPosition, 20, XmNleftAttachment, XmATTACH\_POSITION, XmNleftPosition, 1, XmNrightAttachment, XmATTACH\_POSITION, XmNrightPosition, 20, NULL); /\* Set call back for exit push button. '/ XtAddCallback [exitb, XmNactivateCallback, my\_callback, NULL); /\* Manage formS and its children. In is necessary to make it appear on the screen. XtManageCn: Id(form51; /\* Create frame for the load averages. \*/ framez = XtVaCreateWidget("frame2", xmFrameWidgetClass, form, /\* Parent widget. XmNshadowType, XmSHADOW\_ETCHED\_OUT, /\* Shadow type. \*/ /\* Attached positions with the parent widget. \*/ XmNtopAttachment, XmATTACH\_POSITION, XmNtopPosition, 13, XmNbottomArtachment, XmATTACH\_POSITION, XmNbottomPosition, 41,

XmNleftAttachment, XmATTACH\_POSITION, XmNleftPosition, 13, XmNrightAttachment, XmATTACH\_POSITION, XmNrightPosition, 41, NULL); /\* Create form for the load averages. "/  $form2 = XUVaCreateWindow[] for m2".$ xmFormWidgetClass, frame2,<br>XmNfractionBase, 30, /\* Parent widget. \* / No. Of row and column. "/ XmNwidth, 500, XmNheight, 500, NULL): /\* Create a drawing area widget for load averages.  $draw = XtVacTeateWidget$  / "draw" /\* Parent widget. \*/<br>/\* Attached positions with the parent widget. \*/ xmDrawingAreaWidgetClass, form2, XmNtopAttachment, XmATTACH\_POSITION, XmNtopPosition, 0, XmNbottomAttachment, XmATTACH\_POSITION, XmNbottomPosition, 27, XmNleftAttachment, XmATTACH\_POSITION, XmNleftPosition, 2,<br>XmNleftAttachment, XmATTACH\_POSITION, XmNleftPosition, 2, XmNwidth, 500, XmNheight, 500, NULL); /\* Get XLib Display Screen and Window ID's for  $draw.$   $\gamma$  $display = XtDisplay(draw);$ screen  $ptr = XtScreen(dxaw)$ : /\* Get color map of the drawing area for using<br>color. "/ cmap=DefaultColormapOfScreen(XtScreen(draw)); /\* Assign a color to the drawing area. '/ XAllocNamedColor(display, cmap, "black", &xcolour, &spare);  $\prime$  Save this color.  $\prime$ fill pixel=xcolour.pixel; /\* Set the Drawing Area as the "work area" of main window. XtVaSetValues(form2, XmNworkWindow, draw, NULL); /\* Add callback for exposure event. "/ XtAddCallback(draw, XmNexposeCallback, draw\_cbk, toplevel); /\* Create a GC. Attach GC to the Drawing Area's XmNuserData. This is a useful method to pass data. gev.foreground = BlackPixelOfScreen(screen ptr); gc = XCreateGC(display, RootWindowOfScreen{screen\_ptr), GCForeground, 4gev); /\* Set the user data. \*/ XtVaSetValues(draw, XmNuserData, qc, NULL); /\* Manage the drawing area. \*/ XtManageChild(draw); /\* Create frame for labels of drawing area. "/ frame4 = XtVaCreateManagedWidget("frame4", xmFrameWidgetClass, form2, XmNshadowType, KmSHADOW\_ETCHED\_OUT, XmNtopAttachment, XmATTACH\_POSITION, XmNtopPosition, 27, XmNbottomAttachme: .. XmATTACH\_POSITION, XmNbottomPosition, 30, XmNleftAttachment, XmATTACH\_POSITION, XmNleftPosition, 0, KmNrightAttachment, XmATTACH\_POSITION, XmNrightPosition, 30, NULL); /\* Create form for labels of drawing area. \*/ form3 = XtVaCreateManagedWidget("form2", xmFormWidgetClass, [rame4.<br>XmNfractionBase, 10, NULL); /\* Create label for load avexages. " last\_1b(0)=XtVaCreateMamagedWidget("LAST:", xmLabelWidgetClass, form3, XmNtopAttachment, XmATTACH\_POSITION, XmNtopPosition, 0, XmNbottomAttachment. XmATTACH\_POSITION, XmNbottomPosition, 10, XmNleftAttachmest, XmATTACH\_POSITION, XmNleftPosition, 0, XmNrightAttachment, XmATTACH\_POSITION, XmNrightPosition, 1, NULL); /" Create label for load averages. " last\_lb[1]=XtVaCxeateManagedWidget("1min.", xmLabelWidgetClass. form3, XmNtopAttachment, XMATTACH\_POSITION, XmNtopPosition, 0, XmNbottomAttachment, XmATTACH\_POSITION, XmNbottomPosition, 10,

XmNleftAttachment, XmATTACH\_POSITION, XmNleftPosition, 2, XmNrightAttachment, XmATTACH\_POSITION, XmNrightPosition, 3, NULLY; /\* Create label for load averages. \*/ last\_lb(2)=XtVaCreateManagedWidget("Smin.", xmLabelWidgetClass, form3, XmNtopAttachment, XmATTACH POSITION, XmNtopPosition, 0. XmNbottomAttachmen: XmATTACH\_POSITION, XmNbottomPosition, 10,<br>XmNleftAttachmen: XmATTACH\_POSITION, XmNbottomPosition, 10, XmNrightAttachment, XmATTACH\_POSITION, XmNrightPosition, (, NULL); /\* Create label for load averages. '/ last\_lb(3)=XtVaCreateManagedWidget('15min.', rase\_rovidencealerandspeakinger(15mm),<br>XmLabelWidgetClass, form3,<br>XmNtopAttachment, XmATTACH\_POSITION, XmNtopPosition, 0,<br>XmNbottomAttachment, XmATTACH\_POSITION, XmNbottomPosition, 10, XmNleftAttachment, XmATTACH\_POSITION, XmNleftPosition, 8,<br>XmNrightAttachment, XmATTACH\_POSITION, XmNrightPosition, 10,<br>XmNrightAttachment, XmAITACH\_POSITION, XmNrightPosition, 10,<br>XmNalignment, XmALIGNMENT\_BEGINNING, /\* Le /\* Create a label for y-axis of the load averages.<br>\*/ 1b\_load\_name=XtVaCreateManagedWidget(lable\_name, xmLabelWidgetClass, form2 XmNtopAttachment, XmATTACH\_POSITION, XmNtopPosition, 0, XmNbottomAttachment, XmATTACH\_POSITION, XmNbottomPosition, 27, Employment Manuel Manuel Contract Contract Contract Contract Contract Contract Contract Contract Contract Contract Contract Contract Contract Contract Contract Contract Contract Contract Contract Contract Contract Contract XmNalignment, XmALIGNMENT\_CENTER, NULL); /\* Create frame for title of xmon program. \*/ frame3 = XtVaCreateVidget("frame3", xmFrameWidgetClass, form, XmNshadowType, XmSHADOW\_ETCHED\_OUT, XmNtopAttachment, XmATTACH\_POSITION, XmNtopPosition, 1 XmNbottomAttachment, XmATTACH\_POSITION, XmNbottomPosition, 6, XmNleftAttachment, XmATTACH\_POSITION, XmNleftPosition, 1, XmNrightAttachment, XmATTACH\_POSITION, XmNrightPosition, 41. NULL); /\* Create label for title of xmon program. \*/ XtVaCreateManagedWidget("title", xmLabelWidgetClass, frame3, /\* Title string. \*/ XmNlabelString, Title\_st,  $NULL$ ; /\* Manage all remaining widgets. \*/ XtManageChild(frame); XtManageChild(frame3): XtManageChild(form21; XtManageChild(frame2); XtManageChild(form); /\* Add a background process to X Window. This background process gathers the data of system load<br>averages, draw the bar graphs of load averages on the drawing area of the main window, and display current date and time. This process name is 'pnt'. XtAppAddWorkProc(app2.pml,draw); /\* Display root window and all its children. '/ XtRealizeWidget (toplevel); /\* Enter in the main loop and process the x events.  $\star$  / XtAppMainLoop (app2);  $\rightarrow$  $/*$  Parent.  $*/$  $\overline{\phantom{a}}$ /\* Main routine. \*/  $\overline{\phantom{a}}$ /\* This routine executes as a background process. The jobs of this routine is to gather the system load averages, draw the bar graphs of load averages on the drawing area of the main window, and display current date and time. \*/ void pnt (draw) Widget draw;

 $\left\langle \right\rangle$ 

```
int x,y,x<sub>end</sub>, y<sub>end</sub>, Base_y=240;
nt a,b,c; 
float read_value, temp;
char valst[7];
char str1(6);
GC gc; 
Window win = XtWindow(draw);
                                            /* Coordinates of drawing area . */ 
                                             /* Get the window ID of the drawing area for load averages.<br>*/
Window win2 = XtWindow(draw2); \qquad /* Get the window ID of the drawing area for time kdate . 
if (input\_select2 == 0)( 
input_ select2=1; 
                                             \cdot\ell^* Select the interested X events for the main window. The events are mouse buttons press and
                                             release and graphics exposure. Other events are not
                                             interested and rejected by the main window.
                                             \prime* If main window is mapped. */
                                             /* Select the events. */XSelectInput(dpy_main,XtWindow(toplevel),ButtonPressMask|ButtonReleaseMask|ExposureMask);
} 
XClearWindow(display,win); \frac{1}{2} /* Clear the load averages area. */<br>XClearWindow(display2,win2); \frac{1}{2} /* Clear the time and date area. */
                                             /* Clear the time and date area. */
XtVaGetValues(draw, XmNuserData, &gc, NULL);
                                             /* Read the load average for last 1 minute from pipe. \cdot /
read(p_main[0], &read_value, sizeof(read_value));
temp=read_value; 
temp=temp"lOO.O; 
y=Base-y-(int) (temp+5); 
a = y;sprintf (valst, "%2.2f", read. value) ;
                                             \overline{I} Adjust it to fit on the drawing area. '/
                                             /* Set the foreground color. * / 
XSetForeground(display,gc ,fill-pixel) ; 
                                             /* Draw bar graph for load average during last 1 
                                             minute. 
                                              -Of 
XFi llRectangl e(display ,wi n,gc , 50 ,y+4,12, Base-y}; 
                                             / .. Disp lay the values. *j 
XDrawString(display, win, gc, 50, y-8, valst, strien(valst));
                                             /* Read the load average for last 5 minutes from<br>pipe.<br>*/
                                             pipe.
read(p_main(0),&read_value,sizeof(read_value));
t emp=read_value; 
temp=temp*lOO.O; 
y = Base_y - (int) (temp+5);
b = y;sprintf(valst, "%2.2f", read_value);
                                             \overline{I^*} Adjust it to fit on the drawing area. \overline{I}\prime* Draw bar graph for load average during last 5
                                              minutes . 
                                              */ 
XFillRectangle(display, win, gc, 150, y+4, 12, Base_y);
                                             /* Display the values. */
XDrawString(display, win, gc, 150, y-8, valst, strlen(valst));
                                             /* Read the load average for last 15 minutes from
                                              pipe. 
*/ 
read(p_main(0),&read_value.sizeof(read_value));
temp=read_value;
temp=temp*lOO. O; 
y=Base_y-(int)(temp+S);<br>c=y;<br>sprintf(valst, "%2.2f", read_value);
                                             /* Adjust it to fit on the drawing area. ':
                                             /* Draw bar graph for load average during last 15 minutes.<br>minutes.
XFillRectangle(display, win.gc, 250, y+4, 12, Base_y);
```
/\* Display the values. \*/ XDrawString(display, win, gc, 250, y-8, valst, strlen(valst)); /\* Calculate current date and time. \*/  $\tt\times m = t$ ime $(0)$ ; today=localtime(&tim); coday=idealine (cime\_buf, '%a, %b. "d, %y %r", today);<br>ascftime (time\_buf, '%a, %b. "d, %y %r", today);<br>/\* Display date and time. "/ XDrawString(display2,win2,gc2,23,21,time\_buf,strlen(time\_buf)); /\* Update the display. \* XmUpdateDisplay Foplevel);  $\rightarrow$ /\* This routine executes as a child process of the<br>main program. The jobs of this routine is to gather the system load averages and send them to the main program through pipe. "/ void child load() FILE  $\cdot$ fp;  $int n, l$ ;  $float$   $a,b,c,ans:$ char line[MAX\_ITM]; /\* Maximum items in the line which is read by executing the uptime command.  $while(1)$  $\mathbf{f}$ /\* Execute uptime command and redirect its output to a pipe. if( (fp=popen("untime","r"))==NULL)  $\{printf('popen error'); exit(0); \}$ /\* Read the output. \*/ fgets(line, MAX\_ITM, fp);  $1 = 0$ ;  $n = strlen(line);$  $For (1=0; 1<=n; 1++)$ /\* Extract the load values from the command witput.  $\ell$ if (  $(line(1) == 'e') k k (line(1 + 1) == ' : ' )$  )  $1 = 1 - 3$ /\* Convert ASCII output to integer. '/  $a = cvt$  (int)line[1]); 1=1+2;  $b = cv + (int) line(1++)$ ;  $c = cvt$  (int)line(1));  $ans = (a + (b/10) \cdot (c/100))$ ; /\* Send the value of load average during last i minute to main program.  $\text{wtic}$ : p\_main[1], &ans, sizeof(ans));  $1 - 1 - 3$ ; /\* Convert ASCII output to integer. \*/  $a = cvt$  (int)  $line(1)$ );  $l=1+2$ ;  $b = cvt$ . ([int)  $line[1 + r]$ ;  $c = cv$ t( (int)line[1] );  $\text{ans} = \{a \cdot (b/10) + (c/100)\}\;$ /\* Send the value of load average during last 5 minutes to main program. Write [p\_main [l], &ans, sizeof(ans));  $1 - 1 - 3$ : /\* Convert ASCII output to integer. '/  $a = cv$ t (int)  $line[1]$ );  $l=1+2$ ;  $b=cvt$  ( (int) line  $(1+r)$  );  $c = cvt$  (int) line [1] );  $ans=(a+[b/10)+(c/100));$ /\* Send the value of load average during last 15 minutes to main program. write/p\_main[1], Lans, size of (ans));  $\overline{\phantom{a}}$  $/$  End for.  $'/$  $\lambda$  $pclose(fp)$ ;  $\lambda$  $/$  End while.  $^*/$  $\mathcal{L}$ 

/\* This routine converts the ASCII values to corresponding integer values so that these values can be placed into screen line data structure. '/

int cyt(int v)  $int cn:$ switch(v) €  $case$   $48:$ /\* If the ASCII value is  $48$ , return 0.  $\cdot$ /  $cn=0;$ break;  $case 49:$ /\* If the ASCII value is 49, return 1.  $'$ /  $cn=1:$  $break:$  $case 50:$ /\* If the ASCII value is 50, return 2. '/  $cn=2:$ break; case 51: /\* If the ASCII value is 51, return 3. \*/  $cn=3$ : break: case 52: /\* If the ASCII value is 52, return 4.  $\gamma$  $cn=4$ : break;  $case 53:$ /\* If the ASCII value is 53, return 5, '/  $cn=5;$ break: /\* If the ASCII value is 54, return 6.  $\cdot$ / case 54:  $cn=6$ : break:  $case 55:$ /\* If the ASCII value is 55, return 7.  $\prime$ /  $cn=7;$ break; case 56: /\* If the ASCII value is 56, return 8.  $\cdot$ /  $cn=8;$ break: case 57: /\* If the ASCII value is 57, return 9. '/  $cn=9$ : break: default: /\* Default value is  $-1.$  \*/  $cn = -1;$ break; /\* end switch. \*/ - 1  $return (cn)$ ;  $\mathbf{I}$ /\* This is the call back routine for the EXIT button. When the user presses the EXTT button them this routine executes. \*/ void my\_callback(w, client\_data, call data) Widget w; XtPointer client\_data; XtPointer call\_data;  $\langle$ printf("Quiting Program (n'); /\* Print the message. \*/<br>kill(-1,SIGINT); /\* kill all child processes. \*/  $exit(0);$  $\lambda$ /\* This is the call back routine for the CPU ACTIVITIES button. When the user presses this but on then this routine executes. \*/ void cpuwin\_callback(w, client\_data, call\_data) Widget w;

## XtPointer client\_data;

```
XtPointer call data;
int cpu_start=20;
int off=0;
static int chk_btnl=0;
Cursor cursor;
XSetWindowAttributes a tra:
       if(chk btn1==0)
                                      /* If CPU window is already mapped 'hen do nothing.
       \ellchk_btn1=1:
                                      /* Change the cursor to busy cursor. '/
               cursor=XCreateFontCursor(dpy_main, XC_watch);
               attrs.corsor=cursor;
               XChangeWindowAttributes(dpy_main,XtWindow(toplevel),CWCursor,&attrs);
                                      /* Initiate the CPU window. */
               write(cp: pipe(1).&cpu_start.sizeof(cp: start));
               sleep(4);/* Reset the cursor to normal. */
               attrs.cursor=None;
               XChangeWindowAttributes(dpy_main,XtWindow(toplevel),CWCursor,&attrs);
       \overline{ }\lambda#include "cpu_window"<br>#include "counter_window"
                                      /* Routines for cpu window. */
                                      /* Routines for system counter. window */
                                      /* This is the call back routine for the SYSTEM
                                      COUNTERS button. When the user presses this button
                                      then this routine executes. "/
void
counter_callback(w, client_data, call_data)
Widget w:
XtPointer client_data;
XtPointer call_data:
int counter_start=25;
static int chk_btn2=0;
Cursor cursor;
XSetWindowAttributes attrs;
                                      /* If system counters window is already mapped then
       if(chk btn2 ...
                                      do nothing.
        \overline{\mathcal{L}}chk_btn2=1:
                                      /* Change the cursor to busy cursor. */
                cursor=XCreateFontOursor(dpy_main, XC_watch);
                attrs.cursor="#rsor;
                XChangeWindowAttributes(dpy_main,XtWindow(toplevel), CWCursor,&ettra);
                                      /* Iniciate the system counters window. '/
               write(counter_pip=[1], &counter_start, sizeof(counter_start));
               slep(4);
                                      /* Reset the cursor to normal shape. '/
                attrs.cursor=None:
                XChangeWindowAttricotes(dpy_main,XtWindow(toplevel), CWCursor, wattrs);
       j
\lambda/* This routine updates the any drawing area
                                      whenever the expose event occurs. */
void
draw_cbk(Widget w. XtPointer data,
         XmDrawingAreaCallbackStruct 'cbk)
\left\{ \right./* Graphics context values. */
       GC gc;
        Widget TOPwid=(Widget)data;
        XmUpdateDisplay (TOPwed);
                                      /' Update the display, '/
\lambdaif This file contains prototypes of call backs
                                      routines for system counter window. */<br>
/* Prototype for call back routines for system<br>
counter window. */
```
void con\_help\_disp(Widget w); void con\_help(Widget , XtPointer , XtPointer); void chg\_labO(Widget , XtPointer , XtPointer)<br>void chg\_labl(Widget , XtPointer , XtPointer) void chg\_lab2( Widget , XtPointer , XtPointer) ;<br>void chg\_lab3( Widget , XtPointer , XtPointer); void chg\_lab4(Widget, XtPointer, XtPointer); void chg\_lab5(Widget , XtPointer , XtPointer);<br>void chg\_lab6(Widget , XtPointer , XtPointer);<br>void chg\_lab7(Widget , XtPointer , XtPointer); void chg\_lab7 (Widget , XtPointer , XtPointer) ;<br>void chg\_lab8 (Widget , XtPointer , XtPointer) ; void chg\_Iab9(Widget , AtFornter , AtFornter);<br>void chg\_lab9(Widget , XtPointer , XtPointer); void chg\_labo(Widget , Acrointer , Acrointer); void chg\_lab11(Widget , XtPointer , XtPointer) ; void chg\_lab12(Widget , XtPointer , XtPointer); void chg\_Iab13(Widget , XtPointer, XtPointer);<br>void chg\_Iab13(Widget , XtPointer , XtPointer); void chg\_Iab14(Widget , XtPointer , XtPointer); void chg\_Iab15(Widget , XtPointer , XtPointer); void chg\_lab15 (Widget , XtPointer , XtPointer);<br>void chg\_lab17 (Widget , XtPointer , XtPointer); void chg\_Iab18(Widget , XtPointer , XtPointer);<br>void chg\_Iab18(Widget , XtPointer , XtPointer);<br>void chg\_Iab19(Widget , XtPointer , XtPointer); void chg\_lab20 (Widget , XtPointer , XtPointer) ; void chg\_lab20(Widget , Acroficer , Acroficer);<br>void chg\_lab21(Widget , XtPointer , XtPointer); void chg\_lab22(Widget , XtPointer , XtPointer);<br>void chg\_lab22(Widget , XtPointer , XtPointer); void chg\_lab23 (Widget , XtPointer , XtPointer);<br>void chg\_lab24 (Widget , XtPointer , XtPointer); void chg\_lab25(Widget , Atrointer , Atrointer);<br>void chg\_lab25(Widget , XtPointer , XtPointer); void chg\_lab25(Widget , AcPointer , AcPointer);<br>void chg\_lab26(Widget , XtPointer , XtPointer); void chg\_lab27(Widget , XtPointer , XtPointer);<br>void chg\_lab28(Widget , XtPointer , XtPointer); void chg\_lab29(Widget, XtPointer, XtPointer); void chg\_iab30(Widget , XtPointer , XtPointer);<br>void chg\_lab30(Widget , XtPointer , XtPointer);<br>void chg\_lab31(Widget , XtPointer , XtPointer); void chg\_lab32 (Widget , XtPointer , XtPointer);<br>void chg\_lab33 (Widget , XtPointer , XtPointer); void chg\_Iab33 (widget ; xcrofficer ; xcrofficer);<br>void chg\_lab34 (Widget , XtPointer , XtPointer); void chg\_lab35 (Widget , XtPointer , XtPointer); void chg\_lab33(widget , AcPointer , AcPointer);<br>void chg\_lab36(Widget , XtPointer , XtPointer); void chg\_lab30\Widget , AcPointer , AcPointer);<br>void chg\_lab37(Widget , XtPointer , XtPointer); void chg\_lab38(Widget, XtPointer, XtPointer); void chg\_lab39 (Widget , XtPointer , XtPointer); void chg\_lab40 (Widget , XtPointer, XtPointer); void chg\_iab41(Widget , XtPointer , XtPointer);<br>void chg\_lab41(Widget , XtPointer , XtPointer);<br>void chg\_lab42(Widget , XtPointer , XtPointer); void chg\_lab42(Widget , Acrofficer , Acrofficer);<br>void chg\_lab43(Widget , XtPointer , XtPo:rter); void chg\_tab44 (Widget , XtPointer , XtPointer);<br>void chg\_lab45 (Widget , XtPointer , XtPointer);<br>void chg\_lab45 (Widget , XtPointer , XtPointer); void chg\_lab45 (Widget , XtPointer , XtPointer);<br>void chg\_lab46 (Widget , XtPointer , XtPointer); void chg\_lab46(Widget , XtPointer , XtPointer);<br>void chg\_lab47(Widget , XtPointer , XtPointer); void chg\_ Iab48 (Widge t , XtPointe r , XtPoin ter); /\*\*\*\*\*\*\*\*\* •• \*\*\*\* \*\* \*\*\*\*\*\* \*\*\* \*\*\* \*\* ~\* \*\*\* \*\*\*\*\* \*\*\* \*\*\*\*\*\* \*\*\*\* \*/ <sup>~</sup>Fil e : butt on\_ca l lbacks ~/ I\* ·\* \*\*\* \*\* \*\*\*\* \*\*\* \*\* \*~\*\*\*\*\*\*\* \*\*\*\* \*\*\* \*\*\*\* \*\*\* \*\* \*\* \*\* \*\*\*\* \*\*\*\*\* / void con\_help(w, client\_data, call\_data) Widget w; XtPointer client\_data; XtPointer call\_data; (  $/$ \* This file contains call back routines for push buttons used in system counters window.  $^{\circ}$ outtons used in system counters window. \*/<br>/\* This routine changes cursor shape whenever user<br>clicks on context sensitive button. \*/ /\* Widget specific data. \*/ / \* User data . \*/ Cursor cursor;  $\frac{1}{2}$  / Cursor structure. \*/<br>XSetWindowAttributes attrs;  $\frac{1}{2}$  / \* Window structure to (  $\frac{1}{2}$  Window structure to change its look. \*/ Display \*dpy=XtDisplay(toplevel\_ctr); /\* Get the display ID of main window. \*/ Hflag=1;  $\qquad \qquad$  : Flag to indicate that context sensitive button has been pressed. \*/ \* Get the cursor ID for hand shape cursor. '/ cursor=XCreateFontCursor(dpy, XC\_hara2); attrs.cursor=cursor; /\* Set the new cursor to the toplevel window. "/ XChangeWindowAttributes (dpy, XtWindow( toplevel\_ctr), CWCursor, &attrs) ; }

\*\* This routine display the context sensitive help text as well as change the cursor to wait cursor.

```
void con help disp(Widget w)
Cursor cursor:
XSetWindowAttributes attrs;
Display "dpy=XtDisplay(toplevel_ctr);
                                          /* Get the cursor ID for watch shape cursor. */
        cursor=XCreateFontCursor(dpy, XC_watch);
        attrs.cursor=cursor;
        XChangeWindowAttributes(dpy, XtWindow(toplevel_ctr), CWCursor, Lattrs);
                 help_cb2(w):
                                          /* create the help window and display the help text.
                                          \ell^* Flag to indicate that context sensitive help window is mapped on the screen. \ellH1aq=0;/* Reset the cursor to ins normal shape. "/
        attrs.cursor=None:
        XChangeWindowAttributes(dpy, XtWindow(toplevel_ctr), CWCursor, &al'rs);
÷.
                                          /* This routine execute whenever user presses
                                          context switch" button on the system counter window. "/
void
chg_lab0(w, client_data, call_data)
Widget w;
XtPointer client_data;
XtPointer call_data;
                                          /' If user want contaxt sensitive help then display
                                          it. \simif(Hflag)
         \mathfrak{c}/* Display the context sensitive help. '/
                  con_help_disp(w);
                  return:
         \overline{\phantom{a}}/* If the requested system counter is already
                                          displayed then return. */
                 (Counter [0]. Line==12) 66 (Counter [0]. Val_pos==1) |<br>(Counter [1]. Line==12) 66 (Counter [1]. Val_pos==1) |
        if (
                 \langle Counter(2), Line=12) & \langle Counter(2), Val\_pos=1 \rangle)
                         return;
                                          /* Move the previous counters towards right side of<br>the window, */
        strcpy(Counter[2].Label, Counter(1].Label);
        XtVaSetValues(disp_bt3, XmNlabelString,
                          XmStringCreateSimple(Counter[2].Label), NULL);
        Counter[2].Line=Counter[1].Line:
        Counter[2].Val_pos=Counter[1].Val_pos;
         strcpy(Counter(1).Label, Counter(0).Label);
        XtVaSetValues(disp_bt2, XmNlabelString,
                           XmStringCreateSimple(Counter[1].Label), NJLL);
        Counter[1].Line=Counter[0].Line;
        Counter [1] . Val_pos=Counter [0] . Val_pos;
                                          /* Display the requested system counter at the left
                                          side of window. "/
         stropy(Counter[0].Label, "Context SW");
         XtVaSetValues(disp_btl, XmNlabelString,
                           XmStringCreateSimple(Counter[0].Label), NULL);
        Counter[0].Line=12;
        Counter(0).Val_pos=1;
\,/* This routine execute whenever user presses
                                          "Deficit" button on the system counter window. '/
void
chg_lab1(w, client_data, call data)
Widget w;
XtPointer client_data;
XtPointer call_data;
                                           /* If user want context sensitive help then display
                                          i = 1if(Hflag)
         -1
                                          of display the context sensitive help. '/
                  con\_help\_disp(w);
                  return;
```

```
\mathcal{F}/* If the requested system counter is already
                      d isplayed then return . */<br>
(Counter [0] .Line==9) && (Counter [0] .Val_pos==2)<br>|Counter (1) .Line==9) && (Counter [1] .Val_pos==2)
          if ( 
                      \text{Counter}(\{1\}, \text{Valpose=2}) | \text{Counter}(\{2\}, \text{Line=3}) \& \text{Counter}(\{1\}, \text{Valpose=2}) \text{)} \text{return;}/* Move the previous counters towards right side of the window. */
          strcpy(Counter[2]. Label, Counter[1]. Label];
          XtVaSetValues(disp_bt3, XmNlabelString,
                              XmS t r ingCreateSimple(Count e r[2 ] . Label ) , NULL ) ; 
          Counter [2]. Line=Counter [1]. Line;
          Counter [2] . Val_pos = Counter [1] . Val_pos;
          strcpy(Counter[1].Label,Counter[0].Label);<br>XtVaSetValues(disp_bt2,XmNlabelString,
                               XmString CreateSimple (Counter 11) . Labe l) , NULL) ;
          Counter(1). Line=Counter<sup>[0]</sup> . Line:
          Counter (1) .Val_pos=Counter [0] .Val_pos;
                                                 1* Display the requested system counter at the left side of window. */
          strcpy(Counter[0] .Label, "Deficit");
          XtVaSetValues(disp_btl,XmNlabelString, 
                              XmStringCreateSimple(Counter [0] . Label), NULL);
          Counter [0]. Line=9;
          Counter [0] . Val_pos=2;
                                                  /* This routine execute whenever user presses "Dirty"<br>Memory" button on the system counter window. "/
void 
chg_lab2(w, client_data, call_data)
Widget w; 
XtPointer client_data; 
XtPointer call_data;
                                                 /* If user want context sensitive help then display
                                                 i t. * 1
          if (Hflag) 
          { 
                    con_help_disp(w); 
                                                1* Display t he context sens itive help. *1 
                    return; 
          \lambda/* If the requested system counter is already
                                                 displayed then return. */displayed then return. */<br>|Counter[0].Line==11)&&(Counter[0].Val_pos==2) |<br>|Counter[1].Line==11)&&(Counter[1].Val_pos==2) ||
          if{ 
                     \frac{1}{2} .Line==11) && (Counter 2) .Val_pos == 2) )
                                                 /* Move the previous counters towards right side of
                                                 the window.
          strcpy(Counter[2] .Label, Counter [1] .Label) ;
          XtVaSetValues(disp_bt3,XmNlabelS tring, 
                               XmStringCreateSimple(Counter[2].Label), NULL);
          Counter [2] . Line=Counter [1] . Line;
          Counter [2] .Val_pos=Counter [1] .Val_pos;
          strcpy(Counter [1]. Label, Counter [0] . Label) ;
          XtVaSetValues(disp_bt2,XmNlabelString,
                               XmS t r ingCr eateSimp le(Coun ter [I ) . Label) , NULL ) ; 
          Counter(1). Line=Counter[0]. Line:
          Counter[1] .Val_pos=Counter[0] .Val_pos;
                                                 /* Display the requested system counter at the left
                                                 side of window. 'strcpy(Counter[0].Label, "Dirty Memory");<br>XtVaSetValues(disp_btl,XmNlabelString,
                               XmString Create Simple (Counter (0). Label), NULL);
          Counter[0]. Line=11;
          Counter[0].Val_pos-2;i This routime execute whenever user presses "Dirty
                                                 lage Reclaims" button on the system counter window.
                                                  *1 
voi d 
chg_lab3(w, client_data, call_data)
Widget w;
```
(

 $\lambda$ 

 $\lambda$ 

XtPointer client\_data; XtPointer call\_data;

```
if (Hflaq)( 
                    con_help_disp(w);<br>return;
          \overline{\phantom{a}}if ( 
                    (Counter [0 ] .Line==O)&&(Counter [O) .Val-pos ==2 lII 
                     (Counter [0] .Line==0)&& (Counter [1] .Val_pos==2)
                     \frac{1}{2} . Line==0) && (Counter [2] . Va1-pos==2) )<br>return;
          strcpy(Counter[2].Label,Counter(1).Label);
          XtVaSetValues(disp_bt3,XmNlabelString,<br>XmStringCreateSimple(Counter [2] .Label), NULL);
          Counter [2]. Line=Counter[1]. Line;
          Counter(2). Val_pos=Counter(1). Val_pos;
          strcpy(Counter (1).Label, Counter (0).Label) ;
          XtVaSetValues(disp_b t2, XmNlabe IString , XmStringCrea teSimple(Counter[l] .Label ) , NULL) ; 
          XmStringCreateSimple(Counter[1].Label), NULL);<br>Counter[1] .Line=Counter[0].Line;
          Counter[l] .Val-pos=Counter[O] .Val-pos; 
          strcpy(Counter[0].Label, "Dirty Page Recs");<br>XtVaSetValues(disp_bt1, XmNlabelString,
                               XmStringCreateSimple(Counter[O].Label),NULL);
          Counter [0] . Line=0;
          Counter [0]. Val_pos=2;
\lambda/* This routine execute whenever user presses "Disk
                                                KB" button on the system counter window. */
void 
chg_lab4(w, client_data, call_data)
Widget Wi 
XtPointer client_data; 
XtPointer call_data; 
{ 
          if (Hflag) 
          { 
                    con_help_disp(w);<br>return;
          \mathcal{E}if( (Counter(0).Line==19) &(Counter(0).Value = 1)\left(\text{Counter}(1) \ldots \text{Line} = 19\right) && \left(\text{Counter}(1) \ldots \text{Value}(1)\right)\frac{1}{2}(Counter [2]. Line==19) && (Counter [2]. Val \frac{1}{2}pos==1) )
          strcpy (Counter [2] .Label , Counter [1] .Label) ;<br>XtVaSetValues (disp_bt3, XmNlabelString,
                               XmStringCreateSimple(Counter [2] .Label), NULL) ;
          Counter [2] . Line=Counter[l] . Line ; 
          Counter[2] .Val_pos=Counter (I] .Val_pos;
          strcpy(Counter[1].Label, Counter [0]. Label) ;
          XtVaSetValues(disp_bt2, XmNlabelString,<br>XmStringCreateSimple(Cuunter(1).Label), NULL);
          Counter [1]. Line=Counter [0]. Line;
          Counter [1] . Val_pos=Counter [0] . Val_pos ;
          strcpy(Coun ter[O) .Labe l,"Disk KB") ; 
          XtVaSetValue s(disp_btl,XmNl abeIString, 
                               XmStringCrea teSimpl e (Coun t er[O) .Label ) , NULL); 
          Counter(0). Line=19;
          Counter(0).Val_pos=1;\lambda/* This routine execute whenever user presses "Disk
                                                Transfer" button on the system counter window. */
vo i d 
chg_lab5(w, client_data, call_data)
Widget w;
X' Pointer client_data;
XtPointer call data;
( 
          if (Hflag)
```
 $\mathcal{L}_{\mathcal{L}}$ 

```
\langlecon_help_disp(w);<br>return:
          j.
          if f 
                      (Counter[0].Linear=18)&& (Counter(0).Val_pos=1)\langle \text{Counter}[1], \text{Line} == 18 \rangle&&\langle \text{Counter}[1], \text{Val} \underline{\hspace{0.3cm}}pos==l)
                      \frac{1}{2}<br>(Counter[2].Line==18) && (Counter[2] .Val_pos--1) )
          strcpy(Counter[2].Label,Counter(1}.Label);<br>XtVaSetValues(disp_bt3,XmVlabelString,
                                XmStringCreateSimple(Counter[2]. Label), NULL) ;
          Counter (2) . Line=Counter [1] . Line;
          Counter (2) . Val_pos=Counter (1) . Val_pos;
          strcpy(Counter[1].Label,Counter[0].Label);<br>XtVaSetValues(disp_bt2,XmVlabelString,
                                XmStringCreateSimple[Counter(1].Label), NULL);
           Counter [1]. Line=Counter [0]. Line;
           Counter [1]. Val_pos=Counter[0]. Val_pos;
          strcpy (Counter [0]. Label, 'Disk Transfer");
          XtVaSetValues(disp_btl,XmNlabelString,<br>XtVaSetValues(disp_btl,XmNlabelString,<br>XmStringCreateSimple(Counter[0].Label),NULL);
           Counter [0]. Line=18;
          Counter (0). Val_pos=1;
\mathbf{I}/* This routine execute whenever user presses<br>"Execs" button on the system counter window. */
void 
chg_lab6(w, client_data , call_data) 
Widget w; 
XtPointer client_data; 
XtPointer call_data; 
( 
           if (Hflag) 
           \left(con_help_disp(w);<br>return;
           \overline{\phantom{a}}|<br>(Counter|0|.Line==17)&& (Counter[0].Val<sub>-</sub>pos==1)||<br>(Counter|1|.Line==17)&& (Counter|1).Val_pos==1)||
          if( 
                      (Counter[2] . Linear=17) & (Counter[2] .Val==1) )strcpy(Counter[2].Label,Counter[1].Label);
           XtVaSetValues(disp_bt3,XmNlabelString,
                                XmStringCreateSimple(Counter[2].Label),NULL);
           Counter [2] .Li ne=Counter [1) .Line; 
           Counter [2] .Val_pos=Counter [1] .Val_pos;
           strcpy(Counter[1].Label,Counter[0].Label);
           XtVaSe t Value s(disp_bt2,XmNlabeI String , XmStringCreat eSimpl e(Counter [l] .Label ),NULL) ; 
           XmStringCreateSimple(Counter(1].Label), NULL);<br>Counter[1].Line=Counter(0).Line;
           Counter (1) .Val_pos=Counter[0] .Val_pos;
           strcpy(Counter[0]. Label, "Execs");
          XtvaSetValues(di sp_btl, XmNlabe I String , XmStringCreat e Simpl e(Counter[ O) .Labe l ) ,NULL) ; 
           Counter [0] . Line=17; 
           Counter [0) .Val-pos=l ; 
\mathbf{I}/* This routine execute whenever user presses "Fast
                                                    Wait" button on the system counter window. */
void<br>chg_lab7(w, client_data, call_data)
Widget Wi 
XtPointer client_data;
XtPointer call_data;
( 
          if (Hflaq){ 
                    con_help_disp(w); 
                    return:
```
 $\ddot{\phantom{a}}$ 

```
if ( (Counter[0]. Line==6)&& (Counter[0]. Val_pos<=1) |
                      \lceil(Counter [l] .Line==6) &&(Counter [l] .Val_pos==1) \lceil(Counter(2].Line==6) & (Counter(2).Val_pos==1) )return; 
          strcpy(Counter [2] . Label, Counter [1] . Label) ;<br>XtVaSetValues(disp_bt3, XmNlabelString,
                                XmStringCreateSimple (Counter (2) .Label) , NULL) ;
          Counter [2] . Line=Counter [1] . Line;
          Counter [2]. Val_pos=Counter [1] . Val_pos;
          strcpy (Counter [1]. Label, Counter [0]. Label) ;
          XtVaSetVa l ues(disp_bt2,XmNlabelString . 
                                XmStringCreateSimple (Counte r [l ] .Label ). NULL ); 
          Counter(1). Line=Counter[0]. Line;
          Counter[1] .Val_pos=Counter[0] .Val_pos;
          strcpy(Counter[0].Label. "Fast Wait");<br>XtVaSetValues(disp_bt1,XmNlabelString,
                                 XmStrin qCreateSimole (Counter(0). Label) . NULL) ;
          Counter (0) . Line=6;
          Counter(0].Val_pos=1;\overline{ }/* This routine execute whenever user presses<br>"Forks" button on the system counter window. */
void 
chg_lab8(w, client_data, call_data)
Widget w; 
widget w,<br>XtPointer client_data;<br>XtPointer call_data;
\left(if (Hflag) 
           ( 
                      con_help_disp(w);
                      return; 
           \lambda{(\texttt{Counter(0)}.Line=15)} &&(Counter[0] .Val_pos==l) ||<br>(Counter[1] .Line==15) &&(Counter [1] .Val_pos==1) ||if( 
                      (Counter(2) . Line =15) & (Counter(2) .return; 
           strcpy(Counter [2] .Label, Counter [1] .Label);
           XtVaSetValue s (di sp_bt3,XmNl abe I String. XmStringCreateS imple(Coun ter[2] .Label ) ,NULL); 
           XmStringCreateSimple(Counter{2].Label), NULL);<br>Counter[2].Line=Counter[1].Line;
           Counter(2).Val_pos=Counter(1).Val_pos;
           strcpy(Counter[1].Label.Counter[0].Label);<br>XtVaSetValues(disp_bt2,XmNlabelString,
                                 XmStringCreateSimple (Counter[1] .Label ), NULL);
           Counter[l] . Line=Counter ( 0] .Line ; 
           Counter (1) . Val_pos=Counter [0] . Val_pos ;
           strcpy(Counter[0].Label, "Forks");<br>XtVaSetValues(disp_btl, XmNlabelString,
                                 XmStringCreateSimple(Counter [O] .Label ) , NULL) ;
           Counter[0].Line=15;
           Counter(0). Val_pos=1;
\lambda/* This routine execute whenever user presses "Free<br>Memory" button on the system counter window. "/
vo id 
chg_lab9(w, client_data, call_data)
Widget w; 
XtPointer client_data; 
XtPointer call_data;
 ( 
           if (Hflag) 
           ( 
                      con_help_disp(w);<br>return;
           \overline{1}(Counter[0].Line == 10) & (Counter[0].Var \rightarrow 2)if ( 
                      \text{(Counter(1) .Line==10) @ (Counter(1) .\forall\text{all-pos==2})
```
 $\mathcal{L}$ 

```
(Counter[2].Line==10) & (Counter[2].Val_pos==2) return;
          strcpy(Counter {2}. Label, Counter (1}. Label) ;<br>XtVaSetValues(disp.bt3, XmNlabelString.
                               XmStringCreateSimple (Counter (2] . Label ) , NULL ) ;
          Counter[2] . Line=Counter[1] . Line;
          Counter [2] .Val_pos=Counter [1] .Val_pos;
          strcpy(Counter(1).Label,Counter[0].Label);
          XtVaSetValues (disp_ht2 ,xmNlabelString, 
                               XmStringCreateSimple(Counter[1] . Label), NULL) ;
          Counter (1). Line=Counter [0]. Line;
          Counter {l] .Val-pos=Counter[O] .Val-pos; 
          strcpy(Counter[0].Label, "Free Memory");
          XtVaSetValues(disp_bt1,XmNlabelString,
                               XmStringCreateSimple(Counter[0].Label), NULL);
          Counter[0] .Line=10;
          Counter[0] .Val_pos=2:
\lambda/* This routine execute whenever user presses "Free Page Recs" button on the system counter window. */
void 
chg_lablO(w, client_data, call_data)
Widget W; 
Xt Pointer client_data; 
XtPointer call_data;
{ 
          if (Hflag) 
          { 
                     con_help_disp(w);<br>return;
          \rightarrowif( (Counter(0).Line==23) & (Counter(0).Value=1)(Counter(1) . Line==23) & (Counter[1].Valpos==1)](Counter[2] .Line==23)&&(Counter[2]. Val_pos==1) return;
          strcpy(Counter[2] .Label,Counter(1] .Label);
          XtVaSetValues(disp_bt3 ,XmNlabelString, 
                               XmStringCreateSimple(Counter[ 2] .La bel) , NULL) ; 
          Counter [2] . Line=Counter [1] . Line;
          Counter[2].val_pos=Counter[l] .Val-pos ; 
          strcpy(Counter [1] . Label, Counter [0] . Label);<br>XtVaSetValues(disp_bt2, XmNlabelString,
           Strcpy(Counter{1},Label,Counter[0].Label);<br>XtVaSetValues(disp_bt2,XmNlabelString,<br>XmStringCreateSimple(Counter{!].Label),NULL);
           Counter(l].Line=Counter [O].Line; 
          Counter[1].Val_pos=Counter[0].Val_pos;
          strcpy(Counter[O].Label, "Free Page Recs");
          XtVaSetValues(disp_btl,XmNlabelString,<br>XmStringCreateSimple(Counter[ J] ,Label) , NULL ) ;
          Counter(0). Line=23;
          Counter (0) . Val_pos=1;
ł
                                                  /* This routine execute whenever user presses "FS
                                                  BLk Reads* button on the system counter window. */
void 
chg_1abll(w, client_data, call_data)
Widget w; 
XtPointer c li ent_data; 
XtPoister call_data;
\mathbf{r}if (Hflag) 
          ( 
                     con_help_disp(w);<br>return;
          \overline{\phantom{a}}\{ \texttt{Counter[0].Line=13} \} && (Counter \{ 0 \}.Val_pos==2) \{ \texttt{Counter[1].Line=13} \} & (Counter \{ 1 \}, Val_pos==2) \}if ( 
                     \lceil \text{Counter[2]}, \text{Line} == 13 \rceil \& \text{(Counter[2]}, \text{Val} \text{pos} = 2) \rceilstrcpy(Counter[2]. Label. Counter[1]. Label) ;
```

```
XtVaSetValues(di sp_bt3 ,XmNlabeIString, XmStringCreateSimple (Counter [2] . Label ) ,NULL); 
         Counter(2).Line=Counter(1).Line;
         Counter (2). Val_pos=Counter (1). Val_pos;
         strcpy(Counter[1].Label,Counter(0).Label);
         XtVaSetValues(disp-pt2,XmNlabeIString, 
                           XmStringCreateSimple(Counter[1].Label), NULL);
         Counter[1].Line=Counter[0].Line;
         Counter[1] .Val_pos=Counter[0] .Val_pos;
         strcpy(Counter{0}.Label,"FS BLK Reads");<br>XtVaSetValues(disp_bt1,XmNlabelString,
                           XmStringCreateSimple(Counter[OI .Labell , NULL); 
         Counter (0). Line=13:
         Counter[0]. Val_pos=2;
\lambda/* This routine execute whenever user presses *FS
                                           BLk Writes' button on the system counter window.
void 
chg_lab12 (w, client_data, call_data)
Widget w; 
XtPointer client_data;
XtPointer call_data;
( 
         if (Hflag) 
         \mathbf{f}con_help_disp(w);<br>return:
         \overline{\phantom{a}}if ( (Counter[0].Line==14) & (Counter[0].Val_pos==2) '
                   \frac{1}{2}<br>(Counter[l].Line==14)&&(Counter[l].Val_pos==2)|
                  (Counter(2).Line==14) & (Counter(2).Val_pos==2) )return; 
         strcpy(Counter[2) .Label,Counter[l] .Label); 
         XtVaSetValues{disp_bt3,XmNlabeIString, 
                           XmStringCreateSimple(Counter[2]. Label), NULL);
         Counter[2].Line=Counter[l].Line; 
         Counter[2].Val-pos=Counter[l] .Val-pos; 
         strcpy (Counter (1). Label, Counter (0). Label);
         XtVaSetValues(disp_bt2,XmNlabelString,
                           XmSt r i ngCreateSimple (Counter[l ]. Label) , NULL); 
         Counter [l ] . Line=Counter [OJ .Line; 
         Counter (1) .Val_pos=Counter [0].Val_pos;
         strcpy(Counter[0].Label, "FS BLK Writes");
         XtVaSetValues(disp_btl,XmNlabelString,
                           XmStringCreateSimpl e (Coun ter[O] .Labell , NULL ); 
         Counter [0].Line=l4; 
         Counter[0].Val_pos=2;\mathbf{t}/* This routine execute whenever user presses 'FS
                                            Read Hit" button on the system counter window. '/
vo i d 
chg_labl3(w, client_data, call_data)
Widget w;
XtPointer client_data;
Xt.Pointer call_data;
\overline{\mathbf{f}}if (Hflag)
         ( 
                  con_help_disp(w);<br>return;
         \mathbf 1\{Counter(0), Line=15\}&\{Counter(0), Va1\_pos=21\}i f ( 
                   (Counter [0] . Line==15) && (Counter [1] . Val<sub>-po</sub> s == 2)
                   (Counter [2]. Line==15)&&(Counter [2]. Val_pos==2) | return;
         strcpy(Counter[2]. Label, Counter[1]. Label) ;
         XtVaSetValues(disp_bt3,XmNlabelString,
                           XmStringCreateSimple(Counter [2], Label [ NULL) ;
         Counter (2] .Line=Counter [l] .Line;
```

```
Counter (2]. Val_pos=Counter [1]. Val_pos;
          strcpy(Counter[1].Label,Counter[0].Label);<br>XtVaSetValues(disp_bt2,XmNlabelString,
                              XmStringCreateSimple(Counter[l] . Label l , NULL) ;
          Counter (1) . Line=Counter (0) . Line;
          Counter[1] .Val_pos=Counter[0] .Val_pos;
          strcpy(Counter[0]. Label, 'FS Read Hit");
          XtVaSetValues(disp_btl , XmN l abeIS t r ing, 
                              XmStringCreateSimple(Counter(0).Label),NULL);
          Counter (0] .Line=l5 ; 
          Counter(0].Val_pos=2;\mathbf{I}/* This routine execute whenever user presses "FS
                                               Write Hit" button on the system counter window. "/
void 
thg_labl4(w, client_data, call_data)
Widget w:
XtPointer client_data;
XtPointer call_data;
{ 
          if (Hflag)
          { 
                    con_help_disp(w);<br>return;
          \mathbf{I}\text{[Counter[0].Line=16)} & \text{[Counter[0].Val\_pois =2]}if ( 
                    \lceilCounter[1].Line==16) &&(Counter[1].Val_pos==2) |
                    \{Counter[2]. Line==16) &&(Counter [2]. Val_pos==2)
                              return; 
          strcpy(Counter[2] . Label, Counter[1] . Label);
          XtVaSetValues(disp-pt3,XmNlabeIString, 
                              XmStringCreateSimple(Counter(2].Label), NULLI;
          Counter[2].Line=Counter[l] .Line; 
          Counter[2].Val_pos=Counter(1) .Val_pos;
          strepy(Counter[1].Label,Counter(0].Label);
          XtVaSetValues(disp_bt2,XmNlabelString,<br>XmStringCreateSimple(Counter[1].Label),NULL);
          Counter [1] . Line=Counter [0] . Line;
          Counter [1] .Val_pos=Counter [0] .Val_pos;
          strcpy(Counter[0].Label, 'FS Write Hit');
          Strepy(Counter[O].Label, FS Write Hit );<br>XtVaSetValues(disp_btl,XmNlabelString, (Counter[O].Label),NULL);;
          Counter[0]. Line=16;
          Counter(0). Val_pos=2;
\overline{ }/* This routine execute whenever user presses<br>"Interrupts" button on the system counter window. */
void 
chg_lab15(w, client_data, call_data)
Widges wa
XtPointer rEient_data;
XtPointer calent_dat<br>XtPointer call_data;<br>7
          if (Hflag)
          l 
                    con_help_disp{w) ; 
                    return;
          ÷
                    {Counter[0]}.Line=13) &&{Counter[0] .Val_pos == ])
          if( 
                    \langle Counter(1) . Line==13) \&&\langle Counter(1) .Val_pos==I \rangle\{Counter[2], Line == 13\} && (Counter [2], Val\_poss == 1) ) return;
          strupy (Counter (2). Label, Counter [1]. Label ;<br>XTWRSEtValues (disp_bt3, XmN) abelString,
                              XmStringCreateSimple (Counter [2]. Label) ,NULL) ;
          Counter(2 ] .Line=Coun ter [l] .Line ; 
          Counter [2] .Val_pos=Counter [1] .Val_pos;
          stropy(Counter[1].Label,Counter[0].Label);
          XtVaSetValues(disp_bt 2 , XmNlabeI Stri ng ,
```

```
XmStringCreateSimple(Counter[l] . Label),NULL) ;
          Counter (i). Line=Counter (0). Line;
          Counter[1] .Val_pos=Counter'0 }.Val_pos;
          strcpy (Counter [0] . Label, "Interrupts");
         XtVaSetValues (disp_btl, XmNlabelString,
                             XmStringCreateSimple(Counter[ |] .Label), NULL) ;
          Counter[0].Line=13;
          Counter[0].Val.pos=1;
\mathcal Y/* This routine execute whenever user presses "Locks
                                              Used" button on the system counter window. */
void 
chg_labl6(w, client_data, call_data)
Widget w; 
XtPointer client_data ; 
XtPointer call_data;
\mathbf{f}if(Hflaq)( 
                   con_help_disp(w);<br>return:
          \mathbf{I}if( (Counter(0).Line==21)&&(Counter{0].Val_pos==2) ||<br>(Counter(1).Line==21)&&(Counter{1].Val_pos==2) ||
                    \lceil(Counter(2).Line==21) &&(Counter(2).Val_pos==2) )
                             return; 
          strcpy(Counter[2].Label,Counter[1].Label);
          XtVaSe tValue s(disp_bt3,XmNlabelString, 
                             XmStringCreateSimple(Counter(2] .Label ) , NULL) ; 
          Counter [2] . Line=Counter [1] . Line;
          Counter[2).Val-pos=Counter[1) .Val-pos; 
          strcpy(Counter[1].Label,Counter[0].Label);
          XtVaSetValues (disp_bt2, XmNlabelString,
                             XmStringCreateSimple(Counter[1] .Label), NULL) ;
          Counter [l] . Line=Counter [0] .Line; 
Counter[l ) .Va l-pos=Counter[O] .Val-pos; 
          strcpy (Counter[0] . Label, "Locks Used" |;<br>XtVaSetValues (disp_bt1, XmNlabelString,
                             XmStringCreateSimple(Counter[0].Label], NULL) ;
          Counter [0] . Line=21;
          Conv^* \leq [0].Val_pos=2;\bf )/* This routine execute whenever user presses<br>"Percent Locks Used" button on the system counter window. \gammavo id 
chg_lab17(w, client_data, call_data)
Widget w;
XtPointer client_data; 
XtPointer call data;
\left(1: (Hflag)
          ( 
                   con_he lp_disp(w) ; 
                   return ; 
          \overline{y}i \in I(Counter(0), Line==22) k(k(Counter(0),Val_pos==2))(Counter[1].Line = = 22) & (Counter[1].Val_pos = 2)\frac{1}{\text{Counter}(2)}.Line==22)&&(Counter[2].Val_pos==2)
          strepy(Counter[2].Label, Counter[1].Label);
          XtVaSetValues (disp_bt3, XmNlabelString,
                             XmStringCreateSimple(Counter[2] .Label) , NULL ) ; 
          Counter [2] . Line=Counter [1] . Line;
          Counter [2] .Val_pos=Counter [1] .Val_pos;
          strcpy(Counter[1].Label, Counter[0].Label);
          XtVaSetValues(disp_bt2, XmNlabelString,<br>XmStringCreateSimple(Counter[l], Label),NULL()
          Counter [1] . Line=Counter [0] . Line;
          Counter [1] . Val_pos=Counter [0] . Val_pos;
          strepy(Counter[0]. Label, "Percent Locks Used");
```

```
XtVaSetValues(disp_btl,XmNlabe.String,
                           XmStringCreateSimple(Counter[O) . Label ) ,NULL ); 
         Counter[0]. Line=22;
         Counter[0] .Val_pos=2;
\lambda1* This routine execute whenever uset presses
                                            "Message Ops" button on the system counter window.
void 
chg_1lablB(w, client data, call data)
Widget w;
XtPointer client_data;
xtrointer crient_data;<br>XtPointer call_data;<br>(
         if(Hflag)\left(con_help_disp(w); 
                  return; 
         \mathbf{I}if( \text{(Counter[0].Line==23)} & (Counter { 1} .Val_pos = = 2) |
                   |Counter[1]. Line ==23) && (Counter [1]. Val. pos==2}
                   (Counter(2), Line==23) && (Counter(2), Val_pos==2)return; 
         strcpy (Counter [2]. Label, Counter (1]. Label);
         XtVaSet Values(disp_bt3,XmNlabelString, 
                           XmStringCreateSimple(Counter [2) . Labell , NULL); 
         Counter[2].Line=Counter[1].Line;
         Counter(2).Val_pos=Counter(1).Val_pos;
         strcpy(Counter(1).Label,Counter(0).Label);
         XtVaSetValues (disp_bt2 ,XmNlabelString, 
                           XmStringCreateSimple(Counter[l].Label),NULL);
         Counter[0].Line=Counter[0].Line;
         Counter[1].Val_pos=Counter[0].Val_pos;
         strcpy(Counter[O) .Label, "Message Ops'); 
         Xt Va SetVa lues(disp_btl,XmNlabelString, 
                           XmStringCreateSimple(Counter(0).Label),NULL);
         Counter[0].Line=23;
         Counter(O) .Val-pos=2; 
\overline{)}/ * Th is routine e x e cute whenever user presses "No . of Processe s' button on the system counter window . */ 
void 
chg_labl9 (w, client_data, call_data)
Widget w:
XtPo inter client_data; 
XtPointer call_data; 
( 
         if (Hflag) 
         \mathfrak{c}con_help_disp(w); 
                  r eturn; 
         \lambdaif ( 
                   \text{[Counter[0].Line==3)}\&\text{[Counter[0].Val_pos==1]}lCounter[1].Line == 3)&&(Counter[1].Val pos==1)
                   \{Counter[2] . Line==3) & (Counter(2).Va1_{pos==1}) \}return; 
         strcpy (Counter(2).Label, Counter[1].Label);
         XtVaSetVa lues(disp_bt3,XmNlabelString, 
                           XmStringCreateSimple(Counter [2]. Label), NULLI;
         Counter(2).Line=Counter[1].Line;
         Counter[2] .Val-pos=Counter [ 1] .Val-pos; 
         sfrcpy{Counter[1].Label,Counter[0].Label);
         XtVaSetValues (disp_bt2,XmNl abe lStri ng, 
                           XmStringcreateSimple(Counter[l] . Label ) , NULL) ; 
         \text{Counter}(1). Line=Counter [0). Line;
         Counter(i) .Val_pos=Counter(0).Val_pos;
         strcpy(Counter[O] .Label, "No . of Processes"); XtvaSetValues(disp_btl,XmN!abelString,
                           XmStringCreateSimple(Counter[ O) . Label) , NULL) ;
```

```
Counter (0). Line=3;
          Counter(0). Val_pos=1;
\lambda/ * This routine execute whenever user presses 'Page 
                                               Faults' button on the system counter window. '/
vo id 
chg_lab20(w, client_data, call data)
Widget w; 
XtPointer client data:
XtPointer call data;
\mathcal{L}if(Hfland)\mathbf{f}con_help_disp(w);<br>return;
          J,
          if ( (Counter[0].Line==22)&&(Counter[0].Val_pos==1)]
                    (Counter(1).Line==22)&&(Counter(1).Val_pos==1)
                    (Counter(2).Line==22) & & (Counter(2).Val_pos==1) )
                              return; 
          strcpy(Counter[2].Label,Counter[1].Label);
          XtVaSetVa lues(disp_bt3,XmNlabeIString, 
                              XmStringCreateSimple {Counter [2 J . Label ) , NULL) ; 
          Counter [2]. Line=Counter [1]. Line;
          Counter [2J .Val-pos=Counter[lJ .Val-pos; 
          strcpy(Counter[1].Label,Counter[0].Label);<br>XtVaSetValues(disp_bt2,XmNlabelString,
                              XmStringCreateSimple(Counter[1] .Label) , NULL ;
          Counter [IJ . Line=Counter [0] .Line; 
          Counter[lJ .Val-pos=Counter[OJ.Val-pos; 
          strcpy (Counter[ | Label, "Page Faults" );
          Strepy (counter) : Leaser, eage rannes<br>XtVaSetValues (disp_btl,XmNlabelString,<br>XmStringCreateSimple (Counter [0].Label),NULL);
          Counter | 0 J. Line=22;
          Counter [01 .Val-pos=l; 
\mathcal{E}1* This routine execute whenever user presses "Page Ins" button on the system counter window. "
vo i d 
chg_lab21(w, client_data, call_data)
Widget w;
Xt Pointer client_data;
XtPointer call_data;
( 
          if(Hflag)( 
                    con_help_disp(w); 
                    return; 
          \lambda(Csumter(0).Line==1) && (Counter [0].Val_pos==2) |
          if( 
                    (Carinter(1) .Linear=1) & (Counter(1) .Val_pos=2)(Cosnter(2). Line==1)&& (Counter [2].Val_pos==2)
                              recurn;
          strcpy (Counter [2] . Label, Counter [1] . Label );
          XtVaSetValues(disp_bt3,XmNlabelString,
                              XmStringCreateSimple(Counter [2] . Label), NULL) ;
          Counter [2] . Lime=Counter [1] . Line;
          Counter [2] . Val_pos=Counter[1] . Val_pos;
          strcpy(Counter[1].Label,Counter[0].Label);
          XtVaSetValues(disp_b t2,XmNl abeIString, 
                              XmStringCreateSimp1e(Counter[I) . Label) , NULL) ; 
          Counter (1) . Line=Counter [0] . Line;
          Counter [1]. Val_pos=Counter [0]. Val_pos;
          strcpy(Counter[O] .Label, Page Ins");<br>XtVaSetValues(disp_dtl, XmNlabelString,<br>XmStringCreateSimple(Counter[O] .Label) , NULL);
          Count er [0]. Line =1;<br>Count er [0]. Va 1-pos=2;
```
95

```
/* This routine execute whenever user presses "Page
                                          Outs' button on the system counter window. '/
hiou
chg_lab22(w, client_data, call_data)
Widget w;
XtPointer client data;
XtPointer call data;
\overline{(\cdot)}if(Eflag)
         \overline{1}con_help_disp(w);
                  return;
         \lambda(Counter(0).Linear=3) & (Counter(0).Val_pose=2)i f\{Counter[1], Line==3) & \& (Counter[1], Val_pos==2)\{Counter[2].Line==3) & \& (Counter[2].Val_pos==2) \}return;
         strepy(Counter[2].Label,Counter[1].Label);
         XtVaSetValues(disp_bt3,XmNlabelString,
                           XmStringCreateSimple(Counter[2].Label), NULL);
         Counter (2). Line=Counter (1). Line:
         Counter[2].Val_pos=Counter[1].Val_pos;
         strcpy(Counter[1].Label,Counter[0].Label);
         XtVaSetValues(disp_bt2, XmNlabelString,
                           XmStringCreateSimple(Counter[1].Label), NU(3);
         Counter[1].Line=Counter[0].Line;
         Counter [1]. Val_pos=Counter [0]. Val_pos;
         strcpy(Counter[0].Label, "Page Outs");<br>XtVaSetValues(disp_otl, XmNlabelString,
                           XmStringCreateSimple(Counter[0].Label), NULL);
         Counter[0]. Line=3;
         Counter [0]. Val pos=2;
\mathbf{I}/* This routine execute whenever .ser presses "Pages
                                          Paged* In button on the system counter window. "/
void
chg_lab23(w, client_date, call_data)
Widget w;
KtPointer client data:
XtPointer call data;
\mathbf{f}if (Hflag)
         \left\{ \right.:on_holp_disp(w);
                  return;
         \mathbf{I}if(
                  (C\text{-}under(0)].Line=2) & (C\text{-}under(0).Val_pos=2)(Counter [1] Line == 2) && (Counter [1] . Val_pos = = 2) |
                  (Counter | ?). Line==2)&&(Counter[2]. Val_pos==2) )
                           return;
         stropy(Counter [2]. Label, Counter [1]. Label);
         XtVaSerValues(disp_bt3,XmNlabelString,
                           XmStringCreateSimple(Counter[2].Label), NULL);
         Counter[2]. Line=Counter[1]. Line;
         Counter[2].Val_pos=Counter[1].Val_pos;
         strcpy(Counter[1] Label, Counter[0]. Label);
         XtVaSetValues(disp_bt2, XmNlabelString,
                          EmStringCreateSimple(Counter!I].Label),NULL);
         Counter[1].Line=Counter[0].Line;
         Counter[1] Val_pos=Counter[0] Val_pos;
         stropy(Counter(0), Libel, "Pages Paged In");
         XtVaSetValues(disp_bt1,XmNlabelString,
                           EmStringCreateSimple(Counter[0].Label),NULL);
         Counter (w) . Winner2;
         Councer[0] Cal pos=3;
\mathcal{Y}
```
 $\mathcal{E}$ 

```
/* This routine execute whenever user presses 'Pages
                                            Paged Out" button on the system counter window. "/
void
chg_lab24(w, client data, call data)
Widdet w:
XtPointer client_data:
XtPointer call_data;
\ellif(Hflag)
                   con_help_disp(w);
                   return:
         \mathbf{A}if (
                   (Counter[0]. Line==4) & L(Counter[0]. Val_pos=-2)
                   \left(\text{Counter}(1), \text{line==4}\right)&&\left(\text{Counter}(1), \text{Val_pos==2}\right)\text{(\textit{Counter}(2),\textit{line==4})\&\text{(\textit{Counter}(2),\textit{Val\_pos==2})}return:
         stropy(Counter(2).Label, Counter(1).Label);
         XtVaSetValues(disp_bt3,XmNlabelString,
                           XmStringCreateSimple(Counter[2].Label), NULL);
         Counter [2]. Line=Counter [1]. Line;
         Counter[2].Val_pos=Counter(1).Val_pos;
         strcpy(Counter(1).Label,Counter[0].Label);
         XtVaSetValues(disp_bt2, XmNlabelString,
                            XmStringCreateSimple(Counter[1].Label), NULL];
         Counter(1).Line=Counter[0].Line;
         Counter(1).Val_pos=Counter(0).Val_pos;
         strepy(Counter[u].Label, "Pages Paged Out");
         XtVaSetValues(disp_btl, XmNlabelString,
                            XmStringCreateSimple(Counter(0).Label),NULL);
         Counter [0] . Line=4;
         Counter [0], Val_pos=2;
\lambda/* This routine execute whenever user presses "Pages
                                            Swapped In" button on the system counter window.
void
chg_lab25(w, client_data, call_data)
Widget w;
XtPointer client_data;
XtPointer call_data;
          if(Hflag)
          \overline{(\ }con_help_disp(w);
                   return:
          <sup>1</sup>
                   \{Counter[0], Line == 6) & (Counter[0], Val_pos = 2) | (Counter[i], Line == 6) & (Counter[i], Val_pos = -2) |if (
                   (Counter[2].Line==6)&&(Counter[2].Val_pos==2) )
                            return;
         strcpy(Counter[2].Label,Counter[1].Label);<br>XtVaSetValues(disp_bfl,XmNlabelString,
                            KmStringCreateSimple(Counter(2).Label),NULL);
         Counter [2]. Line=Counter (1]. Line;
         Counter[2].Val_pos=Counter[1].Val_pos;
          strepy(Counter(1).Label,Counter[0].Label);
         XtVaSetValues(disp_bm2.XmNlabelString,
                            XmSUringCreateSimple(Counter(1).Label),NULL);
         Counter [1]. Line=Dounter [0]. Line;
         Counter [1]. Val_gos = Counter (0). Val_pos;
          stropy(Counter [0] Label, "Pages Swapped In";;
         XtVaSetValues(disp_btl, XmNlabelString,
                            KmStringCreateSimple(Counter(0).Label), NULL);
         Counter [0] Line-6:
         Counter [0].5/a] pos=2;
\mathcal{E}/* This routine execute whenever wser presses "Pages
                                            Swapped Out" button on the system counter window. "/
void
chq lab26(w, client data, call data)
Widdet w:
```

```
XtPointer client data;
```

```
XtPointer call_data;
{ 
          if (Hflag) 
          { 
                    \overline{\text{cou}_he}help_disp(w);
                    return; 
          \lambda(Counter(?).Line==8) && (Counter(0).Val_pos==2) |
          if f 
                     \{Counter[i], Line=8\}& \{Counter[1], Val_pos=2\}(C_0 \cdot \text{inter}[2]. Line==8)&&{Counter(2).Val \frac{1}{2}pos==2) )
          strcpy(Counter[2].Label, Counter[1].Label);
          XtVaSe tValues(disp_bt3 ,XmNlabeIString , XmStringCreateSimple(Counter[2) . Label ) , NULL) ; 
          XmStringCreateSimple(Counter[2].Label), NULL);<br>Counter(2].Line=Counter[1].Line;
          Count er [2] .Va l-pos =Coun ter [l] .Val-pos; 
          strcpy(Counter[i].Label,Counter[0].Label];
          XtVaSetValues (disp_bt2,XmNlabelString,
                              XmStri ngCr eateSimple (Counter [l ) . Labe l) , NULL ); 
          Counter [] ]. Line=Counter [0]. Line;
          Counter (1) .Val_pos=Counter [0] .Val_pos;
          strcpy(Counter(0].Label, "Pages Swapped Out");
          Xt VaSetValues(disp_btl, XmNlabe I String, 
                               XmStringCreateSimple(Counter[0]. Label), NULL);
          Counter (0). Line=8;
          Counter (0). Val pos=2;
\lambda/* This routine execute whenever user presses "Procs
                                                FS I/O Wt<sup>*</sup> button on the system counter window. 'i
void 
chg_lab27(w, clien data, call_data)
Widget W; 
XtPointer client_data;
xtPointer client_dat<br>XtPointer call_data;<br>(
          if (Hflag)
           ( 
                     con_help_disp(w):
                     return; 
          \lambdaif ( (Counter[0].L:ne==9) && (Counter[0].Val_pos==1)\{Counter[1].L_{i}:e=1\} & \{Counter[1].Valpos == 1)\{\text{Counter}(2), \text{Line} == 9\}&\{\text{Counter}(2), \text{Val}_pos==1) \text{return }strcpy (Counter | 2 ]. Label, Counter [1]. Label) ;
          Strepy (counter [2] . Each, Counter [1] . Each
                               XmStringCreateS imple{Counter [2 ) .Label ) ,NULL) ; 
          Count er [2) . Li ne=Counter[l ) .Line; 
          Counter (2) .Val_pos=Counter [1] .Val_pos;
           strcpy (Counter[l] .Label, Counter (0] .Label);
          XtVaSetVa lues{disp_bt 2 ,XmNlabe IS t ring, 
                               XmStringCreateSimple(Counter[l) .Labe l), NULL ); 
          Counter [1] . Line=Counter [0] . Line;
          Counter [1]. Val_pos=Counter[0]. Val_pos;
           strcpy (Counter[0].Label, "Procs FS I/O Wt");
           XtVaSetValues( disp_btl, XmNlabelString,<br>XmString CreateSimple (Counter[0] . Label ), NULL );
           Counter (0) .Line=9;
           Counter (0). Val_pos=l;
\lambdaI" Th is routine e xecute whenever user presses "Procs Phy 1 /0 Wt" button on the sy stem counter window. *1 
void 
chg_lab28(w, client_data, cmli_data)
Widget w; 
XtPointer client_data;
XtPointer call_data;
 { 
           if (Hf \cdot ag)\epsiloncon kelp disp(w);
```

```
return:
         \overline{1}if (
                  \text{ (Counter(0).Linear=10)} \& \text{ (Counter(0).Val_pos=1)}(Counter[1].Line==10)&&(Counter[1].Val_pos==1)|<br>(Counter[1].Line==10)&&(Counter[1].Val_pos==1)|
                           return:
         strcpy(Counter[2].Label,Counter[1].Label);
         XtVaSetValues(disp_bt3, XmNlabelString,
                           XmStringCreateSimple(Counter[2].Label),NULL);
         Counter [2]. Line=Counter [1]. Line;
         Counter[2].Val_pos=Counter(1).Val_pos;
         stropy(Counter(1).Label, Counter(0).Label);
         XtVaSetValues(disp_bt2,XmNlabelString,
                          XmStringCreateSimple(Counter[i].Label), NULL);
         Counter [1]. Line=Counter [0]. Line;
         Counter (1) Val pos=Counter'0) Val pos;
         strepy(Counter(0).Label, 'Procs Phy I/O W".');
         XtVaSetValues(disp_bt1,XmNlabelString,
                           XmStringCreateSimple(Counter(0).Label),NULL);
         Counter(0). Line=10;
         Counter(0). Val_pos=1;
\lambda/* This routine execute whenever user presses "Raw
                                          Reads" button on the system counter window. '!
void
chg_lab29(w, client_data, call_data)
Widget w:
XtPointer client_data;
XtPointer call_data;
\mathbf{I}if(Hflag)
         \left\langle \right\ranglecon_help_disp(w);
                  return;
         \lambda\{Counter[0].\nexists n \in = 17) \& (Counter[0].\nVal_pos == 2) \}ifl
                  (Counter(1).Line==17) & (Counter(1).Val_poss==2)\text{[Counter(2)]. Linear=17)} & \text{[Counter(2)].Val_{pos=2})return;
         strcpy(Counter[2].Label,Counter[1].Label);
         XtVaSetValues(disp_bt3, XmNlabelString,
                           XmStringCreateSimple(Counter[2].Label), NULL);
         Counter [2]. Line=Counter [1]. Line;
         Counter[2].Val_pos=Counter[1].Val_pos;
         stropy(Counter[1], abel, Counter[0]. Label);
         XtVaSetValues(disp_bt2, XmNlabelString,
                           XmStringCreateSimple(Counter[1].Label), NULL);
         Counter [1]. Line=Counter [0]. Line;
         Counter[1].Val_pos=Counter[0].Val_pos;
         strepy (Counter (0]. Label, 'Raw Reads');
         XtVaSetValues(disp_btl,XmN.abelString,
                           XmSt: ingCreateSimple(Counter(0).Label), NULL);
         Counter [0]. Line=17;
         Counter[0].Val_pos=2;
\lambda/* This routine execute whenever user presses "Raw
                                          Writes" button on the system counter window. '/
void
chg_lab30(w, client_data, call_data)
Widget w;
XtPointer client_data;
XtPointer call_data;
         if(Hflag)
         -1
                  con\_help\_disp(w):
                  return;
         \mathbf{I}i f (
                  \{Counter[01, 1.1ne=13)kk{Counter[0].Valpos=2}\}\
```

```
(Counter[1], Linear=18)&(Counter[1], Valpos=2) ;
                   (Counter[2]. Line==18) & (Counter [2] . Val_pos == 2)
         strcpy(Counter[2]. Label, Counter[1]. Label];
         XtVaSetValues(disp_bt3, XmNlabelString,
                            XmStringCreateSimple(Counter(2) . abel), NULL) ;
         Counter (2). Line=Counter<sup>[1]</sup>. Line;
         Counter (2) .Val-pos=Counter [l) .Val-pos; 
         strcpy(Counter[l] . Label, Counter[0] . Label);
         XtVaSetValues(disp_bt2, XmNlabeIString,
                             XmStringCrea t eSimple(Counter [l ) . Label ) , NULL) ; 
         Counter[1] . Line=Counter [0] . Line:
         Counter[1]. Val pos=Counter [0]. Val pos;
         strcpy (Counter [0]. Label, "Raw Writes");
         XtVaSe tVa lues(disp_btl,XmNlabeIString, 
                             XmS tringCreateSimple(Counter[ O) .Label ) ,NULL); 
         Counter [0]. Line=18;
         Counter[0]. Val. pos=2;
\lambda/* This routine execute whenever user presses "Raw
                                             Read KB" button on the system counter window. */
void 
chg_lab31(w, client_data, call_data)
Widget w; 
XtPointer client_data;
XtPointer call_data ; 
 l 
          if (Hflag) 
          ( 
                   con_help_disp(w);
                   return; 
          \overline{\phantom{a}}if( (Counter{0].Line==19)&&(Counter{0].Val_pos==2) ||<br>(Counter[1].Line==19)&&(Counter{1].Val_pos==2) ||
                   (Counter[2].Line=19) & (Counter[2].Val_pos=2) )<br>return;
          strcpy(Counter[2].Label, Counter[1].Label);
         XtVaSetValues (disp_bt:, XmNlabelString,
                             XmStringCreateSimple(Counter [2], Label), NULL) ;
         Counter (2) . Line=Counter [1] . Line;
         Counter [2] . Val_pos=Counter [1] . Val_pos;
          strcpy(Counter[1].Label, Counter[0].Label);
         XtVaSetValues(disp_bt2 , XmNl abeIString, 
                             XmStringCreateSimple (Counter [l) .Label ) , NULL); 
         Counter[1] . Line=Counter[0] . Line;
         Counter [1] . Val_pos=Counter [0] . Val_pos;
         strcpy(Counter[0].Label, "Raw Read KB");<br>XtVaSetValues(disp btl, XmNlabelString,
                             XmStringCreateSimple(Counter [O] . Label) ,NULL) ;
         Counter [0]. Line [19 :
         Counter [0) .Val-pos=2 ; 
\mathcal{E}/* This routine execute whenever user pressed "Raw
                                             Write KB' button on the system counter window.
void 
chg_lab32(w, client_data, call_data)
Widget w:
XtPointer client_data;
XtPointer call_data;
 \overline{\phantom{a}}if (Hflag) 
          { 
                   con_help_diratwo;<br>return;
          -1
          \leq E (
                    (Counter[0].Line = 20) & (Counter[0].Val_pos == 2)\left(\text{Counter(1)}. \text{Line} : \text{20}. \text{b} \right) (Counter[1]. Val_pos==2)],
                    (Counter[2], Line=20)66 (Counter[2].Val_pos==2)return ;
```

```
strcpy(Counter[2], Label, Counter[1]. Label];
         XtVaSetValues(disp_bt3, XmNlabelString,
                           XmStringCreateSimple(Counter[2] . Labell, NULL);
         Counter [2] . Line=Counter [1] . Line;
         Counter [2] .Val_pos=Counter [1] .Va' pos;
          strepy(Counter(1].Label,Counter(0].Label);<br>XtVaSetValues(disp_bt2,XmNlabelString,
                            XmStringCreateSimple(Counter[1] . Label) , NULL];
         Counter [1]. Line=Counter [0]. Line;
         Counter [1] .Val_pos=Counter[0].Val_pos;
         strcpy(Counter[0].Label, "Raw Write KB");
         XtVaSe tVa lues(disp_b t l,XmNl abelString, 
                            XmStringCreateSimple (Counter [O) . Label ) ,NULL); 
         Counter [0] .Line=20; 
         Counter [0] .Val-pos=2; 
\lambda/* This routine execute whenever user presses
                                             While Procs' button on the system counter window. •/
void 
chg_lab33(w, client_data, call_data)
Widget w; 
XtPointer client_data; 
XtPointer call_data; 
\intif(Hflag)
         \left(con_help_disp(w);<br>return;
         \lambdaiff 
                   (Counter[0].Line==5) & (Counter[0].Val\_pos==1)\langle Counter[1] . Line= -5) & \& (Counter[1].Val_pos=1)\{Counter[2]. Line==5)&&{Counter[2]. Val_pos==1) )
                            return; 
         strcpy(Counter[2).Label,Counter[1) .Label); 
         XtVaSetValues(disp_bt3,XmNlabelString,
                            XmStringCreateSimple (Counter(2).Label),NULL);
         Counter [2]. Line=Counter(1). Line;
         Counter [2]. Val_pos=Counter (1) .Val_pos;
         strepy (Counter (1 ). Label, Counter (0 ]. Label) ;<br>XtVaSetValues(disp_bt2, XmNlabe I String,
                            XmStringCreateSimple(Counter[l].Label),NULL);
         Counter [1]. Line=Counter [0].Line;
         Counter[lj .Val-pos =Coun ter[O) .Val-pos; 
         strcpy(Counter[0]. Label, "Runnable Procs");
         XtVaSetValues(disp_b 1,XmNlabelString,
                            XmStr ingCreateSimple (Counter [O) .Labe l), NULL); 
         Counter(0). Line=5;
         Counter[0]. Val_pos=1;
\mathcal{E}I* This routine execute whenever user presses "Running Procs" button on the system counter window.
                                             * / 
void 
chg_lab34(w, client_data, call_data)
Widget w:
XtPointer client_data; 
XtPointer call_data;
{ 
         if (Hf lag) 
          \sqrt{ }c on_ help_disp (w) ; 
                   return; 
         \lambdaif ( 
                   (Counter[0].Line=4) &(Counter[0].Val\_pos=4)(Counter(1) . Linge=4)&&(Counter[1].Val_pos==1)
                   (Counter [2] .Line==4)& (Counter[2) .Val-pos==I) ) 
                            r eturn; 
         strcpy(Counter[2]. Label, Counter[l]. Label);
         XtVaSetvalues(disp_bt3 , XmNlabeIString ,
```

```
XmStringCreateSimple(Counter[2].Label),NULL);
           Counter [2] .Line=Counter[l }. Line; 
           Counter [2] . Val_pos=Counter (1) . Val pos:
           strcpy(Counter[1].Label,Counter(0).Label);<br>XtVaSetValues(disp_bt2,XmNlabelString,
                                 XmStringCreateSimple (Counter [l] . Label ) , NULL) ;
           Counter [1]. Line=Counter [0]. Line;
           Counter [1]. Val_pos=Counter [0]. Val_pos;
           strepy(Counter[.].Label, "Running Procs");<br>XtVaSetValues(disp_btl,XmNlabelString,
                                XmStringCreate Simple (Counter (0) . Label), NULL) ;
           Counter(0). Line=4;
           Counter[0].Val_pos=1;
\lambda/* This routine execute whenever user presses<br>"Semaphore Ops" button on the system counter window.<br>*/
void 
chg_lab35(w, client_data, call_data)
Widget w; 
XtPointer client_data; 
XtPointer call_data;
{ 
           if (Hflag) 
           { 
                      con_help_disp(w);<br>return:
           \lambdaif( (Counter(0).Linear(0).Base=0) & (Counter(0).Value=3)\lvert \text{Counter(1)}. Line==0) && (Counter [1]. Val_pos==3) \lvert \cdot \rvert\{Counter[2] . Linear=0\}&\{Counter[2] .Val_pos=3\}return; 
           strcpy(Counter [2) .Label,Counter [1] .Label); 
           XtVaSetValues(disp_bt3,XmNlabeIString, 
                                 XmStringCreateSimple(Counter[2].Label),NULL);
           Counter [2] .Line=Counter[l) .Li ne ; 
           Counter [2]. Val_pos=Counter [1]. Val_pos;
           strcpy(Counter [1] . Label, Counter [0] . Label) ;<br>XtVaSetValues(disp_bt2, XmNlabelString,
                                 XmStringCreateSimple(Counter(1). Label), NULL);
           Counter(1). Line=Counter [0]. Line:
           Counter[l].Val_pos=Counter [O] . Val-pos; 
           strcpy(Counter [0]. Label, "Semaphore Ops");<br>XtVaSetValues(disp_bt1,XmN)abelString,
                                 XmStringCreateSimple (Counter [O] .Label), NULL);
           Counter [0] .Line=O; 
           Counter[0].Val_pos=3;
\lambdaf This routine execute whenever user presses<br>"Sleeping Procs" button on the system counter
                                                     window . * / 
void 
chg_lab36(w, client_data, call_data)
Widget w;
XtPointer client_data;
XtPointer call_data;
{ 
           if (Hflag) 
           { 
                      con_help_disp(w);<br>return;
           \lambda(Counter[0].Line==71.61[Causter(0).Va1]i f ( 
                       (Counter \{1\}, Line==7) as (Counter \{1\}, Val<sub>-pos==1</sub>) \{<br>(Counter \{2\}, Line==7) as (Counter \{2\}, Val<sub>-pos==1</sub>) )<br>return;
           strcpy(Counter[2}.Label,Counter[1].Label);<br>XtVaSetValues(disp_bt3,XmNlabefString,
                                 XmStringCreateSimple(Counter [2].Label) , NULL) ;
           Counter(2].Line=Counter(I).Line;
```
```
102
```

```
strcpy(Counter [1]. Label, Counter (0]. Label) ;
         XtVaSetValues (disp_bt2, XmNlabelString,
                             XmStringCreateSimple(Counter [1] .Label ) , NULL ) ;
          Counter [1]. Line=Counter [0]. Line;
          Counter(1). Val_pos=Counter (0). Val_pos;
         strcpy (Counter [0]. Label, "Sleeping Procs");<br>XtVaSetValues (disp_btl, XmWlabelString,
                             XinS: ringCreateSimple(Counter[] .Label), NULL) ;
          Counter (0]. Line=7;
         Counter[0].Valpos=1;\overline{\phantom{a}}/* This routine execute whenever user presses "Swap
                                              Ins" button on the system counter window. *
void 
chg_lab37(w, client_data, call_data)
Widget W; 
XtPointer client_data; 
XtPointer call_data;
( 
          if (Hflag) 
          ( 
                   con\_help\_disp(w);return; 
          \lambdaif( (Counter(0) .Line==5) & (Counter(0) .Val_pos==2)(Counter(1).Line==5)&&(Counter(1).Val_pos==2)
                    (Counter [2]. Line==5)&&(Counter [2]. Va) pos==2) )<br>return;
          strcpy(Counter[2] . Label, Counter[1]. Label);
         XtVaSetValues (disp_bt3,XmNlabelString, 
                             XmStringCreateSimple(Counter(2). Label), NULL);
          Counter(2). Line=Counter(1). Line;
          Counter [2) .Val-pos=Counter[l] .Val-pos; 
          strcpy(Counter[1] .Label, Counter[0] .Label);
         XtVaSetValues(disp_bt2,XmNlabelStri ng, 
                             XmStringCreateSimple(Counter[1] . Label) , NULL};
         Counter [1] .Line=Counter [0]. Line;
         Counter (1) .Val_pos=Counter [0] .Val_pos;
          strcpy(Counter[0].Label, "Swap Ins");
         XtVaSetValues(disp_bt1, XmNlabelString,<br>XmStringCreateSimple(Counter(0). Label), NULL);
          Counter (0 ] .Line=5 ; 
         Counter (0) . Val_pos=2;
\mathcal{E}/* This routine execute whenever user presses "Swap<br>Outs" button on the system counter window. */
void 
chg_lab38(w, client_data, call_data)
Widget w; 
XtPointer client_data;
XtPointer call data;
{ 
          if(Hflag) 
          ( 
                   con_help_disp(w);<br>return;
          \lambda\texttt{Counter[0].Line==7)} & (Counter[0].Val_pos==2) \mid<br>Counter[1].Line==7} &&(Counter[1].Val_pos==2)
          if( 
                    (Counter[2].Linear=7)&(Counter[2].Val_pos-=2) )
                             return;
          strcpy(Counter [2] . Label, Counter [1]. Labell;
         XtVaSetVa lues (disp_bt3 ,XmNlabeIString, 
                             XmStringCreateSimple(Counter(2).Label), NULL);
         Counter [2] .Line=Counter [1] .Lime :
         Counter [2] .Val_pos=Counter [1] .Val_pos:
          strepy(Counter [1]. Label, Counter (0_1, 1 ahel);
          XtVaSe tVa lue s (disp_bt2 , XmNlabelSt r ing ,
```
Counter (2) .Val\_pos=Counter (1) .Val\_pos;

```
XmSt r i ngCreateSimp1e (Counter (1 ) . Label ) , NULL) ; 
          Counter (1). Line=Counter [0] . Line;
          Counter [1] . Val_pos=Counter [0] . Val_pos;
          strcpy(Counter (0). Label, 'Swap Outs');<br>XtVaSetValues(disp_btl, XmNlabelShring,
                                XmStringCreateSimple(Counter(0] . Label), NULL);
          Corinter[0].Line=7;Counter [0]. Val_pos=2;
\lambda/* This routine execute whenever user presses<br>"Swapped Procs" button on the system counter window.
void 
chg_lab39(w, client_data, call_data)
Widget w; 
XtPointer client_data:
XtPointer call_data;
{ 
           if (Hflag) 
           { 
                     con_help_disp (w) ; 
                     return; 
          -1
           if( (Counter[O].Line==B) && (Counter[0].Val_pos==1) ||<br>(Counter [1].Line==B) && (Counter [1].Val_pos==1) ||
                      \text{(\texttt{Counter(2)}.\texttt{Line=5})\&\text{(\texttt{Counter(2)}.\texttt{Val\_pos=1})})return; 
           strcpy(Counter[2].Label,Counter[1].Label);<br>XtVaSetValues(disp_bt3,XmNlabelString,<br>XmStringCreateSimple(Counter[2].Label),NULL);
          Counter [2] . Line=Counter [1] . Line;
          Counter[2) . Val-pos=Counter[1) .Val-pos; 
           strcpy(Counter[1].Label,Counter[1].Label);
          XtVaSetVa1ues(disp_bt2,XmNl a be l Stri ng, 
                                XmStringCreateSimple(Counter(1).Label), NULL);
          Counter [1) . Line=Counter (0] . Line; 
          Counter(1].Val_pos=Counter(0].Val_pos;strcpy (Counter (0) . Label , "Swapped Procs" );<br>XtVaSetValues(disp_btl, XmNlabe!String,<br>XmStringCreateSimple (Counter[0] . Label ) ,NULL);
          Counter [0] . Line=8;
          Counter [0] .Val_pos=1;
ţ.
                                                    /* This routine execute whenever user presses<br>"System Calls" button on the system counter window.
void 
chg_lab40 (w, client_data, call_data)
Widget w; 
Xt Pointer client_data ; 
XtPointer call_data;
\left(if (Hflag)
           { 
                     con_help_disp(w);<br>return;
           \overline{1}i f ( 
                      (Counter[0].Line==11) & (Covnter[0].Val_pos==1)\lceil (Counter[1].Line==11) &&(Counter(1].Val_pos==1)]
                      (Counter(2). Line==11) &&(Counter(2). Val_pos==1))
                                return;
           strcpy(Counter(2).Label,Counter(1),Label);
          XtVaSetValues( disp_bt 3, XmNl abelString, 
                                XmStringCreateSimple(Counter[2] .Label), NULL) ;
          Counter (2) . Li ne =Counter [l ) . Line ; 
          Counter (2) . Val_pos=Counter [l] . Val_pos;
           strcpy (Counter [1]. Label, Counter (0]. Label) ;
          XtVaSetValues (disp_bt2, XmNlabelString,
                                XmSt r ingCreateSimp le(Count er[l] . Label ) ,NULL ) ; 
          Counter (1). Line=Counter (0). Line;
```

```
Counter [1]. Val_pos=Counter [0]. Val_pos;
         strcpy(Counter[0]. Label, 'System Calls');
         XtVaSetVa lues(disp_btl ,XmNlabelString, 
                            XmS tringCreateSirnple(Counter [O) .Label) ,NULL); 
         Counter(0). Line=11;
         Counter(0).Valpos=1;
\overline{ }1* This routine execute whenever user presses 'Total 
                                            Sys Time" button on the system counter window. "/
void 
chq lab4l(w, client data, call data)
Widget w; 
XtPointer client_data;
XtPointer call _data; 
{ 
         if(Hflag)
         \mathbf{I}con_help_disp(w);<br>return;
         \lambdaif( (Counter(0).Line=1) & (Counter(0).Value)(Counter(1).Line==1) & (Counter(1).Val_pos==1)\lceil Counter[2]. Line==1) && \lceil Counter[2]. Val_pos : -1) )
                            return; 
         strcpy (Counter [2] .Label, Counter [1] .Label );
         XtVaSet Values(disp_bt3 , XmNl abelStri ng, 
                            XmStringCreateSimple(Counter<sub>14</sub>).Label),NULL);
         Count er [2] . Line=Counter [I] .Line; 
         Counter [2] .Val-pos=Counter(l] .Val-pos; 
         strcpy(Counter[1].Label,Counter[0].Label);
         XtVaSetValues (disp_bt2 ,XmNlabelString, 
                            XmStringCreateSimple(Counter [1] .Label) , NULL) ;
         Counter [1] . Line=Counter [0] .Line; 
         Counter[1] .Val_pos=Counter[0] .Val_pos;
         strcpy(Counter[0].Label, "Total Sys Time");<br>XtVaSetValues(disp_btl,XmNlabelString,
                            XmString CreateSimple(Counter [O] .Label), NULL) ;
         Counter [0]. Line=1;
         Counter [0] .Val_pos=1;
\overline{\phantom{a}}/* This routine execute whenever user presses "Total
                                            User Time" but fon on the system counter window. '/
void 
chg_lab42(w, client_data, call_data)
Widget w; 
XtPointer client_data;
XtPointer call_data; 
{ 
         if (Hflag) 
         ( 
                   con_help_disp(w);<br>return;
         \mathbf{1}(Counter [0].Line==0)&&(Counter[0].Val_pos==1) |
         if( 
                   \langle Counter[1].Line == 0) && \langle Counter[1], Var[pos]=1 )
                   (Counter(2) . Line == 0) & (Counter(2) .Va) pos = 1)return; 
         strcpy(Counter[2] .Label,Counter[1] .Label) ;<br>XtVaSetValues(disp_bt3,XmNlabelString,
                            XmStringCreateSimple(Counter[2] .Label) ,NULL) ;
         Counter [2] .Line=Counter [1] .Line;
         Counter [2] .Val_pos=Counter [1] .Val_pos;
         strcpy(Counter[1].Label, Counter(0].Label);
         XtVaSetValues (disp_bt2, XmNlabe1String,
                            XmStringCreateSimple(Counter [1] . Label] , NULL) ;
         Counter(1).Line=Counter[0].Line;
         Counter'l].Val_pos=Counter[0].Val_pos;
         strcpy (Counter [0] . Label, "Total Usr Time") ;
```

```
XtVaSetValues (disp_btl, XmNlabelString,
                            XmStringCreateSimple(Counter[O] . Label) , NULL) ;
         Counter [0], Line=O;
         Counter(0). Val_pos=1;
\lambda1* This routine execute whenever user presses "Total 
                                            Time" button on the system counter window.
void 
chg_lab43(w, client_data, call_data)
Widget w:
XtPointer client_data;
XtPointer call_data;
{ 
         if (Hflag)
         \sqrt{ }con_help_disp(w);<br>return;
         Ì
         if( (Counter[0].Line==2) \& (Counter[0].Va]_{pos==1})\lvert(Counter[1].Line==2)&&(Counter[1].Val_pos==1)]
                   \{\text{Counter(2)}, \text{Line=2}\&\{( \text{Counter(2)}, \text{Val-pos=1}) \}\return; 
         strcpy(Counter [2] . Label, Counter [1] . Label);
         XtVaSetVa lues (disp_bt3 ,XmNlabelString, 
                            XmStringCreateSimple(Counter[2] .Label),NULL);
         Counter[2) .Line=Counter[I) .Line ; 
         Counter [2) .Val-pos=Counter[l) .Val-pos; 
         strcpy(Counter[1]. Label, Counter[0]. Label);
         XtVaSetValues(disp_bt2,XmNlabelString,
                            XmStringCreateSimple(Counter(1), Label), NULL);
         Counter[l) . Line=Counter (0) .Line; 
         Counter[l] .Va1-pos=Counter[0) .Val-pos; 
         strcpy(Counter[0].Label,"Total Time");
         XtVaSetValues(disp_btl,XmNlabe IString, 
                            XmStringCreateSimple(Counter[0], Label), NULL);
         Counter [O) .Li ne=2; 
         Counter (O).Val-pos=l; 
\overline{\phantom{a}}1* This rout ine execute whenever user presses "Total 
                                             Virtual Mem<sup>*</sup> button on the system counter window.
void 
chg_lab44(w, cl ient_data, call_data) 
Widget w; 
XtPointer client_data ; 
XtPointer call_data;
\left\{if (Hflag) 
          ( 
                   con_help_disp(w) ; 
                   return; 
          \lambda(Counter[0].Line=12) & (Counter[0].V*)_{p0S==2})if( 
                   \text{(Counter 1)}. Line==12) &&(Counter \text{1)}. Val_pos==2) \text{1}(Counter(2).Line==12)&&(Counter[2,.Val pos==2)]
                             return; 
          strcpy(Counter[2].Label,Counter[1].Label);
         XtVaSetValues (disp_bt3, XmNlabelString,
                            XmStringCreateSimple(Counter<sup>[2]</sup> abel), NULL);
          Counter[2) .Line=Counter[l] .Line; 
         Counter (2) .Val_pos=Counter (1) .Val_pos;
          strcpy(Counter[1].Label,Counter(0].Label);<br>XtVaSetValues(disp_bt2,XmNlabelString,
          X_mStringCreateSimple(Counter(1), Label), NULL); counter[1] .Line=Counter (0] .Line;
         Counter (1) .Val_pos=Counter [0] .Va__pos;
          strcpy(Counter [0] .Label, "Total Virtual Memn ; ;<br>XtVaSetValues(disp_bt1, XmNlabelStrimg,
                             XmString CreateS imp le (Counter[ O] . Label ), NULL );
          Counter (0). Line=12;
          Counter (O].Val-pos=2;
```

```
\mathcal{E}
```

```
/' This routine execute whenever user presses
                                         "Traps" button on the system counter window. "/
void
chg_lab45(w, client_data, call_data)
Widget w:
XtPointer client_data;
XtPointer call_data:
        if(Bflag)
        \mathbf{I}con help disp(w);
                 \text{return:}\lambdai \in I[Counter(0].Line=14) & (Counter(0).Val_pos=1)](Counter [1]. Line==14) && (Counter [1], Val pos==1)<br>(Counter [2]. Line==14) && (Counter [2], Val pos==1)
                         return;
        strcpy(Counter[2].Label,Counter[1].Label);
        XtVaSetValues(disp_bt3, XmNlabelString,
                         XmStringCreateSimple(Counter[2].Label), NULL):
        Counter [2]. Line=Counter [1]. Line;
        Counter[2].Val pos=Counter[1].Val pos;
        strepy(Counter[1].Label, Counter[0].Label);
        XtVaSetValues(disp_bt2, XmNlabelString,
                         XmStringCreateSimple(Counter(1).Label),NULL);
        Counter(1).Line = Counter[0].Line;Counter[1}.Val_pos=Counter[0].Val_pos;
        strcpy(Counter[0].Label, "Traps");
        XtVaSetValues(disp_bt1, XmNlabelString,
                          XmStringCreateSimple(Counter[0].Label),NULL);
        Counter (0). Line=14;
        Counter[0]. Val_pos=1;
\lambda/* This routine execute whenever user presses "TTY
                                         Char In" button on the system counter window. '/
hiou
chg_lab46(w, client_data, call_data)
Widget w;
XtPointer client_data;
XtPointer call_data;
        if(Hflag)
        \epsiloncon_help_disp(w);
                 return:\lambda{Counter[0].Line==20}&&(Counter[0].Val_pos==1)|
        ift
                 (Counter(1).Line-20) & (Counter(1).Va! pos=1)(Counter(2) . Line==20) & (Counter(2) .Va1 p0s==1)return;
        strepy(Counter[2].Label, Counter[1].Label);
        XtVaSetValues(disp_bt3,XmNlabelString,
                         XmStringCreateSimple(Counter [2] [abel], NULL);
        Counter [2]. Line=Counter [1]. Line;
        Counter[2].Val_pos=Counter[1].Val_pos;
        strepy(Counter(1).Label,Counter[0].Label);
        XtVaSetValues(disp_bt2, XmNlabelString,
                          XmStringCreateSimple(Counter[1].Jabel),NULL);
        Counter [1] . Line=Counter [0] . Line:
        Counter(1).Val_pos=Counter(0).Val_pos;
        stropy(Counter[0].Label, "TTY Char In");
        XtVaSetValues(disp_btl, XmNlabelString,
                          XmStringCreateSimple(Counter|0| .iahel), NULL);
        Counter [0], Line=20;
        Counter(0].Val_pos=1;
```

```
/ * This routine execute whenever user presses "TTY 
Void void char Out button on the system counter window. "/
chg_lab47(w, client_data, call_data)
Widget w; 
XtPointer client_data; 
XtPointer call_data;
{ 
          if (Hflag) 
          ( 
                    con_help_disp(w);
                    return, 
          \overline{\phantom{a}}if ( (Counter(0] . Line==21) ak (Counter [0] . Val_pos==1) |
                    (Counter[1].Line==21) & (Counter[1].Val\_pos==1)(Counter[2].Line==21)&&(Counter(2).ValT_{pos=1})
                              return; 
          strcpy(Counter[2].Label,Counter[1].Label);<br>XtVaSetValues(disp_bt3,XmNlabelString,
                              XmS t ringCreateSimple(Counter[2 ] .Label ) , NULL); 
          Counter[2] . Line = Counter[1] . Line;Counter [2] .Val_pos=Counter (1] .Val_pos;
          strcpy(Counter[1].Label,Counter[0].Label);
          Xt VaSetValues (di sp_bt2 ,XmNlabelString, 
                              XmStringCreateSimple(Count er [l ]. Label ) ,NULL); 
          Counter[l] .Line=Counter[O].Line, 
          Counter[l] .Val-pos=Counter(OI .Val-pos; 
          strcpy(Counter [O]. Label, "TTY Char Out");
          XtVaSetValues(disp-ptl,XmNlabelStr ing, 
                              XmStringCreateSimple(Counter (0). Label), NULL);
          Counter [0) .Line=2l; 
          Counter [0] .Val-pos=l; 
\rightarrow/* This routine execute whenever user presses<br>"VForks" button on the system counter window. "/
vo id 
chg_lab48(w, client_data, call_data)
W_1 \overline{dq}et w;
XtPointer client_data;
XtPointer call data;
{ 
          if (Hf1a\sigma)( 
                    con_help_disp(w);<br>return;
          \frac{1}{2} 1 (
                     (Counter(0) . Line=16) & (Counter(0) .Valp@3=1)(Counter [0] .Line==l6)&&(Counter [0] .Val. pos ==l) \left|\frac{(\text{Counter}[1], \text{Val} \text{ poss}=1]}{(\text{Counter}[2], \text{Val} \text{ poss}=1]}\right|<br>(Counter [2] .Line==16) &&(Counter [2] .Val. pos ==1) )
          strcpy(Counter[2].Label,Counter[1].Label);
          XtVaSetValues(disp_bt3,XmNlabelString,<br>XmStringCreateSimple(Counter[2].Label),NULL);
          Counter (2) .Line=Counter [1] .Line;
          Counter [2].Val-pos=Counter[l) .Va1-pos; 
          strcpy (Counter [1]. Label, Counter [0]. Label);
          XtVaSetValues (disp_bt2, XmNlabelString,
                              XmStringCreateSimpl e (Counter[l] . Label) , NULL ) ; 
          Counter[l] . Line=Count er [0] .Line; 
          Counter[1] .Val_pos=Counter[0] .Val_pos;
          strcpy (Counter [O] .Label, "VForks "), 
          XtVaSetValues (disp_bt l,XmNlabe IString, 
                               XmStringCreateSimple (Counter [0] . Label), NULL) ;
          Counter[O] .Line=16;
          Counter [0]. Val_pos=1;
 Ï
```

```
1*********************
                               \ddot{\phantom{0}}File: store_counter
j . . . . . . . .
                                           /* This routine is used to fill the array with<br>system counter values to present on the graph.<br>Variable line is used for screen line number.
                                                    Variables Vist and V2nd represent first and 2"
                                                    values on the curses screen. This routine sample 20
                                                   values. '/
void store it(int line, int V1st, int V2nd)
int k:
                                                    /* Determine which screen line's values is going to
                                                    store, '/
           switch(line)
           \overline{\mathcal{L}}case 0: \sqrt{s} For line 0. \gamma<br>vc[0].VFirst(idn0)=Vlst; /*Store 1" value in structure.'/<br>vc[0].V2nd[idn0++]=V2nd; /*Store 2" value in structure.'/<br>if(idn0 > 20) /* store 20 values. '/
                      \left\langle \right\ranglefor(k=0); k<=19; k++)/* Adjust the array of structures. */
                                 \overline{\mathcal{L}}vc[0].VFirst(k)=vc[0].VFirst(k+1);vc(0).V2nd[k] = vc(0).V2nd[k+1];\lambda/* Set array index to value 20. */
                                 idn0=20;\overline{1}break:
                                                   /* For line 1. */
                      case 1:vc[1].VFirst[idn1]=VIst;
                      vc(1].V2nd(idn1++)=V2nd;if (idn1 > 20)\left\{ \right.for(k=0; k<=19; k++)\left\langle \right\ranglevc(1).VFirst[k]=vc[1].VFirst[k+1];vc(1). V2nd(k) = vc(1). V2nd(k-1).
                                 idnl = 20:
                      f,
                      break;
                                                   /* For line 2. '/case 2:
                      vc[2].VFirst(idn2].Vlist;vc(2). V2nd[idn2+1]=V2nd;if(idn2 > 20)
                      \left\{ \right.for (k=0; k=-19; k++)\mathcal{I}vc[2].VFirst[k]=vc[2].VFirst[k+1];vc[2].V2nd(k)=vc[2].V2nd(k+1)].idn2=20;\mathbf{I}break;
                                                    \prime For line 3. \primecase 3:
                      vc[3].VFirst[idn3]=Vlst;<br>vc[3].V2nd[idn3++]=V2nd;
                      i\bar{\epsilon}(idn3 > 20)
                      \left\langle \right\ranglefor(k=0; k=-19; k++)\left(vc[3].VFirst[k] = vc[3].VFirst[k+1];vc[3]. V2nd[k] = vc[3]. V2nd[k+1]:
                                 -3
                                 idn3 = 20;\lambdabreak;
                                                   /* For line 4. */
                      case 4:vc[4].VFirst[idn4]=V1st;<br>vc[4].V2nd[idn4++]=V2nd;
                      if(idn4 > z0)
                      \left(
```

```
break; 
              \{ \alpha r / k = 1; k < 19; k \star \star \}( 
            idn4 - 20:
                          v
c
[4) .VFirst
[kJ =vc[4J 
.VFirst[k+l) ; 
                          vc[4].vr11sc[6] vc(s).vr11sc[6]<br>vc[4].V2nd(k)=vc[4].V2nd{k+1];
 case 
5 : 
                                    * For line
vc[5].VFirst[idn5]=Vlst;vc[5]. V2nd(dm5**)=V2nd;
 /c [5].V2nd [idn<br>if(idn5 > 20)<br>'
 } 
break; 
            for(k=0; k<=19; k++)\sqrt{ }dn5=20 :
                          vc[S) .VFirst [k]
=vc[
S] 
.VFirst[
k
+
l
) ; 
vc[5] 
.V2nd[kJ
=vc[ S] .V2nd!
k+l] ; 
case 6: /* For line 6. \cdot /
 vc[6J.VFirst[idn6)=Vlst; 
 vc[6
J.V2nd[idn6++J=V2nd; 
if (idn6 > 20) 
if(idn6 > 20)
} 
break ; 
              for(k=0;k<
=19;k++) 
             ( 
              } 
              hat = 20:
                          vc(6). VFirst(k) = vc(6). VFirst(k'):
                          vc[6].ve11SL[K]=vC[0].vr11SL[K<br>vc[6].V2nd(k]=vc[6}.V2nd(k+1);
case 7: / For line 7. /-ase 7:<br>vc[7].VFirst[idn7}=Vlst;<br>vc[7].V2nd[idn7++]=V2nd;
 sc<br>1 f
     سازان العاملية .<br>المراجع العاملية ا
\sqrt{ })<br>break:
             for(k=0; k<=19; k++)( 
              }<br>idn2=20:
                          vc:/l.VFirst(k)=vc[7].VFirst(k+lj;
                          vc[7].vr11st[A]=vc[7].vr11stin<br>vcf7l.V2ndfkl=vcf7l.V2ndfk+1.:
case 8: /* For line 8. */<br>vc(8).VFirst[idn8]=Vlst;<br>vc(8).V2nd{idn8++]=V2nd;
if (i)dn8 > 20( 
 } b
r eak; 
              for(k=0; k<=19; k++)\sqrt{ }} 
              idn
B=20; 
                          vc [B] . VFirst [k) 
=vc 
[
8 ) . VFirst [k+ 1] ; 
                          vc[8] . v is c<sub>(k)</sub> \sim c(8) . v and k + l) rcase 9: 
                                   \frac{1}{2} For line 9. \frac{1}{2}case 9:<br>vc [9].VFirst[idn9]=Vlst;<br>vc [9].V2nd{idn9-+]=V2nd;<br>if(idn9 > 20)
\frac{1}{1}(idn9 > 20)
) break:
 case 
1
0 : 
              for \{k=0: k<19: k+1\}{ 
              } 
             idn9 =20 ; 
                          vc[9].VFirst[k] = vc[9].VFirst[k+1];
                          vc[9] . V2nd[k] = vc[9] . V2nd[k+1] :
                                   /* For line 10. */
```

```
vc(10). VFirst[idnl.]-Vlst;
ye[10]. V2nd[idnlO++)=V2 nd; 
if(idnl0 > 20)
           for(k=0; k<=19; k++){ 
                     vc[10].VFirst[k] = vc[1^{\circ}].VFirst[k+1];<br>vc[10].V2nd[k] = vc[10].V2nd[k+1];} 
           idn10=20;
break; 
case 11: / For line 11. */Ye[ ll] .VFirst[ idnll )=Vlst ; 
Ye[ll ] .V2nd[ idnll ++)=V2 nd; 
if (idnll > 20 ) 
if(idnl1 > 20)
           for(k=0; k<=19; k++)
           { 
                     vc(11).VPirst[k]=vc(11).VFirst[k+1];
                     vc(11). V2nd[k] = vc(11). V2nd[k+1];
           idnll=20;
break; 
case 12: \frac{1}{5} /* For line 12. */
 YC (12 ) . VFirst [idn12] =Vls t; 
vc[12) .V2nd[idn12++]=V2nd; 
if (idn12 > 20)\mathbf{i}for(k=0; k<=19; k++)
           { 
                     vc[12].VFirst[k]=vc[12].VFirst(k+1];
                     vc[12] .V2nd[k]=vc[12] .V2nd[k+1];} 
           idnI2=20; 
break; 
case 13: /* For line 13. */
v([13]). VFirst(idn13)=Vlst;
vc[13], V2nd[idn13**]=V2nd;if (idn13 > 20)
\langlefor(k=0;k<=19;k++)
           ( 
                     vc[13].VFirst[k]=vc[13].VFirst[k+1];<br>vc[13].V2nd[k]=vc[13].V2nd[k+1];} 
           idn13=20;
break;
case 14: \frac{1}{3} /* For line 14. '/
 ve(14] .VFirst [idn14] =Vlst ; 
Ye(1 4] .V2nd(idn14++] =V2 nd; 
if (idn14 > 20)
( 
           f(x=0; k=-19; k++)\sqrt{2}vc[14].VFirst(k) = vc[14].VFirst(k+1);
                     vc[ 14).V2nd(k] =ve[ 14 ) .V2nd(k+l ); 
            } 
           idn14=2 0; 
 } 
break; 
case 15: \frac{15}{15} /* For line 15. */
 ve(lS) .VFirst[idnlS)=Vlst ; 
 ve[l5) .V2nd(idn1 5++)=V2nd; 
if(idn15 > 20)\left(for (k=0; k<-19; k++)\left(vc[15]. VFirst[k] = vc[15]. VFirst[k+1];<br>vc[15]. V2nd[k] = vc[15]. V2nd[k+1];\,
```

```
dn_1f_1=2...break; 
 rese 16: /* Fo.<br>ve(16).VFirst[idn16]=V1st;<br>ve(16).V2nd[idn16++]=V2nd;
                                    /* For line 16. '/
case 16:
 /c[ib].V2nd[idr<br>.f(irin16 > 20)
{ 
               for (k=0:k=19:k+1)( 
                            ,<br>vc(16).VFirst(k)=vc(16).VFirst[k+1];<br>vc(16).V2nd[k)=vc(16).V2nd{k+1};
               dn16 = 20break; 
 rase 17:                 /* For line<br>/c{17}.VFirst{idn17}=Vlst;<br>/c!17}.V2nd[idn17++1=V2nd;
                                                          17. \cdot \cdot \cdotvc(17) .V2nd(idn17 \cdot \cdot) = V2nd;<br>if(idn17 > 20)
( 
               \frac{1}{2} or (k=0; k<-19; k++)vc
[17].VFirst[k
] =ve
(17] .VFirst[k+1] ; 
ve[17].V2nd
(k]=ve[17].V2nd [k
+
1 ]; 
             } i dn17=20; 
 } 
break; 
                                    \frac{1}{2} For line 18. \frac{1}{2}case 18: 
 ve[ 18 ] .VF
i rst
[idn18
] =Vlst; 
 vc[18]. V2nd[idn18+1]=V2nd;<br>if (idn18 > 20)<br>if
               f
or(k=
0 :k<=
19:k
++) 
              ( 
                            ve
[18] .VFirst[kJ=ve{l8] .VFirst[k+l]; 
                           vc[18].V2nd(k)=vc[18].V2nd[k+1];) 
              idn18=20; 
 ,<br>break:
case 19. / For line 19. \frac{1}{3}* 1vc [1 9 j .VFirst[idn19] =Vlst; 
vc[19] 
. V2 nd[idn19
++]
=V2nd; 
 vc(19).VZnd[id;<br>if(idn19 > 20)
\ddot{\phantom{a}}for(k=0;k<
=
19;k++) 
              ( 
                            ve[ 19].VFirst[k]
=vc[19]. VFirst[k+1] ; 
                            vc [19 ] .V2nd[k]=vc[19] .V2nd[k
+1]; 
               \overline{ }idn19=20;
 } 
break.; 
case 20: /* For line 20. */
 vc[ 20] .VFi
rst [idn20]=V1s t; 
v
c [2
0
]
. V2n
d
[idn20++]
=V2nd; 
 vc[20].Vzna[1ar<br>if(idn20 > 20)
 \left\langle \right\ranglefor(k=0; k<=19; k++){ 
                            vc(20).VFirst[k]=vc[24].VFirst(k+l];<br>vc 20].V2nd[k]=vc(20].V2nd[k+l];
              }<br>idn20=20:
 -1
 ;<br>break:
                                      1* For line 21. */
case 21 : 
 دری در در در دارد.<br>https://www.action211=V1st;
 vcl(21). V2nd(idn21++)=V2nd;
 if(idn21 > 20)( 
               fo
r
(
k
=O;k<=
19;k++ )
```

```
\left\{ \right.vc(2i).VFirst[k]=vc(2i).VFirst[k+1];vc(21).V2nd[k]-vc(21).V2nq[k+1];idn21 = 20:
                       hrackcase 22:
                                                       /* For line 22. '/vc[22].VFirstIdn221=v1st:vc(22). V2nd (idn22++) = V2nd;
                       if (idn22 > 20)\mathbf{f}for (k=0; k=-19; k++)\left\{ \right.vc[22].VFirst[k]=vc[22].VFirst[k+1];
                                               vc(22). V2nd[k] = vc(22). V2nd(k+1);
                                   idn22=20:break:
                       case 23:
                                                        /* For line 23. */
                       vc [23]. VFirst (idn23)=V1st;<br>vc [23]. V2nd (idn23++)=V2nd;
                        if(1dn23 > 20)\mathbf{I}for (k=0; k<=19; k++)₹
                                               vc[23].VFirst(k)=vc[23].VFirst(k+1];<br>\nvc[23].V2nd(k)=vc[23].V2nd(k+1);idn23 = 20;break;\lambda/* Switch end. */
\lambda1 + 1***********************
                                        File: counter_window
/* This routine executes as a child process of the
                                                       main program. The purpose of this reatine is to
                                                       construct a system counter window, map it on the
                                                       screen, fork a child process to capture the system<br>counter values, take user input, and display system<br>counter graphs. */
void child3 (argc.argv)
int arge;
                                                                                                \overline{a}char *argv||;/* Declearation of widgets for system counter
                                                       window. */
     Widget form, frame_tm, frame_1b, form5, form6, draw;
     Widget help, rowcel, bttn(60);
     Widget frame_scl.frame_sc2,frame_sc3,frl,fr2,fr3,frame_top,form top;
     Widget Help_bath;
                                                       /* Labels for system counter buttons. */
           A Libels for system counter buttons.<br>
Char "label" ("Context SW","Deficit","Dirty Memory",<br>
"Disk Transf","Execs",<br>
"Past Wait","Forks","Free Memory","Free Page Ress*,<br>
"Fast Wait","Forks","Free Memory","Free Page Ress*,<br>

                                 "Pages Swapped Out", "Procs PS 10 Wt", "Pro Phy 10 Wt", "Raw Reads", "Raw Writes", "Raw Read KB", "Raw Writes KB", "Europa Procs", "Ruming Procs", "Sleeping Procs", "Swap Ins", "Swap Outs",<br>"Sleeping Procs", "Ruming Procs"
```

```
/* Graphics context for drawing area used to diplay
                                              the system counter graphs. *1 
         XGCValues gcv:
         GC gc; 
                                              1* Motif string type for button label. *1 
         XmString label_string, button_string[60];
         XmString label_string_Max1, label_string_Max2, label_string_Max3,
                    label_string_Minl, label_string_Min2, label_string_Min3;
         XtAppContext app; 
         XEvent event ; 
         int kk,i,ad=2; 
         int pidl, pid2;
         i nt GetData=O; 
         int counter start=0;
         Cursor cursor; 
         XSetWindowAttributes attrs; 
         Font font:
         XmFontList fontlist;
         initialize_graph( ); 
                                              1 * Application context for system counter window. \cdot /
                                              /* User gererated events. */
                                               1* Process ID for child process . *1 
1* Flag to start chi ld process . *1 
                                              1* Cursor structure to change cursor shape. */ 
                                              /* Window attribute' s structure . * / 
                                              /* X Window's font structure to set different font.<br>*/
                                              /* Add different fonts to the font's list. \cdot/
                                              /* Initialize graph structures and counters<br>structures. */
                                              /* create Motif string data type by simple character<br>string to use as a widget labels. Total 49 system<br>counters buttons. */
         for(kk=0:kk=48:kk+1)button_string[kk]=XmStringCreateSimple(label_name[kk)); 
         pidl=fork();
         if(pid1==0)
                                              1* Create a child process. * / 
         { 
         else 
         \mathcal{I}childl(): \gamma Gather system counters data and send them through
                                              pipe . *1 
                                              /* Parent process. *1 
                                              1* Create root window by initialization of X window . */ 
                  toplevel ctr = XtVaAppInitialize (&app, "Demos",
                                     NULL, 0, karge, argv,<br>NULL, NULL);
                                              /* Get display ID of root window. */
                   dpy_c t r=XtDisplay( toplevel_ctr); 
                                              /* Create form widget as a child of root window. All
                                              other widgets are the children of this form. \cdot /
form = XtVaCr ea teWidge t("main_window", xmFormWidgetClass, 
topl evel_c tr, /* Parent. */ 
XmNfractionBase , 42 , 1* No. of row and co lumn of the f orm . * 1 
XmNwidth, 830, XmNheight, 62NULL) ; 
                                              /* Create a frame widget on the form widget to<br>contain the system counters buttons widgets. */
frame_top = XtVaCreateManagedWidget("frame_top", xmFrameWidgetClass,<br>form, mPrameWidgetClass, /* Parent widget, */
XmNshadowType, XmSHADOW_ETCHED_OUT, 
XmNtopAttachment , XmATTACH_ POSITION, XmNtopPosit ion, 0, 
                                              1* Parent widge t. *1 
                                              /* Type of shadow to give 3D look. */
                                              /* Attatche positions of frame with the form. */
XmNbottornAttachment , XmATTACH_POSITI ON,XmNbottomPosition, 16 , XmNleftAttachment , XmATTACH_ POS I TION, XmNleftPosition, 0, 
XmNrightAttachment, XmATTACH POSITION, XmNright Position, 42, NULL) ;
                                              /* Create form for system counters buttons. **
form_top = XtVaCreateManagedWidget("form_top",<br>xmFormWidgetClass, frame_top, /* Parent. */
xmFormWidgetClass, frame_top,
                                              /* No. of row and column of the form. */
XmNwidth, 810, XmNheight, 100 NULL);
                                              1 Create row and column widget for the base of all
                                              the system counters buttons. ",
rowcol = XtVaCreateManagedWidget("rowcol",<br>xmRowColumnWidgetClass, form_tpp, /* Partner. * /* L
                                              Xm Parent, */<br>Y* Layout style of all buttons on row column widget,
```
XmNnumColumns, 8,  $\frac{1}{2}$  ,  $\frac{1}{2}$  ,  $\frac{1}{2}$  ,  $\frac{1}{2}$  ,  $\frac{1}{2}$  ,  $\frac{1}{2}$  and  $\frac{1}{2}$  and  $\frac{1}{2}$  and  $\frac{1}{2}$  and  $\frac{1}{2}$  and  $\frac{1}{2}$  and  $\frac{1}{2}$  and  $\frac{1}{2}$  and  $\frac{1}{2}$  and  $\frac{1}{2}$  and  $\frac{$ /\* Buttons orientation. \*/ / Buttens of row and column widget with the form.  $*/$ <br>XmNtopAttachment, XmATTACH\_POSITION, XmNtopPosition, 0, XmNbottomAttachment, XmATTACH\_POSITION, XmNbottomPosition, 17,<br>XmNleftAttachment, XmATTACH\_POSITION, XmNleftPosition , 0, XmNrightAttachment, XmATTACH\_POSITION, XmNrightPosition, 20, NULL); /\* Create a information label. \*/ xeVaCreateManagedWidget ("Click above buttons to d isplay\nsystem counters .",  $x$ mLabelWidgetClass,  $form_ ' \neg p$ , /\* Attatche positions of label widget with the form. \* / XmNtopAttachment, XmATTACH\_POSITION, XmNtopPosition, 17, XmNbottomAttachment, XmATTACH\_POSITION, XmNbottomPosition, 20,<br>XmNleftAttachment, XmATTACH\_POSITION, XmNleftPosition, 1, XmNrightAttachment, XmATTACH\_POSITION, XmNrightPosition, 8, XmNalignment, XmALIGNMENT\_BEGINNING, /\* Text on the label is left justified. \*/  $N(\Pi, I_1)$ : /\* Create a information label. \*/ XtVaCreateManagedWidget ( "Press Alt+Tab to go back\nto Main window. ", xmLabelWidgetClass, form\_top, (' Parent. "/ xmLabelWidgetClass, form\_top, /\* Attatche positions of label widget with the form. \*/ XmNtopAttachment , XmATTACH\_POSITION,XmNtopPosition, 17, XmNleftAttachment, XmATTACH\_POSITION, XmNleftPosition, 15 XmNrightAttachment , XmATTACH\_POSITION, XmNrightPosition, 20, XmNalignment, XmALIGNMENT\_BEGINNING, /\* Text on the label is left justified. \*/ NULL) ; /\* Create a context sensitive help button. \*/ Help\_bttn=XtVaCreateManagedWidget (·Context Sensitive Help", xmPushBut.tonW.idge.tClass., form\_t.op.. / \* Par.ent.. '\* I 1\* Attatche positions of button widget with the form. \*/ XmNtopAttachment, XmATTACH\_POSITION,XmNtopPosition. 17. XmNbottomAttachment, XmATTACH\_POSITION, XmNbottomPosition, 20, XmNleftAttachment, XmATTACH\_ POSITION,XmNleftPosition , 8, XmNrightAttachment . XmATTACH\_POSITION, XmNrightPosition, 12,NULL); /\* Set the background color of context sensitive help button to yellow.  $*/$ XtVaSetValues (Help\_bttn,XtVaTypedArg,XmNbackground,XmRString,"Yellow",7,NULL); /\* Set call back routine for context sensitive help button. Call back routine is Help\_bttn. \*/ XtAddCallback (Help\_bttn, XmNactivateCallback,con\_help, NULL) ; /\* Create push buttons for system counters.  $\cdot i$  $for(kk=0;kk<=48;kk++)$ { bttn[kk]=XtVaCreateManagedWidget ("button",xmPushButtonWidgetClass, rowcol,<br>XmNlabelString, butten\_string[kk], /\* Labels for push buttons. \* XmNlabelString, button\_string [kk],<br>XmNalignment, XmALIGNMENT CENTER.  $\lambda$ <sup>\*</sup> Text on the label is center justified.  $\lambda$ NULL) ; /\* Set the background color of system counter buttons to green.  $\gamma$ XtVaSetValues(bttn(kk], XtVaTypedArg, XmNbackground, XmRString, "green", 6, NULL); } /\* Set user data for each push button. '/ for(kk=0;kk<=48;kk++)<br>XtVaSetValues(bttn[kk], XmNuserData, kk, NULL);<br>XtVaSetValues(bttn[kk], XmNuserData, kk, NULL);<br>it any more. I' consume lot of memory. '/  $for(kk=0;kk<= 48; kk++)$ XmStringFree (button\_string l kk ]) ; /\* Set call back routines for each push button.<br>These call back routines execute whenever the user<br>presses any system counter button. The number for presses any system counter button. The number for<br>button of context switches is 0 and for Vforks is<br>48. '/ XtAddCall back {bttn[O ] , XmNactivat eCallback,chg\_labO, NULL) ; XtAddCallback (bttn [l ] , XmNactivateCallback, chg\_lab0, NOSB), XtAddCallback{bttn [2] , XmNactivateCallback, chg\_lab2, NULL) ; XtAddCallback (bttn [3], XmNartivateCallback, chg\_lab3, NULL) ; XtAddCallback (bttn[4 J , XmNactivateCa l lback,chg\_lab4,NULL) ; XtAddCallback (bttn 15 ), XmNa crivateCallback, chg\_Iab5, NULL) ; XtAddCallback (bttn [6 ] , XmNa ctivateCallback, chg\_Iab6, NULL) ;<br>XtAddCallback (bttn [6] , XmNa ctivateCallback, chg\_Iab6, NULL) ;

XtAddCallback(bttn(7],XmNactivateCallback,chg\_lab7,NULL); XtAddCa llback( bttn (8) ,XmNactivateCallback,chg\_lab8 , NULL}; XtAddCallback(bttn(9), XmNactivateCallback, chg\_lab9, NULL); XtAddCallback(bttn[10],XmNactivateCallback,chg\_lablO, NULL); XtAddCallback (bttn (11), XmNactivateCallback, chg\_labl1, NULL) ; XtAddCallback(bttn( 12), XmNactivateCallback,chg\_lab12 , NULL ); NtAddCallback (bttn [13], XmNac tivateCallback,chg\_lab12, NULL);<br>XtAddCallback (bttn [13], XmNactivateCallback,chg\_lab14, NULL); XtAddCallback(bttn[15], XmNactivateCallback, chg\_iab15, NULL); Xt AddCa l l back(bttn [16) ,XmNac t ivateCa11back,chg\_1ab16 , NULL); XtAddCallback (bttn (17), XmNactivateCallback, chg\_lab17, NULL) ; XtAddCal1back (bt tn[18 ) ,XmNac t ivateCallback,chg\_1ab1B, NULL) ; XtAddCallback(bttn(19),XmNactivateCallback,chg\_lab19,NULL); XtAddCallback(bttn(20),XmNactivateCallback,chg\_lab20,NULL); XtAddCallback(bttn[21),XmNac t ivateCallback,chg\_lab21 , NULL ); XtAddCallback(bttn(22),XmNactivateCallback, chg\_lab22, NULL); XtAddCallback (bttn(23), XmNactivateCallback, chg\_lab23, NULL) ; XtAddCallback(bttn[24],XmNactivateCallback,chg\_lab24,NULL); XtAddCallback(bttn(25),XmNactivateCallback,chg\_lab25,NULL); XtAddCallback(bttn(26),XmNactivateCallback,chg\_lab26,NULL); XtAddCallback(bttn[27], XmNactivateCallback,chg\_lab27, NULL); XtAddCallback(bttn[28],XmNactivateCallback,chg\_lab28,NULL); X tAddCallback (bttn ( 29). XmNactivateCa11back, chg\_lab29 ,NULL) ; XtAddCallback(bttn (30 I, XmNac tivateCallback, chg\_lab30, NULL) ; XtAddCallback(btt n[311,XmNa cti va teCa l lback, chg\_lab31,NULL); XtAddCallback(bttn(32),XmNactivateCallback,chg\_lab32,NULL); XtAddCallback(bttn(33),XmNactivateCallback,chg\_lab33,NULL); XtAddCallback(bttn[34),XmNactivateCa l lback,chg\_lab3 4,NULL); XtAddCallback(bttn(35),XmNactivateCallback,chg\_lab35,NULL); ncaulos in Dack (bttn (361, XmNactivateCallback,chg\_lab35,NULL);<br>XtAddCallback(bttn (36),XmNactivateCallback,chg\_lab36,NULL);<br>XtAddCallback(bttn (37),XmNactivateCallback,chg\_lab37,NULL); XtAddCallback(bttn[38],XmNactivateCallback,chg\_lab38,NULL); XtAddCallback(bttn[391, XmNacti vateCallback,chg\_lab39,NULL); XtAddCallback(bttn[40],XmNactivateCallback,chg\_lab40,NULL); XtAddCallback(bttn[41), XmNactivateCallback, chg\_lab41, NULL) ; XtAddCallback(bttn[42],XmNactivateCallback,chg\_lab42,NULL); XtAddCallback(bttn(43),XmNactivateCallback,chg\_lab43,NULL\; XtAddCallback(bttn [44) ,XmNact i va teCal lback,chg\_lab44 ,NULL) ; XtAddCallback(bttn(45),XmNactivateCallback,chg\_lab45,NULL); AtAddCallback(bttn[45], AnivactivateCallback, chg\_lab45, NODB);<br>XtAddCallback(bttn[46], XmNactivateCallback, chg\_lab46, NULL); AtAddCallback(bttn[40], Amwaccretatiback,chg\_lab47, NOLL) ;<br>XtAddCallback(bttn[47], XmNactivateCallback,chg\_lab47, NULL) ; XtAddCallback(bttn(48),XmNactivateCallback,chg\_lab48,NULL); / \* Create frame around f orm wi dget. *\*1*  frame\_tm = XtvaCreateManagedWidget( " f rame ", xmFrameWidgetClass, form,  $/$  Parent.  $*/$ <br>XmNshadowType, XmSHAFYW\_ETCRED\_OUT, /\* Create sha /\* Create shadow around the frame. *\*/* /\* Attatche positions of frame widget with the form. XmNtopAttachment, XmATTACH\_POSITION, XmNtopPosition, 16, XmNbottomAt tachment, XmATTACH\_POSITI ON,XmNbot t omPos i t i on, 37, XmNleft Attachment , XmATTACH\_ POSITION, XmN lef tPosition, 1, XmNrightAttachment , XmATTACH\_ POSITION , XmNright Pos iti on, 4l.NULL); *1*° Create frame widget for three buttons at the bottom of window.  $\cdot$  / frame\_lb = XtVaCreateManagedWidget( " frame", xmFrameWidgetClass, form,<br>XmNshadowType, XmSHADOW\_ETCHED\_DUT.  $\lambda$  Create shadow around the frame.  $\lambda$ /\* Attatche positions of frame widget with the form.  $\cdot$  / XmNtopAttachment, XmATTACH\_POSITION, XmNtopPosition, 37,<br>XmNbottamAttachment, XmATTACH\_POSITION, XmNbottomPosition, 42, XmNbottomAttachment, XmATTACH\_POSITION,XmNbottomPosition, 42,<br>XmNleftAttachment, XmATTACH\_POSITION,XmNleftPosition, 1, XmNright Attachment, XmATTACH\_POSITION ,XmNrightPosi tion, 4l , NULL); form5 = XtVaCreateWidget("m\_win",<br>xmFormWidgetClass, frame\_lb, XmNfractionBase, 40, XmNwidth,10,XmNheight , 10 , NULL) ; Counter (0) .Line=O; Counter [l ) . Line=O; Counter  $[2]$ . Line= $0$ ;  $Counter(0).Val_pos=1;$  $Counter(1).Val_pos=2;$  $Counter(2) .Val_pos=3;$ *1\** Create form widget to place bottom three push buttons. \*/  $/$  Parent.  $')$ \* Initialize the system counter structure. \*/ 1. Initialize the system counter s /\* Initial screen data values. \*/ /\* Create information label about bottom three buttons.  $'$ / XtVaCreateManagedWidqet("Clitk above buttons to display history graph for selected system<br>counter.", xmLabelWidgetClass, form5 , *1\** Parent Widget *" I*  Attatche positions of label widget with the form.  $\ddot{\ }$  , XmNtopAttachment, XmATTACH\_POSITION, XmNtopPosition, 32,<br>XmNbottomAttachment, XmATTACH\_POSITION, XmNbottomPosition, 4<br>XmNleftAttachment, XmATTACH\_POSITION, XmNleftPosition, 9,<br>XmNrightAttachment, XmATTACH\_POSITION, XmNrigh *1\** Label string for first default system counter . *\*1*  strcpy (Counter [0] . Label, "Total User Time") label\_string=XmStringCreateSimple (Counter [0] . Labe l) ; counte;<br>,†disp\_btl=XtVaCreateManagedWidget ("History" xmPushButtonWidgetClass, form5,<br>XmNlabelString, label\_string, *1\** Create first default push button for system counter and garph. *\*1*  1\* Parent widget . \* <sup>1</sup> /\* Label string for the push button. \*/ /\* Attatche positions of push button widget with the form.  $*/$ <br>XmNtopAttachment, XmATTACH\_POSITION, XmNtopPosition, 10, XmNtoptomAttachment, XmATTACH\_POSITION, XmNbottomPosition, 29,<br>XmNleftAttachment, XmATTACH\_POSITION, XmNleftPosition, 3, XmNrightAttachment, XmATTACH\_POSITION, XmNrightPosition, 11, NULL); Inditigate of the background color of the push button to green. "/ XtVaSetValues(disp\_btl, XtVaTypedArg, XmNbackground, XmRString, "green", 6, NULL); /\* Set the user data of the push button.  $\cdot$  / XtVaSetValues(disp\_btl ,XmNus erData,O ,NULL); /\* Set the call back routine for the push button.<br>Call back routine is show\_stat. \*/ XtAddCallback(disp\_btl , XmNactivateCallback,show\_stat ,NULL); /\* Label string for 2nd default system counter. \*/ strcpy(Counter[1].Label,"Dirty Page Recs"); stripy\councer{r};idder, bitty rage Recs );<br>label\_string=XmStringCreateSimple(Counter[l].Label); disp\_bt2=XtVaCreateManagedWidget ("History", xmPushButtonWidgetClass, form5,<br>XmNlabelString, label\_string, rearty, bacer);<br>/\* Create 2nd default push button for system counter er cleare and definition<br>and garph. \*/<br>("History", /\* Parent widget. \*/ /\* Parent widget. \*/<br>/\* Label string for the push button. \*/ /\* Attatche positions of push button widget with the form.  $\cdot$ XmNtopAttachment, XmATTACH\_POSITION,XmNtopPosi tion, 10, XmNbottomAttachment, XmATTACH\_POSITION, XmNbottomPosition, 29, XmNrightAttachment , XmATTACH\_POSITION , XmNrightPosition, 24 ,NULL ) ; / \* Set the background color of the push button to green . "/ yreen. -7<br>XtVaSetValues(disp\_bt2,XtVaTypedArg,XmNbackground,XmRString,"green",6,NULL); /\* Set the user data of t he push but ton. \* / XtVaSetValues (disp\_bt2 , XmNuserData , I ,NULL); /\* Set the call back routine for the push but on.<br>Call back routine is show\_stat. *\**/ XtAddCallback(disp\_bt2, XmNactivateCallback, show\_stat, NULL) ; /\* Label string for 3rd default system counter. *\*/*  $\text{stropy}(\text{Counter[2]}.\text{Label}, \text{``Semap:}~re~\text{``Ds''}$);$ label\_string=XmStringCreateSimple(Counter[2].Label); / \* Create 3rd default push button for system counter and garph.  $\prime$ / disp\_bt3=XtVaCreateManagedWidget ("History" xmPushButtonWidgetClass, form5,<br>XmNlabelString, label\_string, % parent widget. \*/<br>/\* Label string , \*/ XmNtopAttachment, XmATTACH\_POSITION, XmNtopPosition, 10,<br>XmNbottomAttachment, XmATTACH\_POSITION, XmNbottomPosition, 29, XmNleftAttachment, XmATTACH\_POSITION,XmNleftPosition, 29, XmNrightAttachment, XmATTACH\_ POSITI ON, XmNrightPosition, 37 , NULL ); / " Free up the unused string. *\*1*  XmStringFree(label\_string);  $\prime^*$  Set the background color of the push button  $t$  $green.$   $*/$ XtVaSetValues (disp\_bt3,XtVaTypedArg.XmNbackground,XmRString,"green",6,NULL); /\* Set the user data of the push button. \*/ XtVaSetValues(disp\_bt3, XmNuserData, 2, NULL) ; /\* Set the call back xoutune for the push button,<br>Call back routine is show\_stat. \*/ XtAddCa llback(disp\_b t3 ,XmNact ivateCa <sup>l</sup> <sup>l</sup> back , show\_stat , NULL) ; form6 =  $XtVaCreateWidget("m_wim")$  $\prime$  . Create form widget to contain scale widgets to display systam counter values.

xmFormWidgetClass, frame\_tm, XmNfractionBase, 110, XmNwidth, 200, XmNheight, 10, NULL); /' Create first frame widget to contain first scale widget. frame\_scl = XtVaCreateManagedWidget("frame", xmFrameWidgetClass, form6.  $/$  Parent  $'$ XmNshadow?ype, XmSHADOW\_ETCHED\_OUT, /\* Shadow type for frame widget. \*/ /\* Attatche positions of this widget with the parent widget. XmNtopAttachment, XmATTACH\_POSITION, XmNtopPosition, 0, XmNbottomAttachment, XmATTACH\_POSITION, XmNbottomPosit:on, 110, XmNleftAttachment, XmATTACH\_POSITION, XmNleftPosition, 0, XmNrightAttachment, XmATTACH\_POSITION, XmNrightPosition, 37, XmNborderWidth, 4. / Width of frame's border. '/ NULLY: /\* Create 2nd frame widget to contain 2nd scale widget. frame\_sc2 = XtVaCreateManagedWidget('frame', xmPrameWidgetClass, form6,  $/$ \* Parent. \*/ /\* Shadow type for frame widget. \*/ XmNshadowType, XmSHADOW\_ETCHED\_IN, /\* Attatche positions of this widget with the parent widget. \*/ XmNtopAttachment, XmATTACH\_POSITION, XmNtopPosition, 0, XmNbottomAttachment, XmATTACH\_POSITION, XmNbottomPosition, 110, XmNleftAttachment, XmATTACH\_POSITION, XmNleftPosition, 37,<br>XmNrightAttachment, XmATTACH\_POSITION, XmNrightPosition, 74, NULL); /\* Create 3rd frame widget to contain 3rd scale widget. frame\_sc3 = XtVaCreateManagedWidget("frame", /\* Parent \*/<br>/\* Shadow type for frame widget. \*/ xmFrameWidgetClass, form6, XmNshadowType, XmSHADOW\_ETCHED\_IN, / shadow type for frame windshadowType, XmSHADOW\_ETCHED\_IN, / shadow type for frame w/\* Attatche positions of this widget with the parent widget. \*/<br>XmNtopAttachment, XmATTACH\_POSITION, X XmNbottomAttachment, XmATTACH\_POSITION, XmNbottomPosition, 110, XmNleftAttachment, XmATTACH\_POSITION, XmNleftPosition, 74, XmNrightAttachment, XmATTACH\_POSITION, XmNrightPosition, 110, XmNborderWidth, 4, /\* Width of frame's border. \*/  $NULL$ : /\* Create form widget for first scale widget. \*/ frl = XtVaCreateManagedWidget("m\_win" xmFormWidgetClass, frame\_scl,  $\prime$  Parant  $\star$ / XmNfractionBase, 50. XmNwidth, 100, XmNheight, 50,  $1'$  . Eve of widget.  $'$ NULLI: /\* Create form widget for 2nd scale widget. \*/ fr2 = XtVaCreateManagedWidget("m\_win", xmFormWidgetClass, frame\_sc2, /\* Parent. \*/ XmNfractionBase, 50, XmNwidth.100, XmNheight, 50, /\* Size of widget. \*/ MILLLY: /\* Create form widget for 3rd scale widget. '/ fr3 = XtVaCreateManagedWidget("m\_win", xmFormWidgetClass, frame\_sc3,<br>XmNfractionBase, 50,  $\prime$  Parent.  $\prime$ XmNwidth, 100, XmNheight, 50, /' Size of widget. '/ NULL); /\* Create first system counter scale widget and attach it to the form 'frl'. \*/ scale\_ct(1) = XtVaCreateManagedWidget ("scale", xmScaleWidgetClass, fr1, /' Parent. '/ /' Minimum default value of scale widger. '/ XmNminimum. Ο,  $\Omega$ , /\* Initial value of scale widget. "/ XmNvalue, /' Value display on the scale widget. '/ XmNshowValue. True. XmNscaleWidCh, 25, / Scale width. " Attatche positions of this scale with the parent widget. \*/ XmNtopAttachment, XmATTACH\_POSITION, XmNtopPosition, 0, XmNbottomAttachment, XmATTACH\_POSITION, XmNbottomPosition, 50, XmNleftAttachment, XmATTACH\_POSITION, XmNleftPosition, 27, XmNrightAttachment, XmATTACH\_POSITION, XmNrightPosition, 40, NULL); / " Creare label for maximum value for scale widget. XtVaCreateManagedWidget("Max:", Parent, '/ xmLabelWidgetClass, fr1, " Attatche positions of this label with the parent widget. \*/ XmNtopAttachment, XmATTACH\_POSITION, XmNtopPosition, 0,

XmNbottomAttachment, XmA.TACH\_POSITION, XmNbottomPosition, 4. XmNleftAttachment, XmATTACH\_POSITION, XmNleftPosition, 1, XmNrightAttachment, XmATTACH\_POSITION, XmNrightPosition, 6, NULL); /\* Create label for maximum default value. \*/ label\_string\_Maxl=XmStringCreateSimple("2000"); Ib m)=XtVaCreateManagedWldget("max", xmLabelWidgetClass, fr1,  $/$ \* Parent. \*/ XmNlabelString, label\_string\_Max1, / String for label. \*/ /\* Attatche positions of this labe: with the parant widget.  $^*/$ XmNtopAttachment, XmATTACH\_POSITION, XmNtopPosition, 0, XmNbottomAttachment, XmATTACH\_POSITION, XmNbottomPosition, 4, XmNleftAttachment, XmATTACH\_POSITION, XmNleftPosition, 7,<br>XmNleftAttachment, XmATTACH\_POSITION, XmNleftPosition, 7,<br>XmNrightAttachment, XmATTACH\_POSITION, XmNrightPosition, 14, NULL); /\* Free up the motif string because it is no longer in use.  $\dot{\mathbf{v}}$ XmStringFree(label\_string Max1): /\* Create label for minimum value for scale widget, XtVaCreateManagedWidget("Min:", xmLabelWidgetClass, fr1, /\* Parent. \*/<br>/\* Attatche positions of this label with the parent widget. \*/ XmNtopAttachment, XmATTACH\_POSITION, XmNtopPosition, 46, XmNbottomAttachment, XmATTACH\_POSITION, XmNbottomPosition, S0, XmNleftAttachment, XmATTACH\_POSITION, XmNleftPosition, 1, XmNrightAttachment, XmATTACH\_POSITION, XmNrightPosition, 6, NULL); /\* Create label for minimum default value. '/ label\_string\_Minl=XmStringCreateSimple("0"); XtVaCreateManagedWidget("min", xmLabelWidgetClass, fr1,  $i^*$  Parent.  $*$ / /\* String for label. \*/ XmNlabelString, label\_string\_Mini, /\* Attatche positions of this label with the parent widget. \*/ XmNtopAttachment, XmATTACH\_POSITION, XmNtopPosition, 46, XmNbottomAttachment, XmATTACH\_POSITION, XmNbottomPosition, 50, XmNleftAttachment, XmATTACH\_POSITION, XmNleftPosition, 7,<br>XmNrightAttachment, XmATTACH\_POSITION, XmNrightPosition, 14, NULL); /\* Free up the motif string because it is no longer in use.  $\sqrt{ }$ XmStringFree(label string Minl): /\* Create 2nd system counter scale widget and attach it to the form 'fr2'. "/ scale\_ct[3] = XtVaCreateManagedWidget ("scale", xmScaleWidgetClass, fr2,<br>XtVaTypedArg, XmNtitleString, XmNdtring, ",3, /" Scale name. '/ XmNmaximum, 2000. /\* Maximun default value of scale widget. "/  $\mathbf{0}$ , /' Minimum default value of scale widget. '/ XmNminimum, XmNvalue.  $\mathbf{o}$ . " Initial value of scale widget.  $\bullet$ /\* Value display on the scale widger. \*/<br>/\* Scale width. \*/ XmNshowValue, True, /\* Scale width. XmNscaleWidth, 25, /\* Attatche positions of this scale with the parent widget, '/ /<br>XmNtopAttachment, XmATTACH\_POSITION, XmNtopPosition, 0,<br>XmNbortomAttachment, XmATTACH\_POSIT.ON, XmNbottomPosition, 50, XmNleftAttachment, XmATTACH\_POSITION, XmNleftPosition, 25, XmNrightAttachment, XmATTACH\_POSITION, XmNrightPosition, 40, NULL); /\* Create label for maximum value for scale widge. XtVaCreateManagedWidget("Max:", xmLabelWidgetClass, fr2, " Parent. \*/ /' Attatche positions of this label with the parent widget. '/ KmNtopAttachment, XmATTACH\_POSITION, XmNtopPosition, 0, XmNbottomAttachment, XmATTACH\_POSITION, XmNbottomPosition, 4,<br>XmNleftAttachment, XmATTACH\_POSITION, XmNleftPosition, 1,<br>XmNrightAttachment, XmATTACH\_POSITION, XmNrightPosition, 6, NULL); label\_string\_Max2=XmStringCreateSimple(\*2000\*);<br>label\_string\_Max2=XmStringCreateSimple(\*2000\*); lb\_m2=XtVaCreateManagedWidget("max", xmLabelWidgetClass, fr2, /\* Parent. \*/ " String for label. "/ XmNlabelString, label\_string\_Max2. " Attatche positions of this label with the parent widget. '/ XmNtopAttachment, XmATTACH\_POSITION, XmNtopPosition, 0, XmNbottomAttachment, XmATTACH\_POSITION, XmNbottomPosition, 4, XmNleftAttachment, XmATTACH\_POSITION, XmNleftPosition, 7,<br>XmNrightAttachment, XmATTACH\_POSITION, XmNrightPosition, 14, NULL); . Free up the motif string because it is no longer  $in$  use.  $'$ 

XmStringFree(label\_string\_Max2);

/\* Create label for minimum value for scale widget. XtVaCreateManagedWidget("Min:", xmLabelWidgetClass, Er2,  $/$  Parent.  $'$ /\* Attatche positions of this label with the parent widget. '/ XmNtopAttachment, XmATTACH\_POSITION, XmNtopPosition, 46, XmNbottomAttachment, XmATTACH POSITION, XmNbottomPosition, 50, XmNleftAttachment, XmATTACH\_POSITION, XmNleftPosition, 1, XmNrightAttachment, XmATTACH\_POSITION, XmNrightPosition, 6, NUID); /\* Create label for minimum default value. \*/ label\_string\_Min2=XmStringCreateSimple("0"); XtVaCreateManagedWidget("min", xmLabelWidgetClass, fr2, /\* Parent. \*/<br>/\* String for label. \*/ XmNlabelString, label\_string\_Min2, '\* Attatche positions of this label with the parent widget. "/ XmNtopAttachment, XmATTACH\_POSITION, XmNtopPosition, 46, XmNbottomAttachment, XmATTACH\_POSITION, XmNbottomPosition, 50, XmNleftAttachment, XmATTACH\_POSITION, XmNleftPosition, 7, XmNrightAttachment, XmATTACH\_POSITION, XmNrightPosition, 14, NULL); /\* Free up the motif string because it is no longer in use.  $\sqrt{7}$ XmStringFree(label\_string\_Min2); /\* Create 3rd system counter scale widget and attach<br>it to the form 'fr3' \*/ scale\_ct[5] = XtVaCreateManagedWidget ("scale", xmScaleWidgetClass, fr3,<br>XtVaTypedArg, XmNtitleString, XmRString, "", J, /\* Scale name. \*/<br>XmNmaximum, 2000, ... /\* Maximun default value of scale widget. \*/  $\ddot{\mathbf{0}}$ , /\* Minimum default value of scale widget. \*/ XmNminimum. /\* Initial value of scale widget. \*/ XmNvalue,  $\mathbf{0}$ . /\* Value display on the scale widget. '/ XmNshowValue, True. XmNscaleWidth, 25, /\* Scale width. \*/ Attatche positions of this scale with the parent widget. . / XmNtopAttachment, XmATTACH\_POSITION, XmNtopPosition, 0, XmNbottomAttachment, XmATTACH\_POSITION, XmNbottomPosition, 50, XmNleftAttachment, XmATTACH\_POSITION, XmNleftPosition, 25, KmNrightAttachment, XmATTACH\_POSITION, XmNrightPosition, 40, NULLE; /\* Create label for maximum value for scale widget. XtVaCreateManagedWidget("Max:", xmLabelWidgetClass, fr3,  $/$ \* Parent. \*/ /\* Attacche positions of this label with the parent widget. \*/ XmNtopAttachment, XmATTACH\_POSITION, XmNtopPosition, 0, XmNbottomAttachment, XmATTACH\_POSITION, XmNbottomPosition, 4. Environment of the POSITION, XmNleftPosition, 1,<br>XmNleftAttachment, XmATTACH\_POSITION, XmNleftPosition, 1,<br>XmNrightAttachment, XmATTACH\_POSITION, XmNrightPosition, 6, NULL); /\* Create label for maximum default value. \*/ label string\_Max3=XmStringCreateSimple("2000"); lb\_m3=XtVaCreateManagedWidget("max", xmLabelWidgetClass, fr3, /\* Parent. \*/ /\* String for label. '/ XmNlabelString, label\_string\_Max3, /\* Attatche positions of this label with the parent widget.  $*$ / XmNtopAttachment, XmATTACH\_POSITION, XmNtopPosition, 0, XmNbottumAttachment, XmATTACH\_POSITION, XmNbottomPosition, 4, XmNleftAttachment, XmATTACH\_POSITION, XmNleftPosition, 7, XmMrigbtAttachment, XmATTACH\_POSITION, XmMrightPosition, 14, WULLE: /\* Free up the motif string because it is no longer in use. \*/ XmStringFree(label\_string\_Max3); /\* Create label for minimum value for scale widget. XtVaCreateManagedWidget("Min:", /\* Parent. \*/ xmLabelWidgetClass, fr3, /\* Attatche positions of this label with the parent widget. '/ XmNtopArtachment, XmATTACH\_POSITION, XmNtopPosition, 46. XmNbottomAttachment, XmATTACH\_POSITION, XmNbottomPosition, 50, XmNleftAttachment, XmATTACH\_POSITION, XmNleftPosition, I, XmNrightAttachment, XmATTACH\_POSITION, XmNrightPosition, 6, NULLI; /' Create label for minimum detault value. "/ \abel\_string\_Min3=XmStringCreateSimple("0"); XtVaCreateManagedWidget("min",  $\frac{1}{2}$  Parent.  $\frac{1}{2}$ xmLabelWidgetClass, fr3,

```
XmNlabelString, label_string_Min3, /* String for label. */
                                               /* Attatche positions of this label with the parent
widget. */<br>XmNtopAttachment, XmATTACH_POSITION, XmNtopPosition, 46,
XmNbottomAttachment, XmATTACH_POSITION, XmNbottomPosition, 50,
XmNleftAttachment, XmATTACH_POSITION, XmNleftPosition, 7,<br>XmNrightAttachment, XmATTACH_POSITION, XmNrightPosition, 14, NULL);
                                                1 Example: 19. 19. 19. 19. 19. 19. 19. 19. 19. 19. 19. 19. 19. 19. 19. 19. 19. 19. 19. 19. 19. 19. 19. 19. 19. 19. 19. 19. 19. 19. 19. 19. 19. 19. 19
                                                in use. *1 
XmStringFr ee( label_string_Min3 ) ; 
                                               /* Manage all widgets to make them appear on the screen. */
Xt ManageChild( form6 ); 
XtManageChild(form5);
XtManageChild(form);
while(1) { \prime Wait for the user tp press the 'SYSTEM COUNTERS'
                                               push button. * 1 
         read(counter_pipe[0],&counter_start,sizeof(counter_start));<br>if(counter_start==25) /* If user presses the 'SYSTE
          i f (counter_pipe(0), acounter_start, sized((counter_start)),<br>if (counter_start==25)      /* If user presses the `SYSTEM COUNTERS' button then
                                                exit. * 1 
                   break; 
         \bar{t}1* Realize the root window to make it appears on the screen. \frac{1}{2}XtRealizeWidget (toplevel_ctr);
GetData=4; 
                                                1* Contro l word. *1 
                                               /* Send the signal to the child process to start<br>gathering data about system counters. '/
write(pipe_getdata|1), &GetData, sizeof(GetData);<br>for(:)) /* This loc
write(pipe_getuata<sub>11)</sub>, asetbata, sizebr(separator),<br>for(;;){<br>accordingly. */
                                                1* If the cursor is in normal shape . *1 
         if (flag_cursor==O) ( 
                   flag_cursor=l; 
         /* Set cursor to watch s hape. *1 cur sor=XCrea teFontCursor(dpy_ctr,XC_watch); a t trs.cursor=cursor; 
         XChangeWindowAttributes(dpy_ctr,XtWindow(toplevel_ctr), CWCursor, &attrs);
          J 
                                                /* Update the system counter window by sending
                                               exposure events to the X server.
         XmUpdateDisplay(toplevel_ctr);
                                               /* Select the interested X events. Interested events are mouse button press and release and exposure events. */
         if(XCheckMaskEvent(dpy_ctr,ButtonPressMask | But'onReleaseMask |
         ExposureMask, &event))
                                                /* Dispatch the interested events to the X server.<br>*/
                    XtDispatchEvent(&event); )<br>
/* Display the system counters values on the scale<br>
widgets. */
         \mathcal{I}s how_graph() ; 
                                               /* If the cursor is in watch shape. ^*/if (flag_cutsor=1) {
         flag_cursor=2;
                                               /* Set cursor back to normal shape. */
         a ttrs.cur sor=None; 
         XChangeWindowAt t ribut es (dpy_ctr,XtWindow(toplevel _c tr) ,CWCursor , &attrs); 
          } 
                                                /* End main events loop. '/
-1
                                                1' Parent process.
١
                                                /* child3 ends. *1 
                                                /* This routine reads system counters data from
                                               pipe, send by child process and displays on the 
                                                three scale widgets of the system counters window.<br>*/
void show_graph()
 { 
#define SET 1
int flag=0;
int match1.match2, match3;
static int fg_counter=0;
int x_current, y_current, y_flag;<br>int x_previous, y_previous;
int height_current, width_current;
int height previous, width previous;
int read line . temp ;
```
int max, min. my\_value;

```
120
```

```
int read_first_value, read_2nd_value, read_3rd_value; /* Read values from pipe, */
char cur_st[7];
char str\_max(9);
float x1,y1;/* Default maximum values for system's counter. */
static int max_ctrl_val=2000;
static int max_ctr2_val=2000;
static int max_ctr3_val=2000;
GC qcread_first_value=read_2nd_value=read_3rd_value=0;
max = min = my value=0;<br>read_line=0;
match1 = match2 = match3 = 0x1 = 20.0;/*If system counter's value acceed from 2000 then
                                        the default value is increases by 21 c of the maximum
                                        value. */v1 = 100.0/* Read screen line. '/
read(pipe_cntrB[0], &read_line, sizeof(read_line));
                                         /* Read first value from the screen. */
read(pipe_cntrB[0], &read_first_value, sizeof(read_first_value));
                                         /* Read 2nd value from the screen. "/
read(pipe_cntrP'0), &read_2nd_value, sizeof(read_2nd_value));
                                         /* Store first and second values. */
Prev[read_line).PFirst=read_first_value;
Prev[read]line] _P2nd=read_2nd_value;
                                         /* Store first and second values for the graph. */
store_it(read_line,read_first_value,read_2nd_value);
if(input_select==0)
                                         /* Select the X events for system counter window. */
input select=1;
XSelectInput(dpy_ctr,XtWindow(toplevel_ctr),ButtonPressMask|
ButtonReleaseMask ExposureMask);
if(read_line==U)
                                         /* If line is zero then read 3" value from curses
-1
                                        screen and then store it. */
read(pipe_nntrB{0}, & read_3rd_value, size of (read_3rd_value) ) ;
Prev(read_line).P3rd=read_3rd_value;
\lambda/* If the read screen line is matched to the first
                                        scale widget's structure value then act the raed
                                        value to the first scale value. "/
if(read_line= Counter[0].Line)
₹
if(Counter[0].Val pos==1)
                                         /* If the value is on position ist on the curses
                                        screen. */
                                         \frac{1}{2} Use first value. \frac{1}{2}my_value=read_first_value;
                                        "> If the value is on position 2nd on the curses<br>screen. "/
else if (Count r[0].Val_pos==2)
                                         /* Use 2nd value. */
my_value=read_2nd_value;
else if(Counter[0, Val_pos==3)
                                         /* If the value is on position 3rd on the curses
                                        screen. */
                                         /* Use 3rd value. */
my value=read 3rd value;
if( \langle my_value \rangle \le 2000) \&(max_ctr1_val) = 2000) )
                                         /* Check the maximum value is in default range. */
                                         /* If yes then assign default maximum value.
max_ctrl_val=max=2000;
                                         /* Change the Maximum value for first scale widget.
                                         \bullet 1
springf (str_max, "bd", max);XtVaSetValues(lb_ml,XmNlabelString, XmStringCreateSimple(str_max),NULL);
                                        /* Set the maximum and minimum values on the scale
                                        widget. */
XtVaSetValues(scale_ct; );
                                         /* Maximum value. */<br>/* Minimum value. */
XmNmaximum,
                 maxXmNminimum,
                 min.
                                         /* Minimum value. */
XmNvalue.
                 min.
NULL):
- 1
                                        /* If the counter value is greater than the default<br>maximum value then add the 20% of the actual value
                                        to the read counter value. "/
else if (my_value > max_ctrl_val)
```

```
max_cctz1, val \geq (x1/y1) 'my_value ) +my_value: /* Adjust the maximum range. \simmax=max_ctrl_val:
```

```
/* Change the Maximum value for first scale widget.
sprintf(str_max, "%d", max);
XtVaSetValues(1b_ml,XmNlabelString, XmStringCreateSimple(str_max),NULL);
                                         /* Set the maximum and minimum values on the scale
                                        widget. */XtVaSetValues(scale_ct(1).
XmNmaximum,
                max,
                                         /* Maximum value. */
                                         /* Minimum value. */
XmNminimum.
                min.
XmNvalue,
                                         /* Minimum value. */
                min.NULL):
-1
                                         /* Display the actual value on the scale widget. '/
XmScaleSetValue(scale_ct(1), my_value);
match1=1;/' First value has been displayed. '/
                                         /* counter 0 ends. */
\rightarrow/* If the read screen line is matched to the 2nd
                                         scale widget's structure value then set read value
                                         to 2nd scale value. "/
if(read_line==Counter[1].Line)
if \text{Counter}[1].\text{Val}_\text{DUS} == 1/* If the value is on position lat on the turses
                                        screen. */
my_value=read_first_value;
                                           Use first value. '/
else if(Counter[1].Val_pos==2)
                                         /* If the value is on position 2nd on the curses
                                         screen. */
my_value=read_2nd_value;
                                         \frac{1}{r} Use 2nd value. \overline{r}else if(Counter[1].Val_pos==3)
                                         /* If the value is on position 3rd on the surses
                                        screen. "/<br>/* Use 3rd value. "/
my_value=read_3rd_value;
if( (my_value <= 2000)&&(max_ctr2_val != 2000) }
                                         /* Check the maximum value is in default range. '/
max_ctr2_val=max=2000;
                                         /* If yes then assign default maximum value.
                                         /* Change the Maximum value for first scale widget.
sprint(str_max, "8d", max);XtVaSetValues(lb_m2,XmNlabelString, XmStringCreateSimple(str_max),NULL);
                                         /* Set the maximum and minimum values on the scale
                                        widget. '/XtVaSetValues(scale e'(3),
XmNmaximum,
                                         /* Maximum value. */
                 max.
XmNminimum,
                                         /* Minimum value. */
                 min.
                                         /* Minimum value. */
XmNvalue,
                 m/r .
NULL);
\ddot{\phantom{a}}/* If the counter value is greater than the default<br>maximum value then add the 20% of the actual value
                                         to the read counter value. '/
else if (my_value > max_ctr2_val)max_ctr2_val=( (x)/y1) my_value )+my_value; /* Adjust the maximum range. */
max=max_ctr2_val;
                                         /* Change the Maximum value for first scale widget.
springs and s and s. s and s.
XtVaSetValues(lb_m2,XmNlabelString, XmStringCreateSimple(str_max),NULL);
                                         /* Set the maximum and minimum values on the scale
                                         widget. */
XtVaSetValues(scale_ct[3],
                                         /* Maximum value. */
XmNmaximum.
                 max.
XmNminimum.
                 min./* Minimum value. */
XmNvalue,
                                         /* Minimum value. */
                 min.
NULL ;
\mathbf{I}/* Display the actual value on the scale widget. "/
XmScaleSetValue(scale_ct[3], my_value);
                                         /* Second value has been displayed. '
match2=1:/* counter 1 ends */
\mathbf{L}/* If the read screen line is matched to the 3rd
                                         scale widget's structure value then set the read<br>value to the 3rd scale widget. '/
if(read_line==Counter(2).Line)
if(Counter[2].Val_pos==1)
                                         /* If the value is on position 1st on the curses
                                        screen. "/<br>/* Use first value. "/
my_value=read_first_value;
```
else if(Counter $[2]$ .Val\_pos==2) /\* If the value is on position 2nd on the curses screen.  $*/$ my\_value=r ead\_2nd\_value ;  $\prime$ \* Use 2nd value. \*/  $1*$  If the value is on position  $3rd$  on the curses else  $if(Counter(2) . Val posz=3)$ *1*<br>**1\*** Use <sup>3</sup>rd value. *\**/ my\_value=read\_3rd\_value; if( (my\_value <= 2000)&&(max\_ctr3\_val != 2000) ) It( (my\_vaiue <= 2000)&&{max\_ctr3\_val != 2000) )<br>{P Check the maximum value is in default range. '/ max\_ctr3\_val=max=2000; f\* If yes then assign default maximum value. \*/ /\* Change the Maximum value for first scale widert. sprintf (str\_max, "%d", max) ; XtVaSetValues(lb\_m3,XmNlabelString, XmStringCreateSimple(str\_aox),NULL);  $\prime$  Set the maximum and minimum values on the scale widget. \*/ XtVaSetVa lues(scale\_ct[5],<br>XmNmaximum, max, f\* Maximum value. *\*1*  f\* Minimum value . *\*1*  XmNminimum, min,<br>XmNvalue, ain, XmNvalue,<br>NULL); /\* Minimum value. \*/ }  $f^*$  If the counter value is greater than the default maximum value then add the  $20%$  of the actual value to the read counter value.  $*/$ else if(my\_value > max\_ctr3\_val) {  $max_cctr3$ <sub>-</sub>val=( $(xl/y1)$ \*my\_value )\*my\_value; /\* Adjust the maximum range. \*/ max=max\_c t r 3\_val; /\* Change the Maximum value for first scale widget. sprintf (str\_max , "%d" ,max); sprinction\_max) od (max),<br>XtVaSetValues(lb\_m3,XmNlabelString, XmStringCreateSimple(str\_max),NULL);  $f^*$  Set the maximum and minimum values on the scale widget. *'1*  XtVaSetVa lues (scale\_ct {5},<br>XmNmaximum, max,<br>XmNminimum, min,<br>XmNvalue, min,<br>XULL);<br>NULL);  $\prime^*$  set the scale.  $\prime$ /\* Maximum value. \*/ ;\* Minimum va l ue. *\*1*  /\* Minimum va lue. *\*1*  } /\* Display the actual value on the scale widget.  $\prime$ XmScalesetVa lue(scale\_ct[5] ,my\_value); match3=1;  $\overline{\hspace{2cm}}$  /\* Third value has been displayed. \*/ } / \* counter 2 ends . \* <sup>f</sup> *1* If selected line does not appear on the curses screen then use the stored values for system counters. \* / if ( ! matchi ) /\* For first scale widget. '/ { if (Counter[O) .Val-pos==l) /\* If the va lue is on position 1st on the curses screen. *\*1*  my\_value=Prev[Counter[O].Line].PFirst; /\* Use first stored value. \*/  $elsce if (Counter/0).Var_{pos}=2)$  /\* If the value is on position 2nd on the curses screen. '/<br>my\_value=Prev(Counter[0].Val\_pos=2) /\* If the value is on position 2nd on the curses screen. '/<br>my\_value=Prev(Counter[0].Line].P2nd; /\* Use 2" my\_value=Prev (Counter {0} . Line} .PJrd; /\* Use 3<sup>\*</sup> stored value. *\*/*<br>*Ine i 1 and . <i>\*/ 1088* 3<sup>\*</sup> stored value. *\*/* if(  $(my_value \le 2000)$ &&(max\_ctrl\_val != 2000) ) /\* Check the maximum value is in default range. \*/ max\_ctrl\_val=max=2000;  $\qquad$  /\* If yes then assign default maximum value.  $f^*$  Change the Maximum value for first scale widget. sprintf(str\_max, "%d", max); XtVaSetVa lues( lb\_ml,XmNlabelS t r i ng, XmStringCre ateSimple(str\_max) , NULL ); *1* Set the maximum and minimum values on the scale widget.  $*/$ XtVaSetValues (scale\_ct[l] , XmNmaximum, max,<br>XmNminimum, min,<br>XmNvalue, min, / \* Maximum value . \*/ /\* Minimum value. \*/ /\* Minimum value. \*/ NULL); ) /\* If the counter va lue is greater than the default maximum value then add the 20% of the actual value to the read counter value. *\*/* else if  $(my_value > max_ctri]$  val)

max\_ctr1\_va1=(  $(x1 / y1)$  \*my\_value ) +my\_value; /\* Adjust the maximum range.  $'/$  max=max ctrl\_val:  $1'$  Change the Maximum value for first scale widget.  $sprntf$  (str\_max,  $id$  , max) ; XtVaSetValues(lb\_ml,XmNlabelString, XmStringCreateSimple(str\_max), NULL) ; XtVaSetValues(scale\_ct[1],<br>XmNmaximum, max, XmNmaximum, max,<br>XmNminimum, min,<br>XmNvalue, min, NULL) ; ) *1\** Set the maximum and minimum values on the scale widget . *\*1 1\** Maximum value . *\*1 1\** Minimum value. *\*1 1\** Minimum value . *\*1*  /\* Display the ac tual value on the scale widget . *\*1*  XmScaleSetValue(scale\_ct[l], my\_value);<br>) if  $\lim_{n \to \infty}$ (  $if$ (Counter [1] .Val\_pos==l) *1\** If selected line does not appear on the curses screen then use the stored values for system counters.  $\mathbb{Y}/$ *1\** For 2nd scale widget. *\*1*  /\* If the value is on position 1st on the curses screen. \* / my\_value=Prev [Counter [l] . Li ne ] .PFirst; *1\** Us e first stored value . *\* <sup>1</sup>* else if(Counter[1].Val\_pos==2) /\* If the value is on position 2nd on the curses screen. \*/ my\_value=Prev[Counter [1]. Line].P2nd; /\* Use 2nd stored value. *\*1*  else if(Counter [1].Val\_pos == 3) /\* If the value is on position 3rd on the curses my\_value=Prev[Counter[l].Line].P3rd; /\* Use 3rd stored value. \*/ if(  $(my_value < = 2000)$ &&(max\_ctr2\_val != 2000) ) {<br>max ctr2\_val=max=2000; <br>/\* If ves then assign default maximum value. *\*/*<br>/\* If ves then assign default maximum value. \*/ /\* If yes then assign default maximum value. \*/  $sprint(fstr_max, " 8d", max);$ /\* Change the Maximum value for first scale widget. *\*1*  XtVaSetValues(lb\_m2,XmNlabelString, XmStringCreateSimple(str\_max),NULL);  $XtVaSetValues (scale ct3),$  $XmNmax inum,$  max, XmNminimum, min,<br>XmNvalue, min,<br>NULL);  $\lambda$ else if  $(my_value > max_ctri2_val)$ { /\* Set the maximum and minimum values on the scale widget. *\*1 1\** Maximum value . *\*1 1\** Minimum value . *\*1 1\** Mini mum value . *\*1*  /\* If the counter value is greater than the default maximum value then add the 20% of the accual value to the read counter value. \*/ max\_ctr2\_va l=( (xl /yl )\*my\_va lue ) +my\_value; *1\** Adjust t he maximum range . *\*1* max=max\_ctr2\_val;  $sprint(f(str\_max, " 8d", max)$ ; /\* Change the Maximum value for first scale widget. XtVaSetValues (lb\_m2, XmNlabelString, XmStringCreateSimple(str\_max), NULL); XtVaSetValues(scale\_ct ). XmNmaximum, max,<br>XmNminimum, min,<br>XmNvalue, min, NULL) ; }  $\prime$  Set the maximum and minimum values on the scale widget. \*/ '\* Maximum value . ~I /\* Minimum value. \*/ /\* Minimum value. \*/  $\prime$ \* Display the actual value on the scale widget. \*/ XmScaleSetValue (sca le\_ct[3J.my\_value ) ; } *1\** If selected line does not appear on the curses screen then use the stored values for system counters.  $\cdot/$ if (!match3)  $/$  For 3rd scale widget.  $\star$  / (  $if(Counter[2].Val_p@=1)$ my\_value=Prev[Counter[2] . Line] . PFirst; else if(Counter [2 ]. Val-pos==2)

**124** 

```
my_va l ue=Prev [Counter (2) . Line ) .P2nd; 
else if(Counter(2).Val_pos==3)
my_value=Prev[Counter[2].Line].P3rd;
if( (my_value \le 2000) kk (max ctr3_val != 2000) )
[ 
max_c cr3 val=max=2000;
                                           17 Change the Max: label for scale 1. 11sprintf (str_max , "%d" , max) ; 
XtVaSetValues (lb_m3, XmNlabelString,
XmStringCreateSimple(str_max),NULL);
XtVaSetValues(scale_ct[5])/* Set the scale. */
XmNmaximum, max,
XmNminimum, min,<br>XmNvalue. min.
                                           1* Zero. *XmNvalue, min, 
NULL) ; 
) 
else if (my_value > max_ctr3_val)
                                           \prime * Adjust the range. \prime{ 
max_cctr3_val=( (x)/yl) 'my_value ) +my_value; /* 20% */
max=max_c tr3_val; 
                                           \prime* Change the Max: label for scale 1. */
sprintf(str_max, "8d", max);XtVaSetValues (lb_m3, XmNlabelString,
XmStringCreateSimple(str_max) ,NULL); 
XtVaSetValues(scale_ct(5), \overline{ } /* Set the scale. */
XmNmaximurn, max , 
XmNminimurn, min, I * Ze ro. * / 
XmNvalue, min, 
NULL) ; 
) 
XmScaleSetValue(scale_ct[5],my_value);
) 
\mathbf{L}/* end show graph. */
                                            /* This routine creates a pop up display for system
                                           counters history. */ 
void 
show_stat(w, client_data, call_data)
Widget w; 
XtPointer client_data;
XtPointer call_data;
( 
Cursor cursor; \sqrt{2} Cursor structure. */
XS etWi ndowAttributes attrs; 
Display *dpy_wch=XtDisplay(toplevel_ctr);/* Get display ID of root window. '/
XGCValues gov; \overline{a} /* Graphics context values. */
GC gc; 
Widget form; 
Arg args[2];<br>char temp_str(|="History for ";
                                           /* Starting part of title string. */
XmString label _str; 
int ct_ no; 
Widget dialog,draw, frame_popl , frame-pop2,btt n_ d own ; 
char buf[25] = System Counter History"; /* Window title. */<br>char buf[25] = System Counter History"; /* Window title. */<br>/* Change the cursor to busy state. */
cursor=XCreateFontCursor(dpy_wch, XC_watch);
attrs. cursor=c ursor; 
XChangeWindowAttributes (dpy_wch, XtWindow(toplevel_ctr), CWCursor, &attrs);
                                           \prime* Get the user date from the parent widget. The
                                           user date contain the counter number. */
XtVaGetValues (w,XmNuserDa ta , &ct_no , NULL}; 
which_ctr=ct_no; \rangle /* Store the counter number. \prime/* Create the pop up widget. */
diag = XtVaCreatePopupshe11 ("popup",xmDialogShellWidgetClass, GetTopShell(w), /* Parent. */<br>XmNtitle, buf, 1. 1* Title string */
AmvallowShellResize, True, and the string of the series the pop up window.<br>XmNdeleteResponse, XmDESTROY, /* Allow the user to destroy the pop up shell. */
XmNdeleteResponse, XmDESTNQ, /* Allow the user to destroy XmNx, 200, XmNy, 290, /* Size of pop up window. */
NULL);
                                            /* Create the form widget. */
form=XtVaCreateWidget ("main_window",
xmFormWidgetClass, dialog,<br>xmPormWidgetClass, dialog,
XmNwidth, 750, XmNheight, 400, NULL);
                                            / Create the frame widget. */
```
frame\_pop1 = XtVaCreateManagedWidget("frame", xmFrameWidgetClass, form, /\* Parent. XmNshadowType, XmSHADOW\_ETCHED\_OUT, XmNtopAttachment, XmATTACH\_POSITION, XmNtopPosition, 0, XmNbottomAttachment, XmATTACH\_POSITION, XmNbottomPosition, 2, XmNleftAttachment, XmATTACH\_POSITION, XmNleftPosition, 0, XmNrightAttachment, XmATTACH\_POSITION, XmNrightPosition, 40, NULL);<br>XmNrightAttachment, XmATTACH\_POSITION, XmNrightPosition, 40, NULL);<br>/\* Get the labe! string from selected counter push button,  $\cdot$ / strcat(temp\_str,Counter[ct\_no].Label); label\_str=XmStringCreateSimple(temp\_str); /\* Make the title label. \*/ XtVaCreateManagedWidget("lb" xmLabelWidgetClass, frame\_pop1, XmNlabelString, label\_str, **NESELE** A /\* Free up the unused string. '/ XmStringPree(label\_str); /\* Create the frame widget. "/ frame\_pop2 = XtVaCreateManagedWidget("frame", xmFrameWidgetClass, form, XmNshadowType, XmSRADOW\_ETCHED\_OUT, XmNtopAttachment, XmATTACH\_POSITION, XmNtopPosition, 2, XmNbottomAttachment, XmATTACH\_POSITION, XmNbottomPosition, 40, XmNleftAttachment, XmATTACH\_POSITION, XmNleftPosition, 0, XmNrightAttachment, XmATTACH\_POSITION, XmNrightPosition, 38, NULL); /\* Create 'OK' push button and attach it 's the form. \*/ bttn\_down=XtVaCreateManagedWidget ("OK",<br>xmPushButtonWidgetClass, form, /\* Parent. "/ XmPusnButtonWidgetClass, Soim, , Turent.<br>XmNtopAttachment, XmATTACH\_POSITION, XmNtopPosition, 37,<br>XmNbottomAttachment, XmATTACH\_POSITION, XmNbottomPosition, 40, XmNleftAttachment, XmATTACH\_POSITION, XmNleftPosition, 38, XmNrightAttachment, XmATTACH\_POSITION, XmNrightPosition, 40, NULL); /\* Set the color of push button. \*/ XtVaSetValues(bttn\_down,XtVaTypedArg,XmNbackground,XmRString,"Green",7,NULL); /\* Attach the dialog widget to the button's user  $data.$   $\gamma$ XtVaSetValues (bttn\_down, XmNuserData, dialog, NULL); /\* Set call back routine for the push button. Call back routine is Popdown2. '/ XtAddCallback(bttn\_down,XmNactivateCallback, Popdown?,NULL); /\* Create drawing area for draw the history grash.  $\ddot{\phantom{0}}$ draw = XtVaCreateManagedWidget("draw\_a", xmDrawingAreaWidgetClass, frame\_pop2, /\* Size of drawing area. \*/ XmNwidth, 750, XmNheight, 400, NULL!: dpy\_popup\_CTR = XtDisplay(draw); /\* Get the display ID. \*/ \*<br>cmap=DefaultColormap0fScreen(XtDireen(draw));/\* Get the color of drawing area. \*/ vertheles are the screen ID. "/<br>
/\* Get the screen ID. "/<br>
/\* Set the drawing area as a work area of form scr\_popup\_ctr = XtScreen(draw); widget. \*/ XtVaSetValues(form, XmNworkWindow, draw, NULL); /\* Set the call back routine for drawing area widget. \*/ XtAddCallback(draw, XmNexposeCallback, show\_utilization2, NULL);<br>7. Get the foreground color of the drawing asea. \*/ gcv.foreground = BlackPixelOfScreen(scr\_popup\_ctr);<br>  $\frac{1}{2}$  oc = XCreateGC(dpy\_popup\_CTR, RootWindowOfScreen(scr\_popup\_ctr), GCForeground, Egcv);<br>  $\frac{1}{2}$  attach the GC to the user data of drawing area.  $\cdot$  / XtVaSetValues (draw, XmNuserData, gc, ROLL); /\* Manage the form. \*/ XtManageChild(form); /\* Make the pop up window appear on the screen. \*/ XtPopup (dialog, XtGrabNo;..), /' This routine is executed whenever user presses the CK button on the pop up window. \*/ void Popdown2(w, client\_data, call data. Widget w: /\* Claimt user data. \*/ XtPointer client\_data; " Routine call data. "/ XtPointer call\_data;

```
Widget wid;
int c t_n = 0;
XtVaGetValues(w, XmNuserData, &wid, NULL);/* Get the parent widget of OK pus' button. "/
XtDestroyWidget (wid); // windsetData, awid, (wid); // Get the parent widget of \lambdaXtDestroyWidget(wid);
                                                         \prime^* This routine is used to calculate the y-axis label for the history graphics. \primevoid y_name(char *graph, int Line int pos)
 { 
if ( (Line==0&&pos==1) | | (Line==1&&pos=-1) | | (Line==2&&pos==1) ) strepy(graph, *% Progress ") ;
else if ( (Line==3&&pos==1) | | (Line==4&&pos==1) | |
            (Line==3&&pos==1) ||(Line==4&&pos==1) ||<br>(Line==5&&pos==1) ||(Line==7&&pos==1) ||{Line==8&&pos==1) ||
(Line=6&6&60s==1) (Line==6&&pos==1) (Line==1) (Line==10&&pos==1) (Line=10&60s)=1)
stropy(graph, "Process");<br>else if(Line==11&&pos==1)
strcpy(graph, "System Calls");
else if (Line = 1268pos = 1)strcpy(graph, "Context Switches");
else if(Line==13&&pos==1)
strcpy (graph, "Interrupts");
else if (Line=14Lkpos==1)strcpy(graph, "Traps");<br>else if(Line==15&&pos==1)
strcpy(graph, "Forks");
else if (Line==16kkoos ==1)strcpy(graph, "VForks");
else if(Line==17kkpos=-1)strcpy (graph, "Execs") ; 
else if(Line==18&&pos==1)
strcpy(graph, "Disk Transf.");
else if (Line==19&&pos==1) 
strcpy(graph, "# KB Transf.");
else if( (Line==20&pos==1) | (Line==21&ppos==1) )
strcpy (graph, "# Chars.");
else if (Line == 22kkpos == 1)eise II(Dine==22&&pos==1)<br>strcpy(graph, "Page Faults");
strtpy(graph, rage rauits ;;<br>else if( (Line==23&&pos==1) |(Line==D&&pos==2)<br>strcpy(graph,"Page Reclaims");
screpy (grapn, rage Recialms );<br>else if((Line==1&&pos==2)||(Line==2&&pos==2)||(Line==3&&pos==2)||
(Line==4&&pos==2) I I (Line==6&&pos==2) I I (Line ==B&&pos==2) ) s trcpy(graph, "Pages " ); 
else if ( (Line==5&&pos ==2) | { Line==7&&pos ==2) )
else if ( (Line==9&&pos==2) ;<br>strcpy(graph, "Process");<br>else if( (Line==9&&pos==2)<sup>1</sup>|(Line==10&&pos==2)]|(Line==11&&pos==2)<br>||(Line==12&&pos==2)<sub>}|</sub>(Line==19&&pos-=2)||(Line==20&&pos==2))
\left\{ |\left( \text{Line} = 12 \& \text{pos} = 22 \right) \right\} | (Line==12&&pos = 2) ;<br>strcpy (graph, 'Kbytes') ;<br>else if( Line==13&&pos = 2)
strcpy(graph, "# Reads");<br>else if ( Line==14&&pos == 2)<br>strcpy(graph, "# Writes");
else if( Line==15&&pos==2)<br>strcpy(graph, '% FS Reads');
else if ( Line==16&&pos==2)
strcpy(graph, "% FS Writes");<br>else if( Line == 1766pos == 2)
strcpy(graph, "Raw Device Reads");<br>else if( Line==18&&pos==2)
strcpy(graph, "Raw Device Writes");
else if( Line == 21&&pos == 2)
strcpy(graph, "Locks"); 
else if( Line==22&&pos==2)<br>strcpy(graph, "% Locks");
else if ( Line = = 2366pos = 2)strcpy(graph, "Message Ops");<br>else if( Line==0&&pos==3)
strcpy (graph, 'Semaphore Ops'):
 } 
                                                         ' * This routine is used to draw the histroy graphics on the drawing area. */
void 
show_utilization2 (Widget w, XtPointer data,<br>XmDrawingAreaCallbackStruct *cbk)
-0
           char str1[75], str2[75];GC gc; 
      Window win = X \in W \cup W ;
            int lenl, x, i, j;
```
(

int height,base=354; *f\** Height and base values of graph . \*/  $int C_{\text{l}}$ ine, Pos, Div, Point $(22)$ ; int  $y[22]$ , Local $[22]$ , temp; int do\_again, flag\_base; int add,div, ok=O; float res  $[24]$ , multiply;<br>char str3  $[20]$ , str4  $[20]$ , str5 $[20]$ ; char lab  $name[70]$  : XColor xcolour, spare; xcolor xcolour,spare;<br>long int fill\_pixel=l; iong int fill\_pixe1=1;<br>long int fill\_pixe12=1; *f\** For normal black color. *\**/ int zero\_i (23 ); char Hr(20); *f f f f f f f f f f f f f f f f f f f f f f f f f f f f f f f f f f f* char intvl1(11);  $\qquad \qquad / \qquad$  Interval for sampling for graph data.  $\qquad$  / char  $inv12[11]$ ; char total\_intvl(70)="Sampling Time: "; /" Sampling time. "/ int sec. MIN, ANS, S\_MIN; Cursor cursor: XSe tWi ndowAttributes attrs; Display \*dpy\_wch=XtDisplay(toplevel\_ctr); my\_wcn=xcorspiay(coprever\_ctr);<br>int high\_val,Low\_val,H\_i,L\_i,Ly\_iow,y\_high;<br>H\_i=L\_i=y\_low=y\_high=high\_val=Low\_val=0; flag\_base=O; XClearWindow(dpy\_popup\_CTR,win);<br>/\* Change the color of the foreground. *\*/*<br>XAllocNamedColor(dpy\_popup\_CTR,cmap,"Red",&xcolour,&spare); XAllocNamedColor(dpy\_popup\_CTR, cmap, "Red", &xcolour, &spare);<br>fill\_pixel=xcolour.pixel; /\* Store this color. \*/ /\* Create another foreground color to draw the axis lines.  $'/$ XAllocNamedColor(dpy\_popup\_CTR, cmap, "Black", &xcolour, &spare); Antiochalmethoroidur . pixel ;<br>fill\_pixel2=xcolour . pixel;<br>C\_line=Pos=Div=temp=0;<br>C\_line=Pos=Div=temp=0; /\* Get the user data. \*/ XtVaGetValues(w, XmNuserData , &gc, NULL); x=lO;<br>x=lO; / \* y-axis position. \*/<br>/ \* Draw x and y-axis lines. \*/ XDrawLine(dpy\_popup\_CTR,win,gc,x,10,x,350); XDrawLine(dpy\_popup\_CTR, win, gc, x, 350, 650, 350); strcpy (strl, " $^{\circ}$ ");  $len1 = strlen(str1);$ reni = strientscri);<br>XDrawString(dpy\_popup\_CTR, win, gc, 6, 20, strl, lenl);<br>C\_line=Counter[which\_ctr],Line;/' Get the line number. \*/ Pos=Counter[which\_ctrl.Val-pos; /\* Get the y-axis label based on the counter number. y\_name(strl, C\_line, Pos); /\* y-axis name. \*/ strcpy(lab\_name.strl); /\* Determine the label to display maximum and minimum value of counter.  $\cdot/$ if( (C\_line==O )&&( Pos==l) **II** (C\_line==l)&&(Pos==l) **II**  1ne==0)&&(FOS==1)||(C\_1<br>(C\_1ine==2)&&(Pos==1) )<br>strcpy(lab\_name,"%"); strcpy(lab\_name, "\abplane ; \else if( (C\_line==11)&&(Pos==1) )<br>strcpy(lab\_name, "Calls");<br>else if( (C\_line==12)&&(Pos==1) ) strcpy (lab\_name , "CSW"); else if(  $(C_1$ line==13)&&(Pos==1) ) strcpy (lab\_name, "Int");<br>else if( (C\_line==18)&&(Pos==1) ) strcpy (lab\_name, "Txfr"); else if ( (C\_line==9)&&(Pos==2) |<br>
( (C\_line==9)&&(Pos==2) | (C\_line==11)&&(Pos==2) | <br>
( C\_line==19)&&(Pos==2) | (C\_line==20)&&(Pos==2) |  $(C_1 line == 12) & (Pos == 2)$ strcpy(lab\_name, "KB"); eise if( (C\_line==6)&&(Pos==1) | | (C\_line==3)&&(Pos==1) | |<br>
(C\_1ine==6)&&(Pos==1) | | (C\_line==10)&&(Pos==1) | |<br>
(C\_line==5)&&(Pos==1) | | | (C\_line==4)&&(Pos==1) | |  $(C_1 \text{line} == 7) \& (Pos == 1) | (C_1 \text{line} == 5) \& (Pos == 2)$ <br>  $[(C_1 \text{line} == 7) \& (Pos == 2) | (C_1 \text{line} == 5) \& (Pos == 2)$ <br>  $stropy (lab_name, "Process");$ else if  $(C_i$ line==20)  $k$ &(Pos==1) | (C\_line==21)  $k$  (Pos==1) | strcpy(lab\_name, "Chars"); else if(  $(C_1$  ine==22)  $(a \mid P_0 \le r \le 1)$  )<br>strcpy(lab\_name, "Fits"); else if (  $(C_\text{line}=23) \& (Pos==1) \mid (C_\text{line} = 0) \& (Pos:=2) \mid$ <br>strcpy (lab\_name, "Pages");<br>else if (  $(C_\text{line}=15) \& (Pos==2) \mid (C_\text{line}=16) \& (Pos==2) \mid$ 

```
strcpy(lab_name,"\");
 else i f( (C_Iine==17 )&&( Pos ==2 ) I I (C_Iine==13)&&(Pos==2) 
          strcpy (lab_name, "#Rd");
else if( (C_1ine==18)&&(Pos==2) || (C_line==14) &&(Pos==2) )
          strcpy(lab_name, "#Wrt");
else if (C_line==23) & (Pos = 2) )
           strcpy( l ab_name, ' Msg "); 
 else if( (C_line==O)&& (Pos==3) )
          strcpy (lab_name, "Sem") ;
else if((C_ line==16)&&(Pos==1))
strcpy(lab_name, "VFrk");<br>else if ( (C_line==22)&&(Pos = 2) )
strcpy(lab_name. \; bks");<br>strcat(lab_name,":");
lenl = strlen(strl);
XDrawString(dpy_popup_CTR, win, gc, 17, 19, str1, lenl);
strcov(str1, \rightarrow \dagger);lenl = strlen(strl);
XDrawString(dpy_popup_CTR, win, gc, 646, 357, strl, lenl);
strcpy(strl,"Time"); 
len1 = strlen(str1);/ * Print the label for x axis. \cdot /
XDrawString(dpy_popup_CTR, win, gc, 654, 350, strl, lenl);
stropy(str1, "(Sec.)");len1 = strlen(str1);Leni = Scrientscrip;<br>XDrawString(dpy_popup_CTR, win, gc, 650, 370, strl, lenl);
                                      / * Change t he foregroung color to draw the history 
                                    graph. \cdot /
XSetForeground(dpy_popup_CTR,gc,fi ll-pixel ); 
fo r(i=O;i<=20;i++) / * Initialize the zero de t ac t array. */ 
         zero_i(i) = -1 ;
for(i = 0; i <= 20; i + 1)
                                    \prime Load the local array with the selected system counter's values. \primeif(Pos==l ) 
                  Local(i)=ve(C_ line) .Vfirst(i);else if(Poss = 2)Local [i] = vc [C_i]ine]. V2nd[i];<br>else if(Pos == 3)
                  Local[i] = vc[C_1 \text{ine}).V3rd(i);for(i=0;i<=20;i++}
                                    1* Find maximum value. * / 
          \overline{a}if (temp<Local[i])
                           temp=Local[i] ; 
                  if(Local | i) = 0zeroi[i]=i;
          } 
         high_val =temp; 
         Low\_val = Local(0);for(i=0; i=20; i++)1' Find minimum value. '\left\{ \right.if(Low_val > Local[i] ) 
                                                                    \overline{\phantom{a}}Low_val=Local [i ) ; 
          ) 
         for(i = 0; i \le 20; i \cdot +)/* Adjust the counter's values to display on the
                                    drawing area. \cdot/
                  y[i] = temp - Local[i];if (y[i] > base)flag_ba se=l ; 
          } 
         if (flag_base==1) \longrightarrow If counter value is out of range of the drawing
                                    area then adjust again. '/
         \overline{\mathcal{L}}ok=0:
                  flag_base.);
                  for(i : 0; i < = 20; i++)( 
                           if(y[i]<=999) \cdot If counter value is under 999. \cdot /
                           \{ ok=1; div=10; \}else 
                           (ok=O ; break ; ) 
                  it (ok=0)( 
                           for(i=0;i < 20; i++)
                           it(y[i] < 9999) /* If counter value is under 9999. '/{i \n0k=1; div=100;}else
```
 $\mathcal{Y}$ 

```
(ok=0;break; )if (ok==0)\epsilonfor(i=0;i<=20;i**)<br>::(y[i]<=99999) /* If counter value is inder 99999. */
                   \{ ok=1;div=10:1;\}else
                   (ok=0;break;f,
         if (0k=0)\mathbf{I}for (i=0; i\le i\le j; i++)if(y(i) <= 9999999) /* If counter value is under 999999. */
                   (x^2 - 1) div=10000;
                  else
                   (ok=0;break;\overline{1}for(i=0; i<=20; i++)res[i] = { (float)y[i] / (float)div } ;<br>multiply=1.0;
         for (i=0; i<=20; i++)\left\{ \right.if (res[i] < 9)multiply=10.0;else
                  break;
         \rightarrowfor(i=0:i<=20;i++)\left\langle \right\rangleres(i)=res(i)*mu'iply;<br>y[i]=(int)res(i];
         \lambda/*end flag_base. */
\mathcal{F}add=0;a = 0;/* If the values of counter is very low then adjust
                            the scale. '/
for (i=0; i<=20; i++)\overline{A}if \{y[i] < \equiv 9\}/* If counter value is under 9. */
         \{ok=1; odd=343;\}elsa
         \{ck, 9; break\}if(ok=0)\left\{ \right.for(i=0; i<=20; i++)if (y(1) < 19/* If counter value is under 19. */
         (bk=1; add=335; )else
         (ok=0; break; )-3
if (ok = z0)for(i=0; i<=20; i++)if (y[i] < -39)/* If counter value is under 39. '/
         \{ok=1:add=315.\}else
         (ok=0;break;€
if (ok==0)for (i=0; i<=20; i++)if (y[i] < \pi 60)/* if counter value is under 60. */
         (0k=1;add=294; )else
         (ok=0;break;\lambdaif(ok=0)\mathcal{L}for (i=0; i \le 20; i \cdot \cdot)
```

```
if(y[i] <- 70) /* If counter value is under 70. '/
                    \{ok=1; add=284.\}else
                    (ok=0;break;\mathbf{I}\lambdaif(bk == 0)\left\{ \right.for (i=0; 1 \le i \le n); (i + r)if(y[i] \leq 30) /* If counter value is under 80. \prime/
                    \{ok=1, add=274, \}else
                    (0k=0;break;\mathbf{I}\rightarrowif (ok==0)\left\{ \right.for (i = 0; i < i > 0; i++)if(y[i] <= 90) /* If counter value is under 9(. */
                    (ok=1:add=264; )else
                    (ok=0; break; )\lambda\mathbf{I}if (ok = 0)₹
                    for (i=0; i<=20; i++)if \{y[i] <= 100\} /* If counter value is under 100. \cdot/
                    (ok=1; add=254: )else
                    \{ok=0; break; \}\lambda\rightarrowif(bk==0)\left\{ \right.for(i=0; i<=20; i++)if(y[i] <= 110) /* If counter value is under 110. \prime/
                    (ok=1; add=244; )else
                    \{ok=0;break;\}\overline{\phantom{a}}\lambdaif (ok=-0)€
                    for(i=0; i<=20; i++)if(y[i] <= 120) /* If counter value is under 120. \prime/
                    (0k=1; add=234; )else
                    (ok=0;break;\mathcal{F}<sup>1</sup>
         if(bk=0)\left\langle \right\ranglefor(i=0; i<=20; i++)/* If counter value is under 130. */
                    if (y[i] < 130)(ok=1; add=224; )else(ok=0;break;\lambda\rightarrowif(bk==1)for (i=0; 1<=20; i++)y[i]=y[i] and ithe raigulated scale factor to the counter<br>values is scale the graph values. \checkmarkj = 1;for (i=0; i<=9; i++)\downarrowif( (y[j] >=170) && (y[i] <= 2001 1
         p(j)=y(j)-100;<br>
else if((y(j) >= 201) & (y()) <= 350) )
                   y[j]=y[j]-L\omega;j = j * 2;\bar{y}
```

```
/* Adjust the zero value of counter according to the drawing area. */
for(i=0; i<=20; i++)\mathbf{f}if (zero_i(i) != 1)y[i]=350;\rightarrowstrepy(strl,""");
x=7;for(i=0; i<=20; i++)/' Print the vertices for the graph. '/
\left\langle \right\rangleXDrawString(dpy_popup_CTR, win, gc, x, y(i)+6, strl, strlen(strl));
          x = x + 30;
\rightarrowx = 10;for(i=0; i<=19; i++)/* Connect all the vertices by using lines. */
\mathcal{L}XDrawLine(dpy_popup_CTR,win.gc,x,y[i],x+30,y[i+1]);
          x = x + 30:
\mathbf{I}/* Reset color to black. */
XSetforeground(dpy_popup_CTR, gc, fill_pixel2);<br>/* Print Maximum & Minimum values. "/
strcpy(str3, "Max ");<br>strcat(str3, lab_name);
strepy(str4, "Min ");
streatistr4, lab_name);
sprintf(str5, "%d", high_val);
streat(str3, str5);
XDrawString(dpy_popup_CTR, win, gc, 545, 18, str3, strlen(str3));<br>sprintf(str5,"%d",Low_val);
stccat(scr4, str5);
XDrawString(dpy_popup_CTR, win, gc, 545, 38, str4, str1en(str4));<br>/* Print sampling time. */
tim V = time(0);
today_ctr=localtime(&tim_v);
counter section (Sc, "$5", today_ctr);<br>ascftime (Sc, "$5", today_ctr);<br>ascftime (Mn, "$M", today_ctr);<br>ascftime (Rr, "$H", today_ctr);
strepy(intvll, Hr);
strcat(intvll, ":");streat(intvl1, Mn);
strcat(intv11, ":");strcat(intvll.Sc);
sec=atoi(Sc);MIN=atoi(Mn);
                                       /* Calculate the the seconds. */
if (sec >= 20)
 \epsilonsec = sec - 20;
           strcpy(intvl2, Hr);
           strcat(intvl2, ":");<br>sprintf(Mn, "%d", MIN);
           streat(intvl2, Mn);
           strcat(intv12," : ")sprint(sc, "sd", sec);strcat(intv12,Sc);strcat(total_intvl,intvl2);
           strcat(total_intvl," - ");<br>strcat(total_intvl, intvll);
                                        /* Print time interval. */
          XDrawString(dpy_popup_CTR, win, gc, 110, 370, total_intvl,
                                          strlen(total_infovl);\else if(MIN >= 1)/* Calculate the the minutes. */
           ANS = 20 - sec;S_MIN=MIN;
           MTN = (MIN*60) - ANSE(MIN > 60)\epsilonwhile(1)\epsilonMTN=MTN-60if (MIN < 60)
                                          break;
                      \overline{\phantom{a}}\mathbf{I}sec=MIN;
           - S_MIN:
```

```
s_{L}rcpy(intvl2, Hr);
                   strcat(intvl2,":");
                   sprintf(Mn, "%d", S_MIN);
                   \frac{1}{2} (intul2, Mn);
                   strcat(intv12, \cdot \cdot \cdot)sprintf(Sc, "%d", sec);
                   strc_1 : intvl2, Sc);
                   streat(total_intvl,intvl2);<br>streat(total_intvl,"-");
                   streat (total_intvl,intvll);
                                              /* Print time interval. */
                   XDrawString(dpy_popup_CTR, win, gc. 110, 570, total_intvl,
                                                strlen(total_intvl));
         \rightarrow/* Reset the cursor back to normal. */
attrs.cursor=None:
XChangeWindowAttributes(dpy_wch,XtWindow(toplevel_ctr),CWCursor,&attrs);<br>XChangeWindowAttributes(dpy_wch,XtWindow(toplevel_ctr),CWCursor,&attrs);
                                              /* This routine initialize the graph data structurs.
                                              \bullet 1
void initialize_graph()
int i, j;for (i=0; i<=25; i++)/' Initialize data structure for previous counter's
                                             \frac{1}{2}prm[i].first_pval=0;
                  prm(i).v2nd_pval=0;
                  prm(i).v3rd_pval=0;\mathcal{L}for(i=0; i<=23; i++)for (j=0; j<=22; j++)/* Initialize data structure for current counter's
                  \mathcal{L}_{\mathcal{L}}v = \frac{1}{2} \ln 2vc[i].VFirst[j]=0:
                           vc(i).V2nd(j)=0;vc[i].V3rd[j]=0;\overline{\phantom{a}}for(i=0; i<=3; i++)\sqrt{ }Counter[i].Line=0;
                  Counter[i]. Val pos=0;
         for (i=0; 1<-24; i++)/* Initialize data structure for counter's values.
                  Prevli]. Prirst=0;
                  Prev[i].P2nd=0;Prev[i]. P3rd=0;
         \rightarrow/* Initialize : ndex variables for the graph data
                                             structures. '/
idm0=0;idn1=0;idn2=0;idn3=0;idn4=0;idn5=0;idn5=0;idn6=0;idn7=0;idn------;idn9=0;idn10=0;idn11=0;idn1
2 = 0 ; idn 13=0 : idn 14=0 ; idn 15=0 ; idn 16=0 ; idn 17=0 ; idn 18=0 ; idn 19=0 ; idn 21=0 ; idn 21=0 ; idn 22=0 ; idn 22=0 ; idn 23=
0.5Ì
                                              /* Call back modulines for system counters push
#include "button_callbacks"
                                             buttons. '/
                                              /* This routime executes as child process, Its jobs
                                             counter data and send them to parent process through pipe. */
void childl()
int n.y.g;
Than item[MAX];<br>FILE *fp;
int Gorbata=0;
                                              /* Initialization for last word structure. */
initi lization ();
                                              /* Wait for system rounter windows set up. */
read(pipe_getdata(0),&GetData,sizeof(GetData));
\sin ile(GetOata != 4);
```

```
/* Exacute the monitor command and get its output
                                             through pipe. '/
if! (fp=popen("monitor -f < /z/rsyedra/motif/partl/f","r"))==NULL)
\{print('popen error'); exit(0))\}while((fgets(item, MAX, fp)) !=NULL)
÷
         n = \text{strlen}(item):for (y=0; y<=n; y+-)\mathbf{f}g=lint) item(y);
                                             /* Get the intger value of characters. '/
                                             /* ASCII value of character 'T'. */
                  \text{if} (gz=85)\left(f_item(fp,item,y,n);
                  \lambda\overline{\phantom{a}}\Deltapclose(fp);
exist(0);/* end childl. '/<br>/* This routine extracts each character from the
\lambdaoutput line. "/
void [_item(FILE *fp.char *item.int y.int n)
\mathbf{f}if(y<(n-1))fn2(y,item);while(fgets(item, MAX, fp) != NULL)
         \mathbf{I}n = strlen(iten);/* If this line is plank. */
                   if (n=1)+line_ctr;
                   else
                   \mathbf{r}if(first_time) /* if this routine execute first time.*/
                                       fn2(0, 1tem);elsefn3(0,1ten);
                   \lambda\overline{1}\mathbf{I}/* This routine use screen control characters to
                                             tracks the cursor movement and extract the data from
                                             curses screen. */
void fugling i, char 'item)
int va!, q, ap, data(7);
int position.d=0:
int ntab-0:
if(line_ctr==0)
                                             /* If screen line = 0 : line = globel. '/
\left(while(item[i]!=(m')++1;cur_pos_ctr=cur pos_ctr+15;
                                             /*Position the cursor for Total User Time. */
                                             f^* skip e. */<br>f^* skip e. */<br>/* Control character */. */
         i = i + 2if(icem[i]--27)\mathfrak{t}1=i+2; <br>val=get_values(item, &i); /* Get values for cursor .*/<br>g={int)item(i); /* Get Control character .*/
                  set_cursor(g,-1,val); \prime -1 = no tab */
                  + i;while(item[i]!=27)&&{item{i]!=9}} /* Cont-ol character ^! && tab. */
                  \sqrt{2}put_line((int)item(i)); /* Store data in the line structure. */
                           -11:
                 \lambda\overline{\phantom{a}}else if(item(i)==9)
                                             /*If control character is tab. "/
         \sqrt{ }while(item\{1\} = .9)
                                             /* Control character 5:5. 1/
                  \langleset_cursor(NULL, 1, NULL); /* Tab is ON, '/
                           ++i:
                  \lambdantab=0;
                 while(\text{(item(i)!=27)} \& \text{(item(i)!=9)})/* Control character ^{ \& tab. */
                  ₹
                           put line((int)item[i]]; /' Store data in the line structure. "/
```

```
\ddotsc\lambda\overline{\phantom{a}}/* Capture Dirty page values. */
while(item(i) (x's')++i:
":r_pos_ctr=cur_pos_ctr+18:
                                          /*Position the cursor over 'he required data. '/
\rightarrow \rightarrow \rightarrowif (item[i]=27)/* Control character is ^[. * '
\mathfrak{r}i=i+2; <br>val=get_values(item, &i); /* Get values for cursor. */<br>g=(int)item|i}; /* Get Control character. */
                                          / -1 = no tab. */set_cutsor(g, -1, val);+1while((i \text{for}' i])=27)&&(item[i]!=9)) /* Control character ^{ && tab. */
          \sqrt{ }put line((int)item(i)); /* Store data i), the line structure, '/
                     ++1:
          \lambda-3
else if(item[i]=9)/* Control character is tab. */
\ellwhile(item[i] == 9)
                                          /* Ignore tab. \frac{1}{2}/
                     + i;whiletitem[i] := 27)
                                          /* Control character ^[. */
                    data(d+1)=item(i+1)position=49;
                                          /*Position the cursor at column 49. '/
          while (-d > = 0)/* Store data in the line structure. */
          \epsilonacct[line_ctr].sl[position]=data(d];
                     --position;
          \mathcal{Y}\,/* Capture Semaphore ops values. */
\texttt{which} = \texttt{if} \texttt{if} \texttt+4i;cur_pos_ctr=cur_pos_ctr+16;
                                          /'Position the cursor. '/
if (item (i) == 27)/* Control character is "|. "/
\mathcal{L}_{\mathcal{L}}/* Ignore control character C. */
          while(i \text{tem}(i) != C)+ + \frac{1}{2} ;
          + + \cdot \cdot/* skip C. \cdot//* Control character is ^M. '/
          while (item[i] != 13)data(d+1=i Lem(i++);
          position=75;
                                          /*Position the cursor at column 75. '/
          which is <math>(-d > 0)</math>/* Store data in the line tructure. */
          ₹
                    acct[line_ctr].sl[position]=data(d];
                     -position;
          \mathbf{I}/* Ignore control character tab. */
eise if (item(i) =9)
          while(item[i] ==9)
                                          /* Control character tab. */
                     ++i:
          while(item(i) != 13)
                                          /* Control character ^M. */
                    data[d+1] = item[i+1];
          position=75;
                                          /*Position the curset at column 75. */
          while (-d) = 0/* Store data in the line structure. */
          \left\langle \right\rangleacct[line_ctr].sl[position]=data[d];
                     --position;
          \lambdaŤ
                                          /* Send stsyem counter data to parent process. */
send_data();
                                          /* Increment the Mine. *
--line\_crr;
                                          /* Reset the cursor position. "/
cur\_pos\_ctr=1;
return;
                                          \prime* end if line = 0, \prime\prime/* Capture screen Lines . to 22. */
\{i\} (line_car > 0) && (line_ctr <23) )
                                          /* Get the index walle for last char of the<br>parameter. */
          ap=wrd(1).ary(line_ctr);
          while(item[i] := wrd(ap].lastch[1])
                    + - 17/* Increment for 2nd part 1/
          \cdot +ap;
```

```
i=i+wrd[1].skp[line_ctr]; /* Cursor skip values after last character. */<br>/* Cursor position value. */
cur_pos_ctr=cur_pos_ctr+wrd[1].cur_add(line_ctr];
if (item(i)=27)/* Control character is "1. "/
\left\{ \right.i=i+2; / Skip the control character (. '/<br>val=get_values(item, ki);/' Get values for cursor. '/<br>g={int}item(i);/* Get control character. '/
         set_ccrsor(g, -1, val);/* -1 = no tab '/
         +1;/* Control characters '; && tap. */
         while((item(i)!=27)&&(item(i)!=91)
                           /* Store data in the line structure. */
         put\_line((int)item[i]);+i:
         \overline{\phantom{a}}\mathbf{A}/* Control character is tab. */<br>/* Ignore control character tab. */
else if\{item[i]==9\}\epsilonwhile (...em(i) == 9)+1;
                           /* Control character is ^|, */
         while(item[i] != 27)
                  data[d+1=item[i+1];position=23; /*Position the cursor at column 23, \cdot/
         while (-d \geq 0)/' Store data in the line structure. '/
         \left\{ \right.acct[line_ctr].sl[position]=data[d];
                  --position:
         cur_pos_ctr=24;/*Position the cursor. */
ï
                           /* Capture 2nd part. */
while(item[i]!= wrd[ap].lastch[1])+ i:
i=i+wrd[2].skp[line_ctr];/* Cursor skip values after east character.*/<br>(* Cursor position value. */
cur_pos_ctr=cur_pos_ctr+wrd(2).cur_add(line_ctr);
if (item[i] == 9)/* Ignore the control character tab. */
                           /* Control character is tab. '/
\left\{ \right.while\{item[i]==9\}+ i:
                           /* Control character ^M. '/
         while(item(i) != 13)
                  data(d++)=itcm(i++);
         if (dz=6)/*Position the cursor at column 50. "/
                  position=50;
                           /*Position the cursor at column 49. */
         else
                  position=49;
                                                               \overline{\phantom{a}}while \langle -d \rangle = 0//* Store data in the line structure, '/
         \sqrt{2}acct[line_ctr].sl(position]=data[d];
                  --position:
         -1
\mathbf{I}else if(item[i]==27) /* Control character is \gamma. \gamma (<br>/* Ignore control character C. \gammawhile(item[i] !=C)
                  \mathbf{r} + i ;
                            /* Skip control character C. **
         ++i:
                           /* Control character ^M. '/
         while(item(i] \neq 13)
                  data(d \cdot \cdot) = item[i \cdot \cdot];
         if (d=\pm 6)/*Position the cursor at column 50. */
                  position=50;
                           /*Position the cursor at column 49. '/
         else
                  position=49;
         while(d > = 0)
         -6
                  acct[line_ctr].sl[posi*ion]=data[d];
                  --position;
         \overline{ }\lambda/* Send stsyem counter data to parent process. */
send_data();
                           /' Increment the line. "/
\sim-line_ctr;
                          /* Reset the cursor pasition, */
cur\_pos\_ctr=1;
return;
```

```
1* block rl ends . ~/ 
                                      /* Chock II ends: /<br>/* Capture Free Page Recs : last Line. */
                                     / * If screen l ine = 23.*1 
i f(1)ine_ctr == 23)
         ap=wrd[1].ary[line_ctr];
        while(item[i]!= wrd[ap].lastch[1])
                 ++ i; 
         +40:
         i=i+wrd [1]. skp [line_ctr) ; 
         cur_pos_ctr=cur_pos_ctr+wrd{1}.cur_add{line_ctr};<br>if(item{i}==27} /* Control character is ^{.
                                   /* Control character is ^{ . */
         \left(i=i+2; /* Skip the control character [. */
                                     \frac{1}{x} Get values for cursor. \frac{1}{x}val=get_values(item,&i); 
                   g=(int)item[i];/* Get control character. * / 
/* - 1 = no tab . */ 
                  set_cursor(g,-l,val); 
                  ++i; 
                                     /* Control character [ 4& tab. */
                  while ((item(i)! = 27) & (item(i)! = 9))\prime* Store data in the line structure. \primeput
line((int)item(i]);
                            ++i; 
                  \lambda)<br>#lse if(item[i]==9)
                                  /* Control character is tab. '/
                                    /* Ignore tab. * / 
          ( 
                  while(item [i]==9) + +i; 
                                     /* Control character is h [ . + / 
                  while(item(i) != 27)
                           data(d++)=item(i++);
                  position=23; 
                  while(-d >= 0)
                                     \prime* Store data in the line structure. \prime/
                            \texttt{acct}[line_ctr].sl[position]=datad;
                            --position; 
                   } 
                  cur_pos_ctr=24: /*Position the cursor. */
         \lambda/* Capture Message Ops va lues . * / 
         while(item(i)) = wrd[ap].lastch[1]) ++i;/* Cursor skip values after last character. */
         i=i+wrd[2].skp[line_ctr];<br>/* Cursor position. */
         cur-pos_ctr=cur_pos_ctr+wrd(2). cur_add [line_ctri;<br>if(item(i] ==9) /* Ignore the tab. \overline{\phantom{a}}/
         \frac{1}{2} if(item[i]==9) /* Ignore the tab. */<br>( \frac{1}{2} /* Control character is tab. */
                  while (item(i) == 9)++i ; 
                                     \prime* Control character is her . * 1
                  while(item[i] != 27)
                           data[d++]=item[i++];
                  position=49;
                  while (-d \ge 0)\zeta\texttt{acct}(\texttt{line\_ctr}.s1(\texttt{position})=\texttt{data}(\phi);
                            --position; 
                  } 
                  cur_pos_ctr=50; /*Position the cursor. '/
         ) 
         else if(item[i]==27)/* Control character is \hat{ } i. \hat{ }/* Ignore control character C. */
          { 
                   while(item[i] !=C)
                           + +i ; 
                  + i; /* Skip C. */
                                    /* Control character is ^{\prime} [. ^{\prime} !
                  while(item[i] != 27)
                           data(d++)=item[i+r];position=49; 
                  which is <math>( -d >= 0)</math>\epsilonacc t [1ine_cctr].sl[position]=data[6];
                           --position; 
                  \lambda\mathbf{r}^{\prime}send_data(); \qquad /* Send stsyem counter data to parent process. */
```
 $\ddot{\zeta}$ 

 $\lambda$
```
(* Now Go to first line (line=0) and get data. */
                                        \frac{1}{2} . Now do to fitst find (find \frac{1}{2}if(item(i) == 27)
         { 
                   ++i i 
                   if(item(i)==91)/' Control character is \lceil . \rceil */
                   \overline{1}++i ; 
                                       /* Control character is H. */
                              if(i temli]==72) 
( 1* Go to t op of the screen . *1 
                                       line_c t r =O ; 
                                       ++i i 
                                       /* Reset cursor. */<br>cur_pos_ctr=l;
                             \mathcal{E}\mathbf{A}i = i + 2 ;
                   val = get_value (item, &i);g=(int)item[i];set\_cursoz(g, -1, val) ;
                   i=1+3;val=get_values(item, &i);
                   g = (int)item\{ij\};
                   set_cursor(g, - l, va l) ; ++i ; 
                                       1* A[ && t ab * 1 
                   while ((item[i] !=27)&&(item[i]!=9) && (item[i]!=10))
                             put_line((int)item[i]);
                              ++i; 
                    ) 
                   if(item[i]==9) /* Control character is tab. \cdot /
                    ( 
                              ntab=d=0;<br>1* Control character is tab. */
                             while(item[i++]==9)
                                       +ntab;
                              if(ntab==4)( 
                                   while ( (item[i)! = 10) & (item[i!) = 27) & (item[i] != 9))data(d+1) = item[i++];posit ion=49; 
                                        while(-d \ge 0)
                                        ( 
                                                  \texttt{acct} [line_ctr].sl[position]=data[d];<br>--position;
                                        \lambda) 
                             ntab=d=0;
                              The cursor. */<br>cur_pos_ctr=50;
                   )<br>else if (item[i]==27)
                   \mathfrak{g}i = i + 2;val=get_values(item, &i);
                             q = (int) item [i];
                              set_cursor(g,-1,va!);
                              ++i ; 
                   \rightarrow1' Get data for Semaphore Ops. * 1
                   while ((item(i) :=106 & (item(i) :=27) && (t tem(i) :=9))
                   { 
                              put_line((int)item[i]);<br>**i;
                   \rightarrow\rightarrow/* Send stsyem counter data to parent process. *)<br>/* Increment the line. */
         send_data();
         \cdot-line_ctr;
                                        /* block tl ends */
) 
f ist_time=O; 1* alock to ends */<br>f ist_time=O; 1* Reset flag to zero, indicating that now it is not
                                        first time. * 1
1* end f n2 . *1 
                                       1* This routine executes our when the control<br>character and cursor value and then jump on that<br>screen position to get the required data . */
```

```
void fn3(int i, char "item)
```
 $\lambda$ 

```
int \, data(4);
                                           /* Screen data array. '/
int g, d, val=0;<br>int ntab=0:
int nowww.<br>int save_i,flag_data=1;
while(TRUE)
\langleif (item[i] = -2)\prime Control character is \prime. \prime\sqrt{2}i=i+2;
                  val=get_values(item, &i);<br>g=(int)item[i]; /* Get control character. */
                  if((g = B)<sup>'</sup> | (g = A))
                                            /* Send stsyem counter data to parent process. */
                  send_data();
                  set_cursor(g,-1,val); /* Set cursor according to control character. */
                  + + i :while(1)/* Read the data until end of screen line. */
                  \overline{(}while((item[i]:=10) kA(item[i]:=27) kA(item[i]:=8))
                           \overline{}}flag_data=1;<br>/* If control character is tab. '/
                                    if(item(i)==9)
                                    \mathcal{L}save\_i = i;while (\text{item}[i] = -9)f.
                                                      +<i>n</i>tab;++i;\lambdaif(ntab==4)(/* Position the cursor. */
                                                      cur_pos_ccr = 49;
                                                     flag_data=0;<br>flag_data=0;
                                             \lambdaelse
                                             \left\{ \right.i = \texttt{save}_i;
                                                      flag\_data=1:
                                             \mathbf{I}if(flag_data)
                                             if (item(x) == 9)4+cur_pos_cctr;else
                                                      put\_line((int)i:em[1]);++i;flag\_data=1;
                                                                             \cdot\lambdai f (item [i] == 27)
                                    i = i + 2;/* If cursor is at last line. '/
                                    if (item[i] == H)/* Send stsyem counter data to parent process. '/
                                    \left(send_data();
                                             ++i;
                                             /*Reset the screen line. */
                                             line_cct=0;/* Reset the cursor position. */
                                             cur\_pos\_ctr=1;/* exit from while B. */
                                             break;
                                    val=get_values(item, &i);
                                             / Get control character.
                                    g = (int)item(i);
                             if((g==B)||(g==A))<br>| /* Send stsyem counter data to parent process. */
                                             send_data();
                                             /* Set cursor according to control character. "/
                                    set_cursor(g,-1,val);++i;else if (item(i)=10)/* Send stsyem counter data to parent process. */
```

```
send_data();
                                              \frac{1}{\sqrt{2}} Increment the line. \frac{1}{\sqrt{2}}++line_ctr;<br>return;
                        } 
                         else 
if (item[il ==8) 
                                                \frac{1}{2} if control character is \frac{1}{2} . \frac{1}{2}{ 
                                    while(item[i]==8)<br>( /* Decreme
                                             \frac{1}{2} becrement the cursor. \frac{1}{2}--cur-pos_ctr ; ++ i ; 
                                    \lambda\lambda\mathbf{I}) 
else if (item(i) == 8)/* ^{\sim}H . ^{\prime}/
\left(while (1) 
                                                /*Control character is ^H. */
                        while (i tem[i] = = 8)
                        \left(--cur-pos_ctr; 
                                    ++ii 
                        which (item[i] (=10) & (item[i] =27))( 
                                    if(item[i] == 9) 
                                    \langlesave_i=i;<br>while(item[i]==9)
                                                ( 
                                                            ++n tab; ++i ; 
                                                 ) 
                                                if(ntab==4)( 
                                                            cur\_pos\_ctr = 49;flag_data=O; 
                                                            ntab=O; 
                                                else 
                                                ( 
                                                            i=save_ i; 
                                                            flag_data =l; 
                                                ł
                                     \mathbf{I}if (flag\_data)\{if (item(i == 9) \leftrightarrow cur\_pos\_c \text{tr};else pu^* line ((int)itemLi);
                                                ++i; 
                                    1ag_data=1;
                        } 
                        i:ltem[i]==27)
                                    i = i + 2;if (item(i )==H) 
                                    \mathbf{f}send_data();
                                                ++i;<br>line_ctr=0;
                                                 ***;<br>line_ctr=0;<br>cur_pos_ctr=1;
                                                 cur_pos_ctt=1;<br>/* exit from while( ), */
                                                break; 
                                     |<br>|val=get_values(item,&i);<br>|} 'int)item[i];<br>if((g==B)||(g==A))<br>|send_data();
                                    set\_cursor(g, -1, val);<br>\leftrightarrow i;) 
                        else if(item[i] ==10)
                         ( 
                                    send_data();<br>++line_ctr;
                                    return;
```

```
\rightarrow\rightarrow} 
           else if ( iter[i]=1/2] | iter[i]=9i']<br>( (item(i) = 48) 66 (item(i) <= 57) )
           ( (item(i] >=48) && (item(i] <= 57) )
           \mathbf{I}wh ile (TRUE) 
                        ( 
                                  d = n tab=0:
                                  while(item(i) ==9)
                                   \frac{1}{2}+ntab;
                                              + + i;
                                   } 
                                   if (n \cdot ab == 4){ 
                                              while( (i\tan[i] := 10) &&(item[i] := 27) )<br>data[d++]=item[i++];
                                              if (d=\pm 6)position=50;
                                                         cur_{DOS_cctr=51};
                                              else 
                                                         { position =49 ; 
                                                          position=45;<br>cur_pos_ctr=50;}
                                              while (-d \ge 0)\sqrt{ }acct[line_ctz], sl[position] = data[i];--position;
                                              } 
                                              d=ntab=0;<br>/* end if */
                                   else if( (item(i)==32) | i( (item[i] >=48) && (item[i] <= 57) | )
                                   \epsilonwhile( (item[i] = 32) ||<br>( (item[i] >=48) && (item[i] <= 57)<br>{
                                                         putline((int)item(i});
                                                         ++ii 
                                              \, \,} 
                                   if() (item[i] == 27) | (item[i] == 8))
                                             break; 
                                  if(item[i]=iO)
                                   { 
                                             sent_data() ;
                                              +\cdotline_ctr;
                                              return; 
                                  \lambda\overline{1})<br>else if(item[i]==10)
                                                                                                  \lambda( 
                       \cdot+line_ctr;
                       return; 
           \lambda\lambda1* end fn3 *\lambda/* This routine gives cursor position values that<br>are associated with the control characters. "/
int get_values(char 'item, int 'i)
{ 
int d(2);
int g=0;
d[0] = d[1] = -1;g = (i n t} item[*i] ; 
i f ( (g! =C) &&(g'=D)&&(g '=A)&& (g!=B») 
            ( 
                        q[0]=a ;<br>d
                        g = (int) item[ * i ); 
                        if((g)=C;&(g)=D) if(g)=A) &(g:=B))
                         { 
                                     d[l]=g ; 
++*i ; 
                         \overline{\phantom{a}}} 
            return(conv; cr(i[0],d[1]));
\overline{\phantom{a}}
```

```
/* This routine store actual data of system counter<br>into the screen line structure so that actual data
                                                  can be extracted. "/
void put_line(int data) 
                                                   /* Put data on line and increment the cursor, /acct[line_ctr].slicur_pos_ctr++]=data;
\lambda\prime^\star This routine set the directions of cursor. These
                                                   directions are forward, backward, downward, and
                                                  upward. * / 
upward.<br>void set cursor(int ct_char, int tab, int val)
\left\{ \right\}if(tab == -1)/* Only control characters. '/
           ( 
                     if(ct_char == C) /* Go farward. \cdot /
                                cur-pos_ctr=cur-pos_ctr+val ; 
                     else if(ct_char == D) \overline{'}<br>/* Go backward. */
                                cur_pos_ctr=cur_pos_ctr-val;
                     else if(ct_{\text{c}har} == B)
                                                  /* Go downward. */
                                line_c tr=line_ctr+val; 
                     else if (ct_char == A)
                                                   /* Go upward. */
                                line_ctr=line_ctr-val;
          \lambda\lambda/* This routine converts ASCII values from curses screen to integer values. \sqrt[4]{}int convt_chr(int j, int k)
 ( 
int T[2];
int i,cn; 
          \mathbf{T}\left[\left.\mathbf{0}\right.\right]=\mathbf{j} ;
          T[1] = k;if(T[0]=-1) return(1);
           for(i=0; i<2; i++)\left\{ \right.switch(T(i))( 
                                case 48:<br>cn=0;
                                break ; 
                                case 49:break; 
                                case 50 : 
                                 c_n = 2;break; 
                                case 5.1
                                cn=3;break ; 
                                case 52:cn=4 ;
                                break ; 
                                case 53 : 
                                cn=5 ; 
                                break;
                                case 54:<br>cn=6;
                                break; 
                                rac{case}{7} 55:
                                br eak ; 
                                case 96: cn=8;
                                break;<br>case 57:<br>cn=9;
                                break;
                                de fault :
```

```
143
```

```
break:
                                                  \prime end switch \primeT(i)=cn;\overline{ }/ and for \cdot/if(T[1]:=1)T[0]={ T[0]*10 ]+T[1]; /* Calculate the values. */
          return(T(0):
\overline{\phantom{a}}/* This routine initialize the array and data
                                                  structures utilized in this child process. ./
void initialization()
int j,k,p;
                                                 /* String contains the last or 2^{pl} last alphabet of the system counter on the monitor screen. \cdot/
char alphabet[50]=""isenssstssinsssttttvlosmssssstsHsaeseBnBtdsdsp";
k=1:
                                                  /* Initialize values for index in lastch. "/
for (i=1; j<=46; j+2)wrd(1].ary(k++)=j;/* Initialize last char for the parameters. */
for(j=1; j<=46; j++)wrd[j].lastch[1]=alphabet[j];/* Initialize skip values for the cursor so that
                                                  cursor can be position on the data. '/
for (j=1; j<=23; j++)\epsilonwrd[i].skip[j]=i;wrd[2].skip(j]=1;\overline{\phantom{a}}wrd(1).skp[1]=3; wrd(1).skp(6)=2; wrd(1).skp[11]=3; wrd(2).skp[11]=3:
\texttt{wrd}(2).skp\{16\}=3;\texttt{wrd}(1).skp\{18\}=3;\texttt{wrd}(1).skp\{19\}=2;\texttt{wrd}(2).skp\{23\}=2;
                                                  /* Cursor addition values to use in skip values. "/
wrd(1).cur_ddd[1]=17;\text{wrd}(2).cur_add(1]=1; \text{wrd}(1).cur_add(2)=10; \text{wrd}(2).cur_add(2)=17;
wrd(1).cur_add(3)=15;wrd(2).cur_add(3)=12;wrd(1).cur_add(4)=13;
\texttt{wrd[2]}.\texttt{cur\_add[4]} = 18;\texttt{wrd[1]}.\texttt{cur\_add[5]} = 14;\texttt{wrd[2]}.\texttt{cur\_add[5]} = 11;wrd[1].cur\_add[6] \rightarrow ); wrd[2^1.cur\_add[6] = 19; wrd[1].cur\_add[7] = 14;
wrd[2].cur\_add(7]=12;wrd[1].cur\_add(8)=13;wrd[2].cur\_add(8)=20;wrd(1).cur_add(9)=16;wrd(2).cur_add(9)=10;wrd(1).cur_add(10)=17;<br>wrd(1).cur_add(9)=16;wrd(2).cur_add(9)=10;wrd(1).cur_add(10)=17;
wrd[1].cur_add[12]=16;wrd[2].cur_add[12]=20;wrd[1].cur_add[13]=10;<br>wrd[2].cur_add[12]=16;wrd[2].cur_add[12]=20;wrd[1].cur_add[13]=10;<br>wrd[2].cur_add[13]=15;wrd[2].cur_add[14]=5;wrd[2].cur_add[14]=16;
wrd[2].cur_add(16]=15;wrd[1}.cur_add[17]=5;wrd(2).cur_add[17]=12;
wrd[1].cur_add[18]=14;wrd[2].cur_add[18]=13;wrd[1].cur_add[19]=11;
\texttt{wrd}[2].cur_add(19]=14;\texttt{wrd}[1].cur_add(20)=12;\texttt{wrd}[2].cur_add(20)=15;
wrd(1).cur_add(21)=13;wrd(2).cur_add(21)=13;wrd(1).cur_add(22)=11;
wrd[2].cur_add[22]=21;wrd[1].cur_add[23]=14;<br>wrd[2].cur_add[22]=21;wrd[1].cur_add[23]=14;<br>/* Initialize screen line structure. */
for (p=0; p<=23; p++)acc([p], sl[19] = 0:
acc([p], sl[20] = 0;\text{acc}([p], \text{s1}[21] = 0;acct[p].s1(221=0;acc([p], s1[23] = 0;
acct[p].s1[45]=0;acc([p], sl[46] = 0acc([p].s1[47]=0;acc[<b>p</b>].<b>s</b>1|48|=0;acc'{p}.sl{49}=0;
acct[p].s1[50]=0;acc[\text{p}], \text{s1}[73] = 0;
acc([p], s1[74] = 0;acct[p].s1[75]=0;\rightarrow.* This routine send the system counter data to the
                                                 parent process through pipe. */
void send_data()
int scr line;
```
 $cn=-1$ :

```
\log vall, vall, vals:
int line_zero=0;<br>scr_line=line_ctr;
                                                             \prime* Get the screen line number. \prime /
if (scr_line==0) / 1f line number is zero. \cdot/
{ 1* convert the values of screen l ine structure into 
             integer values of Screen fine served<br>integer values. 7<br>acct[0].sl[23]);<br>val2=convert_data(0,0,0,acct[0].sl[47].acct[0].sl[48].acct[0].sl[49]);
             val2=convert_data(0,0,0,acct[0].sl[47],acct[0].sl[48],acct[0].sl[49]);<br>val3=convert_data(0,0,0,acct[0].sl[73]),acct[0].sl[74],acct[0].sl[75]);<br>write(pipe_cntrB[l],&line_zero,sizeof(line_zero));
            Nrite(pipe_cntrR[1],&line_zero,sizeof(line_zero));<br>/* Send the first value. */<br>//write(pipe_cntrB[1],&val1,sizeof(vall));
                                                             1* Send the 2nd value. *1 
            write (pipe_cntrB[1], kval2, sizeof (val2));/* Send the 3rd value. */
            write(pipe_cntrB[1], bval], sizeof(va13));1* I f line number is not zero the send olny first 
else 
                                                              and 2- values. *1 
\overline{\mathcal{L}}vall=convert_data(0, acct(scr_line).sl[19], acct[scr_line).sl[20],<br>acct[scr_line].sl[21], acct{scr_line].sl[22], acct[scr_line].sl[23]];
            if( (acc [scr_ \line{-}] ine].sl[50] >= 48)&&(acc [scr_ \line{-}] ine].sl(50] <=57) )
              ( f * ideocliser_line).sites ... as assumed to the values are in six digits. */<br>/* If the values are in six digits. */
                         val2=convert_data (acct[scr_line] .sl[45], acct[scr_line] .sl[46],<br>acct[scr_line] .sl[47], acct[scr_line] .sl[45], acct[scr_line] .sl[46],<br>acct[scr_line] .sl[50]);
            else 
            ( 
                        val2=convert_data(0,acct(scr_line).sl[45],
                        acct [scr_line] .sl[46], acct [scr_line].sl[47],<br>acct [scr_line].sl[48], acct [scr_line].sl[49]);
            \lambdawrite(pipe_cntrB{l},&scr_line,sizeof(scr_line));
                          write(pipe_cntrB{1), &scr_rine, sizeof(val1));<br>write(pipe_cntrB[1],&val1, sizeof(val1));
Ï
                                                              \prime * This routine converts the values of screen line
                                                             data structure into integer values. It takes the
                                                             position of digits and then multinly by its weights.
                                                              Josition of digits and then multinly by its weights.<br>These weights are 10, 100, 1000, 1000, and 1000000.
                                                               *1 
int convert_data (int a, int b, int c, int d, int e, int f)
int T[7];
 int i , cn,p; 
T(0]=T[l ]=T [2] =T[3 ) =T [4)=T [S]=T[6]=T[7 j=0 ; 
T[0] = a; T(1] = b; T[2] = c; T[3] = d; T(4) = e; T[5] = f;p=5; /* If values are in five digits. \cdot /
if(a)p=6;for(i=0; i<=p; i++)( 
            switch(T[i])( 
                          cas e 48 : I ' If ASCII value cn=O ; 
is O. * f
                        cn=0;<br>break:
                          r a se 49: If ASCII value is 1. */<br>n=1;
                        cn=1;<br>break;
                          case 50: f if ASCII value as 2. \gammacn=2;break;
                          case 51: \frac{1}{1 + \frac{1}{1 + \frac{1}{1}} \cdot 2} . f ASCII value is 3. \frac{1}{1 + \frac{1}{1 + \frac{1}{1 + \frac{1}{1 + \frac{1}{1 + \frac{1}{1 + \frac{1}{1 + \frac{1}{1 + \frac{1}{1 + \frac{1}{1 + \frac{1}{1 + \frac{1}{1 + \frac{1}{1 + \frac{1}{1 + \frac{1}{1 + \frac{1}{1 + \frac{1}{1 + \frac{1}{1 + \frac{1}{1 + \frac{1}{1 + \frac{1}{1 + \frac{1}{1 + \frac{1}{1cn=3;<br>break;
                          .<br>ase 52: I if ASCII value is 4. */<br>\pi=4;
                        break;
```

```
case 53:/" If ASCII value is n. "/
                   cn=5:break:
                    case 54:
                                                 /* If ASCII value is i. */
                    cn=6;break;
                    case 55:
                                                 /* If ASCII value is 7. */
                    nn=7:break:
                    case 56:
                                                 /* If ASCII value is 3. \cdot/cn = 8:break;
                    case 57/* If ASCII value is 9. "/
                   cn = 9 -break;
                    default:
                    cn=0:break;
                                                  /* end switch. */
         T[i]=cn;\overline{\mathbf{a}}\prime and for, \prime\frac{1}{2}<br>T[0]=(T[0]*100000)+(T[1]*10000)+(T[2]*1000)+(T[3]*100)+(T[4]*10)+T[5];
return(T(0));
\lambda\sum_{j=1}^{j} File: storeit
                                                 /* Declare the index variables for storing the
                                                 system and user time. */
int cind0, cind1, cind2, cind3, cind4, cind5, cind6, cind7, cind8, cind9;
int cind10, cind11, cind12, cind13, cind14, cind15, cind16, cind17, cind18, cind19;
int cind20, cind21, cind22, cind23;
                                                  /* This routine store the values of the system time
                                                 and user time in a data structure so that they can
                                                 be used to draw the graphs whenever user presses the
                                                 histary button on the CPU window, This routine
                                                 sample only 20 values. */
void cpu_value_store(int line, int V1st, int V2nd)
int k;
                                                  /* Determine the screen line number. '/
          switch(line)
                     case 0:
                                                  17 LE line is 0. 7/* Stare system time. */
                     Vcpu[0].sys_time(cind0)=Vlst;
                                                  /* Stare user time. */
                     Vepu(0).usr_time(cind0++)=V2nd;<br>if(cind0 > 20)
                     \mathbf{I}for (k=0; k<\pi 1.9; k \cdots)\begin{array}{c}\n\kappa_{1} & \kappa_{2} \\
\kappa_{3} & \kappa_{4} \\
\kappa_{5} & \kappa_{6} \\
\kappa_{6} & \kappa_{7}\n\end{array}<br>
\begin{array}{c}\n\kappa_{1} & \kappa_{2} \\
\kappa_{1} & \kappa_{3} \\
\kappa_{2} & \kappa_{1} \\
\kappa_{3} & \kappa_{2}\n\end{array} : the data structure. \epsilon_{1} \\
\kappa_{1} & \kappa_{1} \\
\kappa_{2} & \kappa_{1} \\
\kappa_{3} & \kappa_{1} \\
\kappa_{4\left(\lambdacind0=20:
                                              /* Take only 20 values. */
                     <sup>1</sup>
                     break:
                     case 1:<br>Vopu[1].sys_time{cind[d=Vl=E; /* Store mystem time. */<br>Vopu[1].usr_time[cind[++]=V2nd; /* Store usex time. */<br>if(cindl > 20)
                     \left\{ \right.for(k = 1, k = 1, 3, k + 1)I Adjust the data structure. "/
                                           Vopulli.sys_time(k]=Vopull].sys_time(k+1];
                                          Wcpu|l|.usr_time{k}=Vcpu[l].usr_time{k+1];
                                cindl=20; r Take only 20 values. */
```

```
break ; 
 case 2: \sqrt{7} If line is 2. \sqrt{7}Vcpu[2].sys_time[cind2]=Vlst;
 Vcpu[2] .usr_time(cind2+1)=V2nd;if(cind2 > 20)
 \sqrt{ }for(k=0; k<-19; k+1)( 
                        Vcpu(2).sys\_time(k)=Vcpu(2).sys\_time(k+1);Vcpu(2) .usr_time[k] = Vcpu(2) .usr_time(k+1);) 
            cind2=20;break ; 
 case 3: / / If line is 3. \bullet /
 Vcpu[3].sys_time [cind3] =Vlst;
  vcpu[3].sys_time[cind3]=Vlst;<br>Vcpu[3].usr_time[cind3++]=V2nd;<br>if(cind3 > 20)
            for(k=0; k<-19; k++)
            ( 
                        Vcpu[3].sys_time(k) =Vcpu[3].sys_time(k+1);
                        Vcpu[3] . usr_time [k}=Vcpu[3] . usr_time [k+l];
            \lim_{z \to 0} \frac{1}{20};
break; 
 case 4: / if line is 4. \primeVcpu[4] . sys_time[cind4] =Vlst; 
  Vcpu [4J .usr_ t i me [c i nd4++] =V2nd; 
if (cind4 > 20 ) 
 \mathfrak{r}for (k=0; k=-19; k++)\left\{ \right.Vcpu[4J . sys_time(kj =Vcpu[4) .sys_ time[k+lJ; 
Vcpu [4 ] .usr_time(k)=Vcpu[4) .usr _time [k+l] ; 
            )<br>cind4=20;
J.
brea k; 
case 5: / If line is 5 \rightarrow i
  Vcpu( 5 ) .sys_time[cind 5 ] =Vlst ; 
 Vcpu(5).sys_time[cind5|=vist;<br>/cpu[5].usr_'ime|cind5++]=V2nd;<br>f(cind5 > 20}
            for(k=0; k=-19; k++)\sqrt{2}Vcpu[5].sys_rime[k]=Vcpu[5].sys_time(k+1);
                       Vcpu[5].usr_time[k] = Vcpu[5].usr_time[k+1];
            \rightarrowcind_J = 2Jbreak ; 
case 6: / / If line is 6. \sqrt{ }Vcpu(6).sys_time[cind6]=Vlst;
 \text{Cpu}(6), \text{sys\_time}(\text{cinds}) = \text{vars};<br>
\text{Cpu}(6), \text{usr\_time}(\text{cinds} + \text{J} = \text{vars};<br>
\text{f}(\text{cinds} > 20)\epsilon{\tt or}({\tt k=0};{\tt k=19};{\tt k++})
            \overline{\mathbf{f}}Vcpu[6].sys_time[k] =Vcpu(6).sys_time(k+1);
                       Vcpu[6].usr_time\{k\}=Vcpu\{6\}.usr_time\{k+1\};
           \rightarrowcind6=20 ;
\lambdabreak; 
case 7: \qquad \qquad / * 11 1102 1% 7, */
Vcpu(7) .sys_time (cind7]=Vl s t ; 
Vcpu(7) .usr_time(cind7++J= V2nd; 
if(cind7 > 20)\epsilon\texttt{Or}(k=0; k<:= 19; k+...)\left\{ \right.Vcpu( 7) .sys_time[k)=Vcpu[ 7) .sys_time( k+l ) ;
```

```
Vcpu[7].usr_time[k|=Vcpu[7].usr_time[k+1];
           } 
          c ind7=20 i\mathbf{v}break; 
case 8: 1* If line is 8. */
Vcpu[8J.sys_ t ime[cindB)=V1st; 
Vcpu[8].usr_time[cind8++]=V2nd;if (cind8 > 2)\epsilonfor (k=0; k<-19; k++)\ddot{\cdot}Vcpu(8).sys_timek]=Vcpu(8).sys_timek+1;
                      Vcpu[8).sys_cime[k]=Vcpu[8].sys_cime[k+1];<br>Vcpu[8].usr_time[k]=Vcpu<sup>[</sup>8].usr_time[k+1];
          } 
          \c{1}ndB=20 :
\mathbf{A}break; 
case 9: \frac{1}{2} 1f line is 9. \frac{1}{2}Vcpu[9].sys_time (cind9) =Vist;
Vcpu(9) usr_time(cind9++)=V2nd;if(cind9 > 20)\left(for(k=0; k=19; k+1)
           ( 
                      Vcpu(9).sys_time[k]=Vcpu[9].sys_time[k+1];
                      vcpu[9].sys_time[k]=vcpu[9].sys_time[k+1];<br>Vcpu[9].usr_time[k]=Vcpu[9].usr_time[k+1];
           } 
          cind9=20:
break;<br>case 10:
                             /* If line is 10. */
vcpu{10].sys_time[cind10]=Vlst;<br>Vcpu[10].usr_time[cind10++]=V2nd;<br>if(cind10 > 20)
( 
          for(k=0; k=19; k++)( 
                     Vcpu[10].sys_time(k)=Vcpu[10].sys_time(k+1);Vcpu[10].usr_time[k]=Vcpu[10].usr_time[k+1];
           } 
          cind10=20; 
} 
break;
case 11: \frac{1}{2} /* If line is 11. */
Vcpu[11].sys_time[child1] = 1/1st;vcpu[11].sys_cime[cind11]=v:sc}<br>Vcpu[11}.usr_time[cind11++}=V2nd;<br>if (cind11 > 20)
           for (k=0; k=19; k++)Vcpu[1l 1. sy s_ time[k]=Vcpu[ll).sys _ time [k+1 ) ; 
Vcpu[ll) .usr_ time[k) =Vcpu[ ll ] . usr_time [k+1) ; 
           } 
          cind11=20;} 
break; 
case 12: \frac{1}{2} /* If line is 12. \frac{1}{2}Vcpu(12).sys_time[cind12]=Vlst;
Vcpu[12) .usr_time[cind12 ++) =V2 nd; 
if(cind12 > 20 ) 
\overline{\mathbf{r}}for(k=0; k=-19; k+1)
          { 
                     Vcpu[12].sys[time[k]=Vcpu[12].sys_time[k+1];Vcpu[12].usr_time[k]=Vcpu[12].usr_time[k+1];} 
          cind12=20;break; 
case 13: \qquad \qquad /* If line is 13. */
Vcpu[13] .sys_ time[cind13] = Vlsc;Vcpu[13] . usr_time[cind13++] =V2nd ; 
if (cind13 > 20 ) 
( 
          for(k=0; k<=19; k+ \cdot)\left\langle \right\rangleVcpu (13] .sys_ti me[ k ]=Vcpu[13 J.sys_time[ k+1] ; 
                     Vcpu[13].asr_iime[k]=Vcpu[13].usr_time[k+1];
```

```
} 
            \text{cind13}=20 ;
} 
break;<br>case 14:
                               /* If line is 14. \cdot/
Vcpu(14).sys_time[child14]=Vlst;Vcpu(14).usr_time[child14++]=V2nd;if (cind) = 20\mathbf{f}for (k=0; k=19; k+1)( 
                       Vcpu[14].sys\_time[k]=Vcpu[14].sys\_time[k+1, ;Vcpu[14].usr\_time[k]=Vcpu[14].usr\_time[k+1];} 
            \coth 4 = 20;
\mathbf{I}break; /* If line is 15. */<br>
case 15: // Vcpu(15).sys_time[cindl?../Jst;<br>
Vcpu(15).sys_time[cind15:-/]=V2nd;<br>
if(cind15 > 20)<br>
if
            for (k=0; k<=19; k++)( 
                       Vcpu[15] .sys\_time[k]=Vcpu[15].sys\_time[k+1];Vcpu[15].usr_time[k]=Vcpu[15].usr_time[k+1];
            } 
           cind 15=20:
I 
.<br>case 16:
                               \prime* If line is 16. */
Vcpu(16). sys_time'c ind 16] =V1st;
vcpu [16].sys_time [cind16++ ]=Vist,<br>Vcpu [16].usr_time [cind16++ ]=V2nd;<br>if (cind16 > 20)
\sqrt{ }for(k=0;k=19; k+1)
            ( 
                        Vcpu[16].sys_time [k}=Vcpu[16].sys_time[k+1];
                       Vcpu(16].usr_time(k)=Vcpu(16).usr_time(k+1);\lambdacind16=20; 
} 
break;<br>case 17:
                               \ell If line is 17. \ellVcpu[17].sys_time{cindl7}-Vist;
Vcpu(17).sys_cime(cind17++)=V2nd;<br>Vcpu(17).usr_time[cind17++)=V2nd;<br>if(cind17 > 20)
\iotafor(k=0; k<=19; k++)\primeVcpu(17).sys_time [k] =Vcpu[17].sys_time [k+1];
                       Vcpu(17).usr_time[k]=Vcpu[17].usr_time[k+1];
             } 
            \coth d17 = 20 ;
)<br>break;<br>case 18:
                                \prime If line \cdot 18. \cdot /
Vcpu[18] .sys_time[cind18]=V1st;
vcpu[18].sys_cime|cind18++|=V2.d;<br>Vcpu[18].usr_time[cind18++|=V2.d;<br>if(cind18 > 20)
( 
            for(k=0;k<=19;k+1)
             ( 
                        Vcpu[18].sys_time]k}=Vcpu[18].sys_time[k+1];<br>Vcpu[18].usr_time{k}=Vcpu[18].usr_time[k+1];
            } 
            \c{c} ind 18=20;
I 
break;<br>case 19:
                                /* If line is 19. */
Vcpu[19 j . sys _time[c i nd19)=V1st ; 
Vcpu(1 9) . usr_ t i me[c i nd1 9++) =V2nd ; 
if (cind19 > 20 ) 
( 
            for(k=0; k=19; k++)( 
                        Vcpu[19], sys_tim\{x\}=Vcpu[19].sys_time[k+1];
                        Vcpu[19].usr_time[k]=Vcpu[19].usr_time'k+1];
             } 
            \text{cind19}=20:
```

```
break;<br>case 20: \sqrt{5} If line is 20. \gammaVcpu (20).sys_time[cind20]=Vlst;<br>Vcpu (20).usr_time[cind20++]=V2nd;<br>if(cind20 > 20)
                         \mathcal{L}for (k=0; k=19; k++){ 
                                                  Vcpu(20).sys_time[k]=Vcpu[20].sys_time[k+1];
                                     Vcpu(20) .usr_time(k)=Vcpu(20) .usr_time(k+1);c ind 20=20:
                         break ; 
                         case 21: / If line is 21. '/Vcpu[21].sys_time[cind21]=Vlst;Vcpu(21).usr_time[cind21++]=V2nd;if (cind21 > 20)\sqrt{ }for(k=0; k<=19; k++){ 
                                                   Vcpu [2l1 .sys_t i me[ k ]=Vcpu [21 ] .sys_ time [k+l ] ; 
Vcpu[211 .usr _ t i me[k] =Vcpu[21] .usr_t ime [k+l ]; 
                                       } 
                                     cind21 = 20;
                         \overline{\phantom{a}}break;<br>case 22:
                                                           \sqrt{r} If line is 22. \sqrt{r}Vcpu [22], sys_time [cind22]=V1st;<br>Vcpu [22].usr_time [cind22++]=V2nd;<br>if (cind22 > 20)
                         \sqrt{ }for(k=0; k<=19; k++){ 
                                                  Vcpu[22].sys_time(k) = Vcpu[22].sys_time(k+1);Vcpu[22].usr_time[k]=Vcpu[22].usr_time(k+1];
                                       } 
                                      cind22=20; 
                         break;<br>case 23:
                                                           /* If line is 23. \cdot/
                          Vcpu[23].sys_time[cind23]=V1st;<br>Vcpu[23].usr_time[cind23++]=V2nd;<br>if(cind23 > 20)
                         ( 
                                      for(k=0; k<-19; k++)
                                       ( 
                                                  Vcpu[23].sys_{nt}time(k]=Vcpu[23].sys_{time}(k+1);Vcpu (23).usr time [k] =Vcpu [23] .usr_time[k+1];
                                       ) 
                                      cind23 =20; 
                                                                                                     \ddot{\phantom{a}}break; 
                                                           /* switch end \cdot/
            -1
   /* ******* ***** *** * * * **** * ***** * ** ***** * * ** ****** * *** ************* ****/ 
 / - Fi le: cpu_window * / 
/* *** *.** ** ** ~**** ** *** ***** ***** ** ** *** ******* **** / 
Display *dpy_cpu-popup; /* Dis p lay 1D of pop up wi ndow. */ 
                                                           /* Color information. */<br>/* This routine executes as the child process of the
 (* This routine executes as the child process of the<br>main program. The purple of this routine is to<br>create and display CPU window, capture the CPU<br>activity, and send the data through the pipe. */<br>woid chid2(argc, argv)
void chld2(argc, argv)<br>int argc;<br>char *argv[];
int cpu_go=O; 
 /* String used for frame names. */<br>String name_fr{) = ( "fr1", "fr2", "fr3", "fr4", "fr5", "fr6", "fr7", "fr8",'ir9",<br>"fr10","fr11", "fr12","fr13", "fr14","fr15" "fr16",<br>"fr17" "fr18","fr19" "fr20","fr21" "fx22","fr23","fr
                                                           /* String used for scale widgets names. */
```
String name\_sc!} = {<br>"sc1", "sc2", "sc3", "sc4", "sc5", "sc6", "sc1", "sc8", "sc9", "sc10","sc11", "sc12",<br>"sc13","sc14","sc15", "sc16","sc17", "sc18","sc19","sc20","sc21", "sc22","sc23","sc24",<br>"sc25", "sc26", "sc27", "sc

(

 $\rightarrow$ 

"sc36", "sc37", "sc38","sc39","sc40"."sc41", "sc42","sc43","sc44",<br>"sc45","sc46","sc47","sc48"}; *1\** Labels for each CPU. *\*1*  String  $name_cpu() = ()$  $\sqrt{\frac{n}{n}}$  CPU  $\frac{40}{n}$  \n \n \n S U" ,"\n U" , "\n CPU  $\sharp$  1\n\n\n\n  $S = U^*$ ,  $\ln$  CPU #2 $\ln\ln\ln\$  S<br> $\ln$  CPU #4 $\ln\ln\ln\$  $CPU$  #3\n\n\n\n S U",  $\cdot \infty$  CPU #4\n\n\n\n U" , " \n<br>U" , " \n U", "\n CPU #5\n\n\n\n S U",<br>U", "\n CPU #7\n\n\n\n S U",<br>U", "\n CPU #9\n\n\n\n S U",<br>U", "\n CPU #11\n\n\n\n S U",<br>U", "\n CPU #13\n\n\n\n S U",<br>U", "\n CPU #15\n\n\n\n S U",  $\ln$  CPU  $# 6 \n\times \ln \ln$ "\n CPU #8\n\n\n\n  $\varepsilon$ "\n CPU #10\n\n\n. $\alpha$  S " \n CPU  $#12 \n\times \n$  S "\o CPU #14\n\n\n\n S U" , "\n  $CPU$  #17\n\n\n\n S U", "\n CPU #16\n\n\n\n S<br>"\n CPU #18\n\n\n\n S U","\n  $CPU$  # 19 \n \n \n \n \n S U<sup>\*</sup> ,  $\ln$  CPU #18\n\n\n\n  $U^*$ , "\n CPU #21\n\n\n\n S U',  $'\n n$  CPU #20\n\n\n\n S U", "\n CPU #23\n\n\n\n S U");<br> *I*", "\n CPU #23\n\n\n\n S U");<br>
/\* Create 'itle string for CPU window. \*/ " \n CPU #22 \n\n\n\n S XmString Title\_st2 =XmStri ngCreateSimple ( "CPU Activities for each Proc essor" ); *1\** Bi tmap graphics for CPU window. *\*1*  char str\_ledgend[ 50 ] ="/z/rsyedna/motiflpart1 /cpu\_ledgend. icon " ; pixmap pixmap\_ledg; f\* Bitmap information. '/<br>Pixmap pixmap\_ledg; f\* Bitmap information. '/ widget form\_a[25];<br>Widget form, form2, form, form2, frame, frame2, frame3; int  $k1, k2, Ar, i, j, n=0;$ Arg  $arg[2]$ ; int  $sc_{num}$ , ic; widget dialog;<br>Widget Hbttn[25]; *1\** Buttons for History . \*/ XWindowAttributes xwa; int  $q_02=10$ ; Cursor cursor; XSetWindowAttributes attrs; Widget toplevel3, form\_main, save\_btn; int nl,n2,n3; int sln,ksys,kus; /\* Create pipes for use in the child process.  $^*/$  $if(pipe(p)<0)$ printf("error in creating pipe. \n"); if (pipe(pipe2)<0) printf ("error in creating pipe. \n"); /\* Create child process to capture the CPU activity.<br>\*/ if (  $pid=fork()$  ) == -1) |=tork()) == −1)<br>{printf(\*can't fork a child \n"); ex{t(0);}  $if (p; d==0)$ *1\** For capture monitor screen 1 \*f  $\mathfrak{r}$  $\prime$  Get the CPU data.  $\prime$  $child$  cou  $act()$ ; */*  $•$  fork end  $•/$ else *1\** Parent process . \* / • ( 1\* Create the root window . \*/ "XMemo ", NULL, 0 , &argc , argv , NULL , NULL );  $toplevel3 = XtVaAppInitialize (kapp,$ /\* Get display 1D of the root window. '/ dpy = XtDisplay (toplevel3); /\* Create top level form and attach it to the root window. \*/ form= Xt VaCreateWidget ("main\_window", xmFormWidgetClass, topleve13, / Parent \*/ XmNfractionBase, 10, XmNwidth, 970, XmNheight, 650, /\* Size of form . *°1*  NULL) ; *1\** Get the background and fo reground color informat ion . \* / XtVaGetValues(form, xmNforeground, &fg, XmNbackground , &bg , NULL ); / \* Create bitmap graphi cs for the CPU window . \*/ pixmap = XmGetPixmap (XtScreen (form), cur\_bitmap, fg, bg); pixmap2 = XmGetPixmap (XtScreen (form), cur\_bitmap2, fg, bg);<br>pixmap2 = XmGetPixmap (XtScreen (form), str\_ledgend, fg, bg); *1\** Create label for icon and attach it to the form. XtVaCreateManagedWidg et {cu <sup>r</sup> \_ bit map , xmLabe <sup>l</sup> WidgetClass , form, XmNlabelType, XmP1XMAP , 1\* Shape of icon . / XmNlab e lPixmap , pixmap, *1 attape of idens* means of this widget with its parent widget. / . widget.<br>| mattopAttachment, XmATTACH\_POSITION, XmATtopPosition , 0

XmNbottomAttachment, XmATTACH\_POSITION, XmNbottomPosition, 1, XmNleftAttachment, XmATTACH\_POSITION, XmNleftPosition, 0, XmNrightAttachment, XmATTACH\_POSITION, XmNrightPosition, 1, NULLE; /\* Create the Uitle label for CPU window. \* XtVaCreateManagedWidget("cpu", xmlabelWidgetClass, form, XmNlabelString, Title st2, /\* Attach position of this widget with its parent widget. '/ XmNtopAttachment, XmATTACH\_POSITION, XmNtopPosition,  $\Omega$ . XmNbottomAttachment, XmATTACH POSITION, XmNbottomPosition, 1, Now Contract Contract Contract Contract Contract Contract Contract Contract Contract Contract Contract Contract Contract Contract Contract Contract Contract Contract Contract Contract Contract Contract Contract Contract Co XmNalignment, XmALIGNMENT\_BEGINNING, /\* Left justification. '/ **NUTLET** /\* Create label to define system and user time. '/ XtVaCreateManagedWidget("cpu", xmabelWidgetClass.form. XmNlabelType, XmPIXMAP, XmNlabelPixmap, pixmap ledg, /\* Attach position of this widget with its parent widget. "/ XmN\_opAttachment, XmATTACH\_POSITION, XmNtopPosition, 0, XmNbottomAttachment, XmATTACH\_POSITION, XmNbottomPosition, 1, XmNleftAttachment, XmATTACH\_POSITION, XmNleftPosition, 5, XmNrightAttachment, XmATTACH\_POSITION, XmNrightPosition, 7, NULL); XtVaCreateManagedWidget("cpu", xmLabelWidgetClass.form. XmNlabelString, Title\_st4. /\* Attach position of this widget with its parent widget. '/ XmNLopAttachment, XmATTACH\_POSITION, XmNtopPosition, 0, XmNbottomAttachment, XmATTACH\_POSITION, XmNbottomPosition, 1, XmNleftAttachment, XmATTACH\_POSITION, XmNleftPosition, 7, XmNrightAttachment, XmATTACH\_POSITION, XmNrightPosition, 9, NULL); /\* Create CPU utilization push button, '/ save\_btn=XtVaCreateManagedWidget ("button", xmPushButtonWidgetClass, form,  $/$ \* Parent. \*/ XmNlabelType, XmPIXMAP, XmNlabelPixmap, pixmap2, /\* Button graphic. '/ /\* Attach position of this widget with its parent<br>widget. \*/ widget. XmNtopAttachment, XmATTACH\_POSITION, XmNtopPosition, 0, XmNbottomAttachment, XmATTACH\_POSITION, XmNbottomPosition, 1, XmNleitAttachment, XmATTACH\_POSITION, XmNleitPosition, 9,<br>XmNleitAttachment, XmATTACH\_POSITION, XmNleitPosition, 9, NULL); /\* Set the call back reatine for CPU utilization push button. \*/ XtAddCallback(save\_btn, XmNactivateCallback, bcall, NULL); /\* Create frame widge ... frame = XtVaCreateWidget("frame", xmFrudeWidgetClass, form,  $\sqrt{2}$  Parent,  $\sqrt{2}$ XmNshadowType, XmSHADOW\_ETCHED\_OUT, /\* Attach position of this widget with its parent widget.  $*/$ XmWtopAttachment, XmATTACH\_POSITION, XmWtopPosition,  $\mathbf{r}$ XmNbortomAttachment, XmATTACH\_POSITION, XmNbottomPosition, 10, XmMla tAttachment, XmATTACH\_POSITION, XmNleftPosition, 0. XENTIGhtAttachment, XmATTACH\_POSITION, XmNrightPosition, 10, NULL); /\* Create form widget as a child of frame widget. \*/ form2 = XtVaCreateWidget("form2", xmFormWidgetClass, frame, XmNfractionBase, 12, XmNwidth, 200, XmNheight, 200, NULL);  $k1 = 0$ :  $k2 = 6:$  $\Delta x = 0.5$  $sc\_num = 0.7$  $for (j=0; j<=23; j++)$  $1 f (3 > -12)$  $k^2$  6;  $k^2$ =12; Ar=12; } /\* Create frames for CPO scale widgets. \*/  $triangle[i] = XtVacreateWidget (name_ifj),$ xmFrameWidgetClass, form2, XmNshadowType, XmSHADOW\_IN, /\* Attach position of this widget with its parent  $wideder.$ '

```
KmNtopAttachment, XmATTACH_POSITION, XmNtopPosition, kl,
XmNbottomAttachment, XmATTACH_POSITION, XmNbottomPosition, k2,
XmNleftAttachment, XmATTACH_POSITION, XmNleftPosition, ( -Ar),
XmNrightAttachment, XmATTACH_POSITION, XmNrightPosition, (j-Ar)-1, NULL);
                                   /* Create from widget. */
form_a[j] = XtVaCreateWidget("form_a",
xxFormWidgetClass, frame_a[j],<br>XmNfractionBase, 3, NULL);
                                   /* Create label widgets for name of CPUs. '/
XtVaCreateManagedWidget(name_cpu|j],
xmLabelWidgetClass, form_a[j],
XmNtopAttachment, XmATTACH_POSITION, XmNtopPosition, 0,
XmNbottomAttachment, XmATTACH_POSITION, XmNbottomPosition, 1,
XmNleftAttachment, XmATTACH_POSITION, XmNleftPosition, 0,
XmNrightAttachment, XmATTACH_POSITION, XmNrightPosition, 2, NULL);
                                   /* Create history buttons for CPU window. */
Hbttn[j]=XtVaCreateManagedWidget ("H",
xmPushButtonWidgetClass, form_a[j],<br>XmPushButtonWidgetClass, form_a[j],<br>XmNtopAttachment, XmATTACH_POSITION, XmNtopPosition, 0,
XmNbottomAttachment, XmATTACH_POSITION, XmNbottomPosition, 1,
XmNleftAttachment, XmATTACH_POSITION, XmNleftPosition, 2,
KmNrightAttachment, XmATTACH_POSITION, XmNrightPosition, 3, NULL);
                                   /* Set the background color of history buttons to
                                   green. */
XtVaSetValues(Hbttn[j],XtVaTypedArg,XmNbackground, XmkString, "green",6,NULL);
                                   /* Set the user data of history buttons. */
XtVaSetValues(Hbttn[j], XmNuserData, j, NULL);
                                   /* Set the call back routine for history buttons. */
XtAddCallback(Hbttn[j], XmNactivateCallback, show_cpu_stat, NULL);
for(ice0,ice1,ice+)/* Create the scale widgets and attach them to form widgets. */
\left(stline(j).scale_a(sc_num) =
         XtVaCreateManagedWidget ("scale"
        xtvalieatemanageumidget ("scale",<br>xmScaleWidgetClass, form_a[j], /* Parent widgets. */<br>/* Title string for scale. */
        XtVaTypedArg, XmNtitleString, XmRString, "
                                                           ". 3,
                             100. /* Maximum value of scale widget. */<br>0. /* Minimum value of scale widget. */
         XmNmaximum,
        XmNminimum,
                             0, /* Default value. */<br>True, /* Display value on the scale widget. */<br>True, /* Display value on the scale widget. */<br>, /* width of scale widget, '/
         XmNvalue,
         XmNshowValue,
         XmNscaleWidth, 13,
        XmNtopAttachment, XmATTACH_POSITION, XmNtopPosition, 1
         XmNbottomAttachment, XmATTACH_POSITION, XmNbottomPosition, 3,
         XmNleftAttachment, XmATTACH_POSITION, XmNleftPosition, ic,
         XmNrightAttachment, XmATTACH_POSITION, XmNrightPosition, ic-1,
        N(\Pi, L):
                                   /* Increment the scale widget number. */
         \cdots sc num;
sc\_num = 0;/* Create tick marks on the scale widgets. */
for \{i - 0; i < \text{MAX\_VAL\_MARK}; i \leftrightarrow \}XtVaCreateManagedWidget ("-", xmLabelGadgetClass, stline[]].scale_a[1], NULL);
XtManageChild(form_a[j]);
XtManageChild(frame_a[j]);
-1
                                   /* Manage all form widgets. '/
XtManageChild(form2);
XtManageChild(frame);
XtManageChild(form);
flag3=0;/* Realize the root window so that it could appear
                                   on the screen. '/
XtRealizeWidget (toplevel3);
\text{while} (1)
                                   /* Wait for user to press the CPU Activities push
Ţ
                                   button. */
         read(cpu_pipe[0], &cpu_go, sizeof(cpu_go));
         if \text{cpu\_go} = 201break;
\mathbb{R}/* signal the rhild process to start capturing the
                                   CPU data. '/
write(pipe2[1], kgo2, sizeof(go2));\{xz + z\}
```

```
if(flag3=1)/* If cursor is in normal shape then change the
                                          shape of cursor to busy state.
                 flac3=1:cursor=XCreateFontCursor(dov.XC watch);
                 attrs.cursor=cursor;
                XChangeWindowAttributes(dpy, XtWindow(toplevel3), CWMursor, kat 'rs);
                                          ", " end flag. "/<br>" " Update the CPU window. "
                XmUpdateDisplay(toplevel3);
                                          /* Select the interested X events and dispatch these
                                          events to X server. '/
                 if (XCheckMaskEvent (dpy, Button PressMask | ButtonReleaseMask ,
                 ExposureMask, & event} }
                 ₹
                         XtDispatchEvent(&event); )
                                          \frac{1}{2} Read the 'ine number. '/
                 real(p[0], ksln, sizeof(sln));/* Read system time values. */
                 read(p[0], & ksys, sizeof(ksys));
                                          /* Read user time values, '/
                read(p[0], & kus, sizeof(kus));<br>/* Store these values for display the history
                                          graphics. */
                cpu_value_store(sln, ksys, kus);<br>/* Display the system time on the scale widgets. "/
                 XmScaleSetValue(stline[sln].scale_a[0], ksys);
                                           /* Display the user time on the scale widgets. '/
                 XmScaleSetValue(stline(sln).scale_a[1], kus);
                                          /* Update the CPU utilization data structure. '/
                 ++cpu_utilization{sln].cpu_util;<br>if(flag3==1){ /* If the cursor is in busy state then change the<br>cursor back to its normal shape. '/
                         flag3=2;
                         attrs.cursor=None;
                         XChangeWindowAttributes(dpy, XtWindow(toplevel3), CWCursor,
                         Lattrs);
                                          / end flag. '/\prime end for.
                \rightarrow\frac{1}{2} Parent end. \frac{1}{2}\overline{\phantom{a}}\prime chld2 end. \rightarrow\rightarrow/* This routine executes is a call back for history
                                          buttons. It creates pop up window for history
                                          graphics.void
show_cpu_stat(w, client_data, call_data)
Widget w;
                                          /* Client call data. '/
XtPointer client_data;
                                         /* Routine call data. '/
XtPointer call_data;
XGCValues gcv;
GC gc:
Widget form;
Argarcs(2):
char temp_str[]-"History for CPU #"; /" Title string for history window. '/
XmString label_str;<br>Screen "scr_popup;
int cpu number=0;
Widget dialog, draw, frame_pop1, frame_pop2, bttn_down;
char buf [9] = History";
char cno[9]:
                                          /* Get the CPU number from she history button. '/
XtVaGetValues(w,XmNuserData,&cpu_number.NULL);
                                            ' Create title string for history window. '/
                                          \primesprintf(cno."%d",cpu_number);
                                          /* Create pop up dialog snell. */
dialog = XtVaCreatePopupShell ("popup",<br>xmDialogShellWidgetClass, GetTopShell (w), /* Parent widget. */
                                          \prime Title string. \primeXmNtitle,
                       buf.
XmNallowShellResize, False,
                       XmDESTROY,
XmNdeleteResponse,
XmNx, 200, XmNy, 290,
                                          \prime Size of shell. \primeNULL) :
                                          /* Create the form widget, '/
form=EtVaCreateWidget("main_window",
xmFormWidgetClass, dialog,
XmNiractionBase, 40,
XmWwidth, 750, XmNheight, 400, NULL1;
                                          /* Create the frame widget
"rame_popl = XtVaCreateManagedWidget("frame",
xmFrameWidgetC.4ss, form,
XmNshadowType, XmSHADOW_ETCHED_OUT,
```
XmNtopAttachment, XmATTACH\_POSITION, XmNtopPosition, 0, XmNbottomAttachment, XmATTACH\_POSITION, XmNbottomPosition, 2, XmNleftAttachment, XmATTACH\_POSITION, XmNleftPosition, 0, XmNrightAttachment, XmATTACH\_POSITION, XmNrightPosition, 40, NULL}; streat (temp\_str, cno); label\_str=XmStringCreateSimple(temp\_str); /\* Create label widget. \*/ XtVaCreateManagedWidget("lb" xmLabelWidgetClass, frame\_popl, XmNlabelString, label\_str,  $NTJJ$ XmStringFree(label\_str); /\* Free up the string which is no longer in use. '/ /\* Create frame widget. '/ frame\_pop2 = XtVaCreateManagedWidget("frame", xmFrameWidgetClass, form, XmNshadowType, XmSHADOW\_ETCHED\_OUT, XmNtopAttachment, XmATTACH\_POSITION, XmNtopPosition, 2, XmNbottomAttachment, XmATTACH POSITION, XmNbottomPosition, 40, XmNleftAttachment, XmATTACH\_POSITION, XmNleftPosition, 0,<br>XmNleftAttachment, XmATTACH\_POSITION, XmNleftPosition, 0,<br>XmNrightAttachment, XmATTACH\_POSITION, XmNrightPosition, 38, NULL); /\* Create OK push but on and a Lach it to the form.  $\overline{M}$ bttn\_down=XtVaCreateManagedWidget ("OK", xmPushButtonWidgetClass, form, XmNtopAttachment, XmATTACH\_POSITION, XmNtopPosition, 37, XmNbottomAttachment, XmATTACH\_POSITION, XmNbottomPosition, 40. XmNleftAttachment, XmATTACH\_POSITION, XmNleftPosition, 38, XmNrightAttachment, XmATTACH\_POSITION, XmNrightPosition, 40, NULL);<br>XmNrightAttachment, XmATTACH\_POSITION, XmNrightPosition, 40, NULL); XtVaSetValues(bttn\_down, XmNuserData, dialog, NULL); /\* Set the call back routine. "/ XtAddCallback(pttn\_down,XmNactivateCallback, cpu\_stat\_popdown,NULL); /\* Set the backgroung color of OK button to green.<br>\*/ XtVaSetValues(bttn\_down,XtVaTypedArg,XmNbackground,XmRString,"Green",7,NULL); /\* Create the drawing area for history graphics. \*/ draw = XtVaCreateManagedWidgetI"draw", xmDrawingAreaWidgetClass, frame\_pop2, XmNwidth, 750, XmNheight, 400. NULL); /\* Get the display ID of drawing area. \*/  $dpy_cpu_popp = XtDisplay(dxaw);$ /\* Get the color information of drawing area. \*/ cmap=DefaultColprmapOfScreen(X:Screen(draw)); /\* Get the screen ID of drawing area. \*/<br>/\* Set the drawing area as the work area of form scr\_popup = XtScreen(draw); widget.  $\cdot$ XtVaSetValues'form, XmNworkWindow, draw, NULL);<br>/\* Set the call back routine for drawing area. '/ /\* Set the call back routine for drawing area. '/ XtAddCallback(draw, XmNexposeCallback, show\_cpu\_graph, cpu\_number);<br>/\* Create the graphics context and attach it to the user data of drawing area. '/ gev.foreground = BlackPixelOfScreen{scr\_popup); gc - XCreateGC(dpy\_cpu\_popup, RootWindowOfScreen(scr\_popup), GCForeground, Egcv); XtVaSetValues(draw, XmNuserData, gc, NULL); /\* Manage the form widget. \*/ XtManageChild(form) ; /\* Pop up the history window on the screen. '/ XtPopup (dialog, XtGrabNone); /\* This routine draws the graphics on the CPU history window. \*/ void show\_cpu\_graph@didget w, XtPointer data, XmDrawingAreaCallbackStruct 'cbk) char stri[75], str2[75];  $GC$   $gc$ ; Window win  $:$  XtWindow(w); int lenl, x, 1, i; int height, base 150; /\* Base coordinates of history window. \*/ int C\_line, Pos. Div. Point[22];<br>int y[22], Local[22], temp; int do again, they base; int add div.ok=9; The Economics (2011)<br>The resider multiply;<br>char str3 [20], str4 [20], str5 [20];

XColor xcolour , spare ; / \* X Window color information . \*/ long int fill\_pixel=1; /\* Foreground color for the window . \*/ long int fill\_pixe1-1;<br>long int fill\_pixe12=1;<br>long int fill\_pixe13=1; int zero  $i(23]$ ;  $int$  SYS\_val[23], USR\_val[23]; int  $max_s = 0$ ; int max\_u=O ; int  $mlpy=0$ ; int cpu\_num= (int )data; /\* CPU number. \*/  $f$ lag\_base= $0$ :  $\prime$  \* Clear the window.  $\prime$ XClearWindow(dpy\_cpu-popup .win ) ; / \* Allocate red color to the window for system time . \*/ XAllocNamedColor (dpy\_cpu-popup, cmap, "Red", &xcolour, &spare) ; fill pixel=xcolour.pixel; /\* Save this color. \*/ /\* Allocate blue color to the window for user time.  $\cdot$  1 XAI locNamedCo lor (dpy\_cpu\_popup, cmap, "Blue", &xcolour, &spare);<br>fill\_pixel2=xcolour.pixel; /\* Save this color. "/  $fill\_pixel2 = xcolour. pixel;$ /" Allocate black color to the window for axis lines . \*/ XAllocNamedColor (dpy\_cpu-popup,emap, "Black" , &xcolour, &sp are); fill\_pixel3=xcolour.pixel; /\* Save this color. \*/ /\* Get the graphics context values. \*/ XtVaGetValues (w, XmNuserData, &gc, NULL);  $/$ \* Draw x and y axis on the window.  $'/$ XDrawLine {dpy\_cpu-popup,win,gc,lO,IO,IO,35D) ;  $XDrawLine (dpy_cpu_popup,win,gc, 10,350,650,350);$ <br>strcpy(strl, " ( );  $len1 = strlen(str1);$ XDrawString(dpy\_cpu\_popup, win, gc, 6, 20, strl, lenl);<br>strcpy(strl, "% of Time");  $len1 = strlen(str1);$ /\* Draw the label of y-axis. \*/ XDrawString(dpy\_cpu-popup, win, ge, 18, 19, strl, l enl);  $s$ trepy ( $s$ trl, ">");  $len(f)$  = strlen(strl); ieni = strien(stri);<br>XDrawString(dpy\_cpu\_popup, win, gc, 646, 357, strl, lenl);<br>strepy(strl,"Time"); strepy(strl, "Time");<br>lenl = strlen(strl);  $\prime$ \* Draw the label of  $x$ -axis.  $\prime$ / XDrawString(dpy\_cpu-popup, win, gc, 654, 350 , strl, l enl) ;  $stropy (str1, ' (Sec.)')$  $len1 = strlen(str1);$ eni = strien(strl);<br>XDrawString(dpy\_cpu\_popup, win, gc, 650, 370, strl, lenl);<br>for(i=0;i<=20;i++) /\* Find maximum values of system and user time. \*/ { if (max\_s<Vcpu[cpu\_num) .sys\_ time [i]) max\_s=Vcpu[cpu\_num] .sys\_time[i]; if  $(\text{max}_1 \times \text{Vcpu}(\text{cpu\_num}), \text{usr\_time}[i])$  max\_u=Vcpu [epu\_num] .usr  $\text{time}[i];$  $\lambda$ /\* Find which one is larger.  $\cdot$  / if (max\_s < max  $\pm$ i<br>max\_s=max\_u; *1\** If maximum value is too low then adjust the graph's scale to draw the lines. • I switch (max\_s) { case 10: *I* **If maximum value is** 10 then multiply by 34. '/ mlpy= 34; break; case 20: */\** If maximum value is 20 then multiply by 17. \*/ rase  $20$ :<br>mlpy=17: break; case 30 : *1\** If maximum value is 30 then mu l t i ply by 11. *\*1*   $c$ ase $10$ ;<br>mlpy=ll; break; rase  $\overline{10}$ : /' If maximum value is 40 then multiply by 8. \*/

```
mlpy=8 , break , 
                                                  % If maximum value is 50 then multiply by 5. \primecase 50:<br>mlpy=5;<br>break:
                                                  \mathcal{V}^* If maximum value is \mathfrak{sl} then multiply by 5. ^*/case 60:<br>mlpy=5;
          break:/ * If maxi mum va l ue is 70 t hen mUltiply by S . 
* / 
          case 70:<br>mlpy=5;
          break ; 
           case 80: 19 11 maximum value is $0 then multiply by 4. */
          m1py=4;<br>break:
                                                  1* If maximum value i s 90 t hen mul tiply by 3. 
*1 
          case 90:<br>mlpy=3;
          break; 
                                                  where the maximum value is 100 then multiply by 3. */
          case 100:<br>mlpy=3;<br>break;
                                                  /* Default value is 34. <sup>*</sup>/
          \begin{array}{c} \texttt{default:} \\ \texttt{mlpy=34,} \end{array}break; 
 } 
                                                  et values for system & user ime. "/"
for(i=0; i<=20; i++){ 
          SYS_val [i) =ba s e - (Vcpu [cpu_num) . sys_ti me [i) *mlpy) ; 
USR_va l [i ) =base-(Vcpu[cpu_num] . usr_time[iJ*mlpy); 
\rightarrowstrcpy(strl,""");
len1 = strlen(str1);/* Set the color for system time. */
XSetForeground(dpy_cpu_popup,gc,fill_pixel);
x=10;
for (i=0; i<=20; i++)/* For system time. */
( \prime * Draw the vertices on the graph. \primeXDrawStrinn:(dpy\_cpu\_popy, win, gc, x, SYS_val[i]+5, str1, len17; x=x+30;\lambdax=10;
for (i = 0; i < 19; i \cdot \cdot)/* Connect all vertices on the graph. '/
          XDrawLine(dpy_cpu_popup,win,gc,x,SYS_val(i),x+30,SYS_val[i+l]); x=x+30;
1* Line for 1 and XDrawLine (dpy _cpu_popup, win, gc, 560, 15, 580, 15);<br>
1 strcpy(strl, *System Time *); 1* Print label = strlen(strl);
                                                 /* Line for system time. */
                                                 /* Print label for system time. */
XDrawString (dpy_cpu_popup, win, gc, 583, 20, str1, lenl);
XSetForeground(dpy_cpu_popup,gc,fill_pixe12); x=10;
strepy(strl,"*");<br>lenl = strlen(strl";<br>for(i=0;i<=20;i++)
                                                 1* For user time. *( / \sqrt{} Draw the vertices on the graph. \sqrt{}XDrawStr ing (dpy_cpu_popup, win, gc,x,USR_val [i] +5, str1, \lVert \exp \mathbb{1} \rVert;<br>x=x+30;
\rightarrowx=10;for(i=0;i=19; i+1)f/* Connect all vertices on the graph . \cdotXDrawLimeldpy_{c}cpx_{p}y_{p}y_{p}, win, gc, x, USR_val(i], x+30, USR_val[i+l]); x=x+30;
\lambda\prime* Line for user time. */
 XDrawLi ne(dpy_cpu_Popup , wi n , gc, 560, 40 , S80 ,40) ; 
strcpy(st r l , "User Time" ) ; . / * Pri nt l abe l for user t i me . */ 
lenl = strlem (strl);
XDrawString (dpy_cpu_popup, win, gc.583.45, strl, lenl);
```

```
/* Reset the color to black '/
XSetForeground(dpy_cpu_popup, gc.fill_pixel3);
\lambda/* This is call back routine for the OK button on<br>the history window. *
voig
cpu_stat_popdown(w, client_data, call_data)
Widget w;
XtPointer client_data;
XtPointer call_data;
Widget wid:
int cr_{\text{LO}}<sup>-0</sup>;
XtVaGetValues (w, XmNuserData, &wid, NULL);
XtDestroyWidget(wid); /* Destroy this widget. */
\lambda/* This routine executes as the child process. Its
                                           job is to capture the CPU data and send them to the
                                           parent process through pipe. "/<br>/" For run monitor screen 1. "/
void child_cpu_act(void)
int n, g, y;int flag2:int qo = 0;
char item(MAX);<br>FILE *fp;
                                            /* Wait for the user to press the CPU Activities
                                           push button on the main window. */
while(1)\mathbf{f}read(pipe2[0], kgo, sizeof(go));if(qo==10)break;
\rightarrow/* Execute monitor command and take its dutput
                                           through pipe. '/
if( (fp=popen("monitor -cl", "r")) ==NULL)
         {printf("popen error"); exit(0); }
while((fgets / \text{items}, MAX, fp)) != NULL)
€
         n = strlen(i \cdot \omega):
                                           /* Number of items. */
         for(y=0; y<-n; y++)\left\langle \right\rangle/* Convert into integer. */
                  g = (int)icem[y];
                  if(g = -101)\mathbf{r}f.ag2=1;
                                           /* Default position of cursor, */
                          cur\_pos=78;
                          flag_ok=1;
                          cr(fp, item, y, n); /* Extract data from output. */
                          break:
                  \ddot{\phantom{0}}\prime^* If done then exit. */
         if(f\text{log}2)break:
\rightarrow/* Close the pipe. "/
pclose(fp);
exist(0);\lambda/* This routine is the call back for CPU Report push
                                            button. This routine create the pop up window for
                                            CPU utilization graphics. "/
void
bcall(w, client_deta, call_data)
Widget w;
XtPointer client_data:
XtPointer call_data;
XGCValues gcv;
                                            /* Graphics context value. */
GC gc;
Widget form;
Arg args(2);
                                            /* Color information. '/
Colormap cmap popup;
Widget dialog.dmaw.frame_pop), frame_pop2, bttn_down;
char buf [8] = 6 Report.
                                            /* Title string. */
                                            /* Create the pop tp shell. */
```
dialog = XtVaCreatePopupShell ("popup" xmDialogShellWidgetClass, GetTopShell (w), XmNtit...  $b \in F$ /\* Title string. \*/ XmNallowShellResize, False, XmNdeleteResponse, XmDESTROY, XmNx.  $\prime$ \* Size  $\alpha$ <sup>2</sup> shell.  $\prime$ St ul XπNν.  $290.$  $MTL1.1$ /\* Create the form widget. \*/ form=XtVaCreateWidget("main\_window", xmFormWidgetClass, dialog, XmNfractionBase, 40, XmNwidth, 750, XmNheight, 400, NULL); /\* Create the frame widget. "/ frame\_popl = XtVaCreateManagedWidget('frame', xmFrameWidgetClass, form, XmNshadowType, XmSHADOW ETCHED OUT, XmNtopAttachment, XmATTACH POSITION, XmNtopPosition, 0 XmNbottomAttachment, XmATTACH POSITION, XmNbottomPosition, 2, XmNDoctomAttachment, XmATTACH\_POSITION, XmNDoctomPosition, 2,<br>XmNIeftAttachment, XmATTACH\_POSITION, XmNIeftAttachment, XmATTACH\_POSITION, XmNIeftAttachment, XmATTACH\_POSITION, XmNIeftPosition, 40, NULL);<br>XmNIeftAttachment, frame\_pop2 = XtVaCreateManagedWidget("frame", xmFrameWidgetClass, form, XmNshadowType, XmSHADON\_ETCHED\_OUT. XmNtopAttachment, XmATTACH\_POSITION, XmNtopPosition, 2, XmNbottomAttachment, XmATTACH POSITION, XmNbottomPosition, 40, XmVDoccomment, AmATIACH\_POSITION, XmVDocomment. 0,<br>XmVleftAttachment, XmATIACH\_POSITION, XmVrightPosition, 0,<br>XmVrightAttachment, XmATIACH\_POSITION, XmVrightPosition, 38, NULL);<br>/\* Create OK push button and attach it to th  $\ddot{\bullet}$ bttn\_down=XtVaCreateManagedWidget {"OK", xmPushButtonWidgetClass, form, XmNtopAttachment, XmATTACH\_POSITION, XmNtopPosition, 37, XmNbottomAttachment, XmATTACH\_POSITION, XmNbottomPosition, 40, XmNleftAttachment, XmATTACH\_POSITION, XmNleftPosition, 38, XmNrightAttachment, XmATTACH\_POSITION, XmNrightPosition, 40, NULL); /\* Set the background color of OK button to green.  $\bullet$  / XtVaSetValues(bttn\_down,XtVaTypedArg,XmNbackground,XmRString,"Green",7,NGLL); /\* Set the user data. XtVaSetValues (bttn\_down, XmNuserData, dialog, NULL); /\* Set the call back routine for OK button. '/ XtAddCaliback(bttn\_down, XmNartivateCaliback, Popdown, NULL); /\* Create the drawing area widget. '/ draw = XtVaCreat-ManagedWidget("draw", xmDrawingAreaWidgetC' ss, frame\_pop2, XmNwidth, 750, XmNheight, 400, NULL); /\* Get the display ID of drawing area. '.<br>/\* Get the screen ID of drawing area. '.  $dpy\_popup = XtDisplay('raw)$ ;  $scr_ptr_popup = XcScreen(draw);$ /\* Set the drawing area as a work area of form widget. \*/ XtVaSetValues (form, XmNworkWindow, draw, NULL); /\* Create the graphics context of drawing area and attach it to the user data of the drawing area. '/ gov.foreground = BlackTixe10fScreen(scr\_ptr\_popup); gc = XCreateGC(dpy\_pupup, RootWindowOfScreen(scr\_ptr\_popup), GCForeground, Agev); XtVaSetValues (draw, XmNuserData, gc, NULL); /\* Get the color information. \*/ cmap\_popup=DefaultColormapOfScreen(XtScreen(draw)); /\* Set the call back routine for drawing area widget. XtAddCallback(draw, EnNewposeCallback, show\_utilization, cmap\_popup); /\* Manage the form. "/ XtManageChild(form); /\* Display the pop up window on the screen. XtPopup (dialog, XtG:abMcne),

```
/* This is the call back routine for OK button on
                                                          the CPU ut ilization window. This routine close the CPU utilization window.
void 
 oid<br>opdown(w, client_data, call_data)<br>'
 hidget w;<br>{tPointer client_data;<br>{tPointer call_data;
XtPointer call_data;
 ,<br>ht i;<br>nt i;
int_i;<br>int flag_util=C;
            for(i=0;1<=24;i++){ \qquad /* Clear the CPU utilization structure if it reaches
                         t \leq t \leq t; t \leq t, t or the edge of the graph. */<br>
\frac{t}{t} (cpu_utilization [i] . cpu_util := 300 )<br>
flag_util=1; }
             \tilde{f} (
                                   \texttt{flag\_util=};)<br>== 0 ) \texttt{?All reach to 300 values.}for (i=0; i<=24; i++) /* Initialize the structure. */
                                   cpu\_utilization(i).cpu\_util=0;
           XtVaGetValues(w, XmNuscrData, &wid, NULL);
           XtDestroyWidget(wid); /* Destroy the utilization window. */
\lambda/* This routine initialize the CPU utilization
                                                          structure. 7/void report_ini()
int i;
             for(i=0; i<=24; i++)cpu_utilization[i].cpu_util=0;
\lambda/* This routine draws bar graphs on the CPU
                                                          utilization window. *1 
void 
 void<br>show_utilization(Widget w, XtPointer data,<br>- XmDrawingAreaCallbackStruct tchk)
 (<br>char str1[75],str2[75];<br>char no1/261 po2[25];
 char no1(25),no2(25);<br>char cno1(75)="CPU #";<br>char cno2(25)="CPU #";
char cno2(75) = CPU + r;<br>GC gc;
Window(w):
 0indow win = XtWindow()<br>int lenl.x,y;<br>int i,x dist flag_low;
 int 1,x_dist,flag_low<br>int height base=350/
 int height,base=350;<br>int high,low,get_cpu_low,get_cpu_high;<br>long int fill-pix=1;
 long int fill_pix=1;<br>long int fill_pix2=1;<br>XColor xcolr,spr;
XColor xcolr, spr;<br>Colormap cmap_popup= (Colormap)data;
                                                           /* Allocate block color to window. */
 XAllocNamedColor(dpy_popup,cmap_popup,<sup>/*</sup> Allocate block color<br>XAllocNamedColor(dpy_popup,cmap_popup, "Black",&xcolr,&spr );<br>fill-pix=xcolr,pixel:
 fill_pix=xcolr.pixel;                       /* Save this color. */<br>XAllocNamedColor(dov_popup cmap-popup "Black",&xcolr,&spr);
 EilocNamedColor(dpy_popup,cmap_popup,"Black",&xcolr,&spr);<br>fill-pix2=xcolr.nixel:        /* Save this color. */
high=low=get_cpu_Iow=get_cpu_high=O ; 
                                                           /* Get the user data. 4/XtVaGetValues(w, XmNuserData, &gc, NULL);
                                                            /* Draw x and y axis. \sqrt{1}XDzawLine (dpy_popup, win, gc, 10, 10, 10, 350);
XDrawLine (dpy-popup, win, gc, 10 ,3 50 , 650 ,350) ; 
strcpy(str1, "^");
len1 = strlen(str1);XDrawString(dpy_popup, win, gc, 6, 20, str1, len1);<br>strcpy(str1,"Utilization");
len1 = strlen(str1);XDrawString (dpy_popup, win, gc, 18, 19, strl, len1);
stropy(stri, "`');
len1 = strlen(str1);<br>x=30; y=50;x=30; y=50;<br>XDrawString(dpy_popup, win, gc. 646, 357, strl, lenl);<br>strepv(strl."CPU#");
strcpy(str1,"CPU#");<br>len1 strlen(str1);
 len1 str1en(str1);<br>XDrawString(dpy_popup, win, gc, 660, 358, str1, 1en1);<br>strcpy(str1 ,"0 1 2 3 3 4 5 6 7 8 9 10 11 12 13 14 15 16 ");<br>strcpy (str2 "17 18 19 20 21 22 23");
```

```
strcat(str1, str2):len1 = strlen(str1):
                                           /* Draw CPU number. */
XDrawString Dpy_popup, win, gc, 21, 369, strl, lenl);
low=cpu_utilization[0].cpu_util;
                                           /* Set yellow color for the drawing area. */
XSetForeground (dpy_popup, gc, fill_pix);
x dist=2\overline{i}/* Calculate the x-axis distance. */
for(i=0; i<=2; i++)if(12=10) k(k(1=16)x_dist+=29;<br>else if( (i>=17)&&(i<=20) )
         x<sup>dist+=29;</sub></sup>
         مع آم
                 x_dist=20;
        height=cpu_utilization[i].cpu_util;
         if (height>297)
                 height = 292;if(high<cpu_utilization[1].cpu_util)
                 high=cpu_utilization[i].cpu_util;
                 gec_cpu_high=i;
         if (low>cpu_utilization[i].cou_util)
                 low=cpu_utilization[i].cpu_util;
                 get_cpu_low=1;
         -3
         y=base-height;
                                           /* Draw bar graphs. */
         XFillRectangle(dpy_popup,win,gc,x_dist,y,6,height);
XSetForeground(dpy_popup, gc, fill_pix2); /* Reset color to black. '/
sprintf(nol, "%d", get_cpu_high);<br>sprintf(nol, "%d", get_cpu_high);<br>sprintf(nol, "%d', get_cpu_low);
strcat(cnol, no.));
strcat <math>(cno2, no2)</math>;streat(enc)," is utilized heavily, ");<br>streat(enc)," is utilized lightly");
streat (cnol, cno2);
i cnl = strlen(cnol);
                                           /* Print the utilization message. '/
XDrawString(dpy_popup, win, gr, 140, 45, cnol, lenl);
XDrawRectangle(dpy_popup,win,gc,135,19,563,36);
-1
                                           /* This routine updates the screen line number and
                                           take monitor output to calculate the system and wser
                                           time. "/
void cr(FILE *fp, char *item, int y, int n)
int iif(y<(n-1))fn(y, n, item);while ((fgets(item, MAX, fp) \mapsto=NULL)
                   n=strletiitem);
                   if(n=1)\left\{ \right./* Increment screen line number. "/
                            --lines
                            Liages,
                   - 1
                   else
                            falcian inemlest Track the cursor movements. */
         \,\,
```

```
/* This routine tracks the movements of the cursor
                                                by using control characters and get the data for<br>each CPU. '/
void fn(int i, int n, char *item)
₹
int g=0;
int a(2), k, tab=0;
int sys, user, val=0;
int control_char=0;
usez = sys = 0;sp_cctr=0;
+ i;while (i \leq (n-1))\left(for(k=0; k<2; k++)a(k) = -1;g=value(i, n, item);
          if (g=-1)break;
         if (g=-27)\sqrt{ }if(dflag)
                                                /* If control character is C. */
                   \epsilonif(control_char==C)
                                               /* Increment the cursor. */
                                      cur_pos=cur_pos+val;
                                               /* If control character is D. '/
                             else : { (control_char==D)<br>/* Decrement the cursor. */
                                      : !r_pos=cur_pos-val;
                             dflag=0;v_{21} = 0;
                   \, \,++i;g=value(i++,n,item); /* Get the control character. */
                   if(g == -1)break;
                   if (g==91)
                   \epsilong=value(i++,n,item);<br>if(g==-1)
                                      break:
                             if (g = 72)flaq=1;\left(dflag=0;flag_ok-0.lineer0;cur_pos=1;/' Default cursor position. '/
                             \lambdaelse
                             \left\langle \right\rangleif (q! = C) & (q! = D) & (g! = A) & (g! = B))
                                               /* Get the cursor movement value. */<br>/* Store 1st digit */
                                      \sqrt{ }a(0)=q;
                                                q = value(i + n, item};
                                                \bar{t} (d= - -7)
                                                         break;
                                                if((g):C)&&(g!=D)&&(g!=A)&&(g!=B))<br>| i* Store 2nd digit '/
                                                         a(1) -g;
                                                         g = value(i \rightarrow m, 1tem);if (g == -1)break;
                                                \, \,\mathcal{F}/* If cursor is moving it any direction. */<br>if |g:=C||g:=D||g:=A||g==B|<br>i /* Expact data */
                                      disagger:
                                      if(x)=C/* Control character is C. "/
                                               control_char=C;
                                      . ilg: =D) /* Control character is D. */
                                               control_char=D;
                                      \therefore \xi \wedge q \in \exists A/* Control character is A. */
```

```
control_char =A; 
                                        if (q == B)/* Control character is B. */
                                                  control_char=B; 
                                                  /* Get the cursor movement values. */
                                        val=convt(a[0], a[1]);
                                                  14 If control character is A then go up. 11if (control_char ==A ) 
                                          \text{line}=22 - \text{val}; dflag=0; val=0: }
                                                  1* If control character is B then go down . *1 
                                        i f (control_char==B) 
                                                  {line=1ine+val; dflag=0; val=0;}\overline{\phantom{a}}\rightarrow\lambdaelse if (q==10){ 
          i f (dflag) 
          { 
                    if (control_char==C)<br>cur_pos=cur-pos+val;
                    else if (control_char==D)<br>cur_pos=cur_pos-val;
          ++ i; 
          flg_space=O; 
          if ( if lag)
          +4line;
}<br>else if(g==61||g==45)
                                                 /* if data is system or user time \vert z_+ - \vert. */
 { 
          dflag=O; 
          if(i=-0)vflag=l; 
          if(g==61)
                                                  1° Inc rement system time. *1 
                    ++s\vees:
          else 
                    ++useri 
                                                  /* Increment user time. */
          ++i; 
          g=(int)item(i);
          if ( (g!=61) && (g!=45) )
          \left\{ \right.ctr_char(control_char, sys.user,line, flag, val, g);<br>flag=0;
                    v f \nvert \nvert \nvert \nvert \nvert \nvert g = 0;
                    user-3;<br>control_char 3;<br>val=0;
          \lambda\cdot} 
else if (g==H_CONT)
( 
          if(dflag)
          ( 
                    if (control_char==C) 
                     cur_pos=cur_pos+val;<br>else if(control_char==D)
                             cur_pos=cur_pos-val;
          flag=O; 
          while ( (g=(int)icem(i)) = =8 )
                                                   .<br>If control character is return character. */
          \left\{ \right.LE CONCLOI CHATACLEZ
                    --cur_pos; ++ i ; 
          control_char=H_CONT; 
else if(g=32)* If control character is space. */
\sqrt{ }vflag=l ; 
         df \cdot \overline{q} = 0;
          sp\overline{ctr} = 0;
           while (g=(int) item(i^+)=-3 .
                    +5p ctr;
```

```
++i; 
        \mathcal{E}ctr_char(control_char, sys, user, line, flag, val, q);
         flag=0;
         vflag=0;<br>sys=0;<br>user=0;
         control_{char}=0;<br>val=0;
else if(g==9)
                                             /* If control character is TAB. */
         dflag=O ; 
         vflaq=1;if (flag_ok) 
                                              /* If tab on okstate line. */\mathbf{f}val=val+9;cur-pos=cur-pos- val; 
                  flag_ok=O; 
         \lambda\prime Findout the cursor's current position. \primeif('cur_poss=1)&(cur_poss=7)cur_{pos=8};
         else if(\overline{(c} ur_pos>=8)&&\overline{(c} ur_pos=16;
         else if( (cur_{pos}=16) && (cur_{pos}=23) )
                  cur\_pos=24;
         else if( (cur_{pos} = 24) & (cur pos <= 31) )
         cur-pos =3 2; 
else if ( (cur-pos>=32) && (cur-pos< =39) 
                  cur_{pos=40};
         else if(\overline{(cur_{pos} = 40) \& (cur_{pos} = 47)})
                  cur_{pos=48};
         else if( (cur_{pos} > 48)&(cur_{pos} < -55) )
                  cur_pos=56;
         else if ( (cur_pos>=56)&&(cur_pos<=63))
                  curposs=64;else if( (cur_{pos}=64)& (cur_pos <= 71) )<br>cur_pos=72;
         ++ i ; 
\mathbf{r}/' To discard load values on monitor screen. '/
else if( ((g>=48) & (g<=57)) || (g=46) |
( 
         ++cur_pos; + +ii 
else 
         ++i ; 
\lambda/* end while, */
j
                                              /* This routine take control character and adjust 
                                              the index value inside the screen line data
                                             structure. '/
void ctr_char( int control_char, int sys, int user, int line, int flag, int val, int g)
{ 
if (control_char==0)<br>control_char=C;
if (val==0){ 
         if (vflaq)val 0;<br>else val=1;
\mathbf{I}switch(control_char)
{ 
         case C: /> If c ontrol character is c then go to forward. */ 
         fward(C, sys, user, line, flag, val, g);
         break;
```

```
case D: / 1f control character is D then go to backward. /backward(D,sys,user, line, val, g);break;<br>case B:<br>break; break; //* If control character is H then go to new line. '/<br>case H_CONT: /* If control character is H then go to new line. '/
        new_line (H_CONT, sys, user, line, val, q) ;
int value(int i, int n, char * item)
                  return (-1);
         p = (int)item(i);
        if(T(0) == -1) return(1);
        for(i=0; i<2; i++)/* This routine get the numerical value from each
                                           monitor output line. */
                                           /* If index is greater than string length then it is error. */1* Get i nteger value . *1 
                                           /* This routine converts ASCII number into integer
                                           number. \cdot /
                                           / * If the ASCII va lue is 4B then return O. *1
```

```
int convt(int j,int k) 
( 
int T[2], 
int i,cn; 
        T[0]=j;
        T[1]=k;
```
{

 $\left\langle \right\rangle$ 

 $if (i > (n-1))$ 

return(p) ,

break; case A:

break,

}  $V$ flag=0;

( int p=O;

 $\overline{\phantom{a}}$ 

```
switch(T[i])case 48: cn=O, 
        break, 
        case 49:cn=1 ;
        break , 
        case 50:<br>cn=2;
         break, 
        case 51:<br>cn=3;
        break:
        case 52: cn=4;
         break ; 
         case 53: 
         cn=5;break; 
         case 54: 
         cn=6;
         break, 
         case 55:<br>cn=7;<br>break;
         case 56:<br>cn=8;
         break , 
        case 57: 
         cn=9;break; 
                           \prime* If the ASCII value is 49 then return 1. * 1
                           /* If the ASCII value is 5+ then return 2. '/
                           1* If the ASCII value is 51 then return 3 . *1 
                           1* It the ASCII v a lue is 52 then return 4. *1 
                           1* If the ASCII value is 53 then return 5. \prime /
                           , ,* It the ASCII value i s 54 t hen return 6 . *j 
                           / * It the ASCII value is 55 then return 7. " I
                           / " It the ASCII value is 56 then return B. *1 
                           1* If the ASCII value i s 57 then return 9. * 1
```

```
default:
                                              /* Default value is -1. \prime/
                           cn=-1:
                           break;
                                              1^* end switch */
                  \,TIi)=cn;
                                              \prime end for \cdotIf(T[1; != -1)]T[0] = (T[0] \cdot 10) \cdot T(1); / Mult, ply by its weights. .
         return(T[0]);
\lambda/* This routine positions the cursor to upward
                                              direction. '/
void upward(int val)
\mathcal{L}_{\mathcal{L}}if (line != 0)line = abs(line - val);return;
\lambda/* This routine positions the cursor to backward
                                              direction. '/
void downward(int val)
\zetalines = line + val:return;
\overline{1}/* This routine positions the cursor to forward
                                              direction. */
void fward(int control_char, int s, int u, int Ln, int flag, int val, int g)
int indx;
          if(control_char==C)
          \mathfrak{c}if(flag)
                    \left\{ \right.val = val - 9;
                             if (va) = 0cur_pos=1;
                   J.
                   e) se
                             cur_pos-cur_pos-val;
                   update_sline(s, u, Ln, g);
                   s=0;
                   u = 0;
                   flag=0;\lambda\mathcal{E}/* This rout ne positions the cursor to backward
void backward(int control_char, int s, int u, int Ln, int val, int g)
int pos, indx;
          if (control_char==D)
          \left(if(flag_ok)
                             val = val + 9;cur_pos=cur_pos-val;<br>update_sline(s,u,Ln,g);
                   s=0;u=0;flag_ok=0;\rightarrow\lambda/* This routine executes whenever the new line
                                              control character appears in the menitor output
                                              line. \epsilonvoid new_line(int control_char, int s, int u, inv im, int val, int g)
int indx;
          if(control_char==H_CONT)
          \left(update\_sline(s, u, l:, g);s = 0:
                   u=0:
          \overline{\phantom{a}}
```
 $\overline{\phantom{a}}$ 

```
** This routine update the screwn line data<br>structure by inserting the extracted data from the
                                                 monitor output and then calculate system and user
                                                 time by counting the system and user time
                                                 characters. '/
void update sline(int s, int u, int Ln, int g)
int k=1:
int user, sys, i;
static int coutr_T. O;<br>int ct_T=23;
if (s := 0)/* If system time is not zero. '/
\mathcal{L}while(k < = s)/* Insert the system time character (5).'/
         \left(\text{slice}(\text{Ln}).\text{L}(\text{cur} \text{pos})=5;+ + k \cdotr cur pos;
                                               \prime Increment line index. \prime\lambda\overline{\phantom{a}}k=1;
i f(u|=0)\epsilonwhile(k<=u)
                                                 /* Insert the user time character (9). */
         \left(\text{shape}(\text{Ln}).\text{L}(\text{cur\_pos}) = 9++k:
                   +fcur_pos;
                                                 /* Increment line index. */
         \rightarrow\mathcal{E}s=0;/* Reset the system and user time. */
u = 0;k=1:
if(sp_ctr := 0)
                                                 /* If there is a space character. '/
\sqrt{ }while(k \le sp_c t)
                                                 /* Insert the space character (0). */
          \overline{ }\text{line}(Ln). L[cur_pos]=0;
                   ++k:
                   +-cur pos;
         \lambdasp_ctr=0;
\lambdai = 1;sys=0:
                                                 /* Now count the system time character to calculate<br>the system time. '/
for (i=1; i=60; i++)\left\{ \right.if(sline[Ln].L(1) == 5)/* For system Lime. '/
         + *sys;
\lambdauser=0./* Now count, the user time character to calculate
                                                 the user t: te. tfor(i=1; i<=60; i++)\epsilon/* For user time. */
         if(sline(Ln).L(i) = 9)
          + -user;
Ą
                                                 /' Convert the system and user time values into
                                                 percentages. /<br>/* For system time. '/
svs=roundval(svs):/* For user Lime. ...<br>/* For user Lime. ...<br>/* Send the itne number to the parent process. "/
user=roundval(user);
write(p[1], &line, sizeof(line));
                                                 /* Send the system time values to the parent
                                                 process. */
write(p[1], ssys, sizeof(rys));/* Send the user time values to the parent process.
write(p[1], &user, sizeof(user));
\frac{1}{2}
```

```
/* This routine first rounds the system and user<br>time values and then converts them into percentage.<br>*/
int roundval (int x)
\begin{array}{ll} \{ \text{float } y, q, f; \\ \text{int } h; \end{array}y=(float)x*10.0/6.0;<br>h=(int)y;<br>f=(float)h;
                   q=y-f;<br>if(q>=0.5)<br>h=h+1;<br>return(h);
\, )
```
 $\epsilon$ 

```
/* This routine first rounds the system and user<br>time values and then converts them into percentage.<br>*/
int roundval (int x)
float y, q, f;<br>int h;
               y=(float)x*ld.0/6.0;<br>h=(int)y;<br>f=(float)h;
               q=y-f;<br>if(q>=0.5)<br>return(h);<br>return(h);
\overline{)}
```
 $\mathcal{L}_{\mathcal{A}}$ 

# VITA

# Syed Nasir Raza

# Candidate for the Degree of

#### Master of Science

#### Thesis: REALTIME GRAPHICAL DISPLAY OF SYSTEM MEASUREMENTS

Major Field: Computer Science

Biographical:

- Personal Data: Born in Karachi, Islamic Republic of Pakistan, July 8, 1966, son of Mr. and Mrs. Syed Mojiz Hussain Baqri.
- Education: Graduate from Government College, Karachi, Pakistan, in May 1986; received Bachelor of Science degree in Physics from Islamia Science College, Karachi, Pakistan, in August 1989; received Master of science degree in Applied Physics from University of Karachi, Karachi, Pakistan, in December 1991; completed the requirements for Master of Science degree in Computer Science at the Computer Science Department at Oklahoma State University in December 1997.
- Professional Experience: Computer Lab Consultant, Computing and Information Services, Oklahoma State University, September 1996 to December 1997; Computer Graphics Artist, The Daily O'Collegian, Oklahoma State University, Jancary 1996 to December 1996.